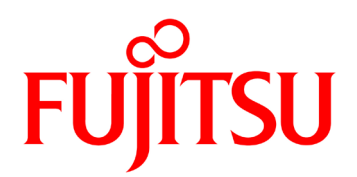

# Fujitsu Real-time Video Transmission Gear IP-HE900 SOFTWARE USER'S GUIDE

# USING IP-HE900 SAFELY

### Handling of This Manual

This manual contains important information regarding the safe use of IP-HE900. Before using this product, please read this document thoroughly and pay particular attention to the "Notes on Safety." Be sure to keep this document in a safe and convenient location for quick reference.

Fujitsu makes every effort to prevent users and bystanders from being injured and to prevent property damage. Be sure to use this product in accordance with the instructions in this manual.

## Warning on Electromagnetic Interference

#### **The following notice is for USA users only.**

IP-HE900 have been tested and found to comply with the limits for a Class A digital device, pursuant to Part 15 of the FCC Regu**l**ations. These limits are designed to provide reasonable protection against harmful interference when the equipment is operated in a commercial environment. This equipment generate, uses and can radiate radio frequency energy, and if not installed and used in accordance with the instruction document, may cause harmful interference to radio communications. Operation of this equipment in a residential area is likely to cause harmful interference in which case the user will be required to correct the interference at his expense.

#### **The following notice is for Canada users only.**

This Class A digital apparatus meets all requirements of the Canadian Interference-Causing Equipment Regulations.

#### **The following notice is for EU (European Union) users only.**

This is Class A product of Electromagnetic Interference (EMI) standard. In a domestic environment this product may cause radio interference in which case the user may be required to make adequate measures.

This manual contains technology controlled by Foreign Exchange and Foreign Trade Law. This document or a portion thereof must not be exported (or re-exported) from Japan without authorization from the appropriate Japanese governmental authorities in accordance with such laws.

It is strictly inhibited to copy or reverse-engineer (reverse-assemble or reverse-compile) any programs included in the relevant equipment.

Microsoft, Windows, Microsoft Edge and Internet Explorer are trademarks or registered trademarks of Microsoft Corporation in the United States and/or other countries.

Safari is trademarks or registered trademarks of Apple Inc. in the United States.

Google Chrome is registered trademarks of Google Inc.

Covered by one or more claims of the HEVC patents listed at patentlist.accessadvance.com.

- The contents of this document shall not be disclosed in any way or reproduced in any media without the express written permission of Fujitsu Limited.

© 2022-2024 Fujitsu Limited

# PREFACE

This document explains how to use software for IP-HE900.

For information on how to install IP-HE900, connect cables and use buttons and LEDs, refer to the following manual:

IP-HE900 User's Guide

This document is intended for system designers or administrators who use IP-HE900. It assumes that these users have a basic understanding of networks and video streaming.

> Edition 3 Jan. 2024

#### Product Use Environment

The product explained in this document is designed and manufactured for use in standard applications such as general office work, personal devices and household appliances. This product has not been designed or manufactured for special uses requiring extremely high levels of safety, or if the required level of safety cannot be ensured, for uses where a failure, operational error or some other factor could be life-threatening or cause a physical injury (such as nuclear-reactor control in atomic facilities, automatic flight control, air traffic control, mass transportation control, medical devices for life support, or missile launch controls in weapons facilities). (In this document, these special uses are referred to as "high-risk" uses.) The customer is urged not to use this product without taking measures to guarantee the level of safety required for such high-risk uses. Customers that are likely to use this product for high-risk applications are requested to consult our sales representative before embarking on such specialized use.

#### **Note**

The contents of this manual may be revised without prior notice.

# ALERT INDICATIONS

This document uses various alert indications to urge the user to use the equipment safely, to prevent users and bystanders from suffering personal injury or property damage. Alert indication consists of alert signal and alert statement. The alert signals and their meanings are as follows.

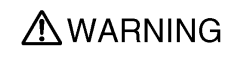

This indicates a hazardous situation that could result in death or serious personal injury if you do not perform the procedure correctly.

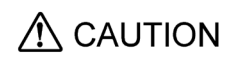

This indicates a hazardous situation that could result in minor or moderate personal injury if the user does not perform the procedure correctly. This signal also indicates that damage to the product or other property may occur if the user does not perform the procedure correctly.

### Alert Indication in This Manual

An alert statement follows an alert signal. An alert signal is provided in the center of a line. An alert statement is indented on both ends to distinguish it from regular text. Similarly, one space line is inserted before and after the alert statement.

(Example)

### AWARNING

Electric shock

Consult the system administrator when checking the voltage at the outlet. Otherwise, electric shock may result.

# NOTE ON HANDLING THE PRODUCT

### **Maintenance**

## **AWARNING**

Users must not attempt to repair IP-HE900 themselves. Consult the Fujitsu Service Center.

# A CAUTION

Read this document thoroughly before using the product. For clarification of any unclear points regarding the use of the product, consult the Fujitsu Service Center.

If a fault occurs, contact the Fujitsu Service Center with information on the fault and the alarm LED status.

#### CF card consideration

Please note that you need to remove the CF card or take the backup of its recorded data in case of requesting the repair of the main unit that the CF card is installed, since Fujitsu does not guarantee the recorded content during the repair work.

Please also note that the recorded content might be deleted by the process of the diagnostic and the repair work after Fujitsu starts the work even if you already cancel the repair request.

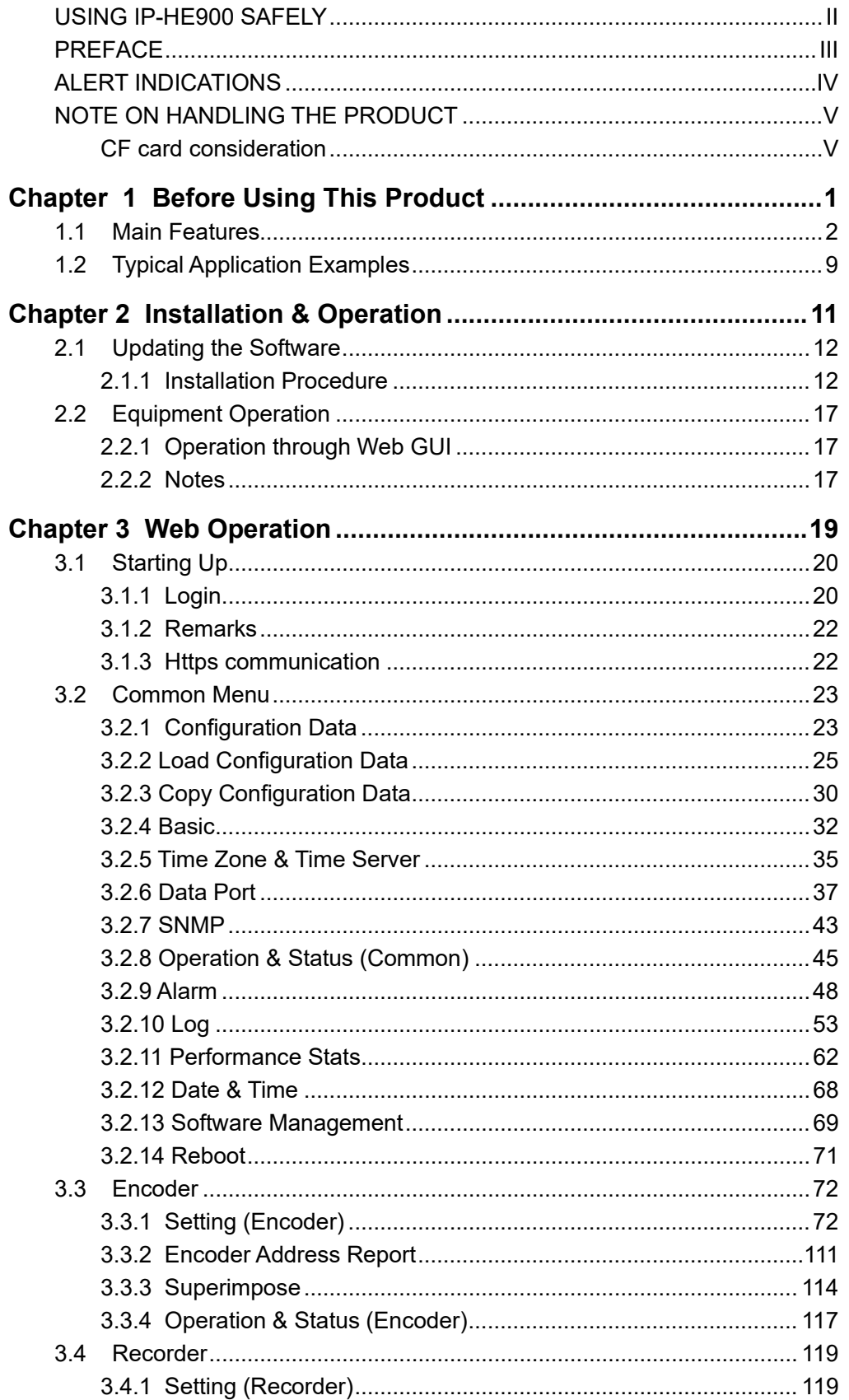

# **CONTENTS**

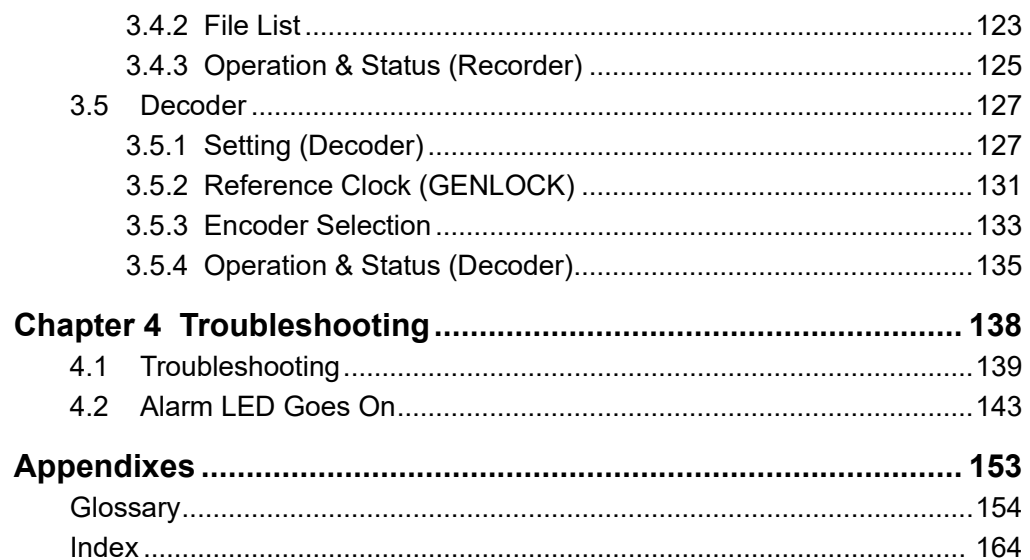

(This page is intentionally left blank.)

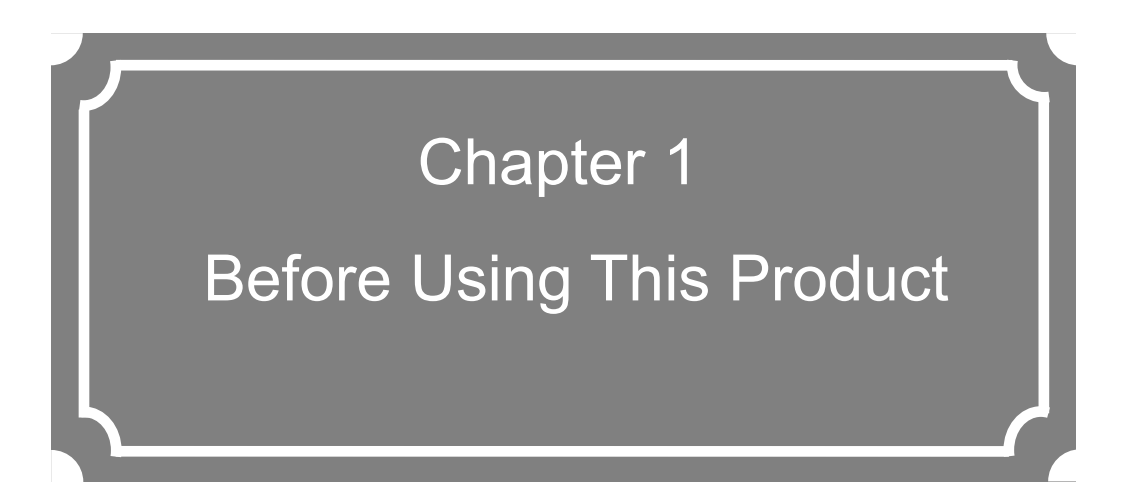

This chapter explains items to be confirmed before using IP-HE900.

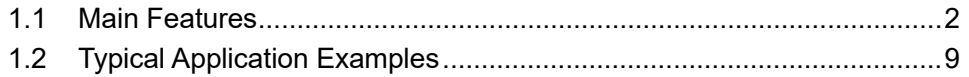

# **Main Features** 1.1

IP-HE900 is a video transmission unit that uses the high compression video encoding technology H.264 and H.265. These technologies enable real-time streaming of high definition (HD) and standard definition (SD) video through the optical fiber networks like FTTH.

The IP-HE900E can work as an encoder and the IP-HE900D as a decoder. When operating as an encoder, the IP-HE900E encodes input video and audio signals into the H.264 or H.265 format and distributes the results over an IP network in real-time processing. When operating as a decoder, the IP-HE900D decodes H.264 or H.265 encoded data received over an IP network and outputs the results as audio and video signals.

In addition, the IP-HE900E operating as an encoder provides a recorder function (\*2), which allows HD video data to be transmitted over a longer period of time even when the network bandwidth is low. \*1 In that case, sub encoder function is not available.

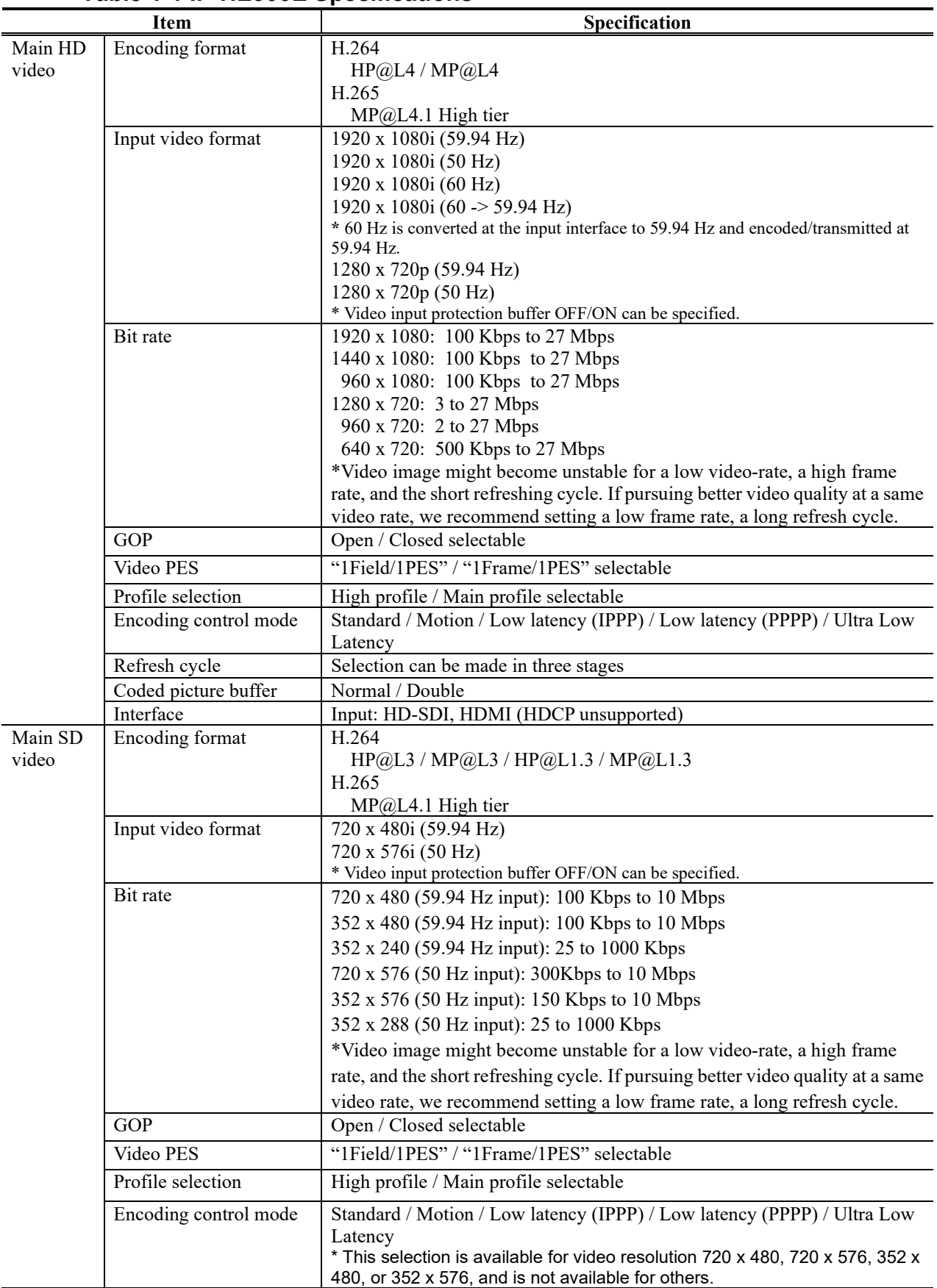

### **Table 1-1 IP-HE900E Specifications**

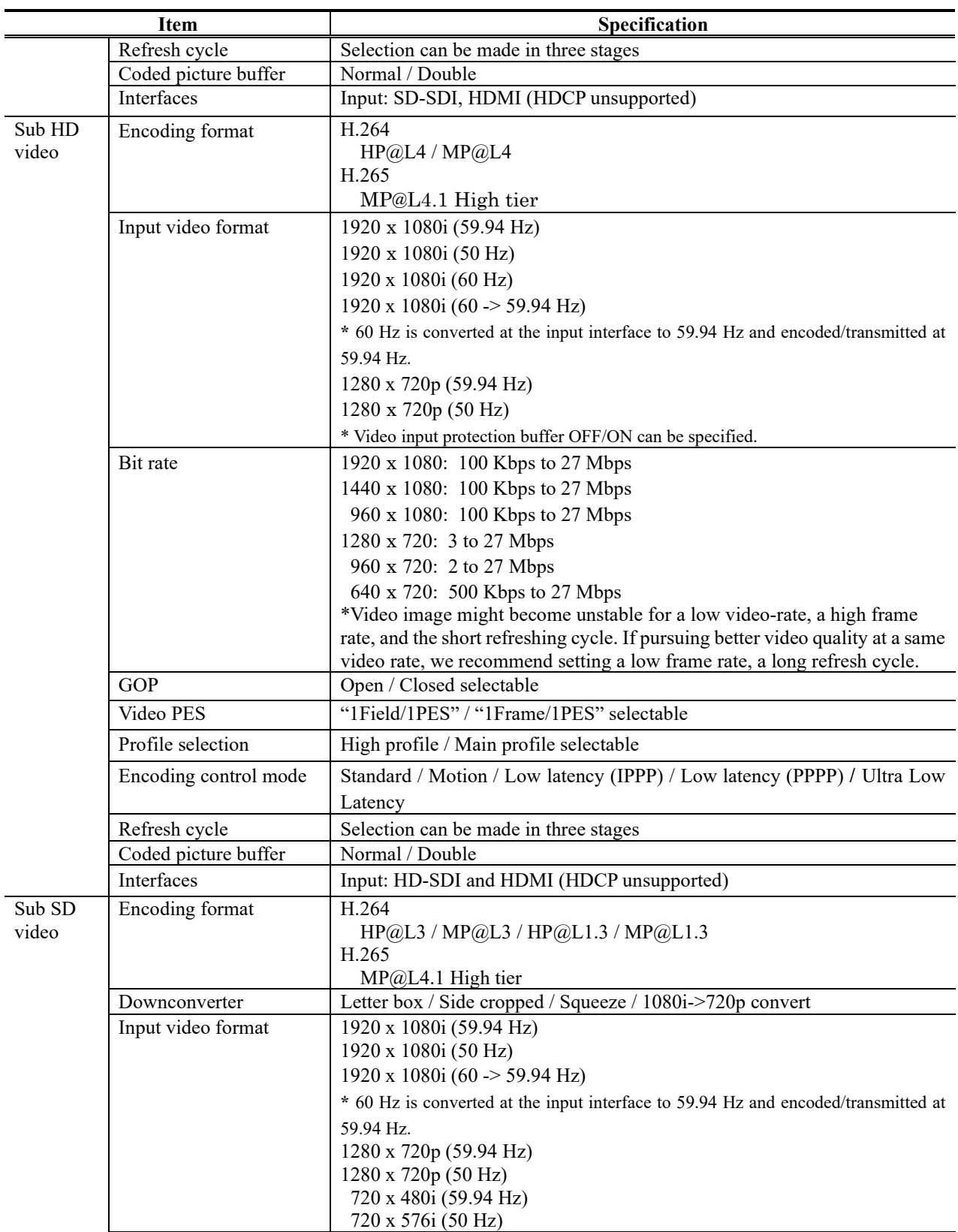

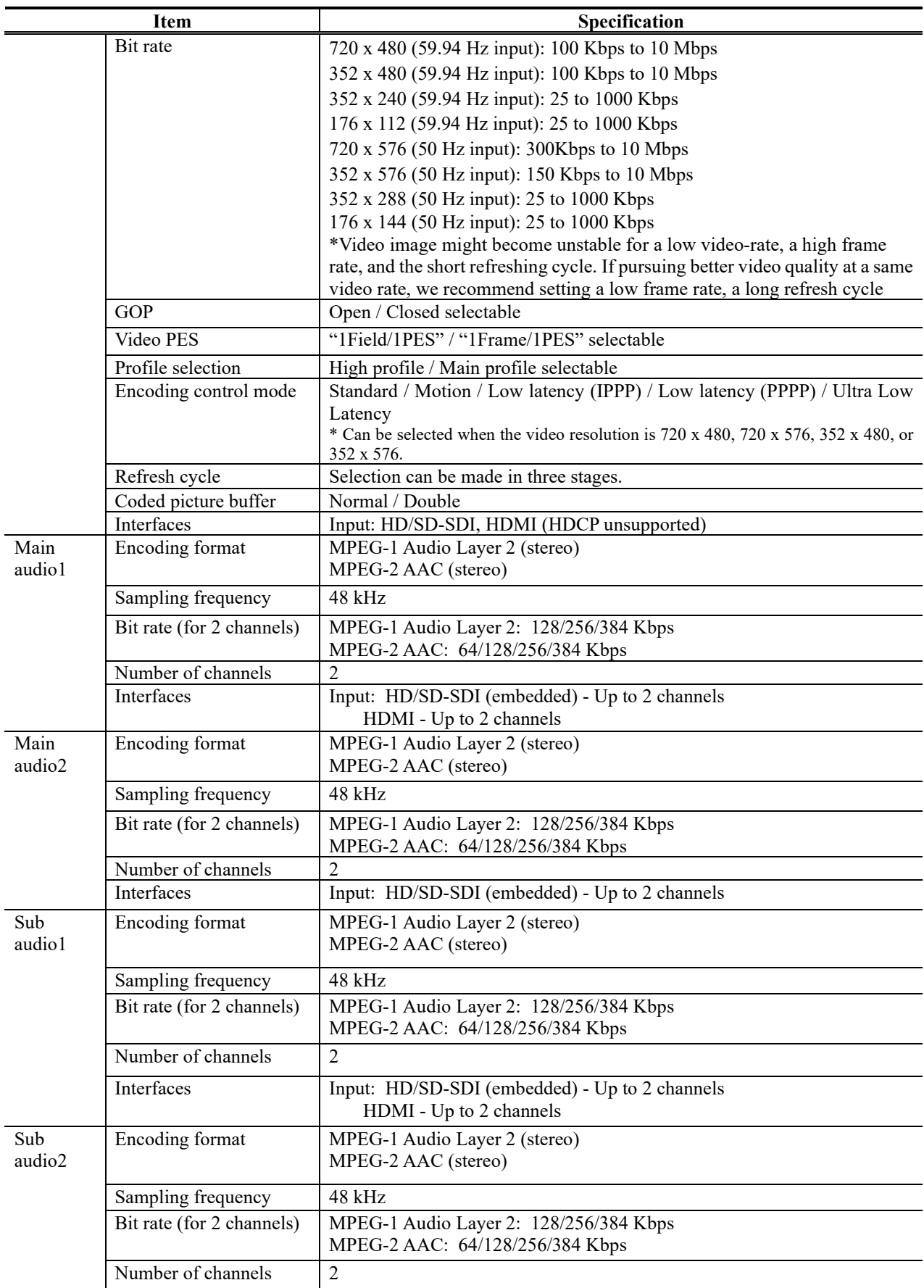

#### **Chapter 1 Before Using This Product**

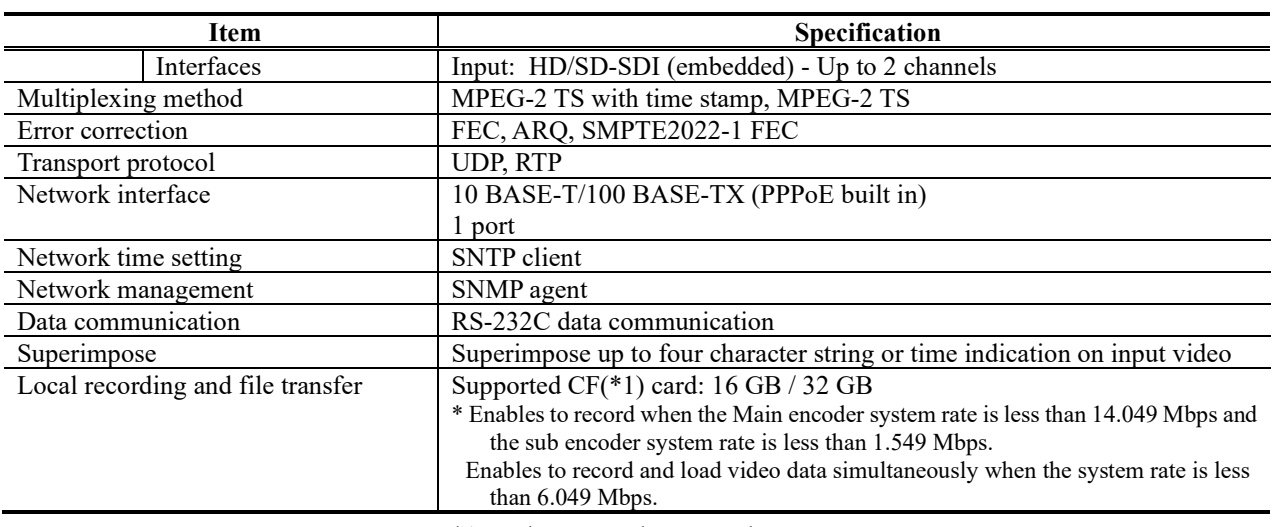

\*1: Order CF card, separately.

| <b>Item</b>                             |                           | Specification                                                                            |
|-----------------------------------------|---------------------------|------------------------------------------------------------------------------------------|
| @Video                                  | Encoding format           | H.264                                                                                    |
| decoding                                |                           | HP@L4/MP@L4                                                                              |
|                                         |                           | H.265                                                                                    |
|                                         |                           | MP@L41 High tier                                                                         |
|                                         | Output video format       | 1920 x 1080i (59.94 Hz)                                                                  |
|                                         |                           | 1920 x 1080i (50 Hz)                                                                     |
|                                         |                           | 1920 x 1080i (60 Hz)                                                                     |
|                                         |                           | 1280 x 720p (59.94 Hz)                                                                   |
|                                         |                           | 1280 x 720p (50 Hz)                                                                      |
|                                         |                           | 720 x 480i (59.94 Hz)                                                                    |
|                                         |                           | 720 x 576i (50 Hz)                                                                       |
|                                         |                           | *1280x720p(29.97Hz) stream is output by $1280x720p(59.94Hz)$ .                           |
|                                         |                           | 1280x720p(25Hz) stream is output by 1280x720p(50Hz).                                     |
|                                         | Bit rate                  | *1920x1080p(29.97Hz) stream is output by 1920x1080i(59.94Hz).                            |
|                                         |                           | 1920 x 1080: 100 Kbps to 27 Mbps<br>1440 x 1080: 100 Kbps to 27 Mbps                     |
|                                         |                           | 960 x 1080: 100 Kbps to 27 Mbps                                                          |
|                                         |                           | 1280 x 720: 3 to 27 Mbps                                                                 |
|                                         |                           | 960 x 720: 2 to 27 Mbps                                                                  |
|                                         |                           | 640 x 720: 500 Kbps to 27 Mbps                                                           |
|                                         |                           | 720 x 480: 100 Kbps to 10 Mbps                                                           |
|                                         |                           | 352 x 480: 100 Kbps to 10 Mbps                                                           |
|                                         |                           | 352 x 240: 25 to 1000 Kbps                                                               |
|                                         |                           | 720 x 576: 300Kbps to 10 Mbps                                                            |
|                                         |                           | 352 x 576: 150 Kbps to 10 Mbps                                                           |
|                                         |                           | 352 x 288: 25 to 1000 Kbps                                                               |
|                                         |                           | 176 x 112: 25 to 1000 Kbps                                                               |
|                                         |                           | 176 x 144: 25 to 1000 Kbps                                                               |
|                                         | Interfaces                | Output: HD/SD-SDI, HDMI (HDCP unsupported)                                               |
| Upconverter                             | Input format              | 480i (59.94Hz)                                                                           |
|                                         | Output format             | 1080i (59.94Hz)                                                                          |
|                                         | Converting method         | Pillarbox (Fill with side panels), Anamorphic (Stretch to wide screen),<br>Aspect ratio  |
| Audio1                                  | Encoding format           | MPEG-1 Audio Layer 2 (stereo)                                                            |
| decoding                                |                           | MPEG-2 AAC (stereo)                                                                      |
|                                         | Sampling frequency        | 48 kHz                                                                                   |
|                                         | Bit rate (for 2 channels) | MPEG-1 Audio Layer 2: 128/256/384 Kbps                                                   |
|                                         |                           | MPEG-2 AAC: 64/128/256 Kbps (VBR)                                                        |
|                                         |                           | 64/128/256/384 Kbps (CBR)                                                                |
|                                         | Number of channels        | $\overline{2}$                                                                           |
|                                         | Interfaces                | Output: HD/SD-SDI (embedded) - Up to 2 channels                                          |
|                                         |                           | HDMI - Up to 2 channels                                                                  |
| Audio2                                  | Encoding format           | MPEG-1 Audio Layer 2 (stereo)                                                            |
| decoding                                |                           | MPEG-2 AAC (stereo)                                                                      |
|                                         | Sampling frequency        | 48 kHz                                                                                   |
|                                         | Bit rate (for 2 channels) | MPEG-1 Audio Layer 2: 128/256/384 Kbps                                                   |
|                                         |                           | MPEG-2 AAC: 64/128/256 Kbps (VBR)                                                        |
|                                         | Number of channels        | 64/128/256/384 Kbps (CBR)<br>$\overline{2}$                                              |
|                                         | Interfaces                |                                                                                          |
|                                         |                           | Output: HD/SD-SDI (embedded) - Up to 2 channels<br>MPEG-2 TS with time stamp, MPEG-2 TS, |
| Multiplexing method<br>Error correction |                           | FEC, ARQ, SMPTE2022-1 FEC                                                                |
| Transport protocol                      |                           | UDP, RTP                                                                                 |
|                                         |                           |                                                                                          |

**Table 1-2 IP-HE900D Specifications**

#### **Chapter 1 Before Using This Product**

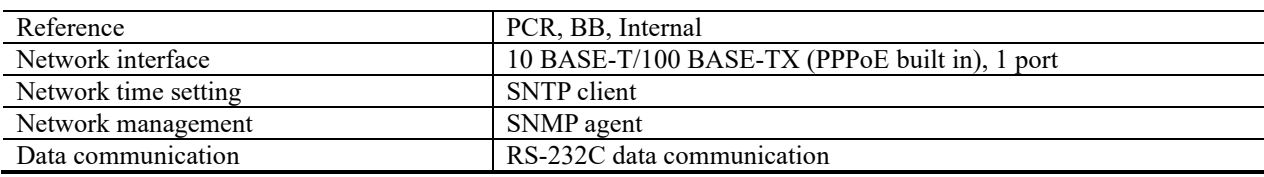

# **Typical Application Examples** 1.2

This section provides system configuration examples.

The basic configuration is for video transfer over point-to-point connections. Using this configuration, a camera is connected to Encoder, and video data is transferred to the decoder over the Internet, and then output to the monitor.

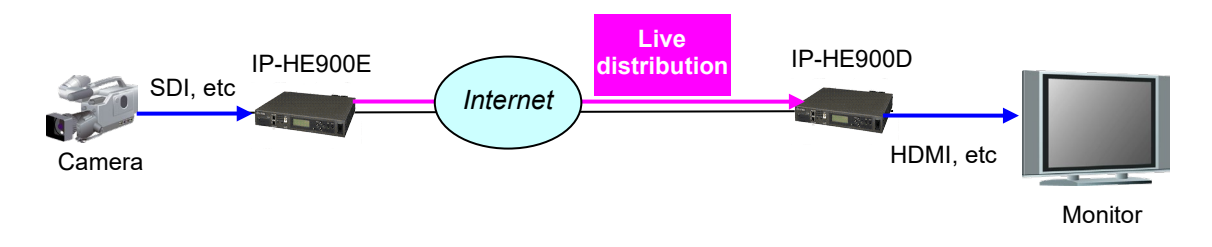

**Figure 1-1 Broadcast contents transfer and live coverage**

Also, it can be used in the following system configuration.

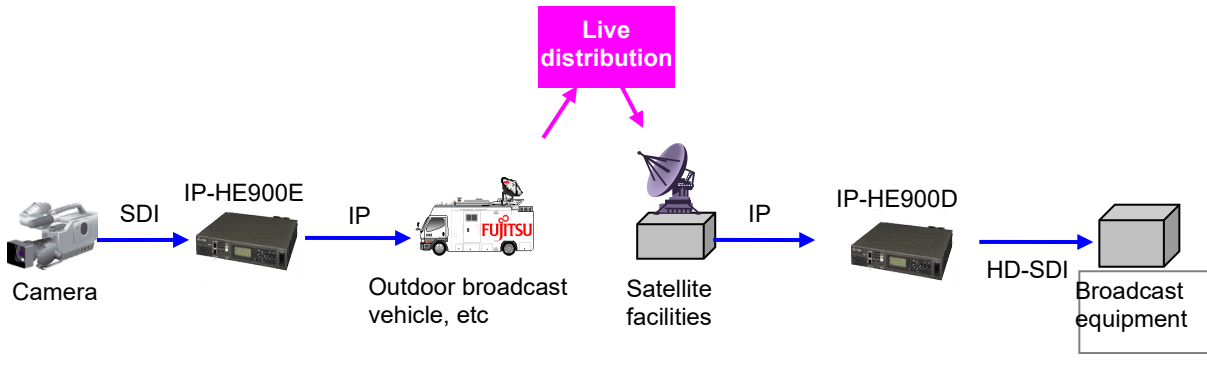

**Figure 1-2 SNG System**

(This page is intentionally left blank.)

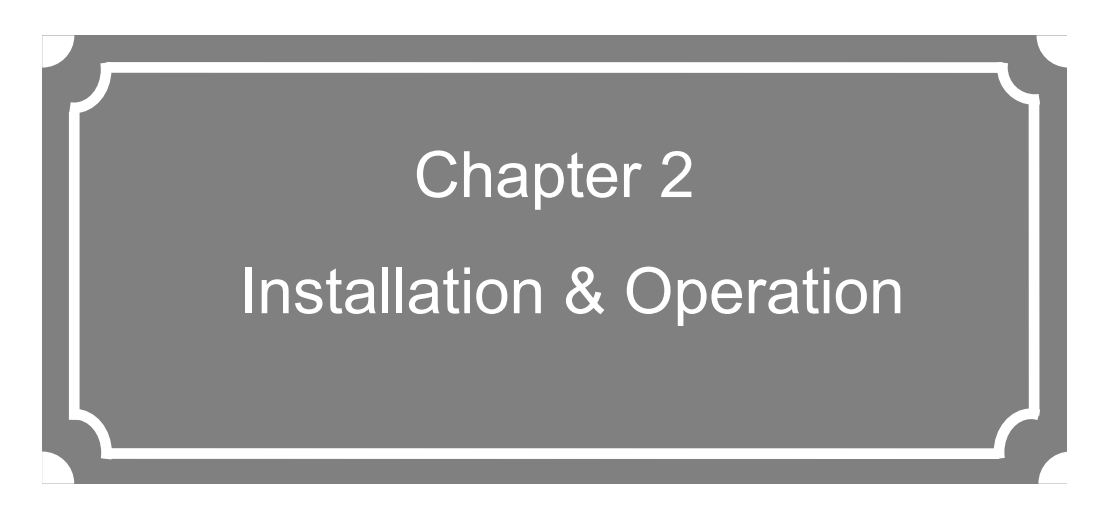

This chapter explains how to install IP-HE900.

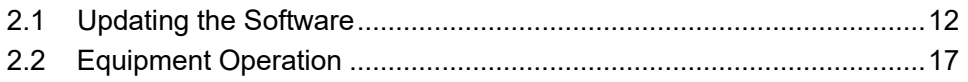

# Updating the Software 2.1

This section explains the procedure for updating the software for the IP-HE900.

The software for the IP-HE900 is pre-installed at product shipment. You do not need to install the software before using the IP-HE900. When updating the software to the latest version, use the following procedure.

The latest version can be downloaded from

https://www.fujitsu.com/jp/products/network/broadsight/download/ip/firm/

## 2.1.1 Installation Procedure

(1) Access method

Access IP-HE900 Web GUI from the Web browser.

The default IP address of the IP-HE900 as it is shipped from the factory is 10.0.0.1. Temporarily disable the proxy setting on your Web browser and then type "http://10.0.0.1" to access the Web page.

The first time you access the Web GUI, you need a user name and password. See **3.1.1 Login**.

#### (2) Installation page

IP-HE900 ENCODER or IP-HE900 DECODER screen appears. Click SOFTWARE MANAGEMENT in the left frame of the Web browser screen. The Software management screen (installation, etc.) appears in the right frame of the Web browser screen.

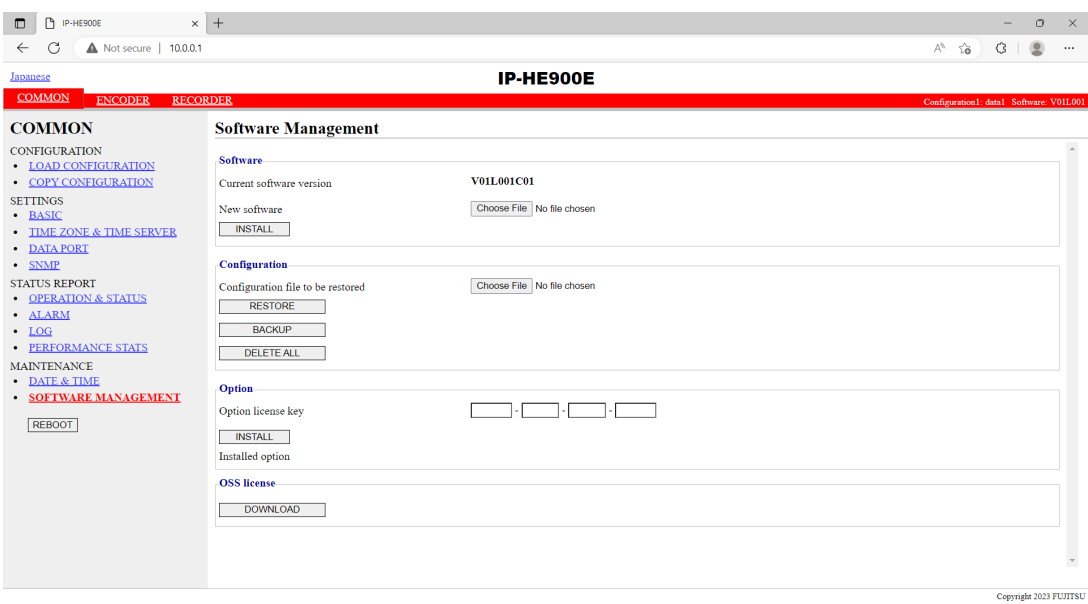

**Figure 2-1 Install screen**

(3) Selecting software

Select installation file field. Select the file of the software to be updated.

(4) Starting installation

Click the  $\overline{\text{MSTALL}}$  button. The following confirmation dialog box appears. Click the OK button to start installation. The equipment is automatically rebooted after install is completed.

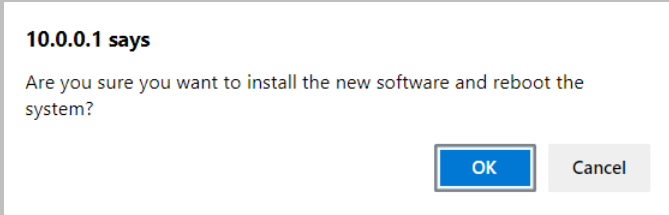

\* If prior version of software for IP-HE900 is already installed, you can install it on the maintenance mode. The equipment can be booted as maintenance mode, and the settings are initialized. Click the OK button to start the installation process if you confirm that no problems are occurred by the initialization. To start in maintenance mode, you need to power on while pressing the MNT button.

(5) Verifying the startup

Display the IP-HE900 setup screen from the Web browser, and verify that the new software has been installed and started.

# $\bigwedge$  CAUTION

Do not power off or press the MNT button during installation. Otherwise, you may prevent IP-HE900 from starting.

Do not access another Web page during installation. Otherwise, you may lose information on the progress

### 2.1.2 Installing an Option License

You can upgrade functions by purchasing option licenses and installing it using IP-HE900 series Web GUI.

#### (1) Applying for an installation key

If you have purchased an option license separately from the IP-HE900 series, you need to apply for an installation key to enable the function upgrade.

To apply for an installation key, enter the necessary information in the application form "IPHE900Series\_LicenseRequestSheet.txt," which is on official website, and send the form by e-mail to fj-ss\_nw\_ipinskey@dl.jp.fujitsu.com.

When sending the file, you must specify the device serial number of the IP-HE900 series on which you want to install the upgrade function. You can obtain the device serial number from the label attached to the bottom of the IP-HE900 series or from the device serial number field on the [Common] - [Operation & Status] page of the IP-HE900 series on Web GUI.

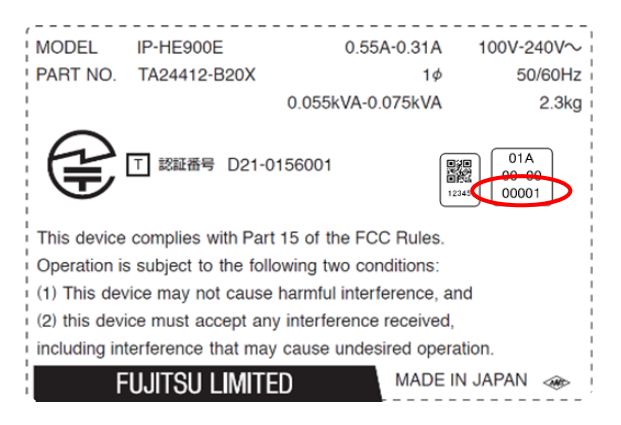

**Figure 2-2 Label at the bottom of the IP-HE900E (e.g.)**

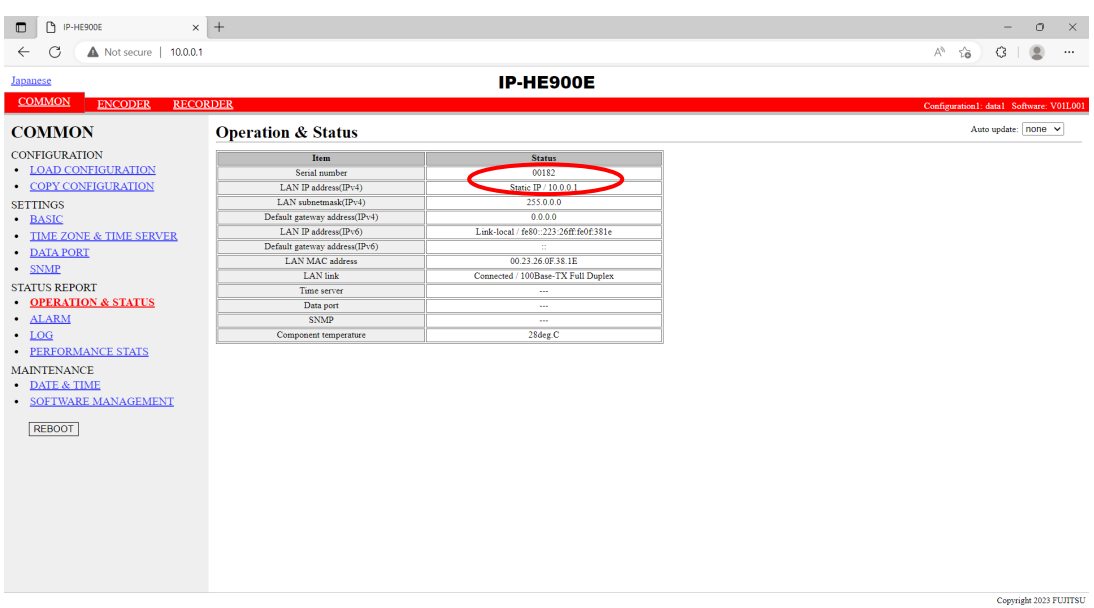

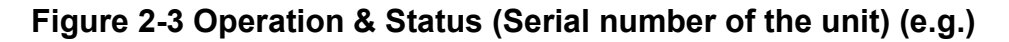

(2) Entering the option license key

Enter the installation license key you have obtained with the application procedure.

Connect to the IP-HE900 series using a Web browser, and then click [Install] in the left frame of the Web page. The right frame displays the installation page (for installation and related operations). In the option license field, enter the installation key obtained in Step (1) above.

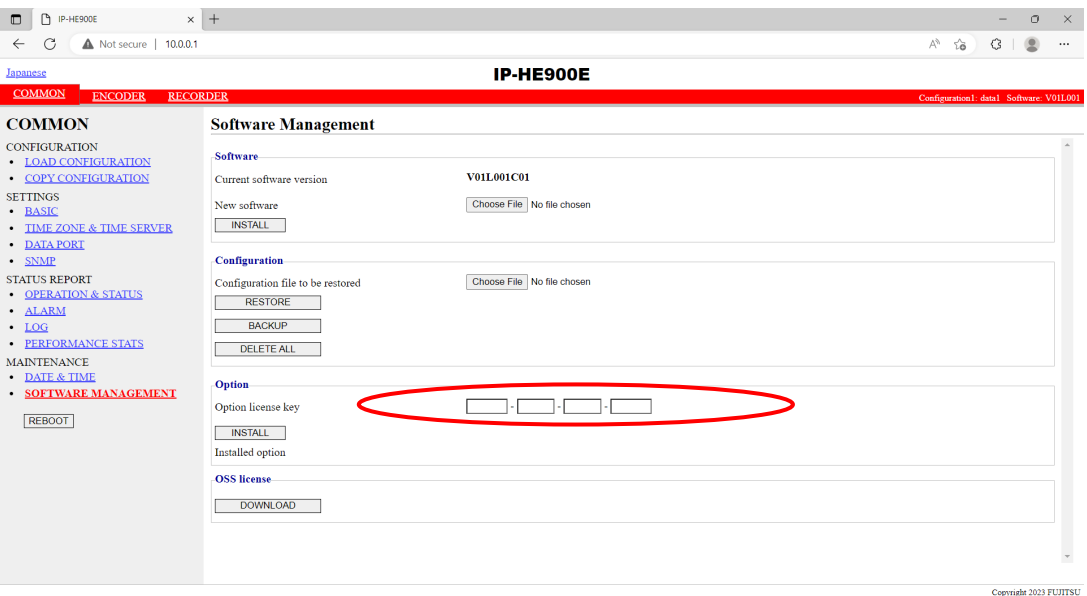

**Figure 2-4 Option License Installation**

(3) Starting installation

Click the **BUTALL** button. The confirmation dialog box shown above appears. Click OK button to start installation.

# A CAUTION

Do not turn off the power or press the MNT button during installation. Otherwise, you may make the IP-HE900 series fail to start.

Do not access another Web page during installation. Otherwise, you may lose the installation progress information.

# **Equipment Operation** 2.2

This section explains how to operate IP-HE900 software.

The Software can be operated through the Web GUI.

### 2.2.1 Operation through Web GUI

All IP-HE900 settings and status information can be checked on the Web GUI. Refer to Chapter 3 "Web Operation," for more information.

### 2.2.2 Notes

#### ◆**In the case of failing to get IP address automatically**

When IP-HE900 starts, the LAN port:

(1) Cannot access to DHCP server

(2) Attempts, but fails to set up a PPPoE connection.

If the conditions of  $(1)$  and  $(2)$  above are matched with your situation, all 0s (zero) are displayed and the process of getting IP address is repeated.

Take appropriate corrective action such as reviewing the settings on the DHCP and PPPoE servers or the IP address setting on IP-HE900. (Refer to **Section 4.1, "Troubleshooting."**)

#### ◆**Forcibly changing to the fixed IP address from DHCP, PPPoE**

Start the IP-HE900 on the maintenance mode by turning on the power with pressing the MNT button (for about 10 seconds) until the RDY LED lamp starts blinking in orange. In maintenance mode, the equipment is temporarily started up with the IP address and subnet mask of factory default values (LAN port : IP address:10.0.0.1, Subnet mask: 255.0.0.0).

Use this method to make the IP-HE900 initial settings from a PC (\*).

\* When running the IP-HE900 product with the default IP address, set up it after disconnecting from your network.

After configuring the settings to match with your network, connect the product to your network. If the product is connected to your network with factory default values, unexpected problems may occur on your network.

If you started the product with pressing the MNT button, set the IP address and subnet mask of the PC as follows:

- LAN port IP address: 10.aaa.bbb.ccc

(aaa and bbb can be any number from 0 to 255 and ccc can be any number from 2 to 255. Note, however, that the resulting address must be other than 10.255.255.255.)

- LAN port subnet mask: 255.0.0.0

#### ◆**Turn off the equipment over PPPoE**

If you turn off the power of IP-HE900 over PPPoE, the IP-HE900 may take extra time to establish the next connection by the settings on the PPPoE server. Follow procedures below to prevent taking time by turning off the power of IP-HE900. In case of turning off the equipment, follow the PPPoE termination procedure.

Hold down the MNT button for three seconds. When the software finishes terminating processes, the product is ready for power-off and the RDY LED goes off.

After verifying that the RDY LED is off, turn the power switch to the "O" position. When the PWR LED is off, the power is turned off.

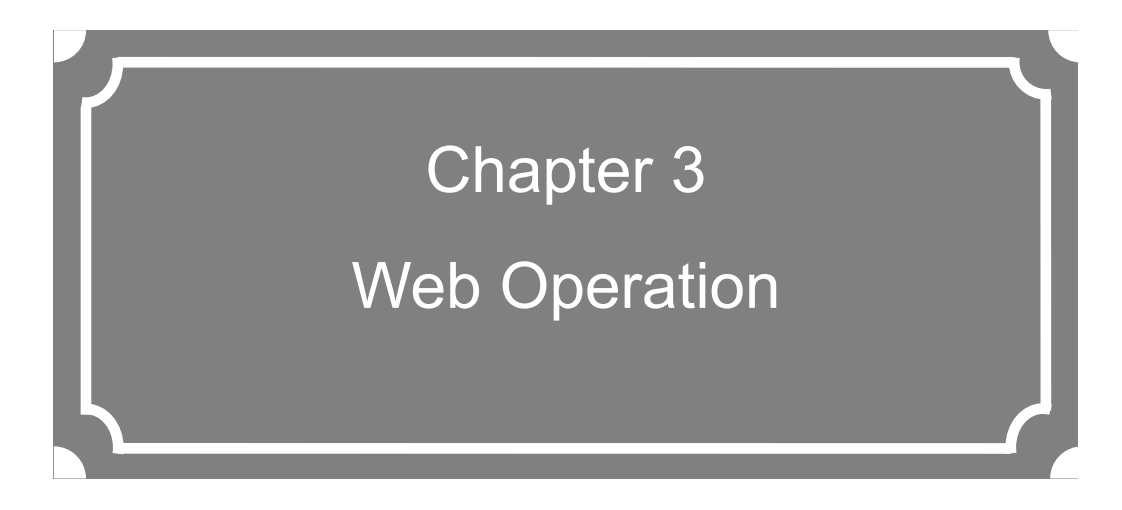

This chapter explains how to operate each function from Web GUI.

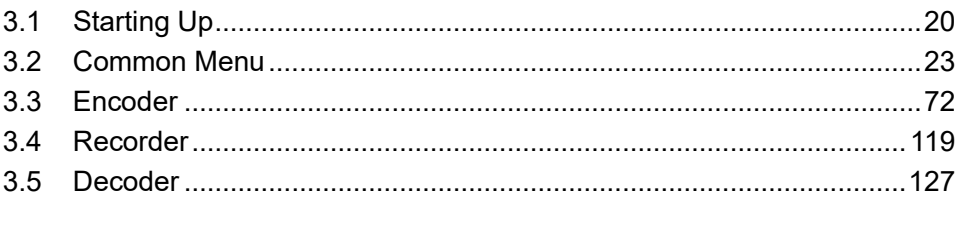

Note) For information on the IP-HE900E, refer to Section 3.1 "Starting Up," Section 3.2 "Common Menu," Section 3.3 "Encoder," and Section 3.4 "Recorder." For information on the IP-HE900D, refer to Section 3.1 "Starting Up," Section 3.2 "Common Menu," and Section 3.5 "Decoder."

# **Starting Up** 3.1

## 3.1.1 Login

By default, a user name and password are required to access Web GUI. Enter the following user name and password:

- User name: ip-he900

- Password : defaultpwd

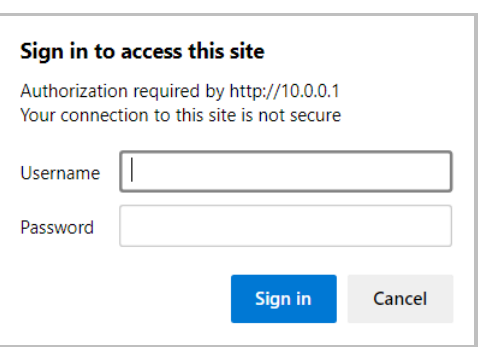

To change or disable the user name and password, follow the instructions in Section **3.2.4 Basic**

Select [COMMON], [ENCODER], [DECODER] and [RECORDER] to display these menus from the upper part of the Web GUI.

The supported Web browsers are Microsoft Edge, Google Chrome, and Safari.

Browsers whose operation has been confirmed

- Microsoft Edge 119
- Google Chrome 119
- Safari 14

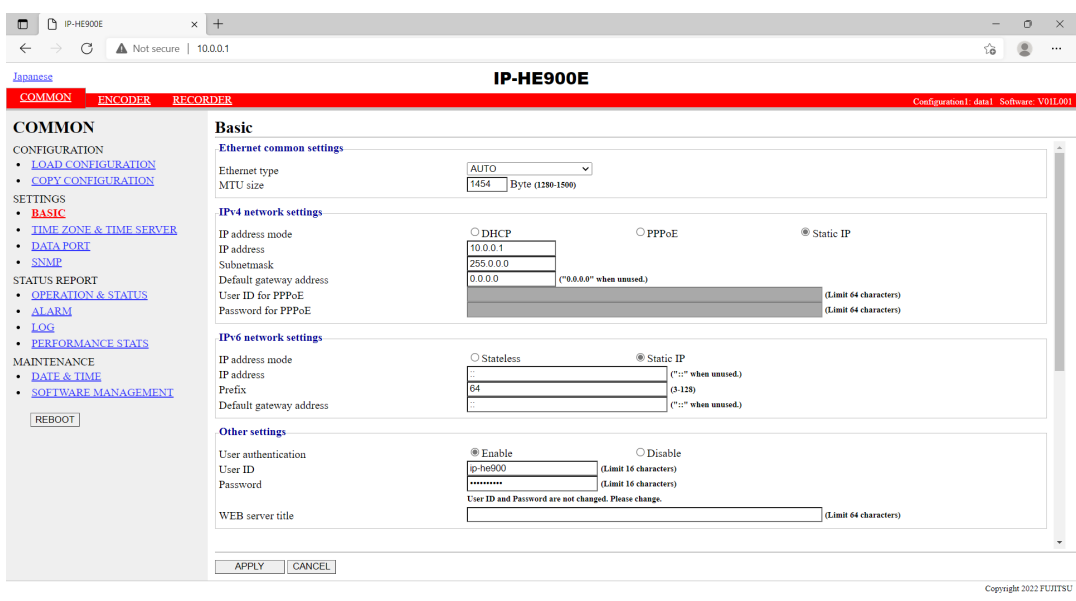

**Figure 3-1 Screen for IP-HE900 ENCODER Settings**

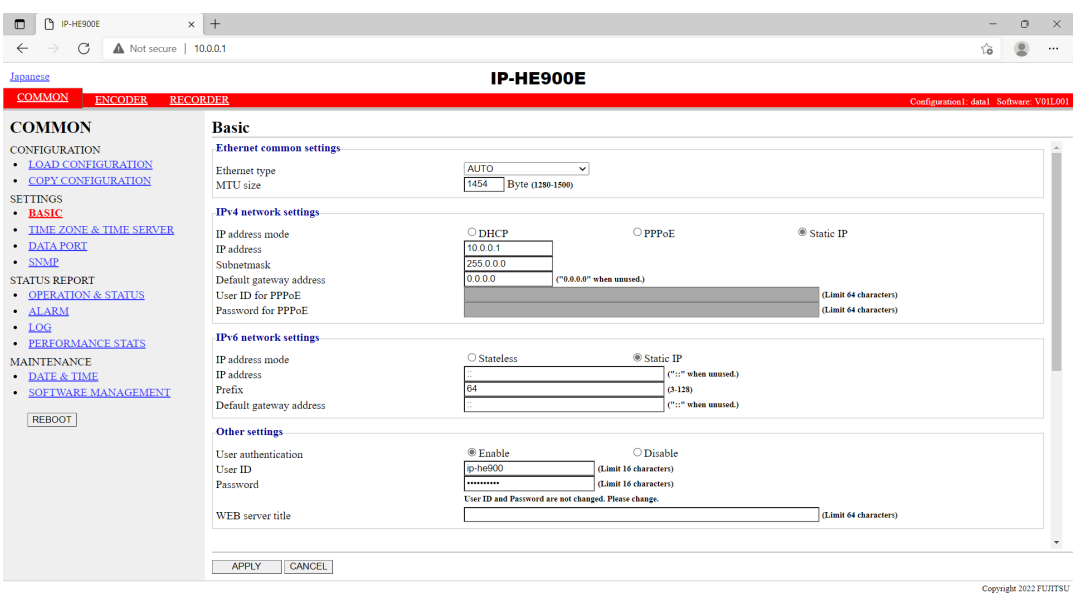

**Figure 3-2 Screen for IP-HE900 DECODER Settings**

### 3.1.2 Remarks

You may not be able to access the screen for a while when you turn on the power or reboot. Please wait for around 1 min. after booting.

### 3.1.3 Https communication

When accessing the IP-HE900 with the Web browser, you can use https, which is http with enhanced security by SSL (encrypted communication). To access https, use the following procedure.

#### ■ Simple access

- $\times$  Enter [https :// device IP address] in the address bar of the Web browser and access a device Web screen.
- $\times$  Click [Advanced] in the displayed screen, then click [Proceed to device IP address (unsafe)].  $\times$  The Web screen is displayed at the browser.
- \* For simple access, [Not secure] is displayed in the browser address bar, but the communication content is encrypted by the device self-certificate.
- Installing a self-certificate on the PC (example of using Microsoft Edge)
	- $\times$  Enter [https :// device IP address] in the address bar of the browser and access a device Web screen.
	- $\times$  Click [Not secure] in the address bar of the browser.
	- $\times$  Click [Your connection to this site is not secure] in the pop-up.
	- $\times$  Click [Certificate is not valid] in the upper right of the pop-up.
	- $\times$  When the certificate is displayed, click the [Details] tab and click [Copy to file ...].
	- $\times$  When the Certificate Export Wizard starts, save the certificate anywhere.
	- $\times$  Double-click the saved certificate to install the self-certificate on a trusted root certification authority.
	- $\times$  In the hosts file, register the device IP address as host name "ip-he900". Ex)10.0.0.1 ip-he900
		- \*The hosts file is located in "C:\Windows\System32\drivers\etc".
	- $\times$  Enter [https ://ip-he900] in the address bar of the browser and access a device Web screen.
	- $\times$  The Web screen is displayed at the browser.

## 3.2 Common Menu 3.2

## 3.2.1 Configuration Data

In IP-HE900 terminology, the set of parameters required for operation is called "configuration data." IP-HE900 has a data storage area in which up to 10 sets of configuration data can be stored. The stored data can be used by switching easily among these sets of configuration data.

For example, it is useful in switching between encoder and decoder, changing resolution or bit rates or switching the network interfaces including PPPoE, DHCP, static IP, etc.

You can use the procedures explained in Section **3.2.2 Load Configuration Data** and **3.2.3 Copy Configuration Data** to register the configuration data easily.

The parameters are listed in **Table 3-1 Parameters Preprogrammed in Configuration Data** and 10 sets can be stored independently as configuration data. Refer to the respective sections shown in the reference column in table below for details.

| Category       | Name               | <b>Group Name</b>            | Reference                     |
|----------------|--------------------|------------------------------|-------------------------------|
| <b>COMMON</b>  | <b>BASIC</b>       | Ethernet common setting      | <b>3.2.4 Basic</b>            |
|                |                    | IPv4 network settings        |                               |
|                |                    | IPv6 network settings        |                               |
|                |                    | Other settings               |                               |
|                | TIME ZONE &        | Time zone setting            | 3.2.5 Time Zone & Time Server |
|                | <b>TIME SERVER</b> | Time server settings         |                               |
|                | <b>DATA PORT</b>   | Operation settings           | 3.2.6 Data Port               |
|                |                    | Port number settings         |                               |
|                |                    | RS-232C settings             |                               |
|                | <b>SNMP</b>        | Operation settings           | 3.2.7 SNMP                    |
| <b>ENCODER</b> | <b>SETTINGS</b>    | AV input settings (Video)    | 3.3.1 Setting (Encoder)       |
|                |                    | AV input settings (Audio)    |                               |
|                |                    | Video coding settings        |                               |
|                |                    | Output interface<br>settings |                               |
|                |                    | (Main encoder IP)            |                               |
|                |                    | Output interface<br>settings |                               |
|                |                    | (Main encoder IP port)       |                               |
|                |                    | Output interface<br>settings |                               |
|                |                    | (Sub encoder IP)             |                               |
|                |                    | settings<br>Output interface |                               |
|                |                    | (Sub encoder IP port)        |                               |
|                |                    | Main<br>settings<br>encoder  |                               |
|                |                    | (Encode)                     |                               |
|                |                    | Main encoder settings (PID)  |                               |
|                |                    | Sub<br>encoder<br>settings   |                               |
|                |                    | (Encode)                     |                               |
|                |                    | Sub encoder settings (PID)   |                               |

**Table 3-1 Parameters Preprogrammed in Configuration Data**

#### **Chapter 3 Web Operation**

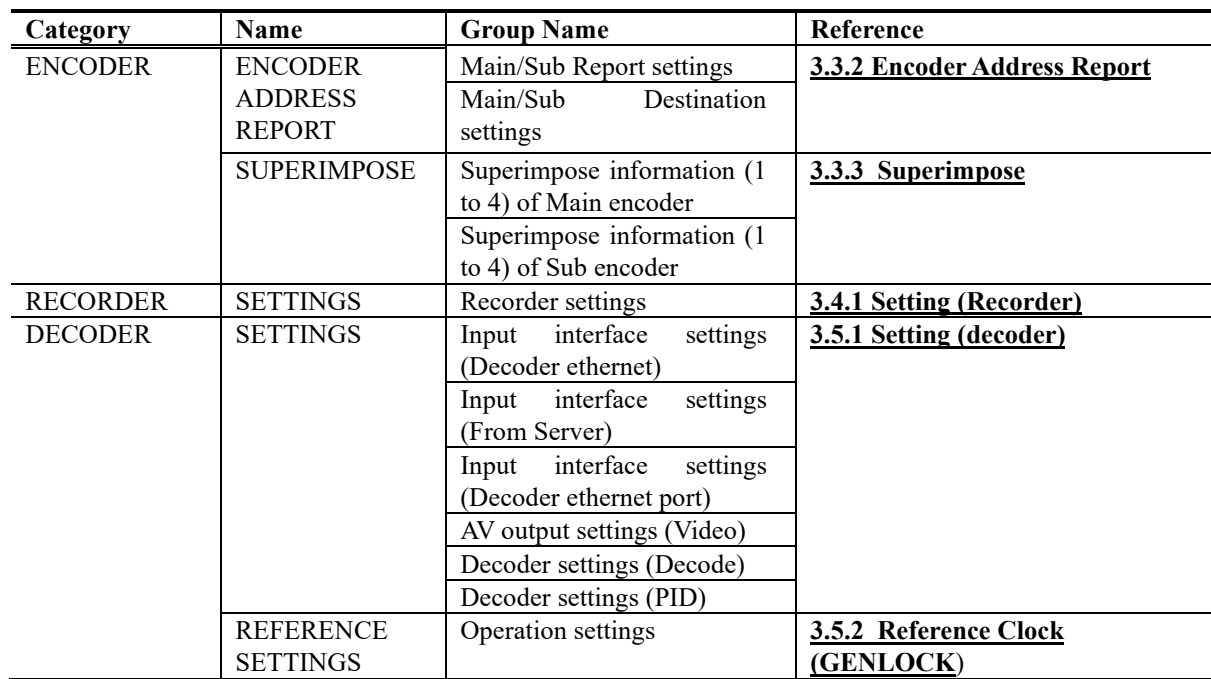

# 3.2.2 Load Configuration Data

Click LOAD CONFIGURATION in the left frame of the Web screen to display the screen below in

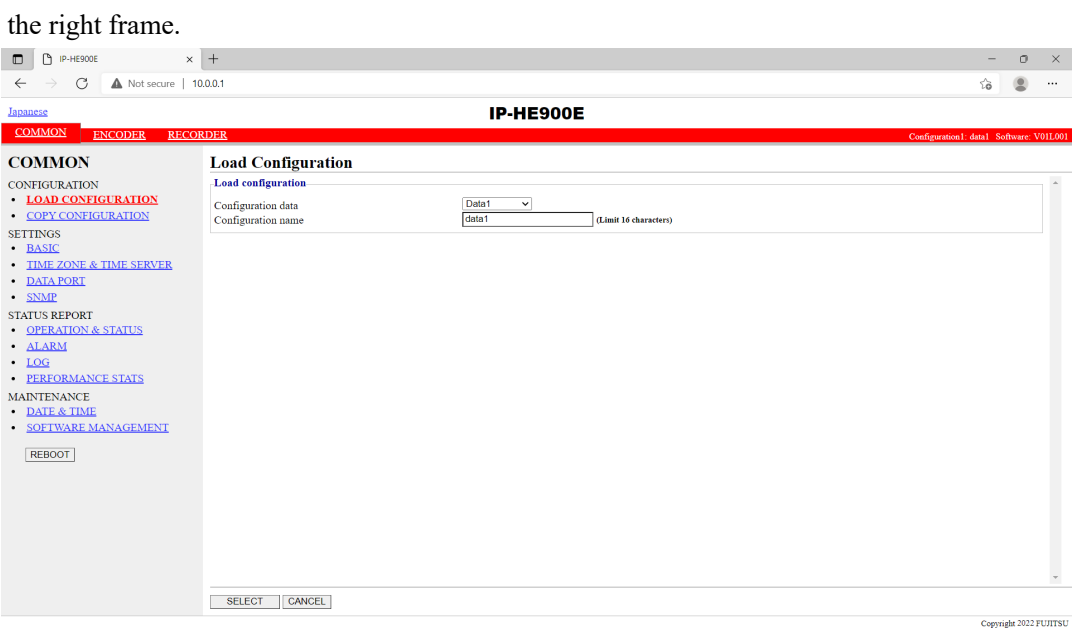

**Figure 3-3 Load Configuration screen**

#### ◆**Registering configuration data**

Select data numbers 1 to 10 from the pull down menu in "Configuration data" field.

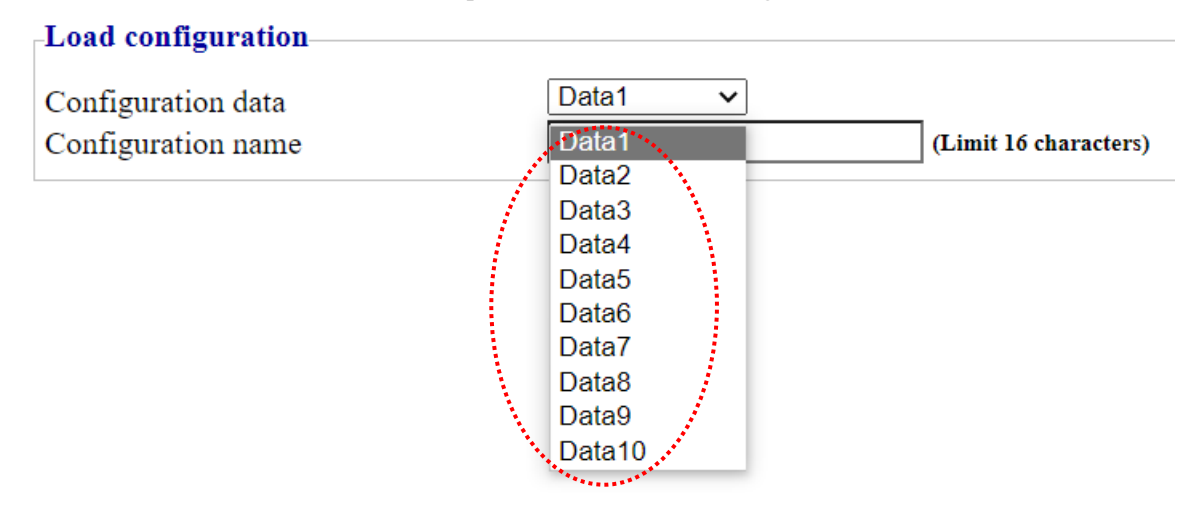

#### **Figure 3-4 Selecting Configuration Data**

Assign the selected data a name using up to 16 alphanumeric characters in the Configuration name field, and click the  $\overline{\text{SELECT}}$  button. The dialog box shown below appears. Click the OK button to change the registration number.

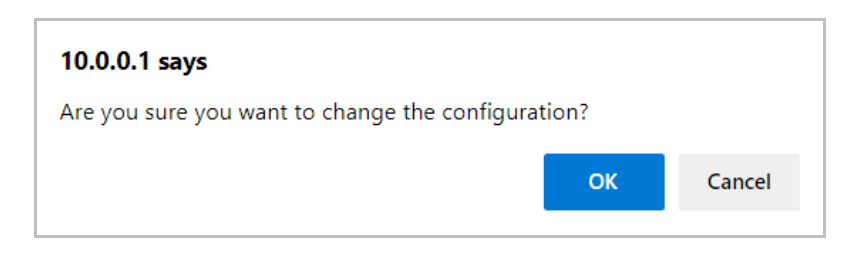

Confirm that the configuration data number in the upper right red zone on the Basic setting screen is changed to the previously selected number.

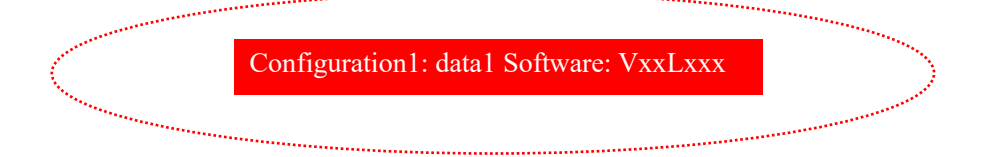

Update the parameters listed in **Table 3-1 Parameters Preprogrammed in Configuration Data** using the following respective screens, and then click  $\boxed{OK}$  or  $\boxed{APPLY}$  button to update

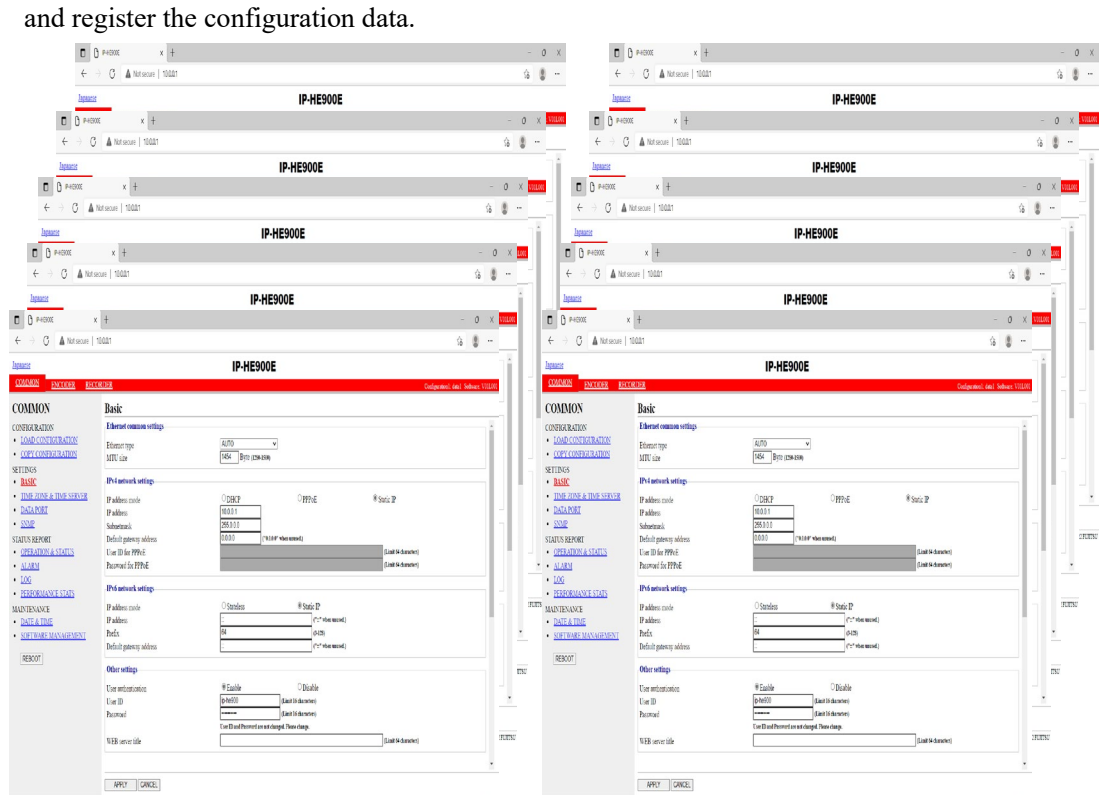

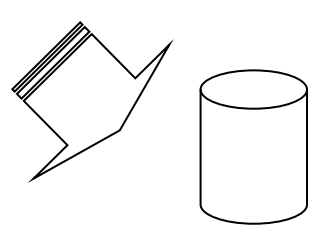

**Figure 3-5 Parameters, of which 10 Sets are handled as Configuration Data**

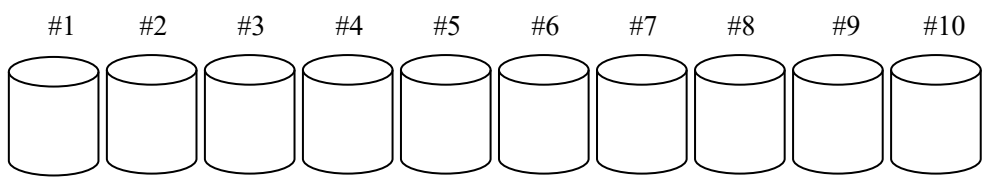

**Figure 3-6 Configuration Data (10 independent sets)**

#### ◆**Using configuration data**

Select (from 1 to 10) the data number you want to use from the configuration data field by referring to the corresponding name in the Configuration name field.

Click the  $\sqrt{\frac{\text{SELECT}}{\text{SELECT}}}$  button. When the following dialog box appears, click OK button. The registration number of configuration data can be updated by IP-HE900.

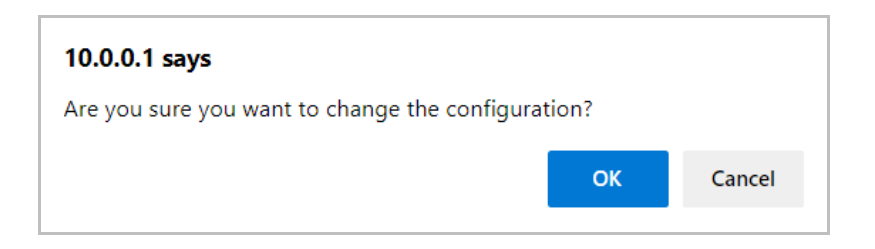

Confirm that the configuration data number in the upper right red zone on the Basic setting screen has been changed to the previously selected number.

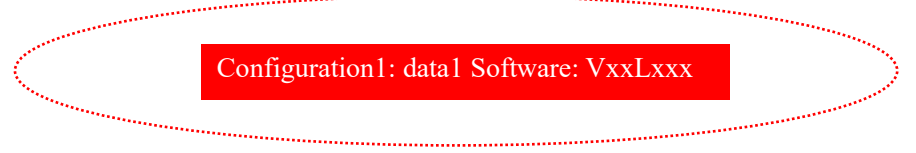
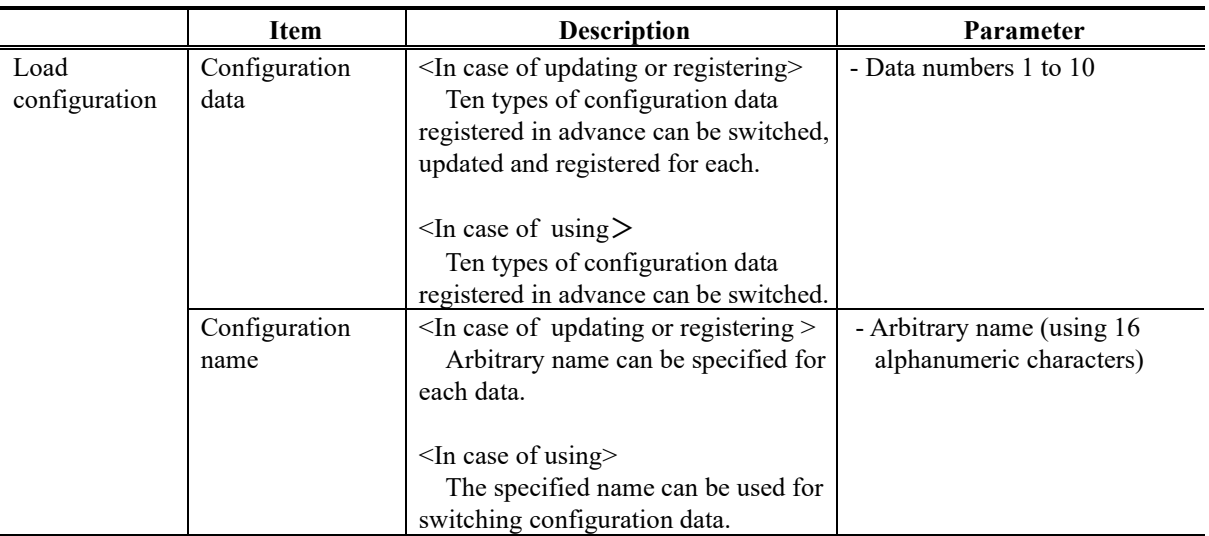

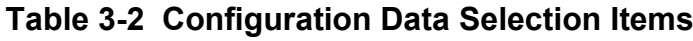

# 3.2.3 Copy Configuration Data

Maximum ten types of configuration data which selected in "LOAD CONFIGURATION" can be copied each other. The registered data's parameter can be used for other configuration settings.

For example, the parameter can be used for creating updated configuration data using registered configuration data.

Click COPY CONFIGURATION in the left frame of the Web GUI to display the screen below in the right frame. Set up the required settings by referring to **Table 3-3 Copy Configuration Setting Items**.

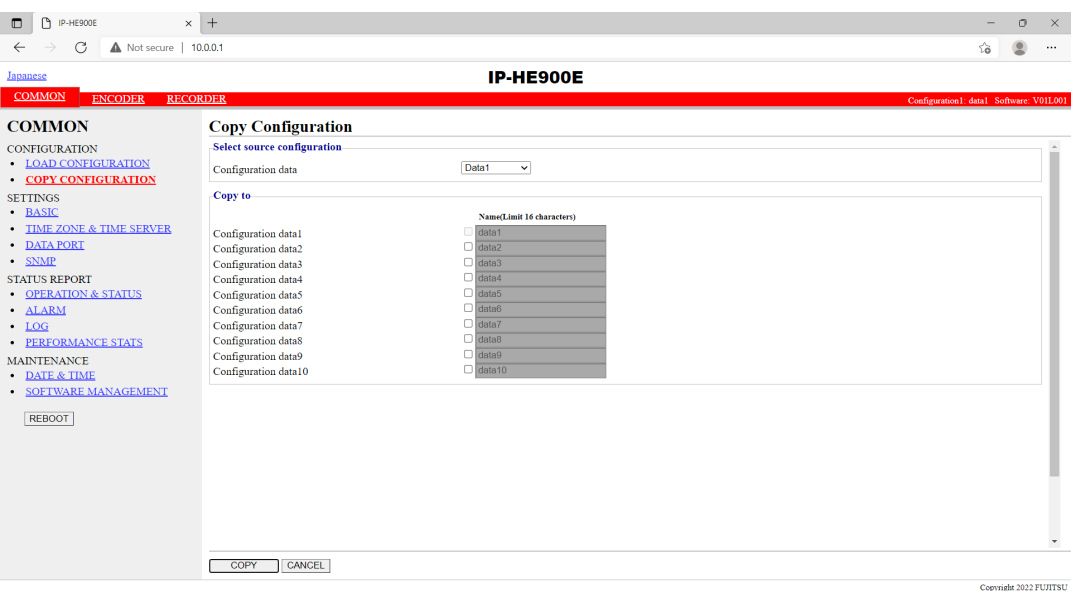

**Figure 3-7 Copy Configuration screen**

After completing the settings, click the  $\Box$  copy button. The message below appears.

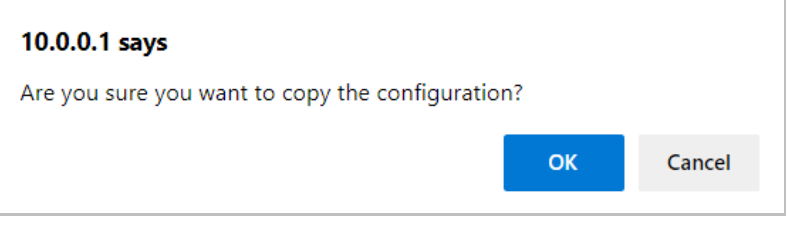

Click OK to apply the settings.

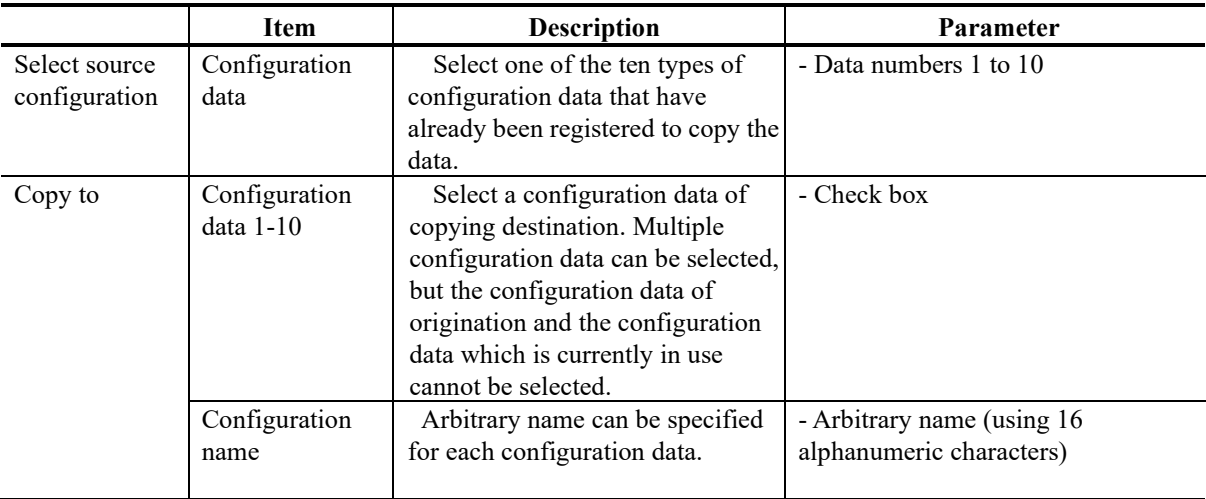

## **Table 3-3 Copy Configuration Setting Items**

## 3.2.4 Basic

**\* Basic comprises a group of setting items, of which 10 sets can be registered independently by selecting data numbers as in Section 3.2.1 Configuration Data.** 

You can set or change the settings of the parameters related to the network connection of IP-HE900 or the operation mode in which it should operate after turning on the power. Set up the required settings by referring to **Table 3-4 Basic Setting Items**.

#### **IMPORTANT**

If you operate IP-HE900 with the default IP address, disconnect it from your network. Connect it to the setting PC over a hub or directly through a UTP cable. Set it up to meet with the requirements for your network using PC and connect it to the network. If you connect it to your network with the default IP address, an unexpected failure may occur in your network.

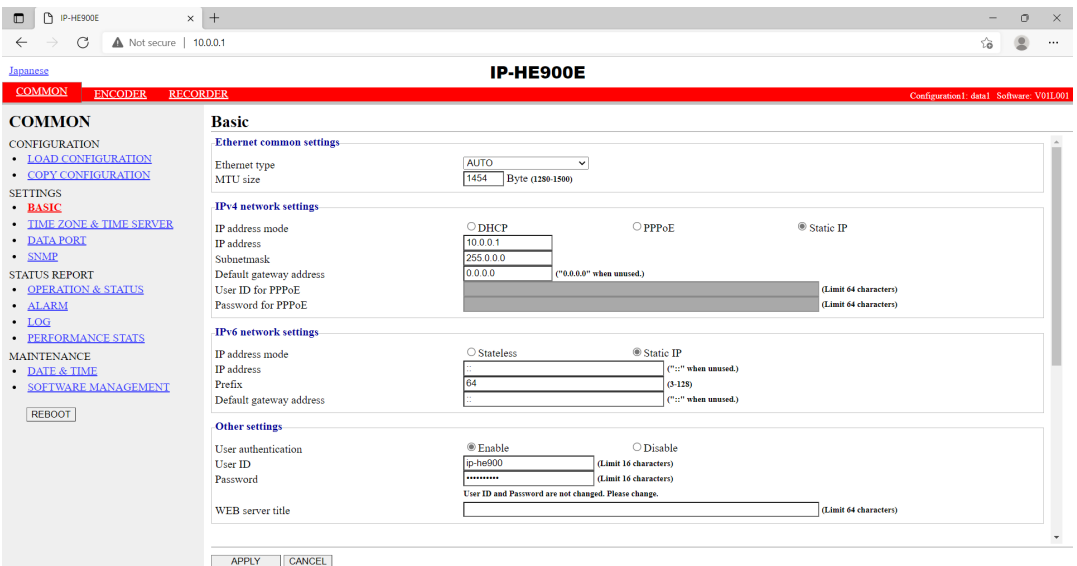

**Figure 3-8 Basic settings screen**

Copyright 2022 FUJITSU

After completing the settings, click  $\overline{\phantom{a}^{\text{APPLY}}}$  button. The following message appears.

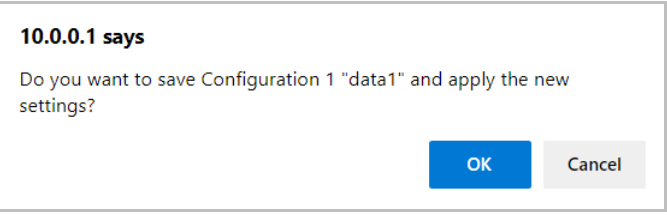

Click OK to apply the settings.

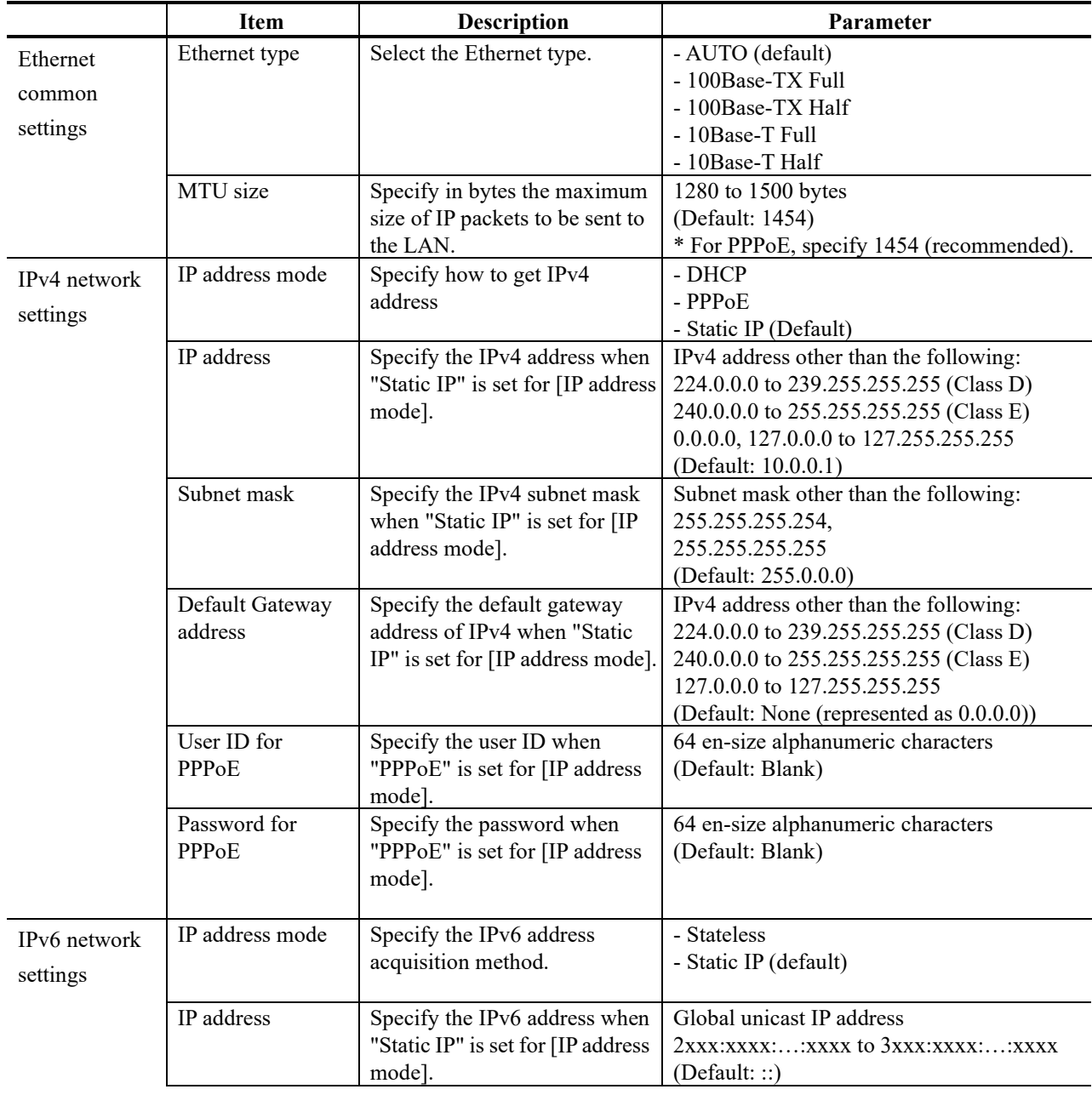

## **Table 3-4 Basic Setting Items**

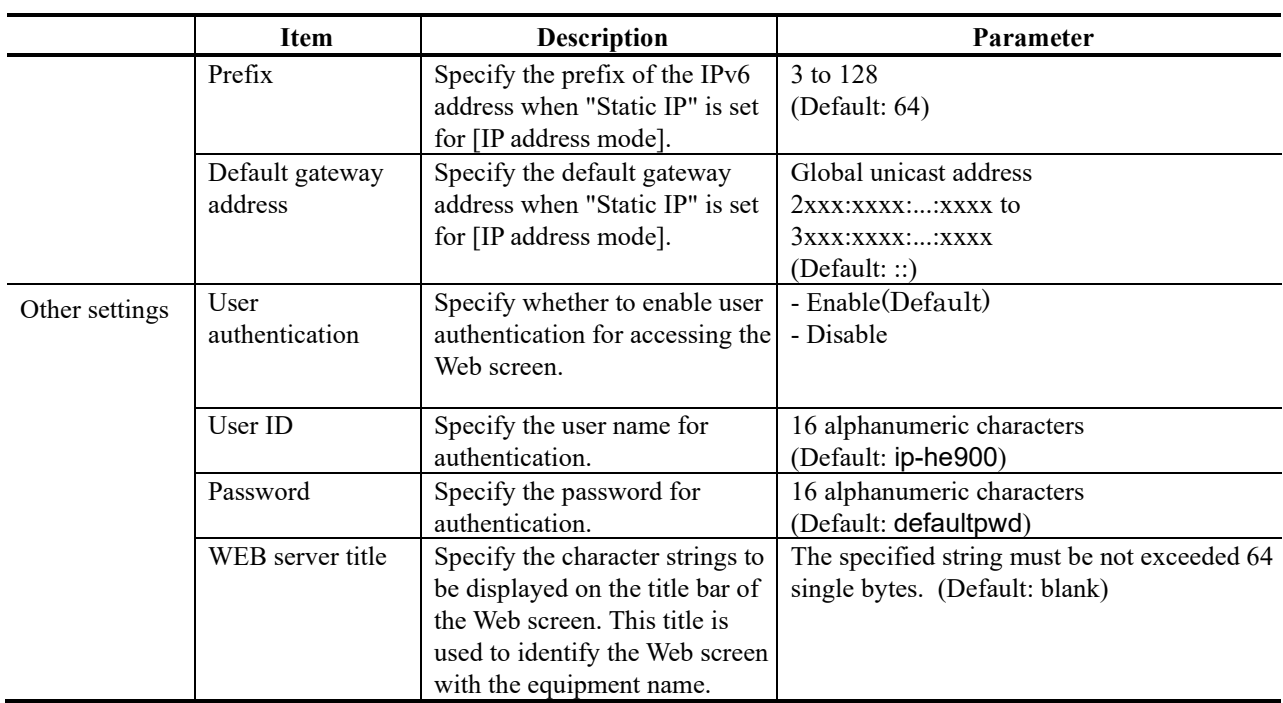

Note) If booting is worked in combination with the Cancel key (refer to IP-HE900 User's Guide), the IP address and subnet mask on both LAN and CONSOLE ports are temporarily reset to the defaults (LAN IPv4 address 10.0.0.1, subnet mask 255.0.0.0, IPv6 address :: and prefix: 64). If it becomes unclear what an IP address is, connect the equipment with the defaults and use the setup menu to confirm the IP address and subnet mask. The password restriction is also disabled for this case. Hold down the MNT button until the RDY LED starts blinking in orange. The equipment reboots, but the specified IP address and subnet mask are restored in the equipment.

## 3.2.5 Time Zone & Time Server

**\* Time Zone & Time Server is a group of setting items, of which 10 sets can be registered independently by selecting data numbers as in Section 3.2.1 Configuration Data.** 

Set the time zone and time server at the location where IP-HE900 is installed. Click TIME ZONE & TIME SERVER in the left frame of the Web screen. The Time Zone & Time Server screen appears in the right frame. Make settings according to the operation mode by referring to **Table 3-5 Time Zone Setting Item** and **Table 3.6 Time Server Setting Items.**

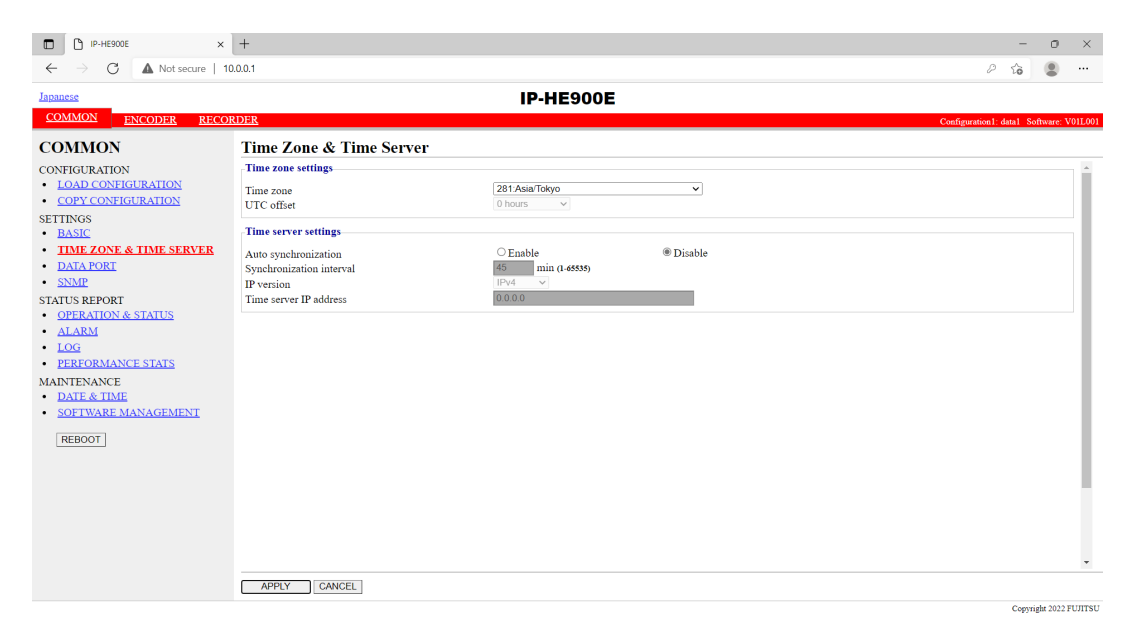

**Figure 3-9 Time Zone & Time Server Settings screen**

After completing the settings, click  $\Box$  APPLY button. The message below appears. Click OK to apply the settings. \*Reboot is not required.

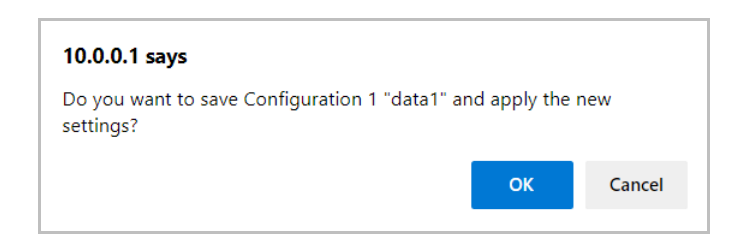

## **Table 3-5 Time Zone Setting Items**

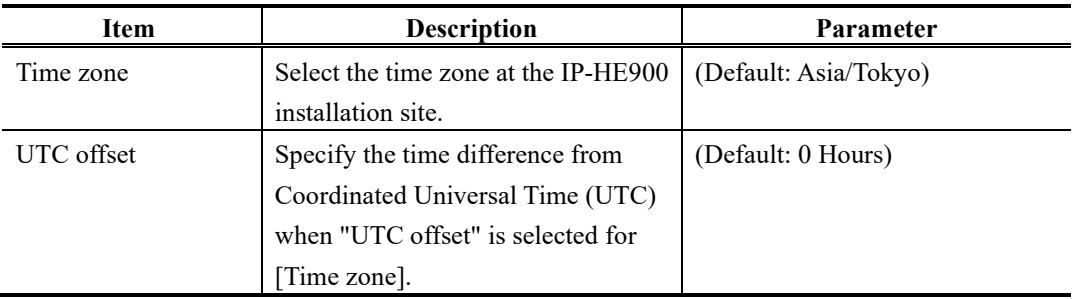

### **Table 3-6 Time Server Setting Items**

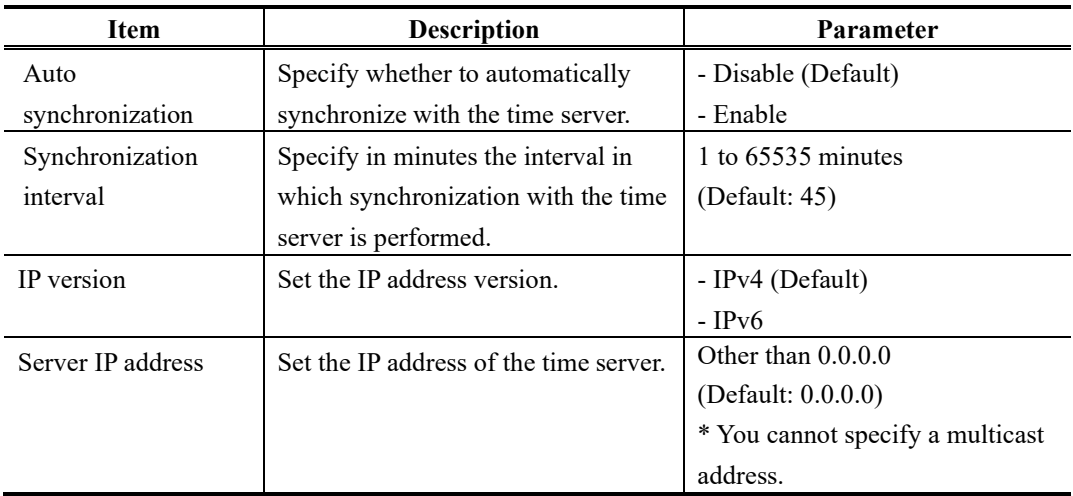

# 3.2.6 Data Port

**\* Data Port is a group of setting items, of which 10 sets can be registered independently by selecting data number as in Section 3.2.1 Configuration Data.** 

This setup is performed to enable data communication with another device on the IP network by connecting the external device through the RS-232C port (D-sub 9-pin) on front panel of IP-HE900.

Click DATA PORT of the left frame in the Web GUI and Data Port screen appears in the right frame, where you can set parameters for data communication with another device via the IP network. Make the required settings by referring to **Table 3-7 Data Port Setting Items** and **Table 3-8 Operations Modes**.

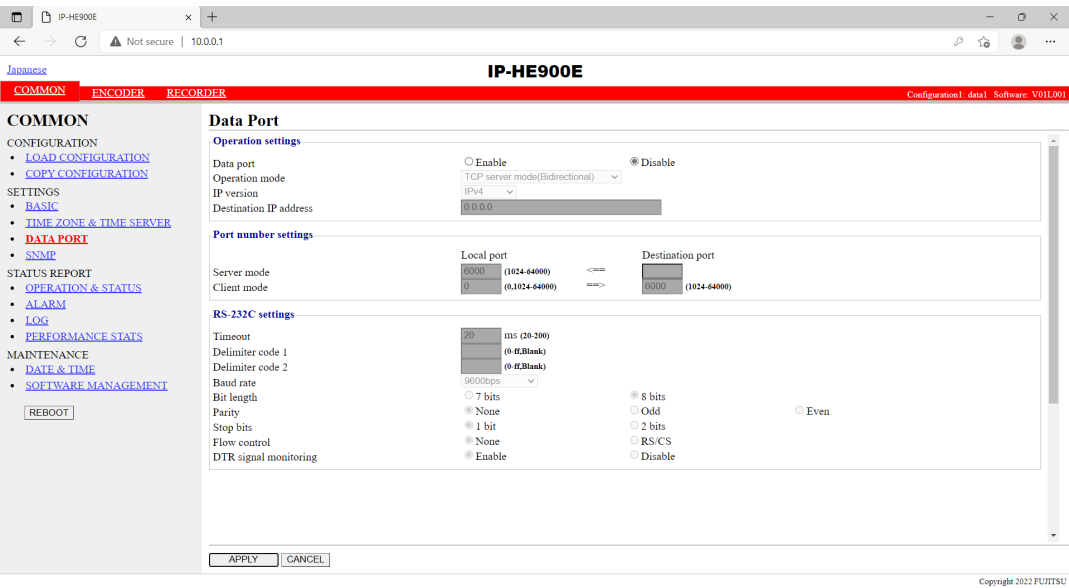

**Figure 3-10 Data Port Settings screen**

After completing the settings, click the  $\Box$  apply button. The message below appears. Click OK to apply the settings. \*Reboot is not required.

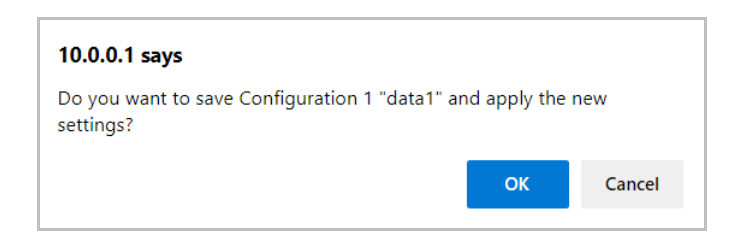

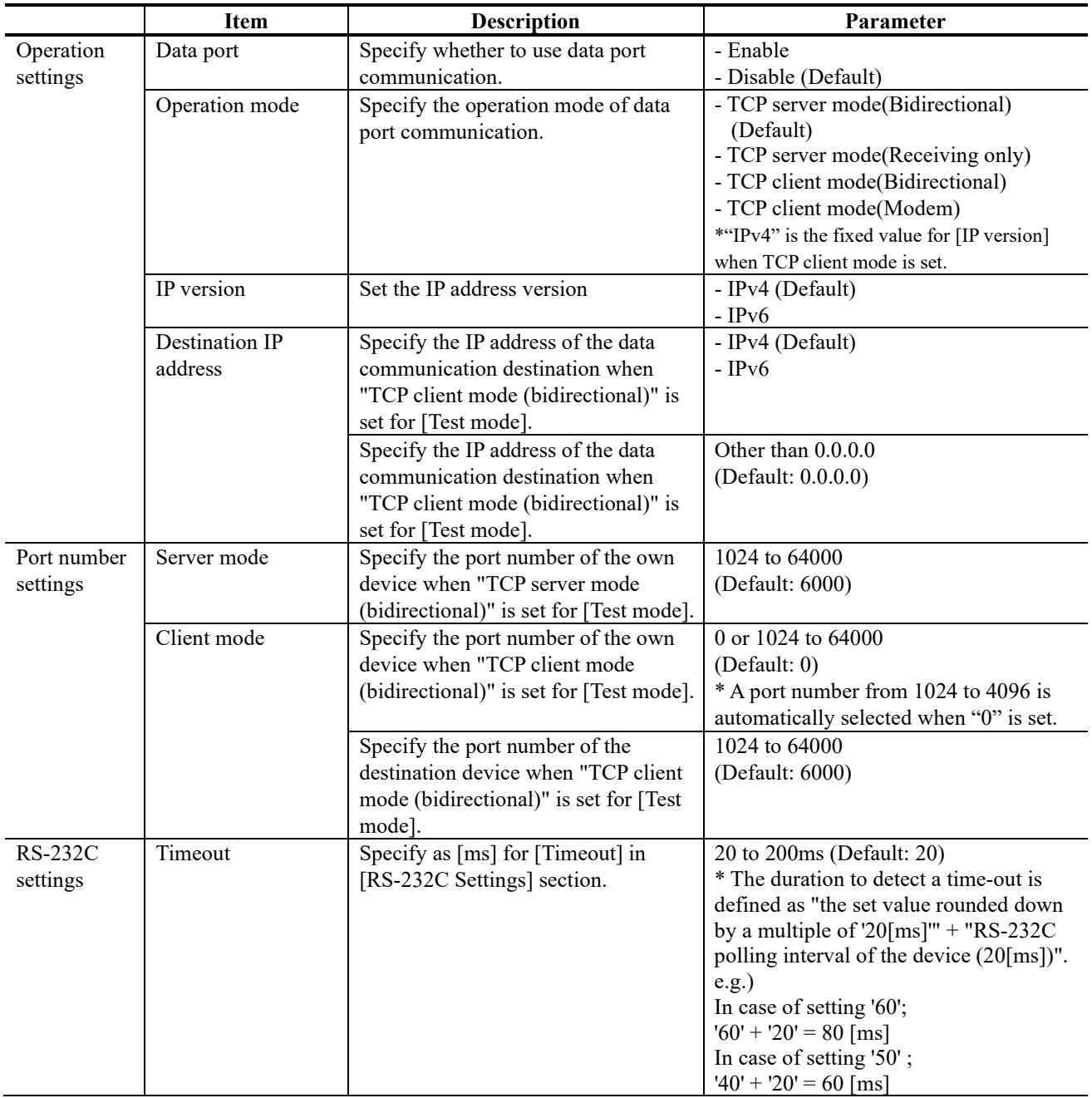

## **Table 3-7 Data Port Setting Items**

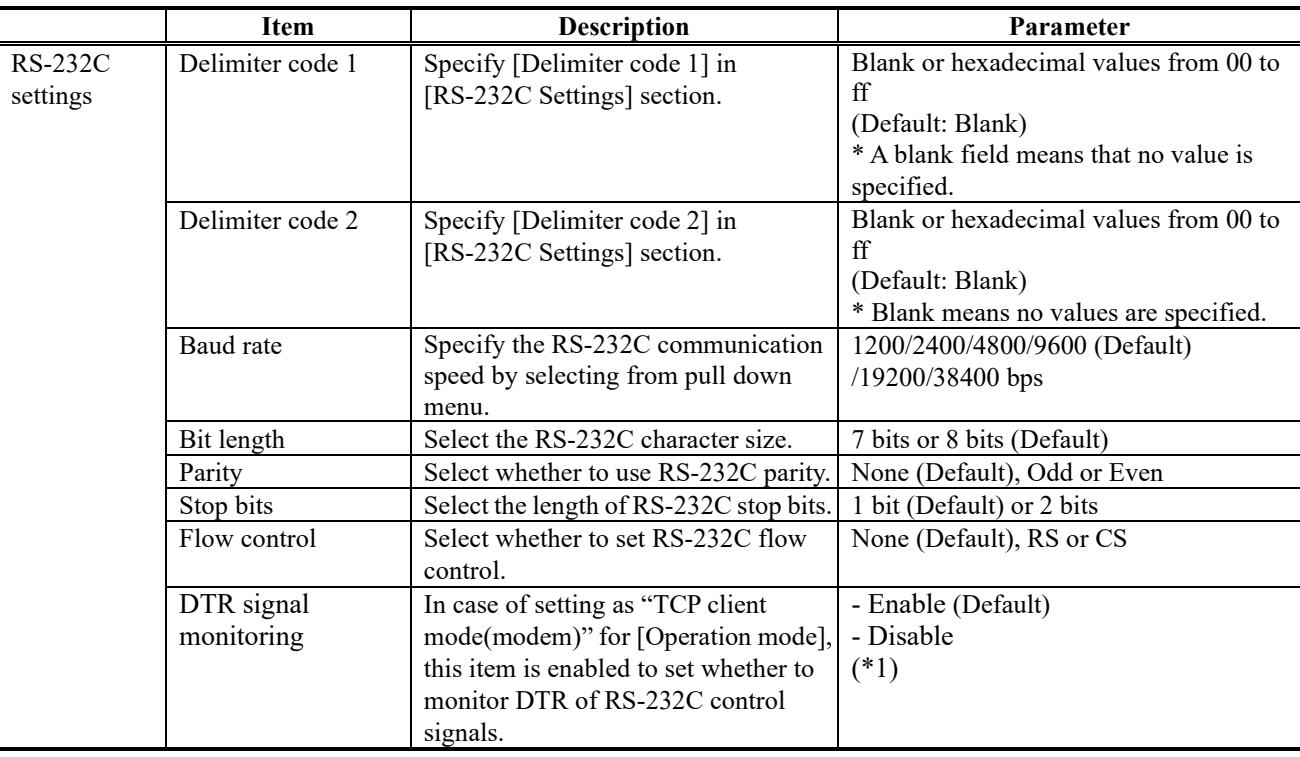

\*1: "DTR signal monitoring"

- In case of setting as "Disable", ignores DTR signal and always set as ON. The escape code is enabled and the data port connection is disconnected by AT command (ATH0) after switching to the escape mode.

- In case of setting as "Enable", the data port connection is disconnected when the DTR signal is set as OFF (default). When the DTR signal is turned ON, it is switched to the command mode that allows AT command. When signal is OFF, AT command is discarded when received. Also, the escape code is disabled. Therefore, line disconnection is performed when the DTR signal is set as OFF.

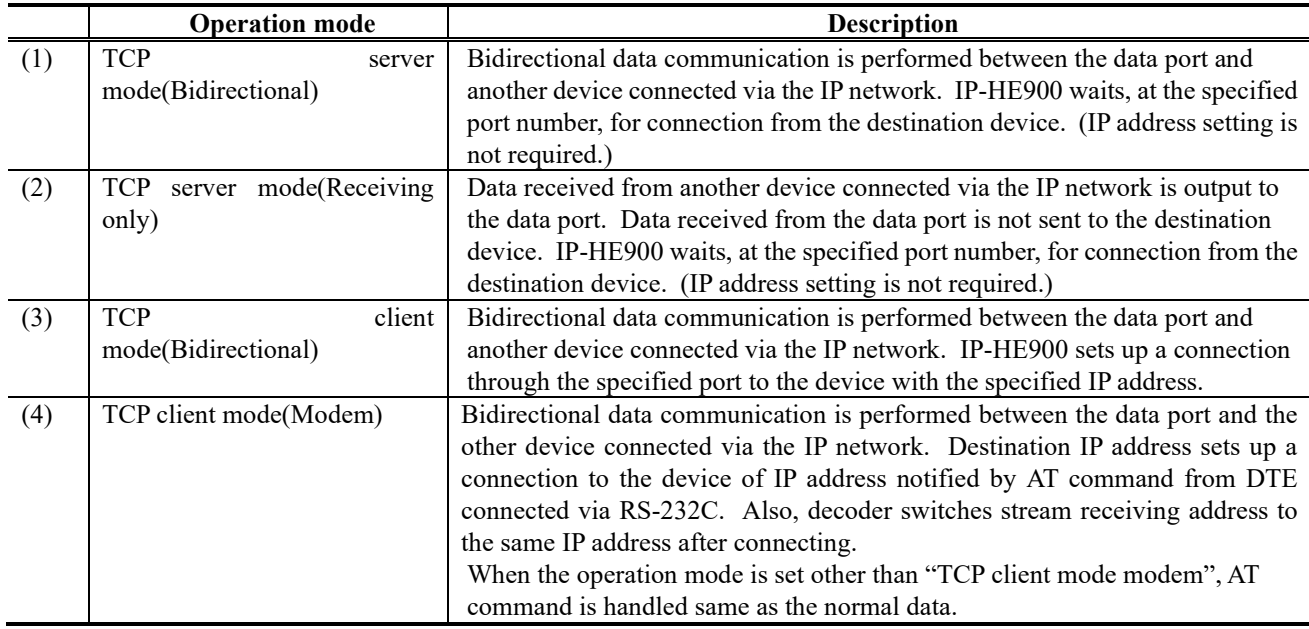

## **Table 3-8 Operation Modes**

Note) Following combinations of modes are available for data communication among IP-HE900:

 $(1) \leq S$  (3), (4)

 $(2) \leq S$  (3), (4)

| Item           | Command  | Contents                                                                                                    | Note                                                                                                    |
|----------------|----------|----------------------------------------------------------------------------------------------------|----------------------------------------------------------------------------------------------------|
| 1              | Dn       | Connected with the destination device<br>for data port connection.<br>IPv4 address of the connecting<br>destination device is specified for n.<br>The numbers other than 0 to 9 are<br>ignored.<br><example><br/>ATD192.168.001.001<br/>Connects the device of 192.168.1.1 for<br/>data port connection.<br/>• When connecting with the destination<br/>device, "CONNECT" is responded and<br/>the CD signal is set to ON.<br/>• When connection with the destination<br/>device cannot be made after a certain<br/>period of time (about 50 secs), "NO<br/>CARRIER" is responded and the<br/>command is terminated.</example> | • Valid in case of the command mode<br>$\cdot$ 3 digits + 3 digits + 3 digits + 3 digits (12 digits in<br>total) are specified for IPv4 address. "ERROR is<br>responded to non-12 digits (0 is not omissible).<br><example><br/>"ATD010-000-000-001<cr>",<br/>"ATD010.000.000.001<cr>"<br/>· Specifies IPv4 unicast address of units other than<br/>yours for IPv4 address. "ERROR" is responded to<br/>the other addresses.<br/>· Decoder connects data port to the device of<br/>specified IPv4 address and makes streaming request.<br/>· Encoder connects data port to the device of<br/>specified 4 address.<br/>• When receiving data from DTE before<br/>"CONNECT" is responded, connection is canceled,<br/>"NO CARRIER" is responded and the command is<br/>terminated.</cr></cr></example> |
| $\overline{2}$ | Hn       | The data port connection is<br>disconnected and he CD signal is<br>turned OFF. Only n=0 is valid.                                                                                                    | · Valid in case of the escape mode                                                                                                    |
| $\overline{3}$ | On       | Switched from the escape mode during<br>transmission. Only n=0 is valid.                                                                                                    | · Valid in case of the escape mode                                                                                                    |
| $\overline{4}$ | $^{+++}$ | Switched to the escape mode during<br>transmission.                                                                                                    | · Please input "+" for 3 consecutive times within one<br>second when inputting.<br>· If the other characters are input within one second<br>before and after inputting "+++", it does not change<br>to escape mode.<br>· If "Enable" is set for "DTR signal surveillance", the<br>escape code is disabled and it does not switch to the<br>escape mode.                                                                                                    |

**Table 3-9 AT Command Supported by IP-HE900**

Note) AT command format

・Available AT command format on IP-HE900 is given as follows:

AT+<command>+<parameter>+<CR> (<CR> can also be <CR+LF>)

- ・AT command begins with AT and ends with CR code (or CR code + LF code).
- AT command's <command>+<parameter> are 32 letters (ASCII) at the maximum.
- ・AT command can specify only 1 command per a line.
- ・AT command allows only capital or small letters and combination of them are unusable.

(Example: ATD192.168.001.001 → usable, atD192.168.001.001 → unusable)

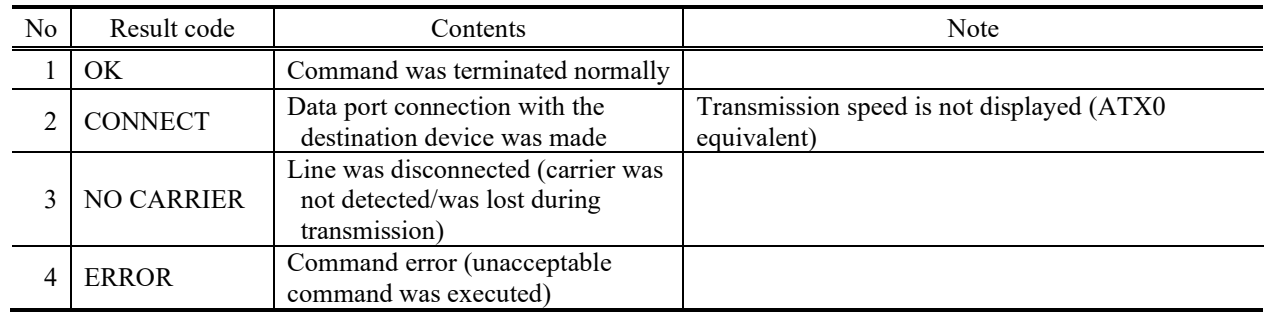

## **Table 3-10 Messages Responded by IP-HE900**

Note) Result format

・The result format responded by IP-HE900 is as follows:

 $<$ CR>+<LF>+<result code>+<CR>+<LF>

・Result code respond characters (ATV1 equivalent)

# 3.2.7 SNMP

**\* SNMP is a group of setting items, of which 10 sets can be registered independently by selecting data numbers as in Section 3.2.1 Configuration Data.** 

Click SNMP of the left frame in the Web GUI and SNMP screen appears in the right frame, where you can set parameters for SNMP with the counterpart device over IP network. Make the required settings by referring to **Table 3-11 SNMP Setting Items**.

| L<br>IP-HE900E<br>$\Box$                                               | $\times$ +                                                 |                                                                                                  |                                       |                                                |   | $\qquad \qquad -$ | $\circ$                | $\times$                 |
|------------------------------------------------------------------------|------------------------------------------------------------|--------------------------------------------------------------------------------------------------|---------------------------------------|------------------------------------------------|---|-------------------|------------------------|--------------------------|
| G<br>Not secure   10.0.0.1<br>$\leftarrow$                             |                                                            |                                                                                                  |                                       |                                                | ₽ | సం                | e                      | $\cdots$                 |
| IP-HE900E<br>Japanese                                                  |                                                            |                                                                                                  |                                       |                                                |   |                   |                        |                          |
| <b>COMMON</b><br><b>ENCODER</b>                                        | <b>RECORDER</b><br>Configuration1: data1 Software: V01L001 |                                                                                                  |                                       |                                                |   |                   |                        |                          |
| <b>COMMON</b>                                                          | <b>SNMP</b>                                                |                                                                                                  |                                       |                                                |   |                   |                        |                          |
| <b>CONFIGURATION</b>                                                   | <b>-Operation settings</b>                                 |                                                                                                  |                                       |                                                |   |                   |                        |                          |
| <b>LOAD CONFIGURATION</b><br><b>COPY CONFIGURATION</b>                 | SNMP agent<br>Manager1                                     | $\bigcirc$ Enable<br>SNMPv1 v                                                                    | Community                             | <sup>®</sup> Disable<br>(Limit 16 characters)  |   |                   |                        |                          |
| <b>SETTINGS</b><br>$\cdot$ BASIC<br><b>TIME ZONE &amp; TIME SERVER</b> | Manager2                                                   | IPv4<br>$\checkmark$<br>SNMPv1 v<br>IPv4<br>$\checkmark$                                         | IP address<br>Community<br>IP address | (Limit 16 characters)                          |   |                   |                        |                          |
| • DATA PORT<br>$\cdot$ SNMP                                            | Manager3                                                   | SNMPv1 v<br>IPv4<br>$\checkmark$                                                                 | Community<br>IP address               | (Limit 16 characters)                          |   |                   |                        |                          |
| <b>STATUS REPORT</b><br>• OPERATION & STATUS                           | Manager4<br>Manager5                                       | SNMP <sub>v1</sub><br>$\checkmark$<br>IPv4<br>$\checkmark$<br>SNMP <sub>v1</sub><br>$\checkmark$ | Community<br>IP address<br>Community  | (Limit 16 characters)<br>(Limit 16 characters) |   |                   |                        |                          |
| · ALARM<br>$\cdot$ LOG<br><b>• PERFORMANCE STATS</b>                   | Manager6                                                   | IPv4<br>$\checkmark$<br>SNMP <sub>v1</sub><br>$\checkmark$                                       | IP address<br>Community               | (Limit 16 characters)                          |   |                   |                        |                          |
| <b>MAINTENANCE</b><br>• DATE & TIME                                    | Manager7                                                   | IPv4<br>$\checkmark$<br>SNMP <sub>v1</sub><br>$\checkmark$<br>IPv4<br>$\checkmark$               | IP address<br>Community<br>IP address | (Limit 16 characters)                          |   |                   |                        |                          |
| <b>SOFTWARE MANAGEMENT</b><br><b>REBOOT</b>                            | Manager8                                                   | SNMPv1 v<br>IPv4<br>$\checkmark$                                                                 | Community<br>IP address               | (Limit 16 characters)                          |   |                   |                        |                          |
|                                                                        | Manager9                                                   | SNMPv1<br>$\checkmark$<br>IPv4<br>$\checkmark$                                                   | Community<br>IP address               | (Limit 16 characters)                          |   |                   |                        |                          |
|                                                                        | Manager10                                                  | SNMPv1<br>$\checkmark$<br>IPv4<br>$\checkmark$                                                   | Community<br>IP address               | (Limit 16 characters)                          |   |                   |                        |                          |
|                                                                        | MIB file<br><b>DOWNLOAD</b>                                |                                                                                                  |                                       |                                                |   |                   |                        | $\overline{\phantom{a}}$ |
|                                                                        | APPLY<br>CANCEL                                            |                                                                                                  |                                       |                                                |   |                   | Convright 2022 FUJITSU |                          |

**Figure 3-11 SNMP Settings screen**

After completing the settings, click the  $\sqrt{\frac{APPLY}{PQ}}$  button. The message below appears. Click OK to apply the settings. \* Reboot is not required.

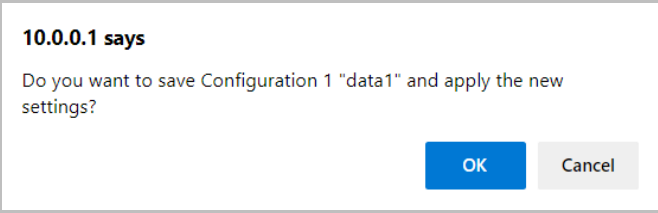

### ■ MIB file

To download the MIB (Management Information Base) file, click the  $\Box$  DOWNLOAD button.

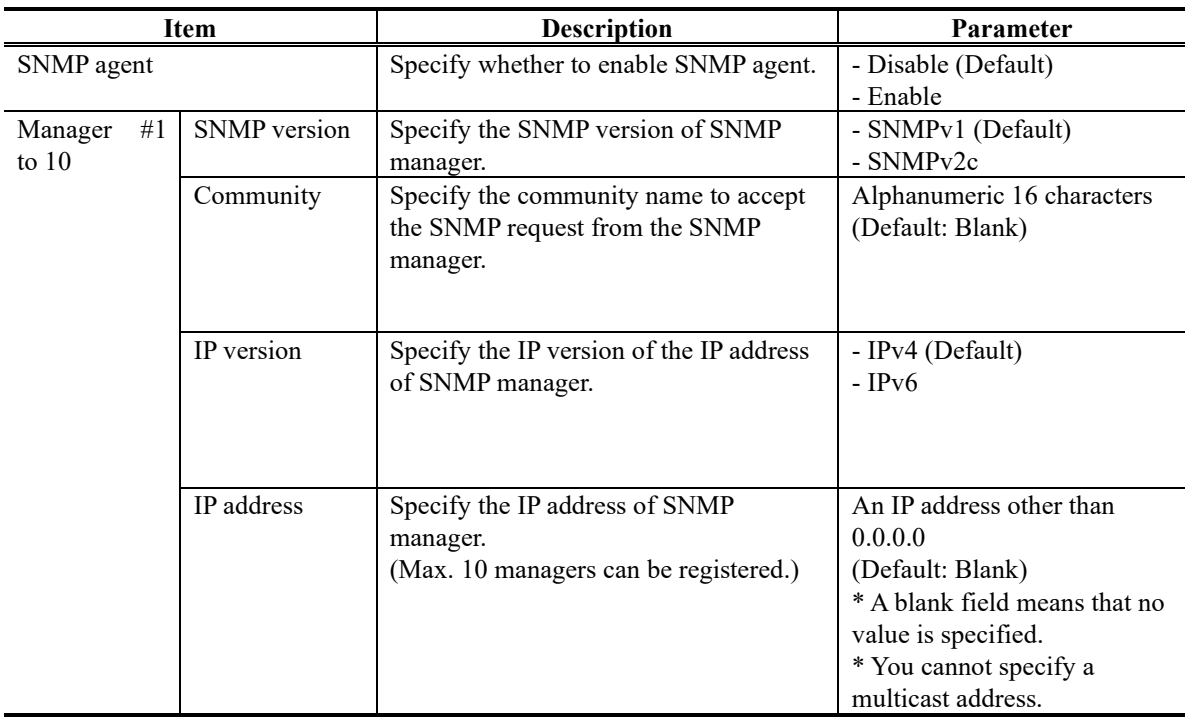

# **Table 3-11 SNMP Setting Items**

# 3.2.8 Operation & Status (Common)

Click OPERATION & STATUS in the left frame of the Web screen. The Operation & Status screen appears in the right frame, where you can check the status of equipment operation such as the state of LAN operation. Refer to **Table 3-12 Operation & Status Display Items** for details.

Selecting {3sec, 5sec, or 10sec} from [Auto update] enables automatic updating of the performance data in specified time intervals. Select {none} from [Auto update] to disable automatic updating.

| n<br>IP-HE900E<br>$\Box$                   | $\times$ +                    |                                                         | $\circ$                                 |
|--------------------------------------------|-------------------------------|---------------------------------------------------------|-----------------------------------------|
| C<br>Not secure   10.0.0.1<br>$\leftarrow$ |                               |                                                         | ₽<br>$\delta$<br>$\bullet$              |
| Japanese                                   |                               | IP-HE900E                                               |                                         |
| <b>COMMON</b>                              |                               |                                                         |                                         |
| <b>ENCODER</b>                             | <b>RECORDER</b>               |                                                         | Configuration1: data1 Software: V01L001 |
| <b>COMMON</b>                              | <b>Operation &amp; Status</b> |                                                         | Auto update: none v                     |
| <b>CONFIGURATION</b>                       | Item                          | <b>Status</b>                                           |                                         |
| <b>LOAD CONFIGURATION</b>                  | Serial number                 | 00111                                                   |                                         |
| • COPY CONFIGURATION                       | LAN IP address(IPv4)          | Static IP / 10.0.0.1                                    |                                         |
| <b>SETTINGS</b>                            | LAN subnetmask(IPv4)          | 255.0.0.0                                               |                                         |
| · BASIC                                    | Default gateway address(IPv4) | 0.0.0.0                                                 |                                         |
| <b>TIME ZONE &amp; TIME SERVER</b>         | LAN IP address(IPv6)          | Link-local / fe80::223:26ff:fe0f:36a0                   |                                         |
| • DATA PORT                                | Default gateway address(IPv6) | $\mathcal{V}^{\mathcal{E}}_{\mathcal{E}^{\mathcal{E}}}$ |                                         |
| $\cdot$ SNMP                               | LAN MAC address               | 00.23.26.0F.36.A0                                       |                                         |
|                                            | LAN link                      | Connected / 100Base-TX Full Duplex                      |                                         |
| <b>STATUS REPORT</b>                       | Time server                   | $\sim$                                                  |                                         |
| <b>OPERATION &amp; STATUS</b>              | Data port                     | $\sim$                                                  |                                         |
| · ALARM                                    | SNMP                          | $\sim$                                                  |                                         |
| $\cdot$ LOG                                | Component temperature         | 28deg.C                                                 |                                         |
| <b>• PERFORMANCE STATS</b>                 |                               |                                                         |                                         |
| <b>MAINTENANCE</b>                         |                               |                                                         |                                         |
| · DATE & TIME                              |                               |                                                         |                                         |
| <b>SOFTWARE MANAGEMENT</b>                 |                               |                                                         |                                         |
|                                            |                               |                                                         |                                         |
| <b>REBOOT</b>                              |                               |                                                         |                                         |
|                                            |                               |                                                         |                                         |
|                                            |                               |                                                         |                                         |
|                                            |                               |                                                         |                                         |
|                                            |                               |                                                         |                                         |
|                                            |                               |                                                         |                                         |
|                                            |                               |                                                         |                                         |
|                                            |                               |                                                         |                                         |
|                                            |                               |                                                         |                                         |
|                                            |                               |                                                         |                                         |
|                                            |                               |                                                         |                                         |
|                                            |                               |                                                         | Copyright 2022 FUJITSU                  |

**Figure 3-12 Operation & Status screen**

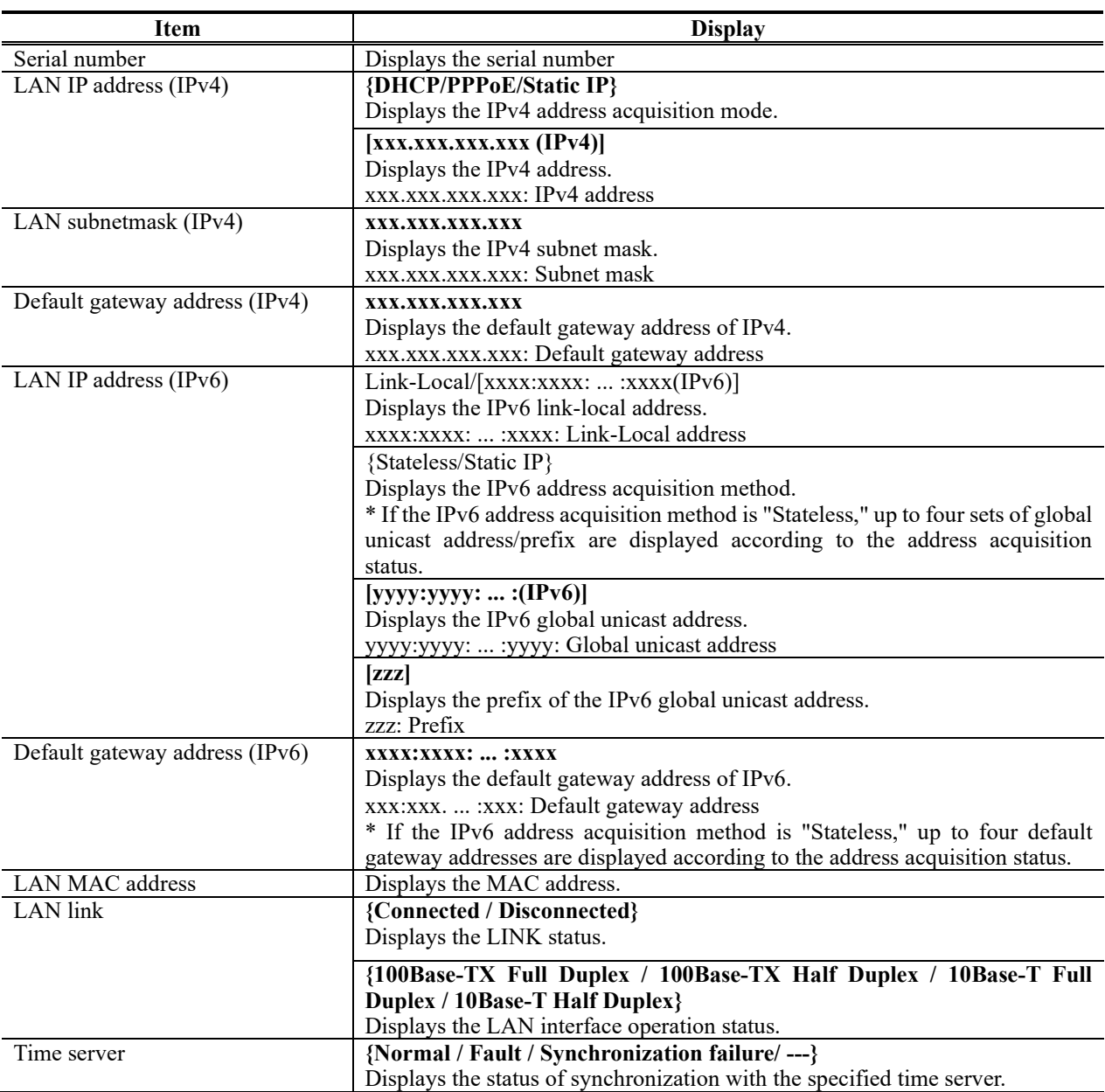

# **Table 3-12 Operation & Status Display Items**

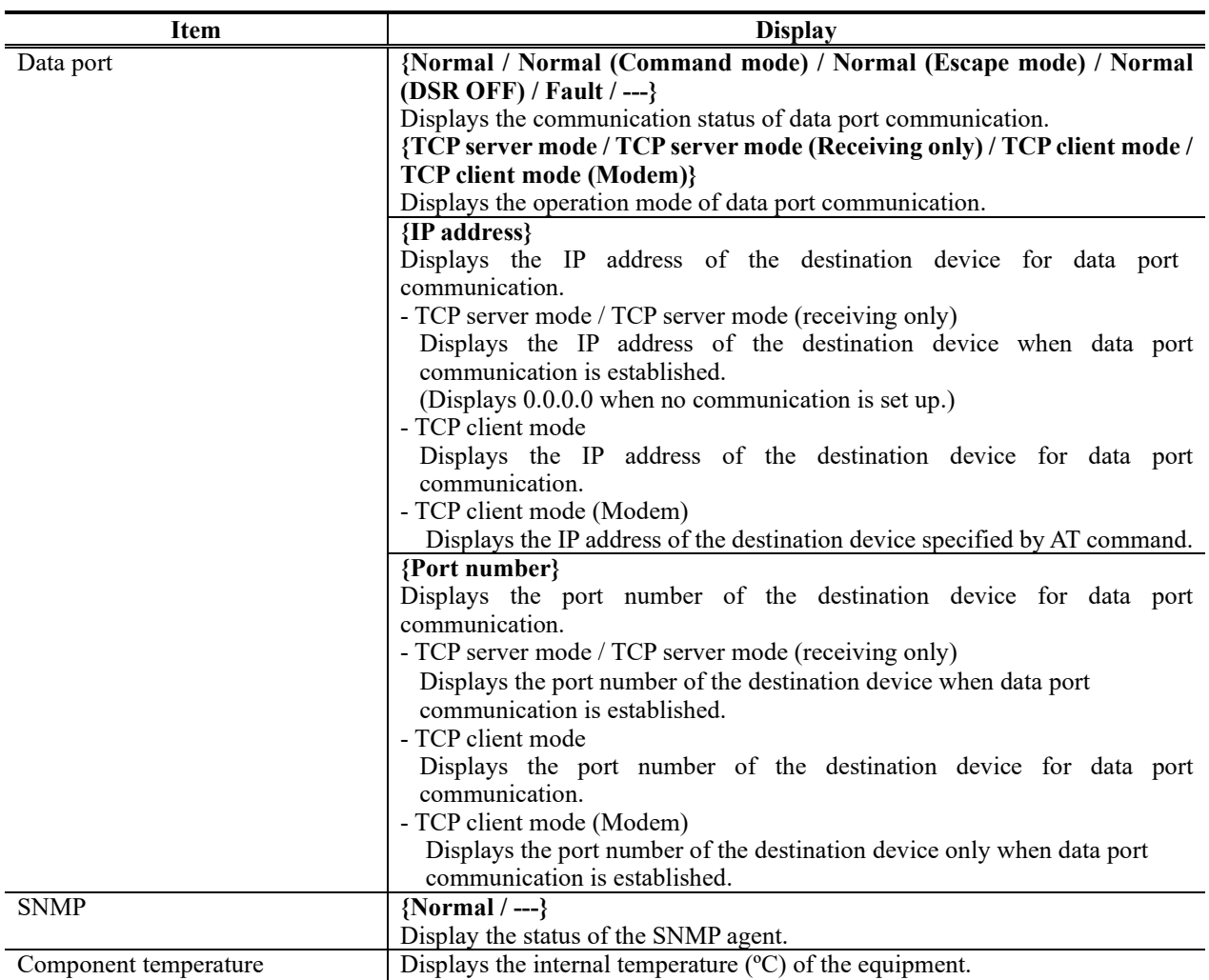

Note) {A/B} indicates that either A or B is displayed.

## 3.2.9 Alarm

Click ALARM of the left frame in the Web screen and the Alarm screen appears in the right frame, where you can check the alarm list. Refer to **Table 3-13 Alarm List** for details.

Select {3sec, 5sec, or 10sec} from [Auto update] to enable automatic update of the performance data in specified time intervals. Select {none} from [Auto update] to disable automatic updating.

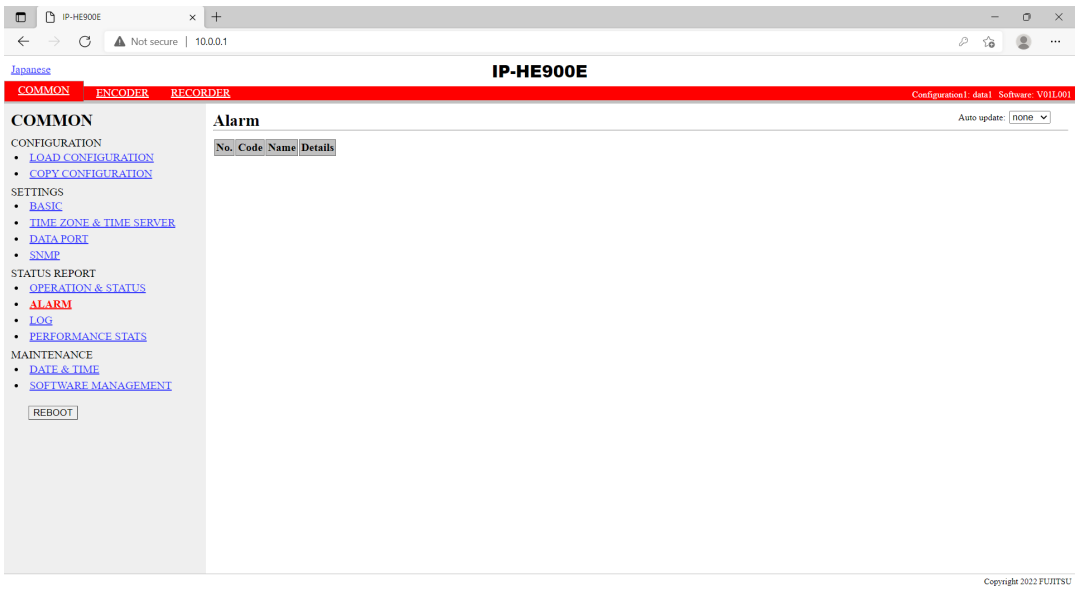

**Figure 3-13 Alarm Settings screen**

**Table 3-13 Alarm List**

| Code        | Name                                                             | <b>Description</b>                                          | Details (The part after the * mark is not displayed.)                          |  |  |
|-------------|------------------------------------------------------------------|-------------------------------------------------------------|--------------------------------------------------------------------------------|--|--|
| <b>I001</b> | SDI input down                                                   | HD/SD-SDI input signal is not detected                      |                                                                                |  |  |
| <b>I002</b> | HDMI input down                                                  | HDMI input signal is not detected                           |                                                                                |  |  |
| 1006        | Reference clock input down (*8)                                  | External reference clock input signal is                    |                                                                                |  |  |
|             |                                                                  | not detected                                                |                                                                                |  |  |
| <b>I011</b> | Video synchronization error                                      | Video synchronization error is occurred                     |                                                                                |  |  |
| <b>I016</b> | Reference clock synchronization<br>failure $(*8)$                | Synchronization failure with reference<br>clock is occurred |                                                                                |  |  |
| <b>I021</b> | Input data error (*1)<br>Count-up is occurred in the performance |                                                             | #xxxxxxxxxxxxxxx                                                               |  |  |
|             |                                                                  | statistics error counter                                    | * 64-bit hexadecimal number. For the meaning of each bit,                      |  |  |
|             |                                                                  |                                                             | refer to Table 3-14, "Bit Formats for Input Data Errors."                      |  |  |
| E001        | Power error $(*2)$                                               | Power failure is occurred                                   | #1 * Power failure on CNT board                                                |  |  |
|             |                                                                  |                                                             | #2 * Power failure on COD board                                                |  |  |
| E003        | Temperature error $(*3)$                                         | Extreme temperature is detected                             | #1 TEMP1=t1 TEMP2=t2 FAN=xxxRPS                                                |  |  |
|             |                                                                  | (shutdown processing started)                               | #2 TEMP1=t1 TEMP2=t2 FAN=xxxRPS                                                |  |  |
|             |                                                                  |                                                             | * Details are as follows:                                                      |  |  |
|             |                                                                  |                                                             | #1/#2: Number of the temperature sensors that is detected a                    |  |  |
|             |                                                                  |                                                             | temperature error                                                              |  |  |
|             |                                                                  |                                                             | t1: Temperature indicated by temperature sensor 1                              |  |  |
|             |                                                                  |                                                             | t2: Temperature indicated by temperature sensor 2<br>xxx: FAN rotational speed |  |  |
| E004        |                                                                  | Internal FlashROM access error                              | /dev/mtd0 to 15                                                                |  |  |
|             | FlashROM error (*2)                                              |                                                             | <b>ENC#11</b>                                                                  |  |  |
|             |                                                                  | occurred                                                    | ENC#12                                                                         |  |  |
|             |                                                                  |                                                             | <b>ENC#11</b>                                                                  |  |  |
|             |                                                                  |                                                             | <b>ENC#12</b>                                                                  |  |  |
|             |                                                                  |                                                             | <b>DEC#11</b>                                                                  |  |  |
|             |                                                                  |                                                             |                                                                                |  |  |
|             |                                                                  |                                                             | DEC#12                                                                         |  |  |
|             |                                                                  |                                                             | * Displays the occurrence range of access error.                               |  |  |

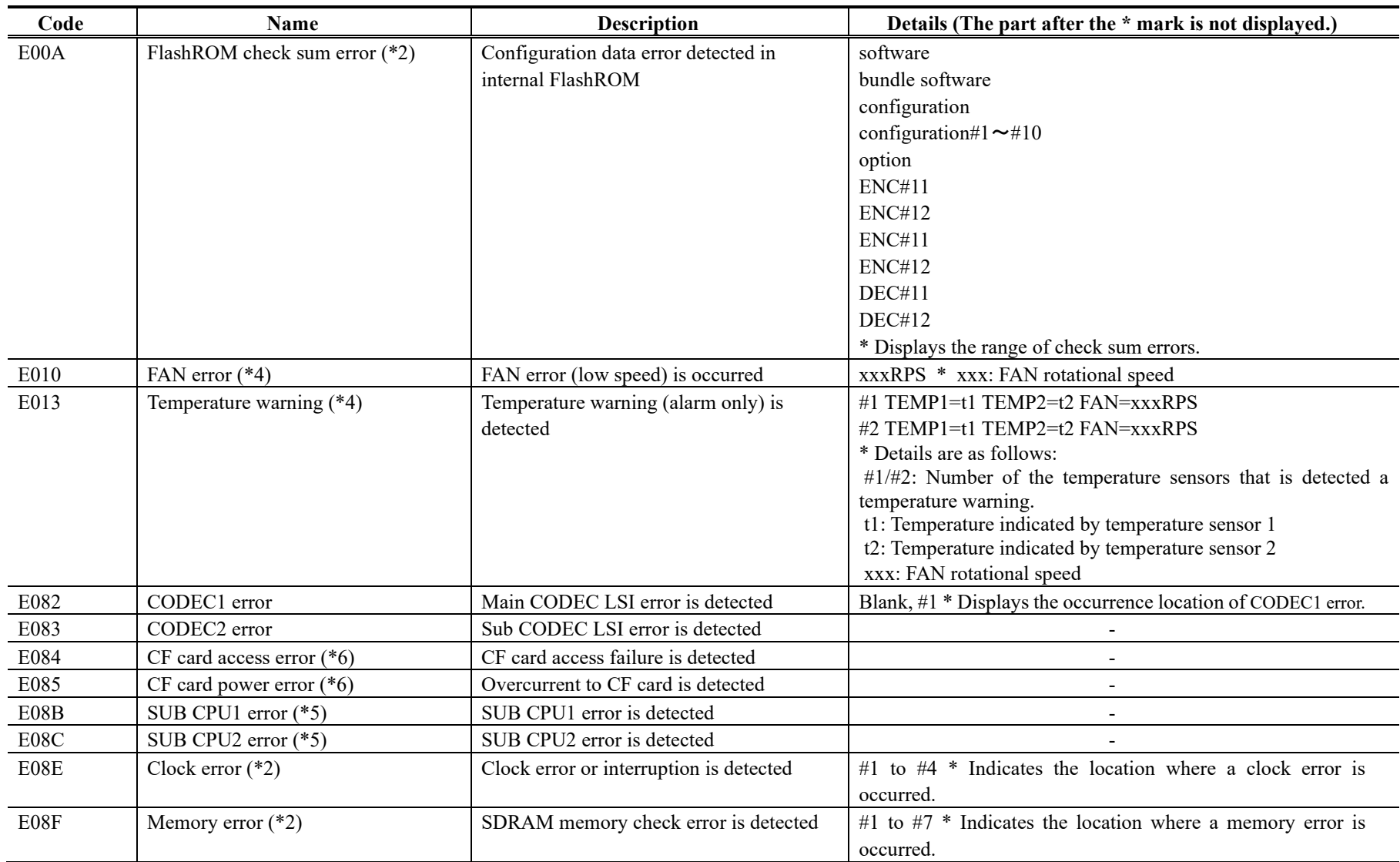

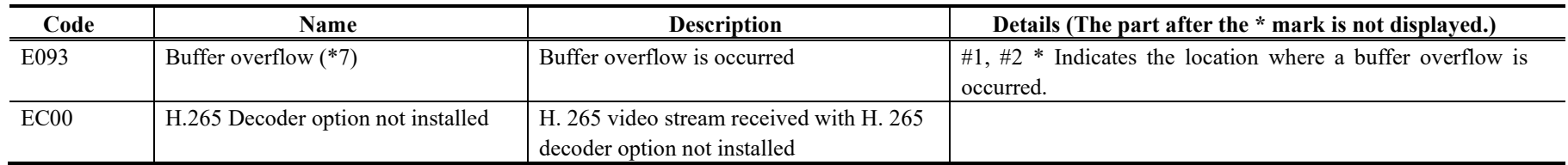

\*1: The DEC LED blinks while this alarm is active. The LED is turned off for 10 seconds after the error is restored.

Refer to 3. 2. 11 Performance Statistics for the details of the statistical information counter regarding the alarm.

\*2: After this error is occurred, the ALM LED remains on. The device is required to reboot to turn off the ALM LED.

\*3: If an extreme temperature is detected, all LEDs except LINK/ACT, 10/100 are on. The device is required to reboot to turn off the LEDs.

\*4: The ALM LED blinks while this alarm is active. The LED is turned off when the alarm cause is restored.

\*5: After this error is occurred, retry for restoration is the next step. If the retry for restoration is unsuccessful, the ALM LED remains on. The device is required to reboot to turn off the ALM LED.

\*6: After this error is occurred, the ALM LED remains to blink.

\*7: The ALM LED blinks while this alarm is active. The LED is turned off when the alarm cause is restored.

In case that the settings exceeds the capacity of the IP network, please reconfigure them to meet with the network requirement.

\*8: DEC LED blinks while reference error has been occurred. The LED is turned off after reference errors are restored.

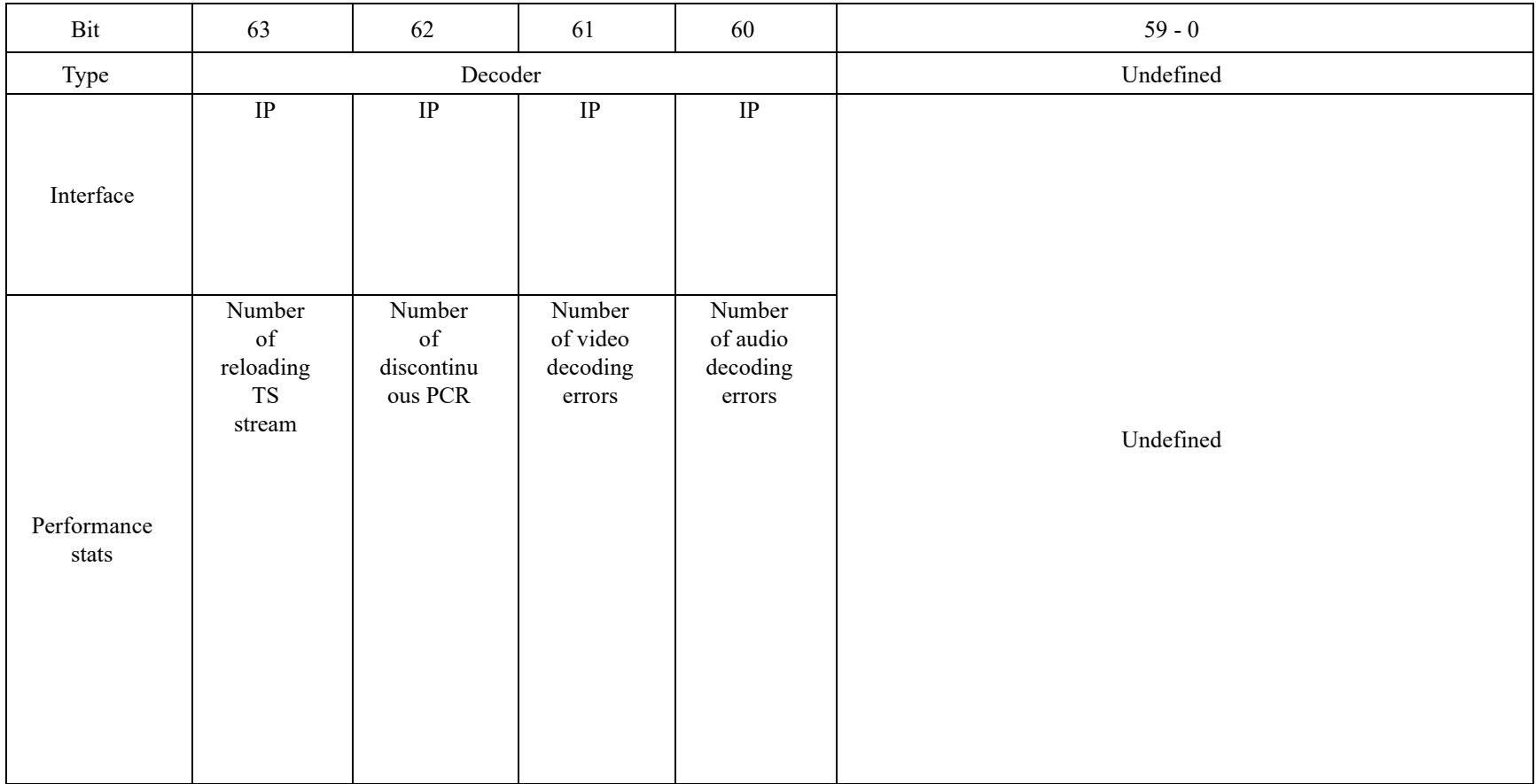

# **Table 3-14 Input Data Error Bit Format**

# 3.2.10 Log

Click LOG of the left frame in the Web screen and Log information appears in the right frame, where you can check the alarm log. Refer to **Table 3-15 Log Type** for details.

If you click the **DELETE ALL LOGS** button, the alarm log is detected completely.

\* Up to 100 log items per page can be saved to up to 10 pages (1,000 log items in total). Log items exceeding 1,000 items are overwritten beginning with the chronologically oldest items.

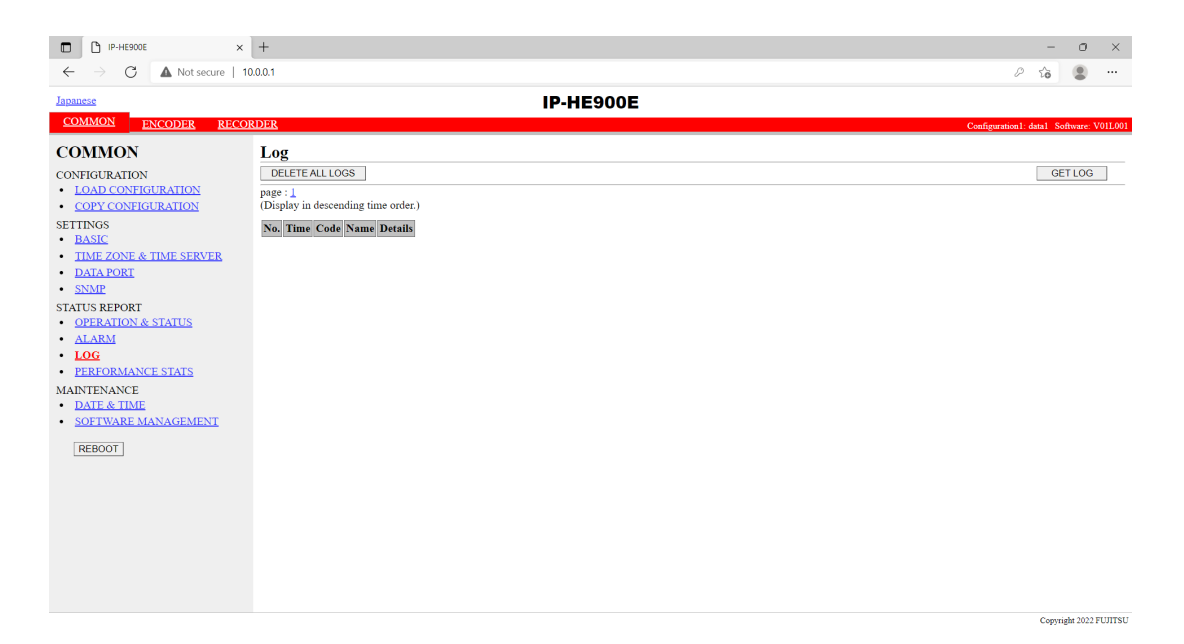

**Figure 3-14 Log information screen**

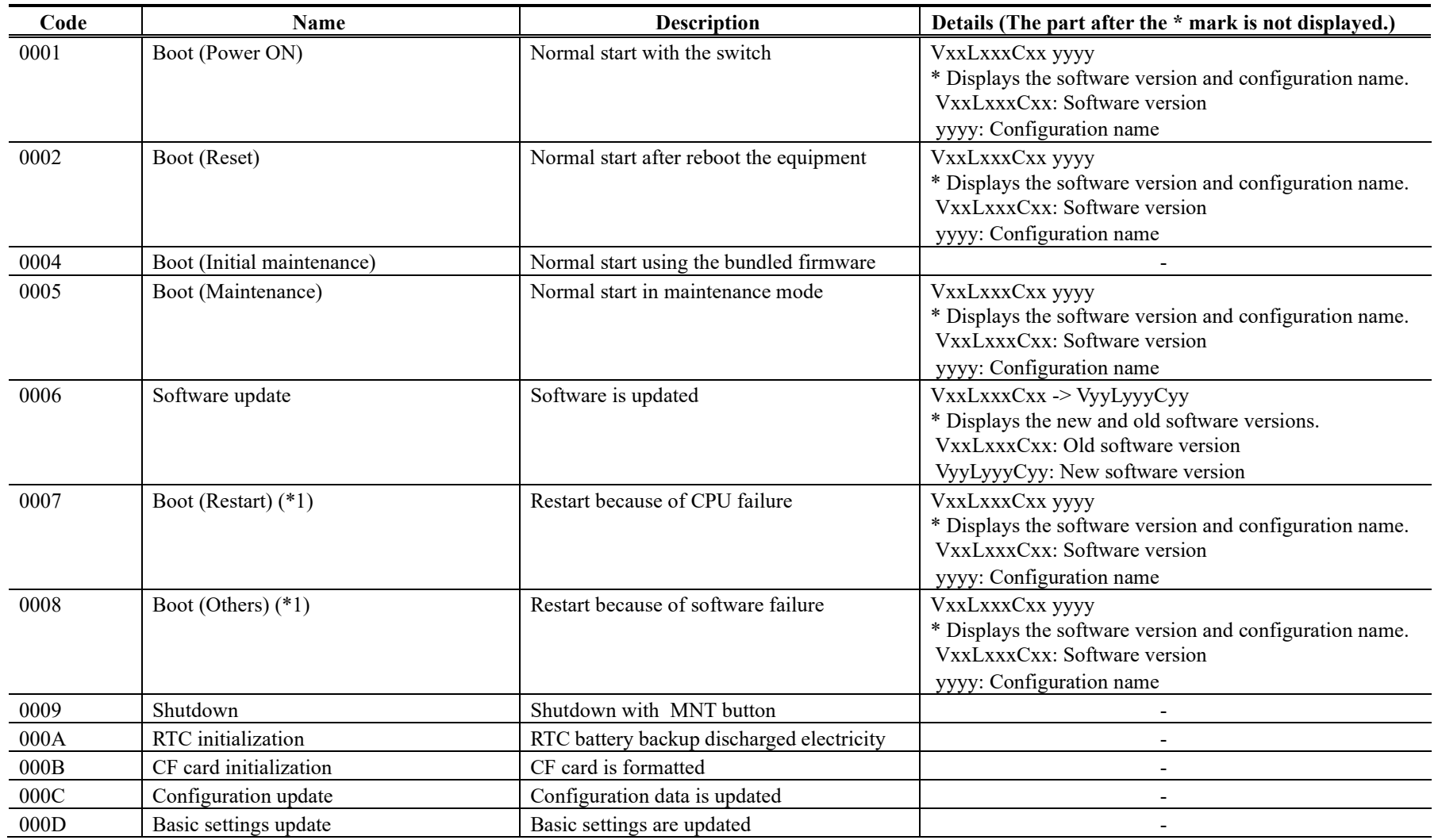

# **Table 3-15 Log Type**

## **IP-HE900**

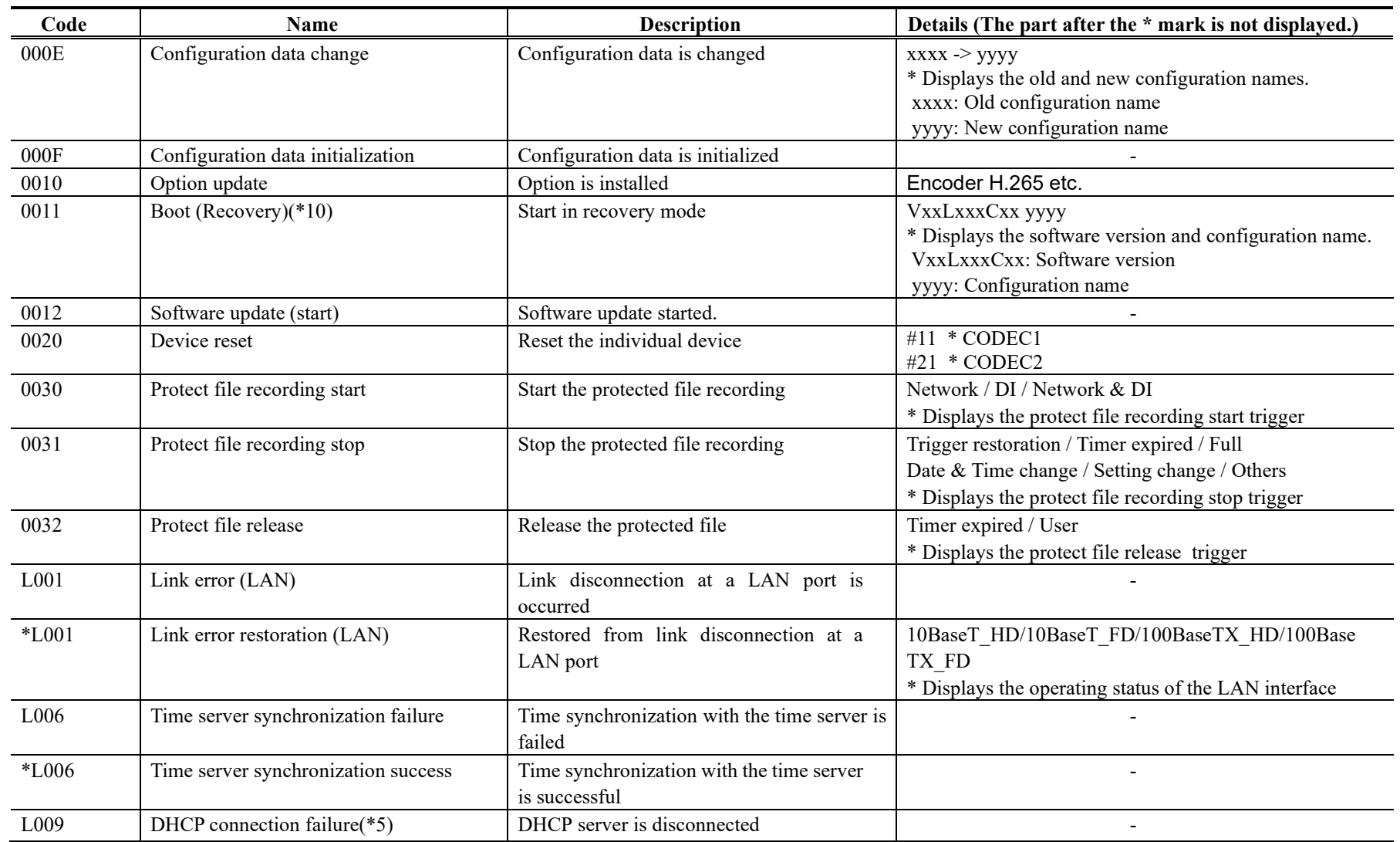

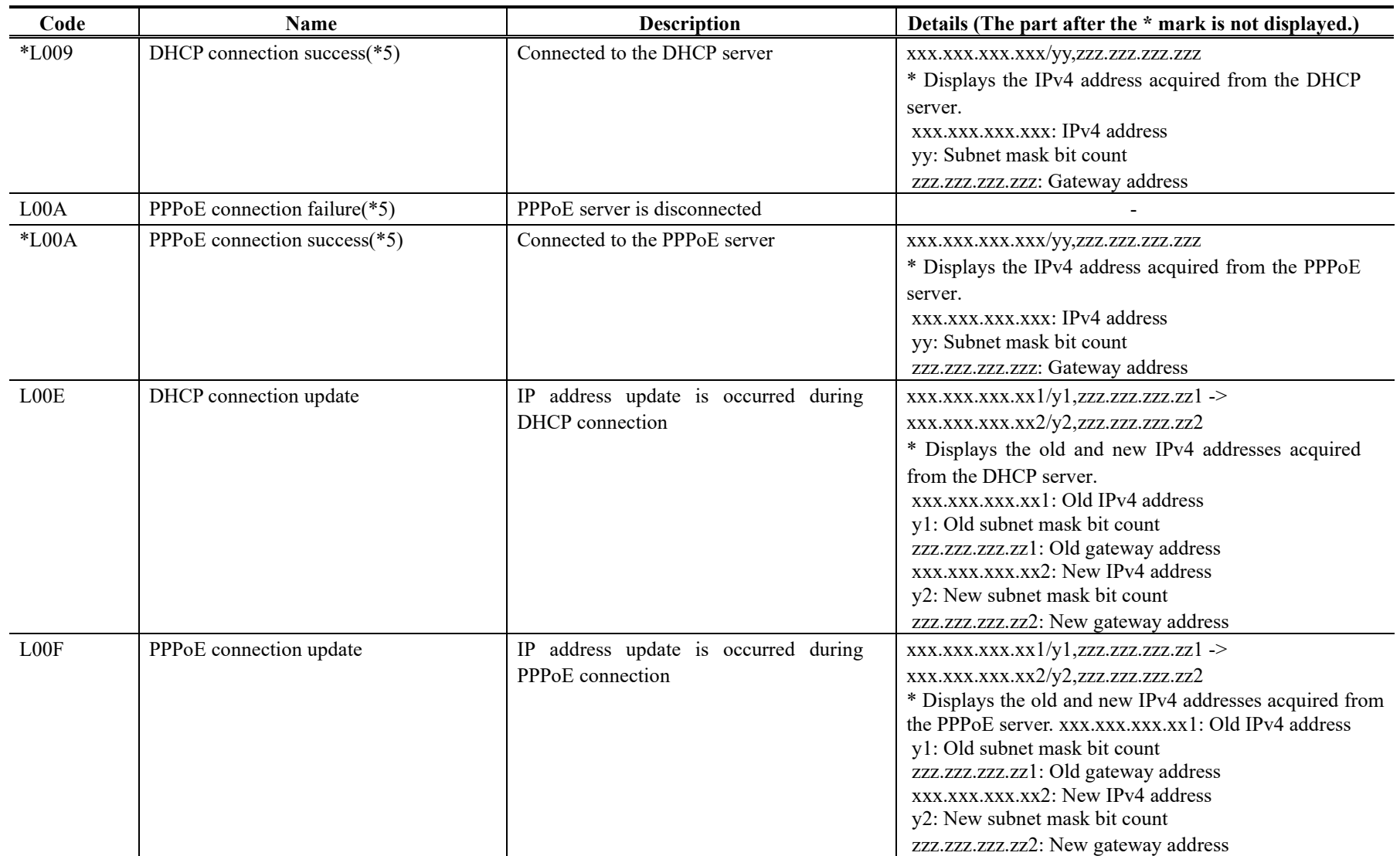

### **IP-HE900**

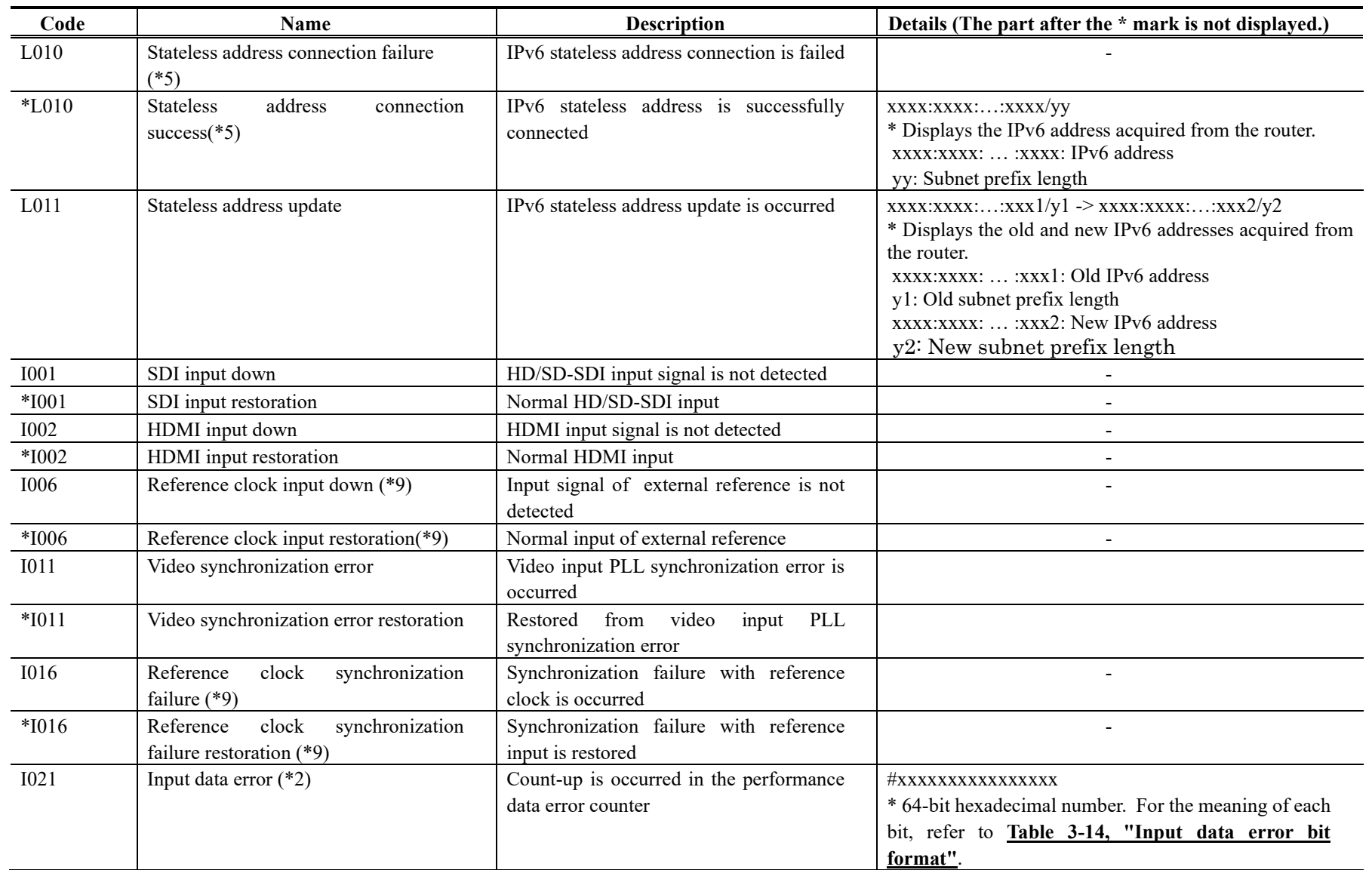

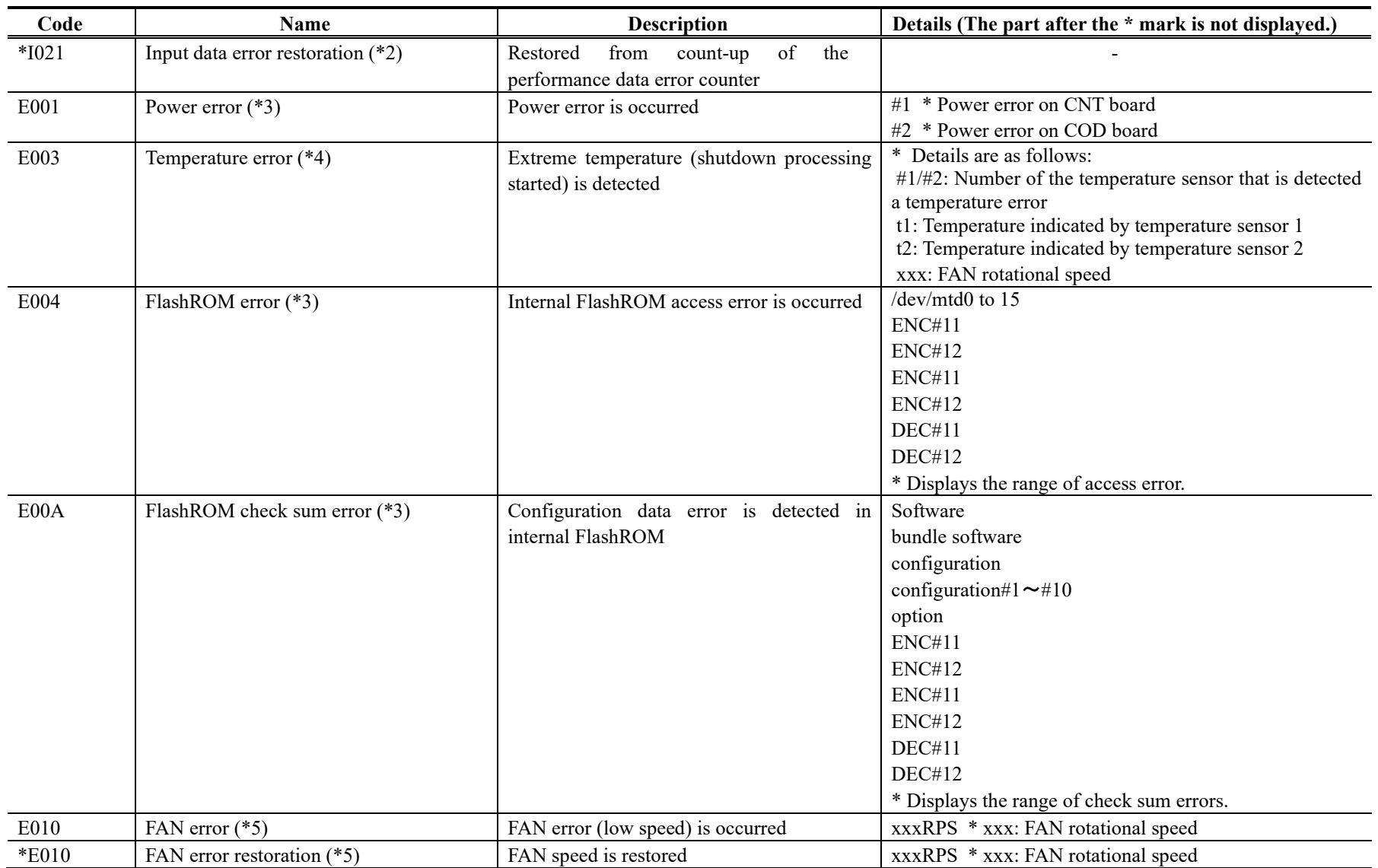

### **IP-HE900**

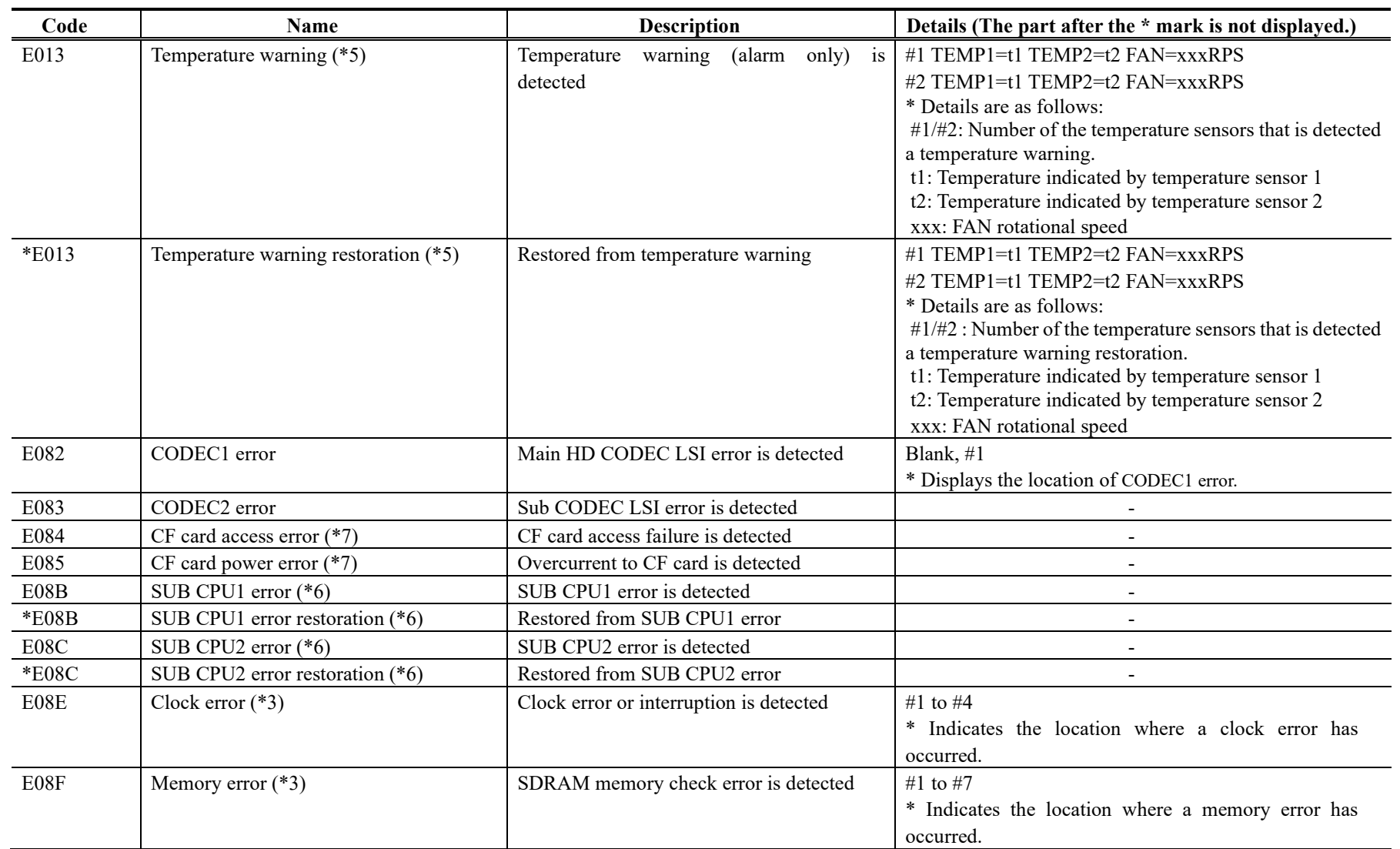

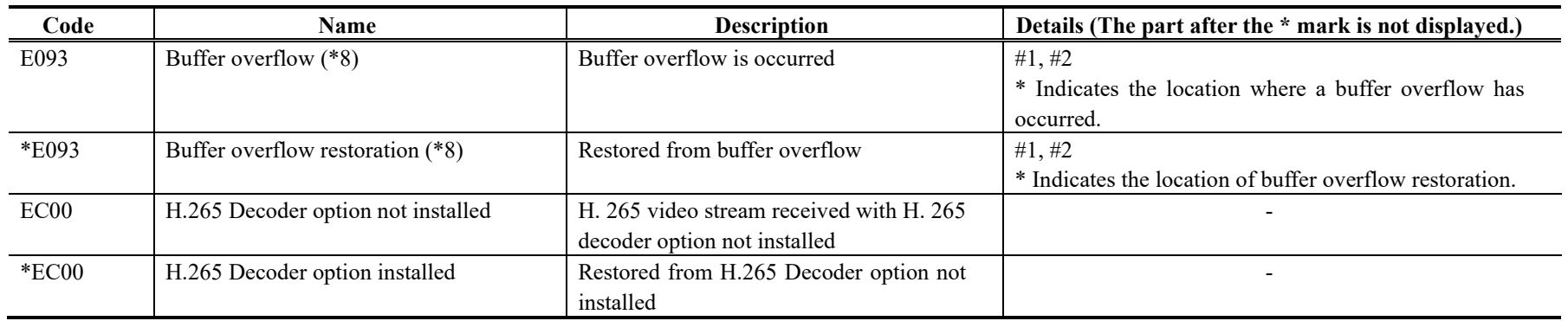

- \*1: The ALM LED is on while this alarm is active. The LED is turned off when the error is restored.
- \*2: The DEC LED blinks while this alarm is active. The LED is turned off for 10 seconds after the error is restored. Refer to 3. 2. 11 Performance Statistics for the details of the performance data counter regarding the alarm.
- \*3: After this error is occurred, the ALM LED remains on. The device is required to reboot to turn off the ALM LED.
- \*4: If temperature warning is detected, all LEDs except LINK/ACT, 10/100 are on. The device is required to reboot to turn off the LEDs.
- \*5: The ALM LED blinks while this alarm is active. The LED is turned off when the alarm cause is restored.
- \*6: After this error is occurred, retry for restoration is the next step. If the retry for restoration is unsuccessful, the ALM LED remains on. The device is required to reboot to turn off the ALM LED.
- \*7: After this error is occurred, the ALM LED remains to blink.
- \*8: The ALM LED blinks while this alarm is active. The LED is turned off when the alarm cause is restored.
- In case that the settings exceeds the capacity of the IP network, please reconfigure them to meet with the network requirement.
- \*9: DEC LED blinks while reference error has been occurred. The LED is turned off after reference errors are restored.
- \*10: Recovery mode if a FlashROM error (#ENCxx or #DECxx) or a FlashROM checksum error (#ENCxx or #DECxx) is detected during the boot sequence. To recover from the error, install the software from the Web GUI.

# A CAUTION

If an alarm occurs, the Fujitsu maintenance engineer may ask you to collect not only alarm log information but also detailed log information about the inside of the device. Save the detailed log information to a personal computer by click the **GETLOG** button, and then hand it over to the maintenance engineer. Saved log file name is H 264 AVC-LOG.bin in default.

# 3.2.11 Performance Stats

Click PERFORMANCE STATS of the left frame in the Web GUI and the Performance Stats screen appears in the right frame. Select the port from {Main Encoder (Ethernet), Sub Encoder, Decoder (Ethernet), Data Port} and the interval from {All, Hour, Day, Week or Month} and then click to check the various types of performance data shown in **Table 3-16 Performance Stats Items**.

Select {3sec, 5sec, or 10sec} from [Auto update] enables automatic updating of the performance data in specified time intervals. Select {none} from [Auto update] to disable automatic updating.

Click the **DELETE ALL PERFORMANCE DATA** button to delete all performance data.

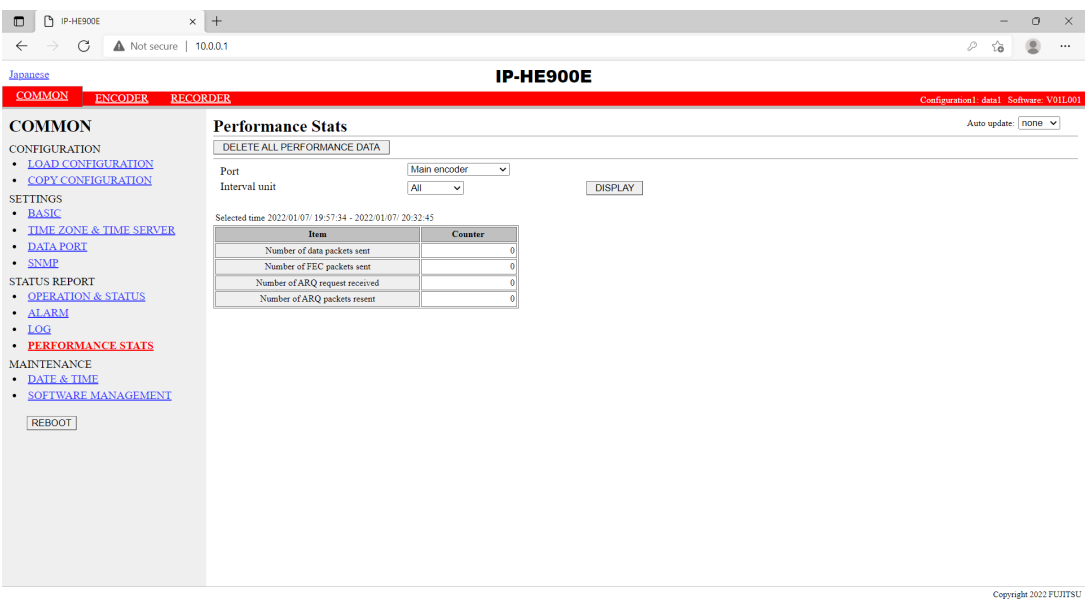

**Figure 3-15 Performance Stats screen (Main Encoder)**

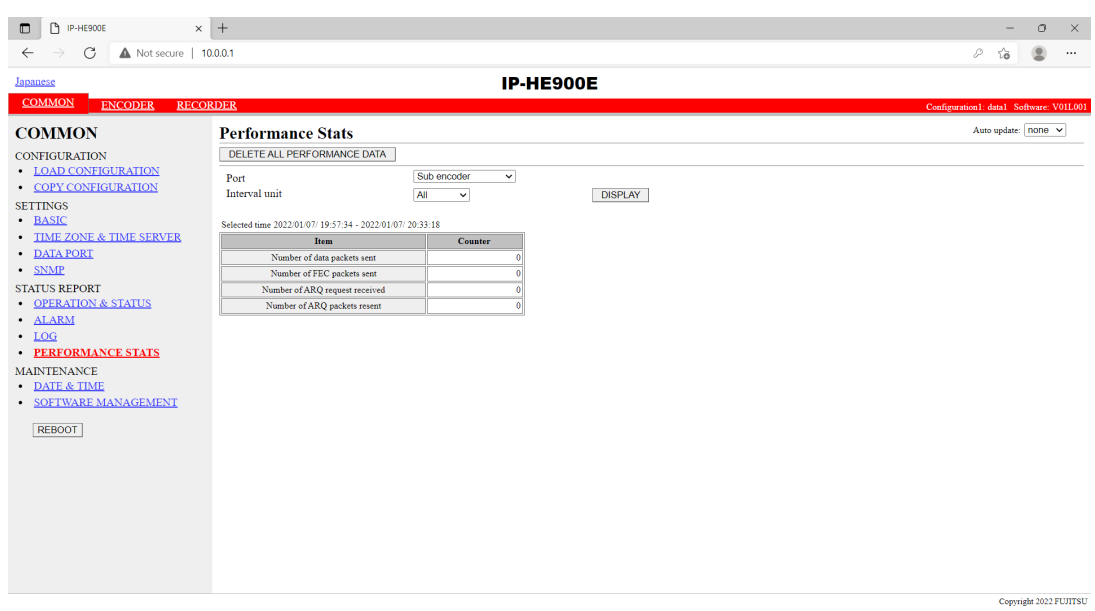

**Figure 3-16 Performance Stats screen (Sub Encoder)**

| IP-HE900D                                    | $\times$ +                                                        | $\circ$<br>$\times$                     |  |  |  |
|----------------------------------------------|-------------------------------------------------------------------|-----------------------------------------|--|--|--|
| G<br>A Not secure   10.0.0.1<br>$\leftarrow$ |                                                                   |                                         |  |  |  |
| <b>IP-HE900D</b><br>Japanese                 |                                                                   |                                         |  |  |  |
| <b>COMMON</b><br><b>DECODER</b>              |                                                                   | Configuration1: data1 Software: V01L001 |  |  |  |
| <b>COMMON</b>                                | <b>Performance Stats</b>                                          | Auto update: none v                     |  |  |  |
| <b>CONFIGURATION</b>                         | DELETE ALL PERFORMANCE DATA                                       |                                         |  |  |  |
| • LOAD CONFIGURATION                         | Decoder<br>$\checkmark$<br>Port                                   |                                         |  |  |  |
| <b>COPY CONFIGURATION</b>                    | Interval unit<br><b>DISPLAY</b><br>All<br>$\checkmark$            |                                         |  |  |  |
| <b>SETTINGS</b>                              |                                                                   |                                         |  |  |  |
| · BASIC                                      | Selected time 2022/01/13/ 09:30:20 - 2022/01/13/ 09:38:08         |                                         |  |  |  |
| • TIME ZONE & TIME SERVER                    | Item<br>Counter                                                   |                                         |  |  |  |
| • DATA PORT                                  | Number of data packets received                                   |                                         |  |  |  |
| $\cdot$ SNMP                                 | Number of data packets recovered                                  |                                         |  |  |  |
| <b>STATUS REPORT</b>                         | Number of data packets lost                                       |                                         |  |  |  |
| <b>OPERATION &amp; STATUS</b>                | Number of FEC packets received                                    |                                         |  |  |  |
| · ALARM                                      | Number of ARQ packets received                                    |                                         |  |  |  |
| $\cdot$ LOG                                  | Number of data packets recovered by FEC                           |                                         |  |  |  |
| <b>PERFORMANCE STATS</b>                     | Number of ARQ request sent                                        |                                         |  |  |  |
| <b>MAINTENANCE</b>                           | Number of data packets recovered by ARQ<br>n                      |                                         |  |  |  |
| · DATE & TIME                                | Number of data loss exceeding concealment time                    |                                         |  |  |  |
| <b>SOFTWARE MANAGEMENT</b>                   | Number of reloading TS stream<br>n<br>Number of discontinuous PCR |                                         |  |  |  |
| <b>REBOOT</b>                                | Number of jitter control buffer exceeded capacity                 |                                         |  |  |  |
|                                              | Number of video decoding errors<br>n                              |                                         |  |  |  |
|                                              | Number of audio1 PES format mismatch<br>٨                         |                                         |  |  |  |
|                                              | Number of audio1 decoding errors<br>٨I                            |                                         |  |  |  |
|                                              | Number of audio2 PES format mismatch<br>n                         |                                         |  |  |  |
|                                              | Number of audio2 decoding errors                                  |                                         |  |  |  |
|                                              |                                                                   |                                         |  |  |  |
|                                              |                                                                   |                                         |  |  |  |
|                                              |                                                                   |                                         |  |  |  |
|                                              |                                                                   |                                         |  |  |  |
|                                              |                                                                   | Copyright 2022 FUJITSU                  |  |  |  |

**Figure 3-17 Performance Stats screen (Decoder)**

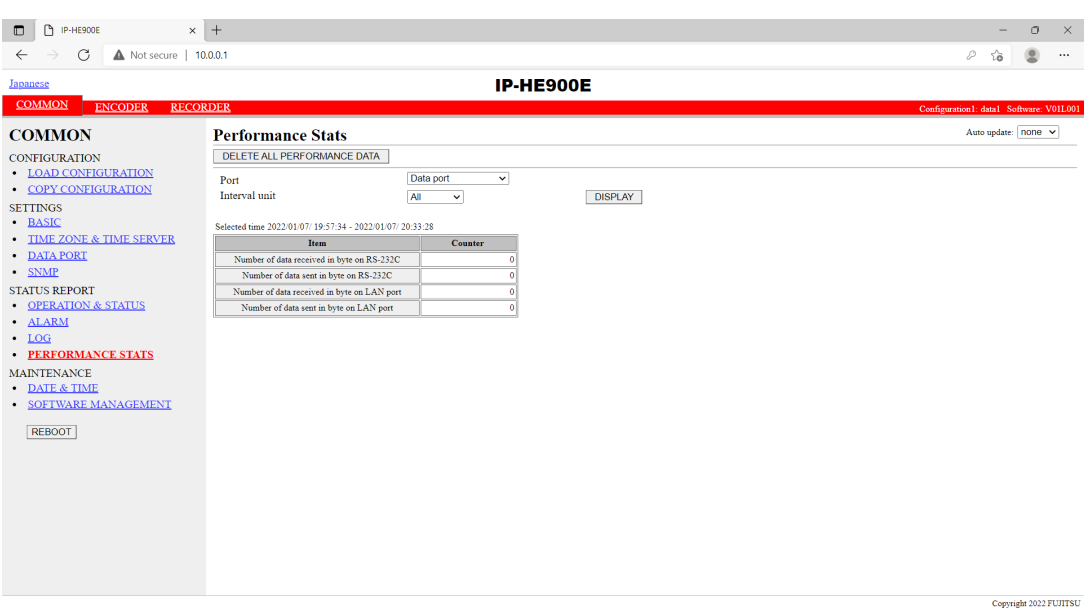

**Figure 3-18 Performance Stats screen (Data port)**
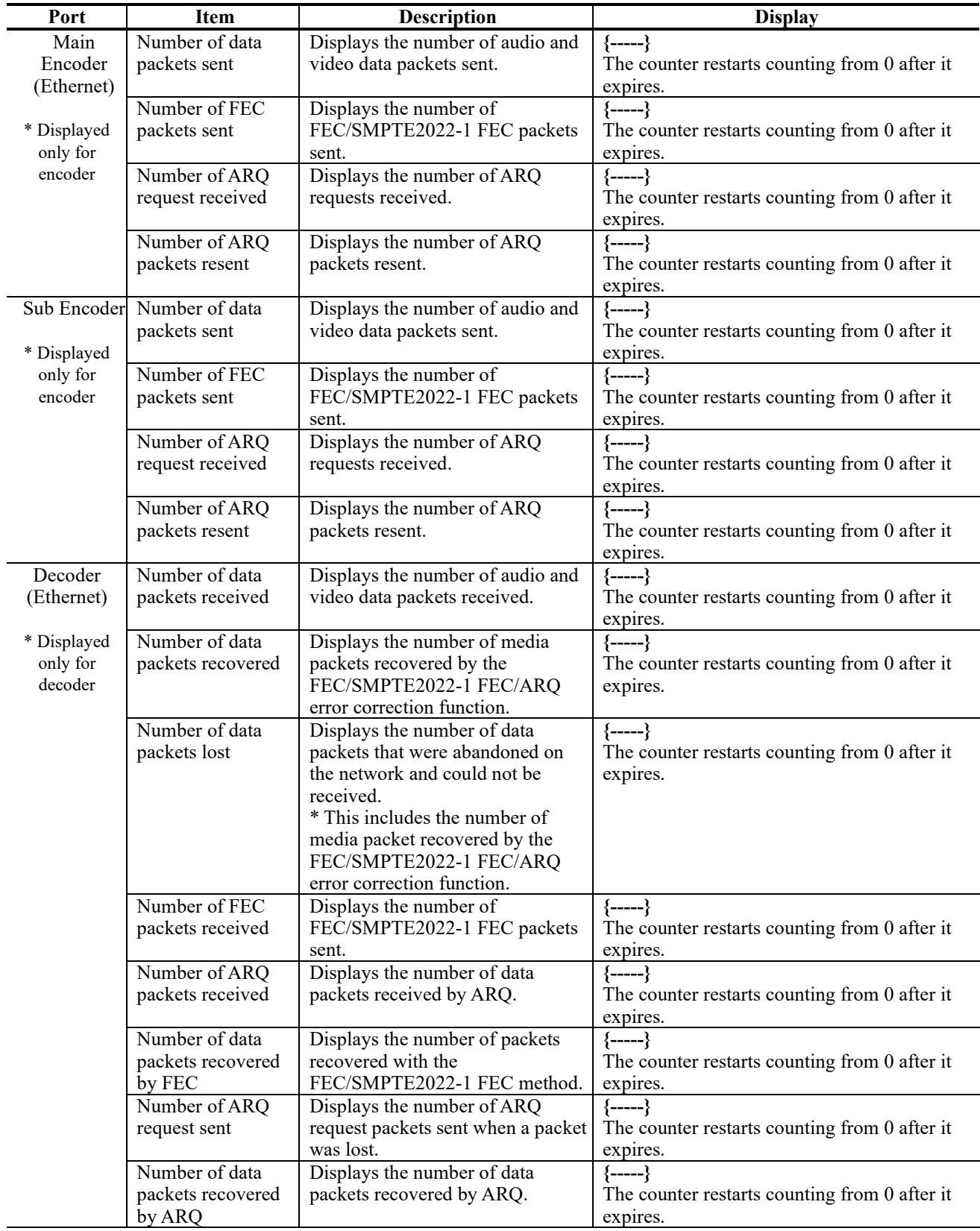

## **Table 3-16 Performance Stats Items**

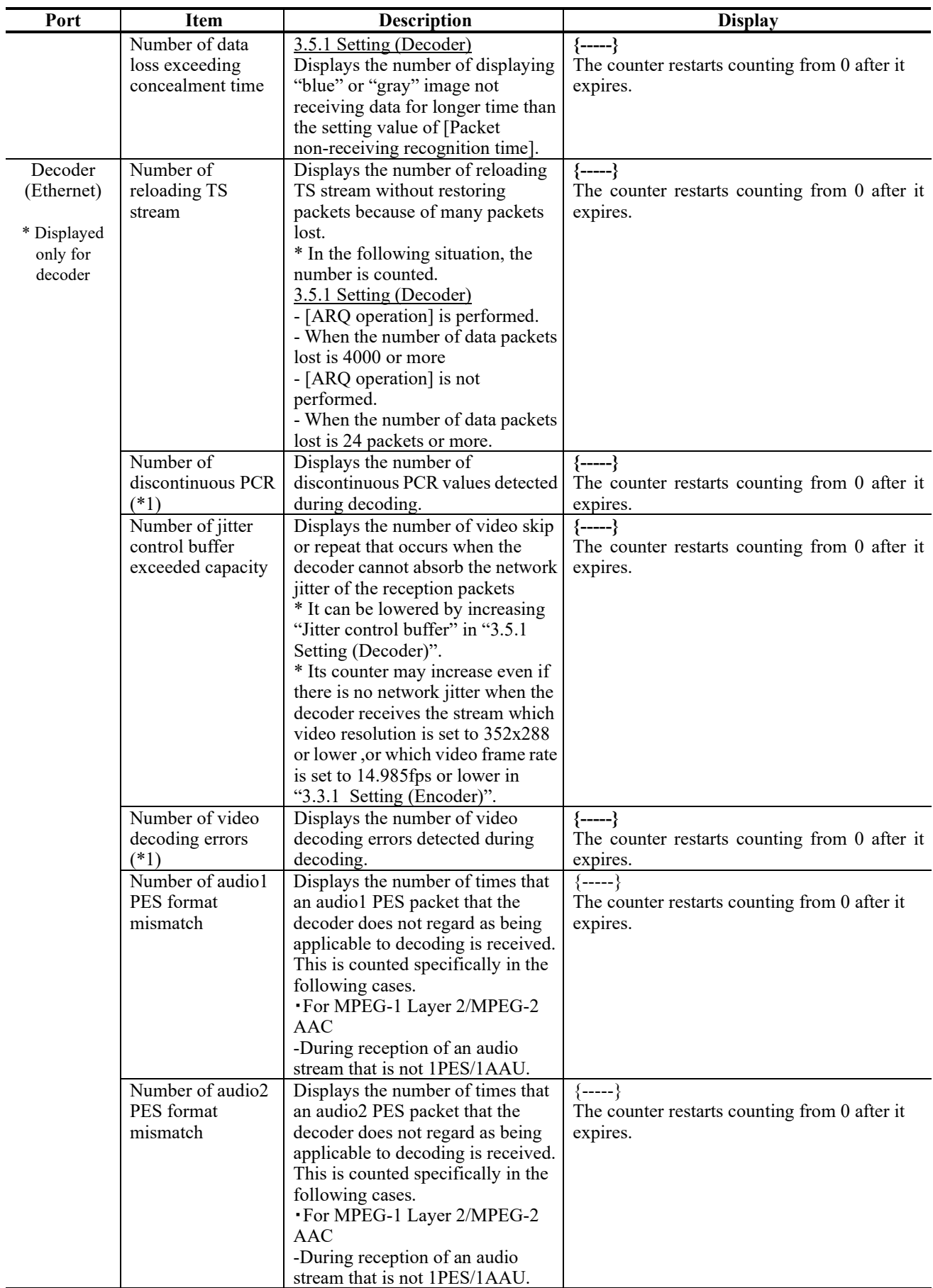

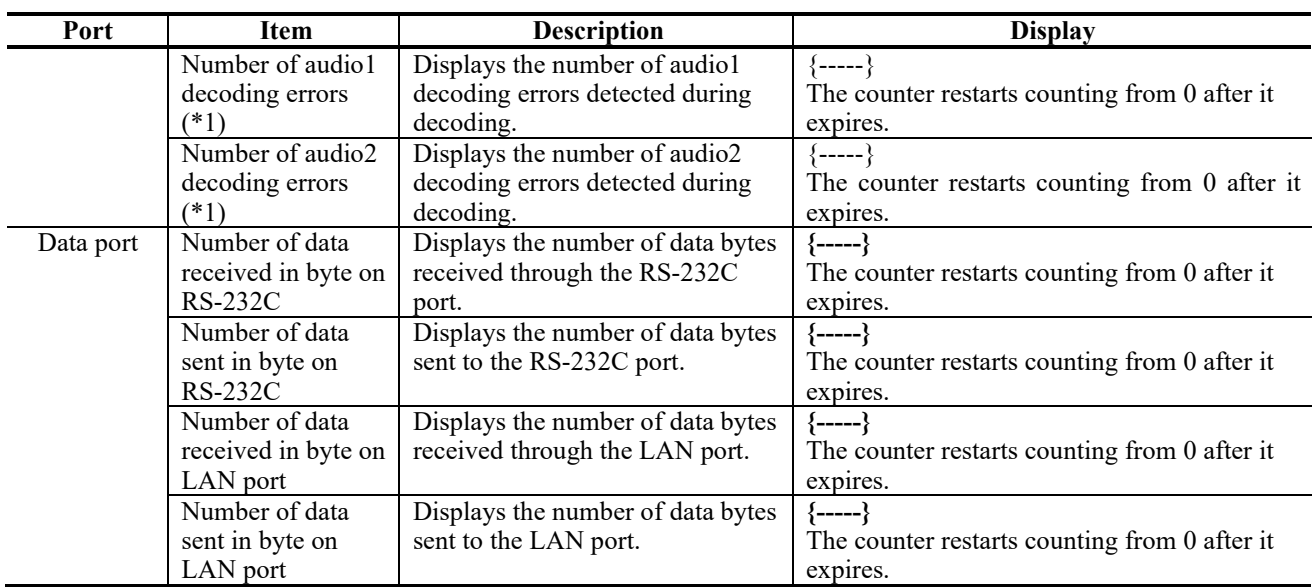

Note) Each counter consisted of 32 bits can be counted up to 4294967295.

\*1: In case the count-up is made in this counter, DEC LED blinks for 10 seconds, I021 (Input data error) is saved as the log information.

## 3.2.12 Date & Time

Two types of setting modes are available. In one mode, you can enter arbitrary date and time data. In another mode, you can instruct the system to synchronize with the time server on the network.

Click  $\overline{DATE}$  & TIME of the left frame in the Web GUI and the Date & Time screen appears in the right frame, where you can set the date and time of the clock built in IP-HE900.

Click the  $\sqrt{APPLY PC TIME}$  button to set the date and time of the PC. Click the **MANUAL UPDATE** button after entering an arbitrary date and time sets the specified date and time.

Click the SYNCHRONIZE WITH TIME SERVER button to promptly adjust the time with the time server specified in Section **3.2.5, "Time Zone & Time Server."** This function is enabled only when "Enable" is specified for Auto Synchronization.

\* Any date and time between 00:00:00 on January 1, 1980 and 23:59:59 on December 31, 2035 can be specified.

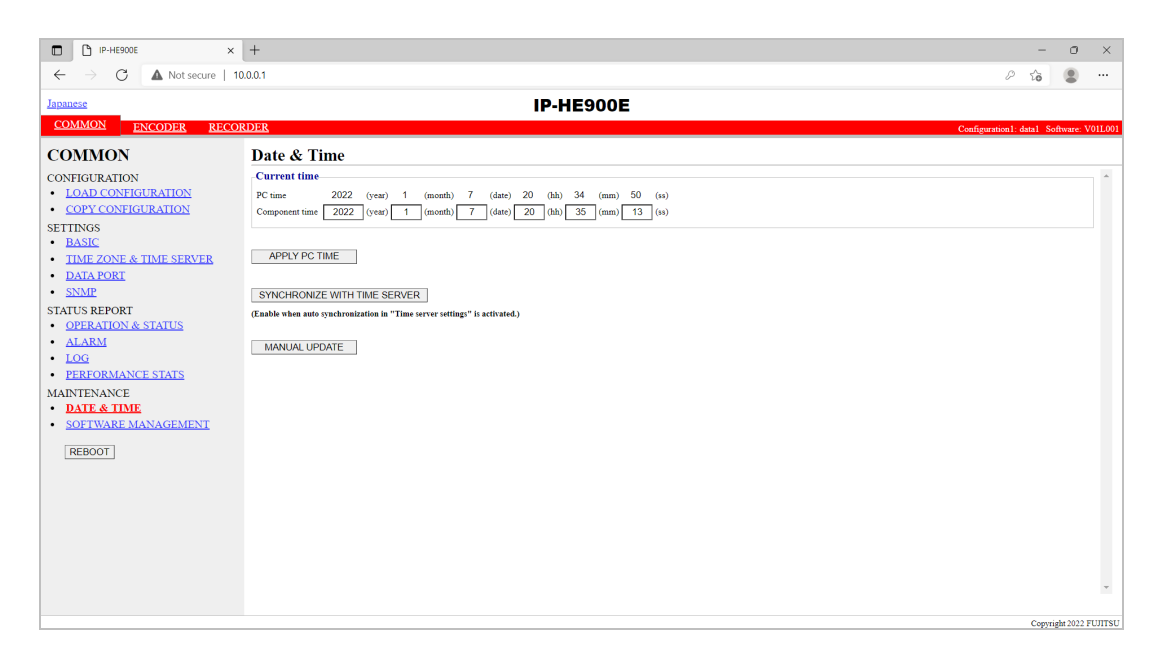

**Figure 3-19 Date & Time screen** 

# 3.2.13 Software Management

Click SOFTWARE MANAGEMENT of the left frame in the Web GUI and the Software Management screen appears in the right frame, where you can install software or restore, save or delete configuration data.

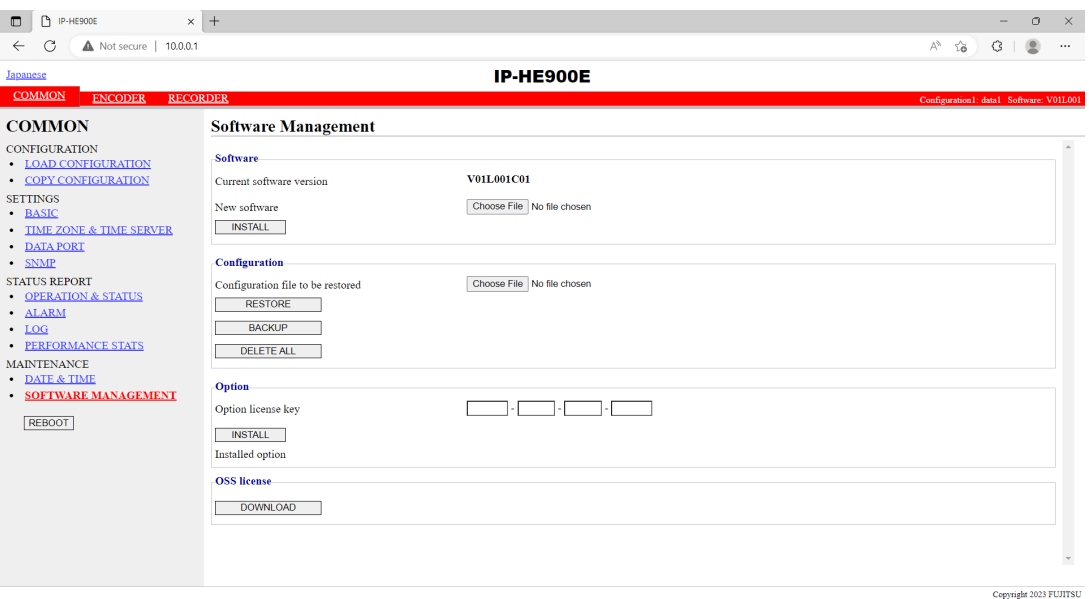

## **Figure 3-20 Software Management screen**

#### ■ Software

Specify the new file to be installed, click the  $\Box$  NSTALL button to start installing the software. The latest version can be downloaded from

https://www.fujitsu.com/jp/products/network/broadsight/download/ip/firm/

#### ■ Configuration

× Configuration Restoration

Specify the file containing all configuration data and then click the  $R\overline{\text{ESTORE}}$  button to restore all the configuration data, which was saved previously, to IP-HE900.

#### $\times$  Configuration Backup

All the configuration data currently stored in IP-HE900 can be backed up to the PC by click the **BACKUP**  button. Saved configuration data file name is IP-HE900E for IP-HE900E devices or IP-HE900D for IP-HE900D devices in default.

#### $\times$  Deletion of the configuration data

All the configuration data currently stored in IP-HE900 can be initialized by click the **DELETE ALL** button. This operation also resets information including the IP address to the state before shipment from the factory.

#### Option

Enter the license key and click the  $\Box$  button to start installing the option.

#### ■ OSS license

**DOWNLOAD** To download the terms and conditions file for OSS (Open Source Software), click the button.

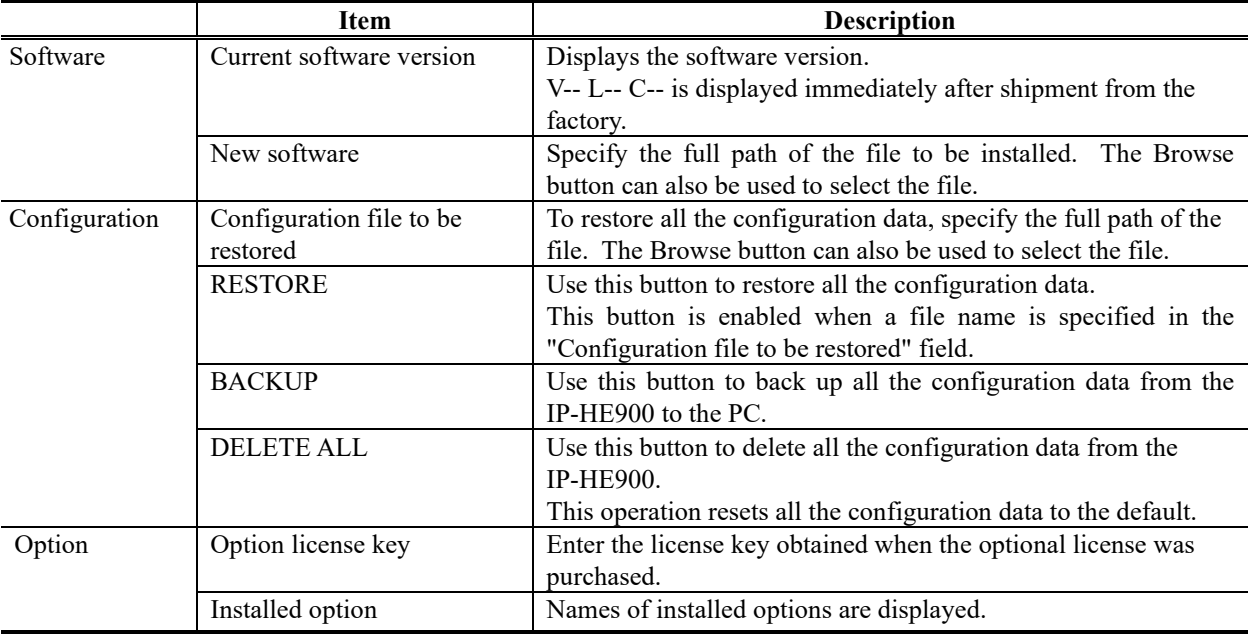

#### **Table 3-17 Software Management Items**

# $\Lambda$  CAUTION

If all the configuration data is changed (restored or deleted), the IP address, subnet mask, and gateway may be changed. Note that this may cause an unexpected problem in your network.

Do not turn power off or press the MNT button while all the configuration data is being changed (being restored or deleted). Otherwise, you may prevent IP-HE900 from starting.

If you access another Web screen while all the configuration data is being changed (being restored or deleted), you may lose information on the progress of the changing.

If all the configuration data is not saved properly or managed, recovery from a failure may take time. If option license sheet is not kept, recovery from a failure may take time. In the event of a failure, all configuration data is used for recovery.

# 3.2.14 Reboot

Click  $REBOOT$  button in the left frame of the Web screen. The dialog box shown below appears for confirmation. Click the OK button to reboot.

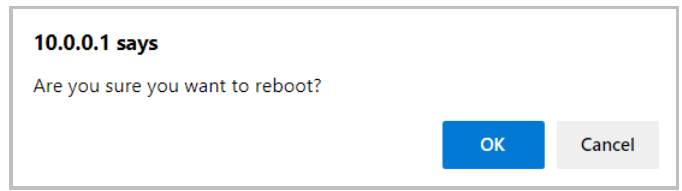

3.3

# **Encoder**

# 3.3.1 Setting (Encoder)

**\* Settings is a group of setting items, of which 10 sets can be registered independently by selecting data numbers as in 3.2.1 Configuration Data.** 

Set parameters related to encoding. Make the required settings by referring to **Table 3-18 Encoder Setting Items** and **Table 3-19 Main encoder/Sub encoder System Bit Rate Setting Range**

The same screen is displayed for SETTINGS, <AV input settings> Video, Audio, <Video coding settings> Video coding settings, < Output interface settings> Main encoder and Sub encoder ethernet, <Main encoder settings> Encode, PID, and <Sub encoder settings> Encode, PID which are located in the frame on the left side of the Web screen. By click on the tab for each, the settings screen for each is displayed at the top of the frame on the right side.

| η<br>$\times$ +<br>$\Box$<br>IP-HE900E                            |                                                              |                                                                 |                                                                    |                                                         | $\circ$                                                                     | $\times$             |
|-------------------------------------------------------------------|--------------------------------------------------------------|-----------------------------------------------------------------|--------------------------------------------------------------------|---------------------------------------------------------|-----------------------------------------------------------------------------|----------------------|
| A Not secure   10.0.0.1<br>$\leftarrow$                           |                                                              |                                                                 |                                                                    | Αþ.                                                     | సం<br>€<br>且                                                                | $\cdots$             |
| Japanese<br><b>ENCODER</b>                                        |                                                              | IP-HE900E                                                       |                                                                    |                                                         |                                                                             |                      |
| <b>RECORDER</b><br><b>COMMON</b>                                  |                                                              |                                                                 |                                                                    |                                                         | Configuration1: data1 Software: V01L001                                     |                      |
| <b>ENCODER</b>                                                    | <b>Settings</b>                                              |                                                                 | Cpu<br>Ethernet bit rate<br>Main<br>Utilization<br>(max streams:1) | System bit rate<br>Sub<br>(max:12.000Mbps)<br><b>SD</b> | Ethernet bit rate<br>System bit rate<br>(max:12.000Mbps)<br>(max streams:1) |                      |
| · SETTINGS                                                        |                                                              |                                                                 | SD<br>27%<br>5.5284Mbps ×1                                         | 4.7792Mbps                                              | $5.0200Mbps \times 1$                                                       | 4.7792Mbps           |
| <av input="" settings=""><br/>o Video</av>                        | AV input settings(Video)                                     |                                                                 |                                                                    |                                                         |                                                                             |                      |
| o Audio                                                           | Video input port                                             | @SDI                                                            | $O$ HDMI                                                           |                                                         |                                                                             |                      |
| <video coding="" settings=""><br/>o Video coding settings</video> | Video resolution                                             | @SD                                                             | O <sub>HD</sub>                                                    |                                                         |                                                                             |                      |
| <output interface="" settings=""></output>                        | Video format                                                 | 480i<br>59.94<br>$\checkmark$<br>$\checkmark$                   |                                                                    |                                                         |                                                                             |                      |
| o Main encoder ethemet<br>o Sub encoder ethernet                  | Display when no video input signal<br>Buffer for video input | Color bar<br>® Enable                                           | $\bigcirc$ Gray<br>$\bigcirc$ Disable                              | $\bigcirc$ Black                                        |                                                                             |                      |
| <main encoder="" settings=""></main>                              |                                                              |                                                                 |                                                                    |                                                         |                                                                             |                      |
| o Encode<br>$\circ$ PID                                           | AV input settings(Audio)                                     |                                                                 |                                                                    |                                                         |                                                                             |                      |
| <sub encoder="" settings=""></sub>                                | Audio input port                                             | SDI<br>$\check{~}$                                              |                                                                    |                                                         |                                                                             |                      |
| o Encode<br>$o$ PID                                               | Audio1-2 input channel                                       | Channel <sub>2</sub><br>Channel1<br>$\checkmark$<br>$\check{ }$ |                                                                    |                                                         |                                                                             |                      |
| <b>ENCODER ADDRESS REPORT</b>                                     | Video coding settings                                        |                                                                 |                                                                    |                                                         |                                                                             |                      |
| o Main encoder<br>o Sub encoder                                   |                                                              | @H.264                                                          | $\degree$ H.265                                                    |                                                         |                                                                             |                      |
| <b>SUPERIMPOSE</b>                                                | Main encoder<br>Sub encoder                                  | @H.264                                                          | $\odot$ H.265                                                      |                                                         |                                                                             |                      |
| o Main encoder<br>o Sub encoder                                   |                                                              |                                                                 |                                                                    |                                                         |                                                                             |                      |
| • OPERATION & STATUS                                              | Output interface settings(Main encoder ethernet)             |                                                                 |                                                                    |                                                         |                                                                             |                      |
|                                                                   | IP version                                                   | IPv4<br>$\checkmark$                                            |                                                                    |                                                         |                                                                             |                      |
| <b>REBOOT</b>                                                     | Streaming mode                                               | Multicast<br>$\check{~}$                                        |                                                                    |                                                         |                                                                             |                      |
|                                                                   | Acceptable stream number                                     | $\check{~}$                                                     |                                                                    |                                                         |                                                                             |                      |
|                                                                   | Streaming destination IP address                             | 230.11.3.1                                                      |                                                                    |                                                         |                                                                             |                      |
|                                                                   | <b>TTL</b>                                                   | 128<br>$(1-255)$                                                |                                                                    |                                                         |                                                                             |                      |
|                                                                   | ARP auto update                                              | <b>Enable</b>                                                   | C Disable                                                          |                                                         |                                                                             |                      |
|                                                                   | ID control for unicast                                       | Enable                                                          | <b>Disable</b>                                                     |                                                         |                                                                             |                      |
|                                                                   | <b>Unicast ID</b>                                            | (0.001)                                                         |                                                                    |                                                         |                                                                             |                      |
|                                                                   | <b>EEC</b>                                                   | ® Fnable                                                        | O Disable                                                          |                                                         |                                                                             | $\blacktriangledown$ |
|                                                                   | CANCEL<br><b>APPLY</b>                                       |                                                                 |                                                                    |                                                         |                                                                             |                      |
|                                                                   |                                                              |                                                                 |                                                                    |                                                         | Copyright 2023 FUJITSU                                                      |                      |

**Figure 3-21 Settings Screen (Encoder)**

After completing the settings, click the  $\sqrt{\frac{APPLY}{PLY}}$  button. The message below appears. Click OK to apply the settings. \* Reboot is not required.

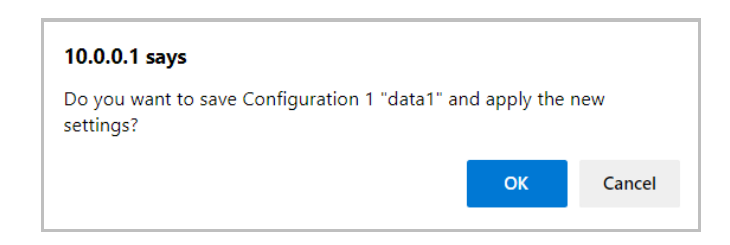

# **Table 3-18 Encoder Setting Items**

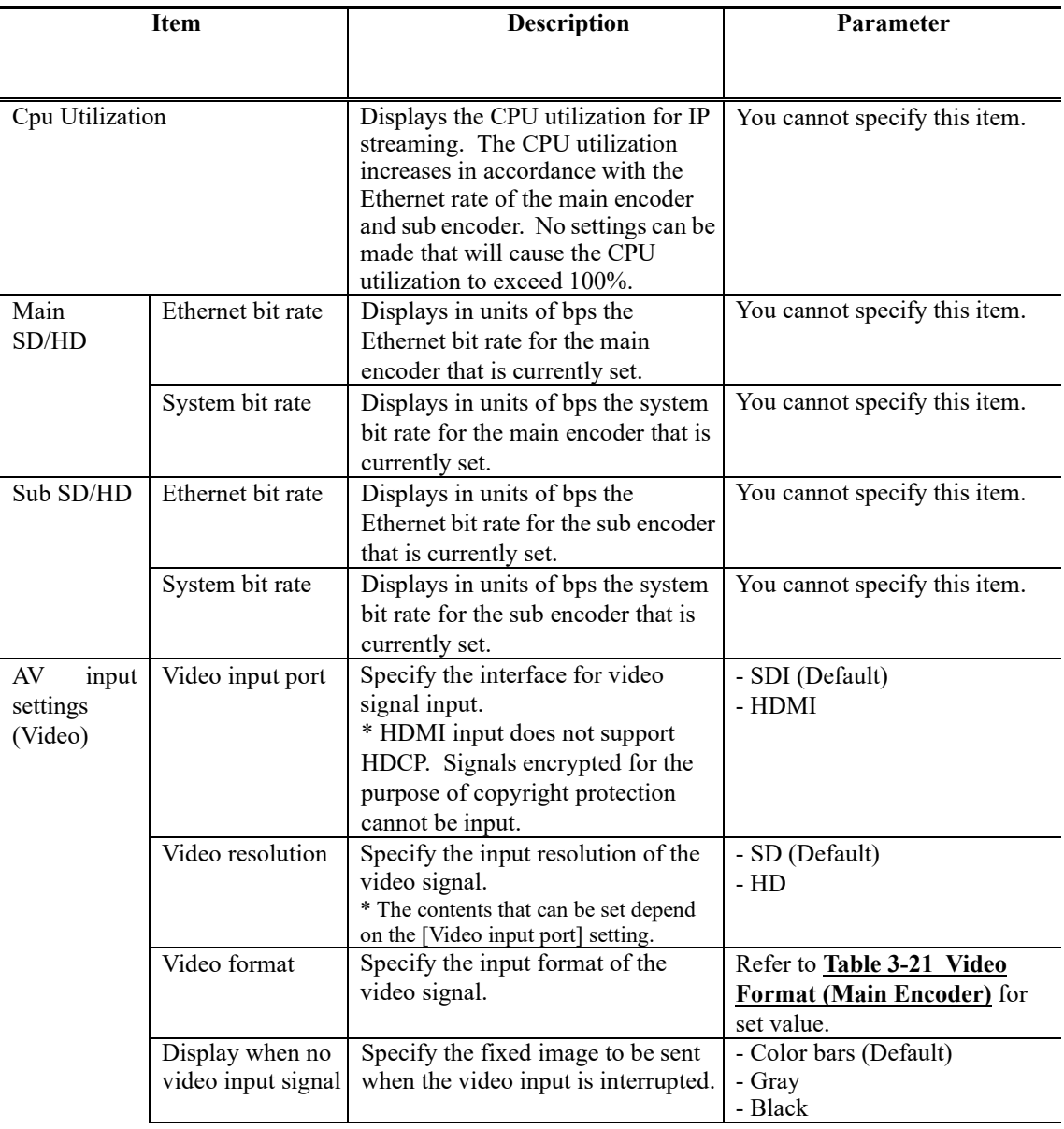

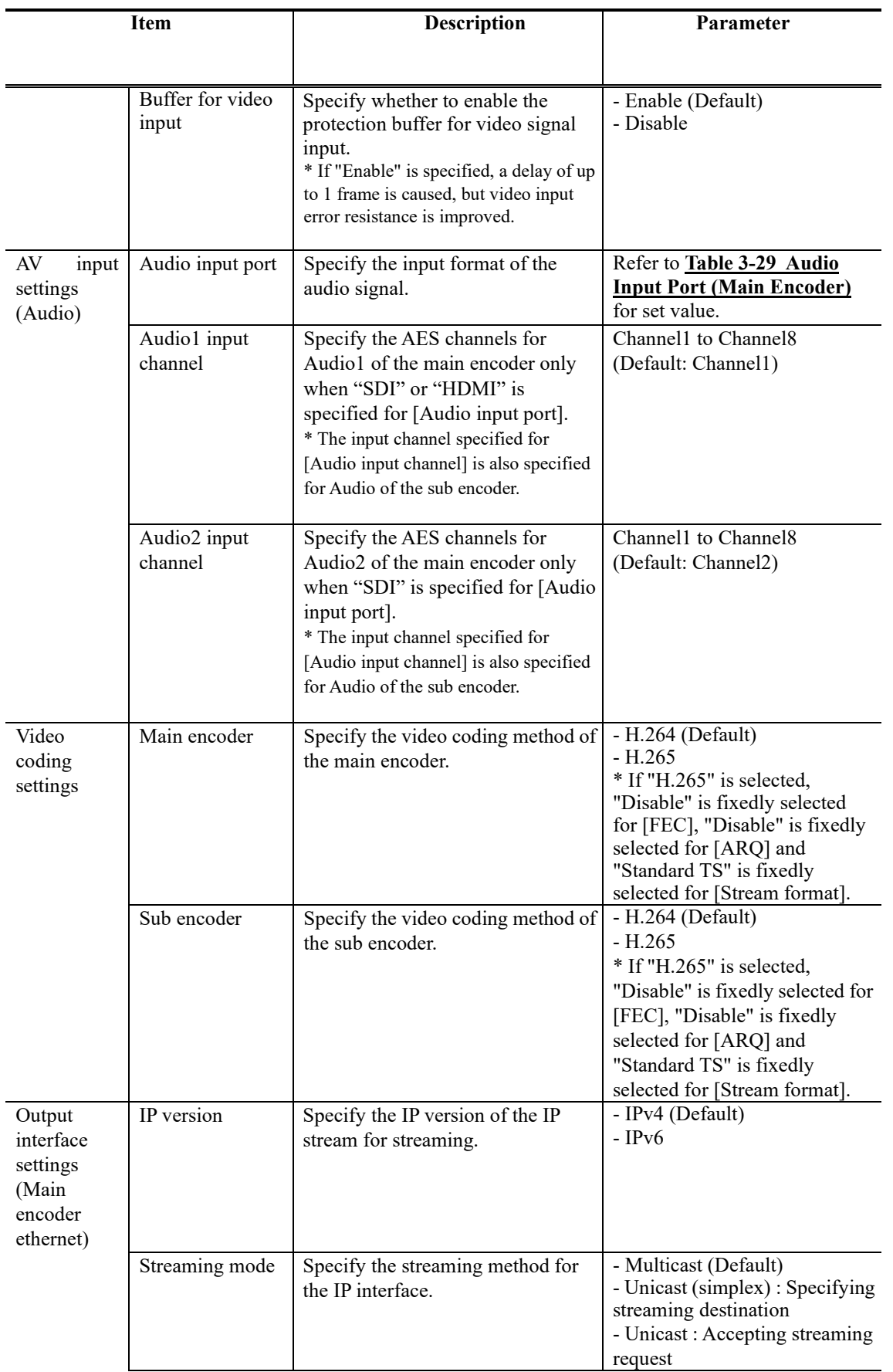

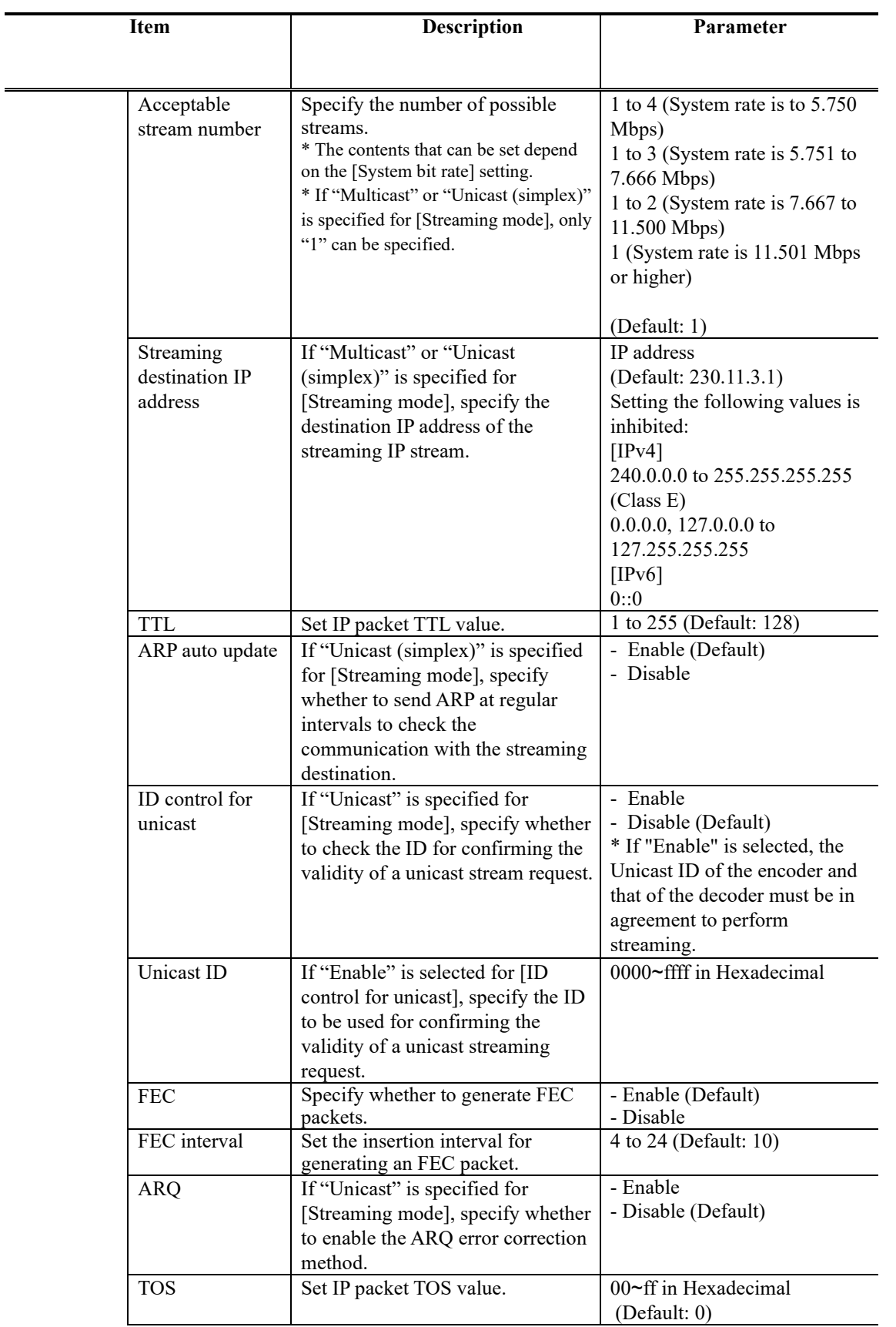

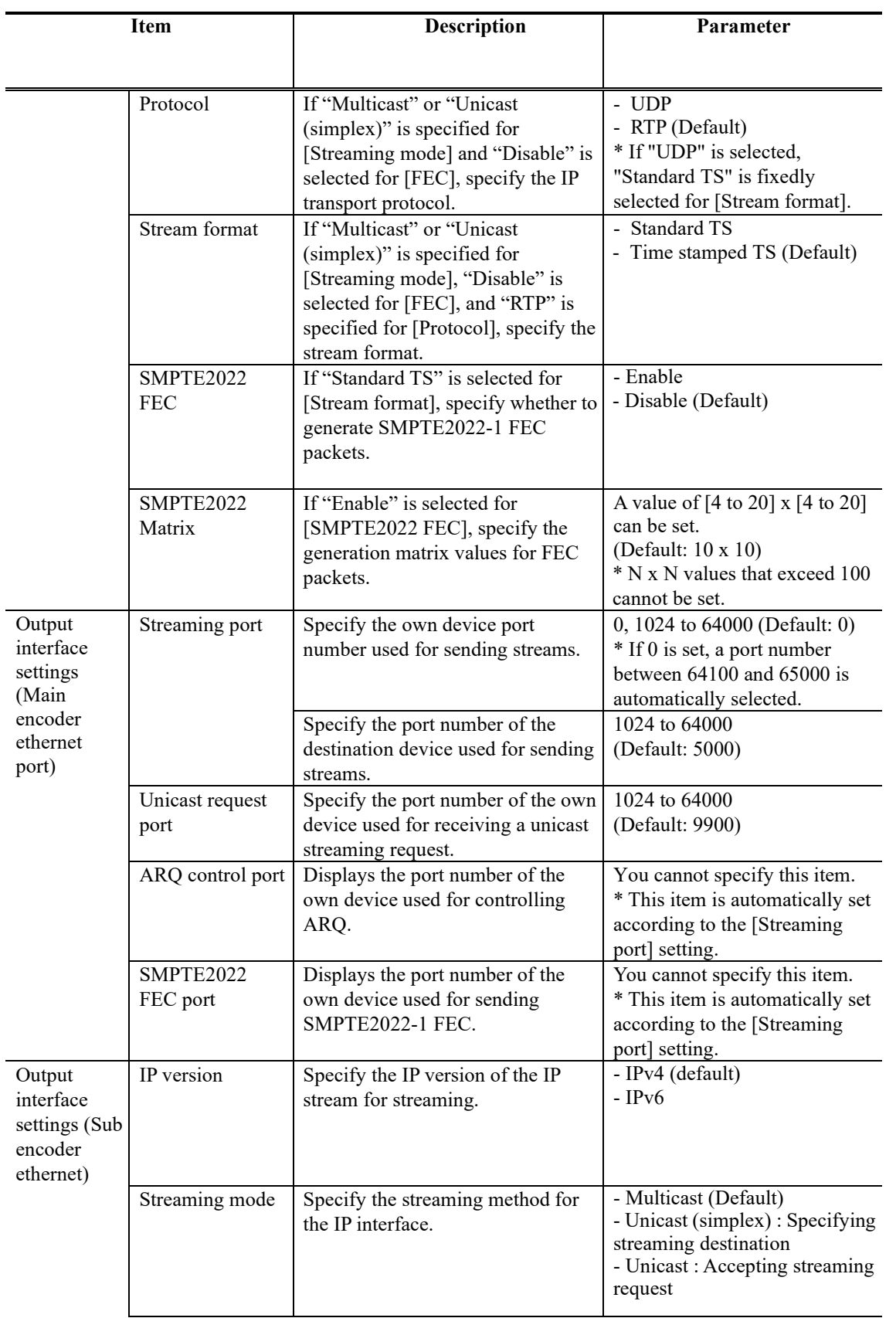

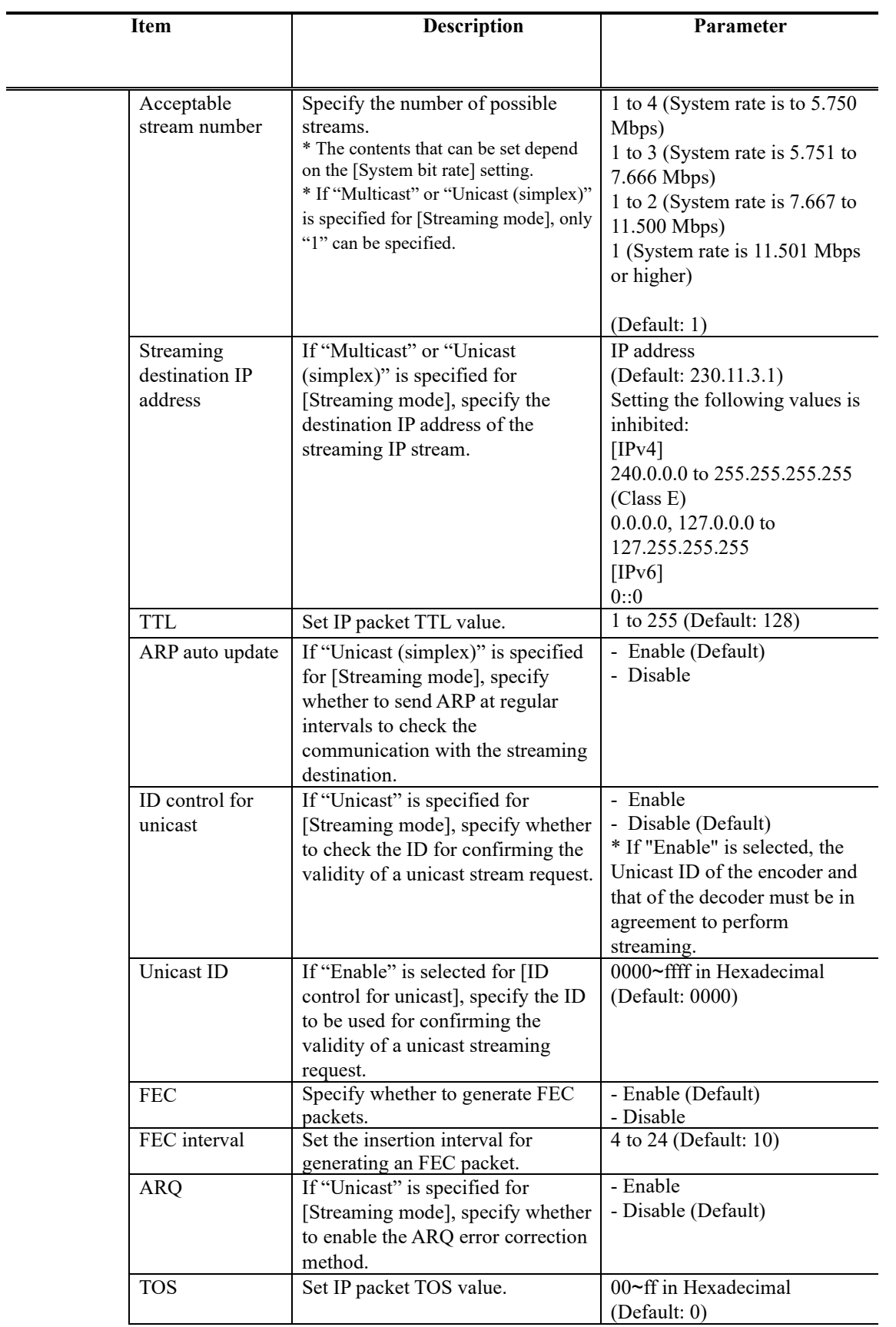

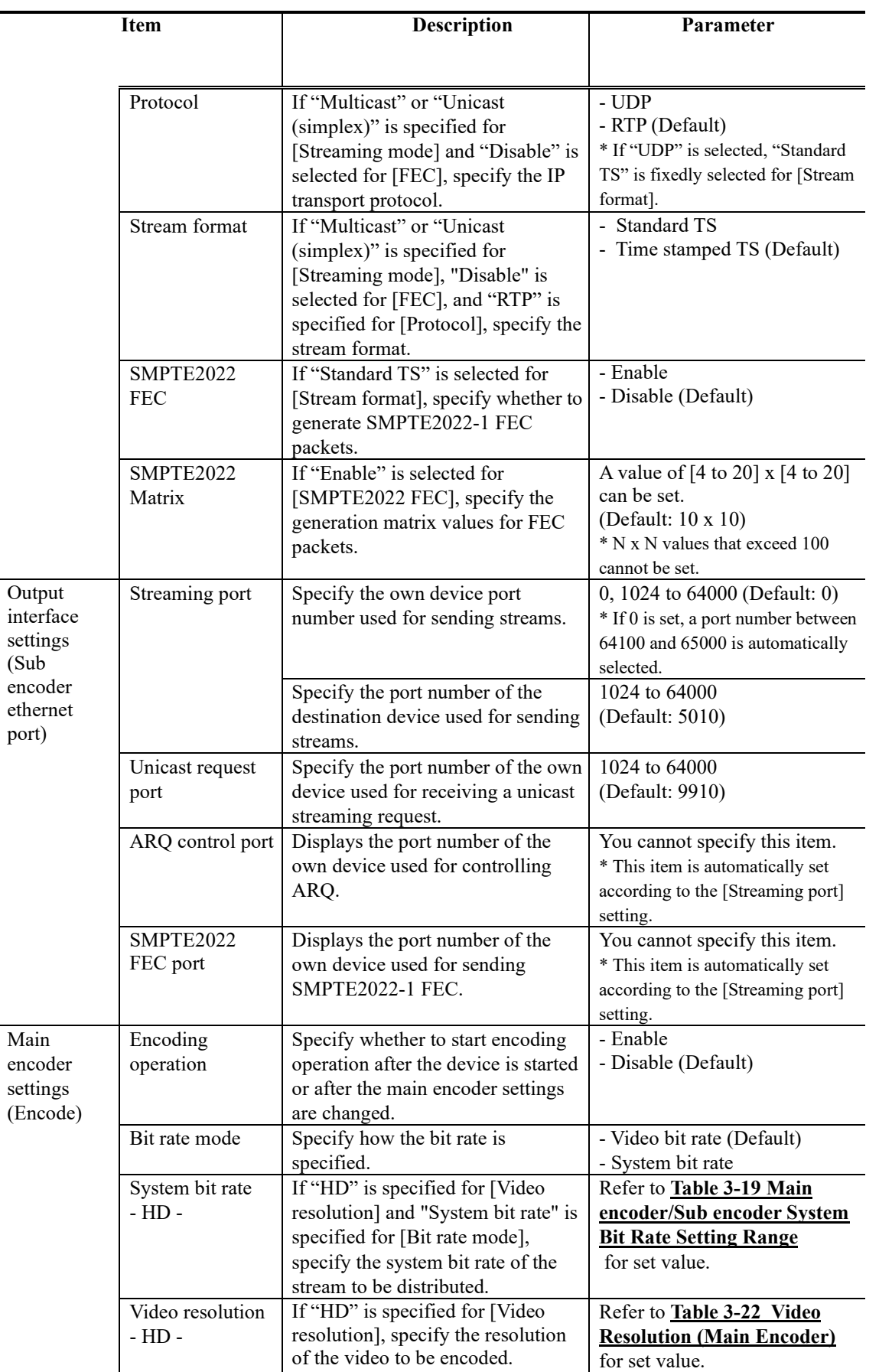

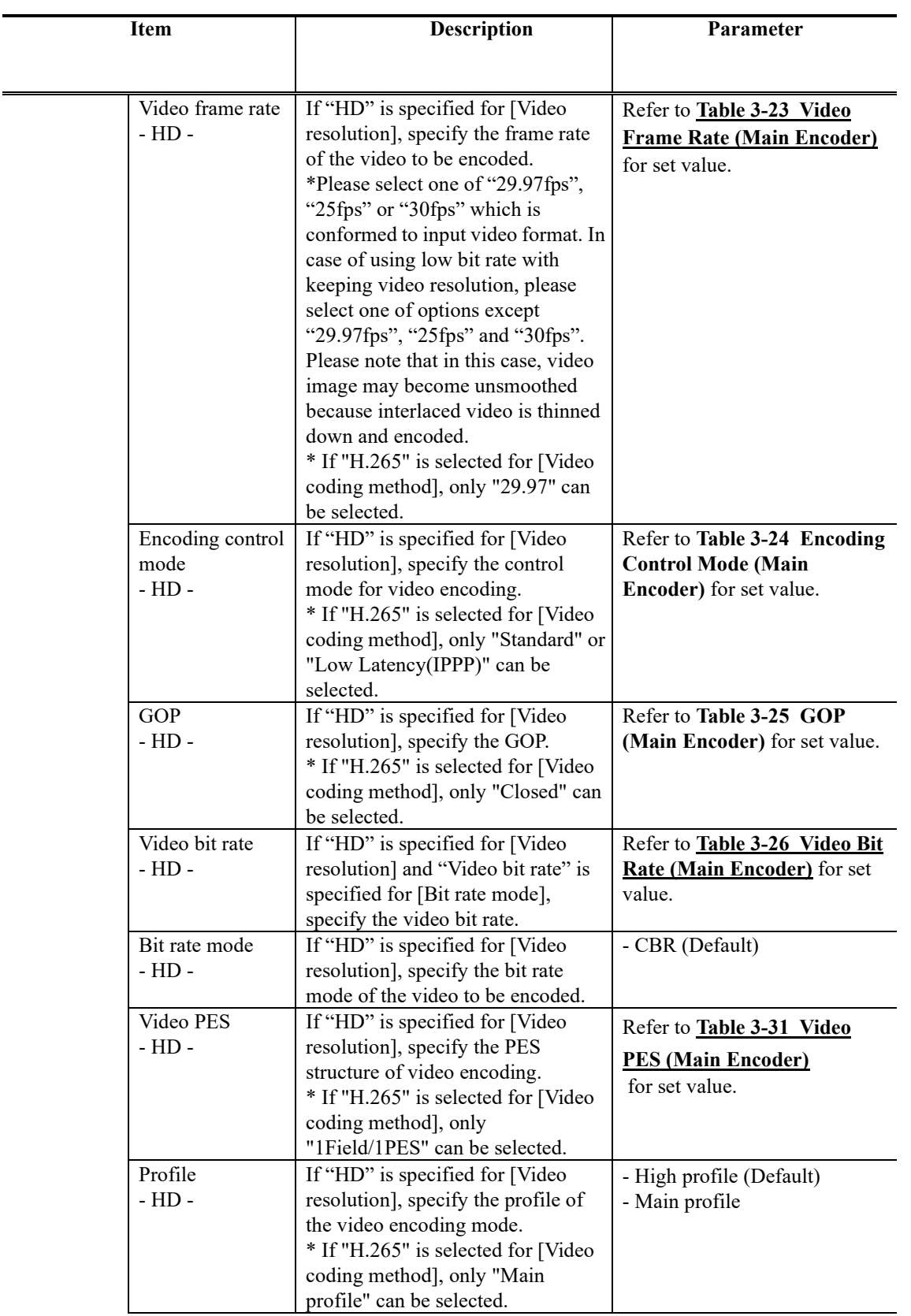

 $\blacksquare$ 

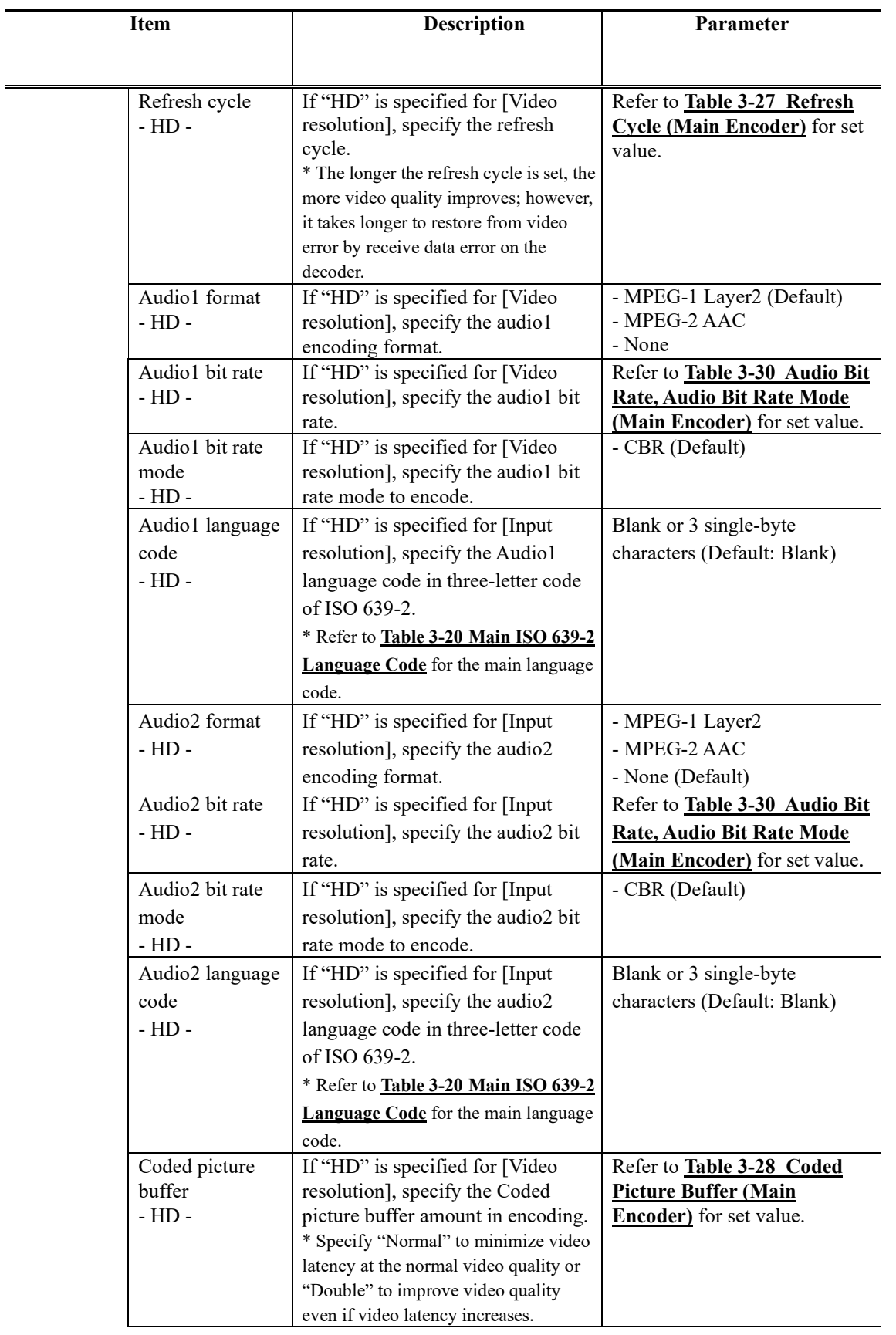

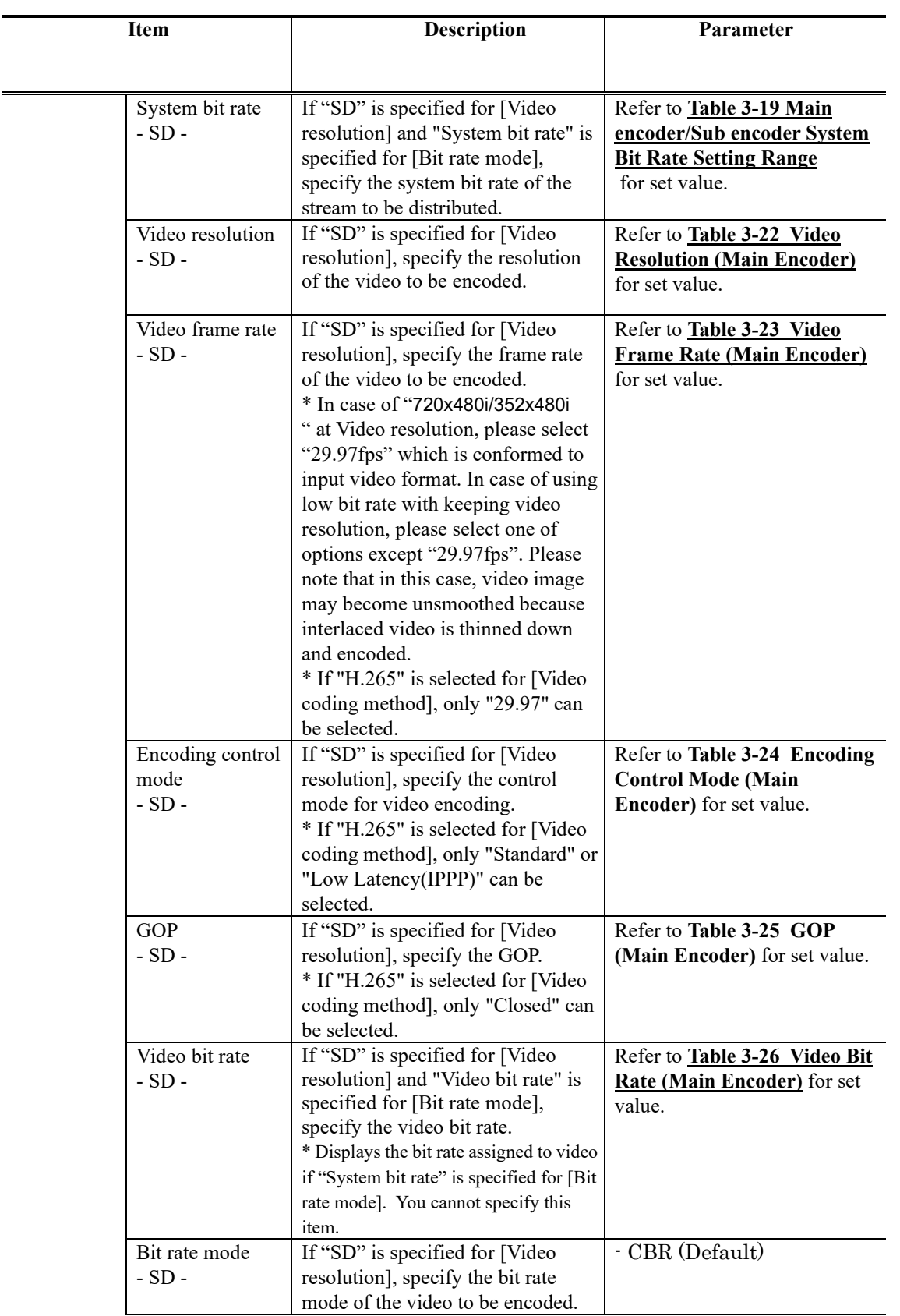

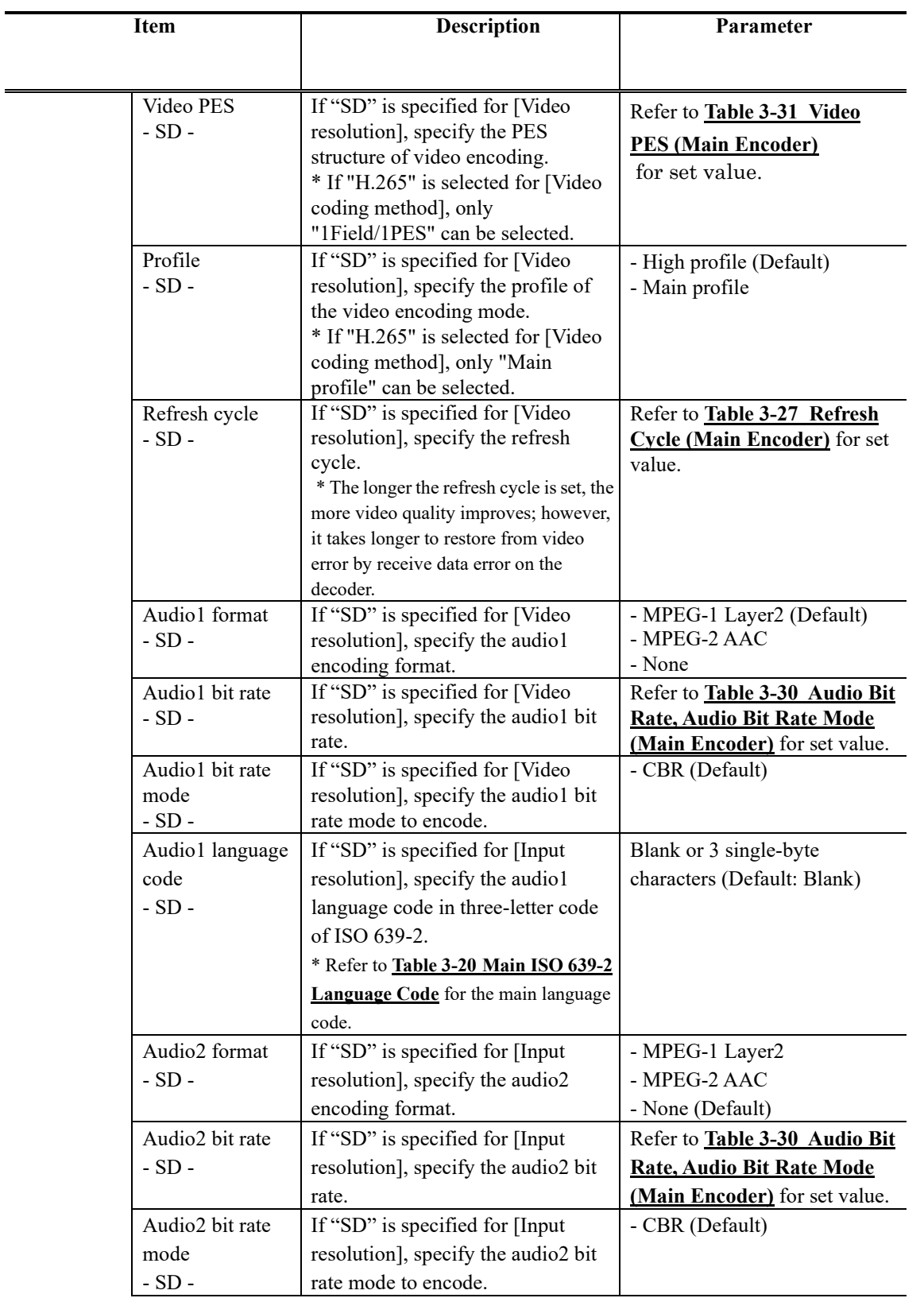

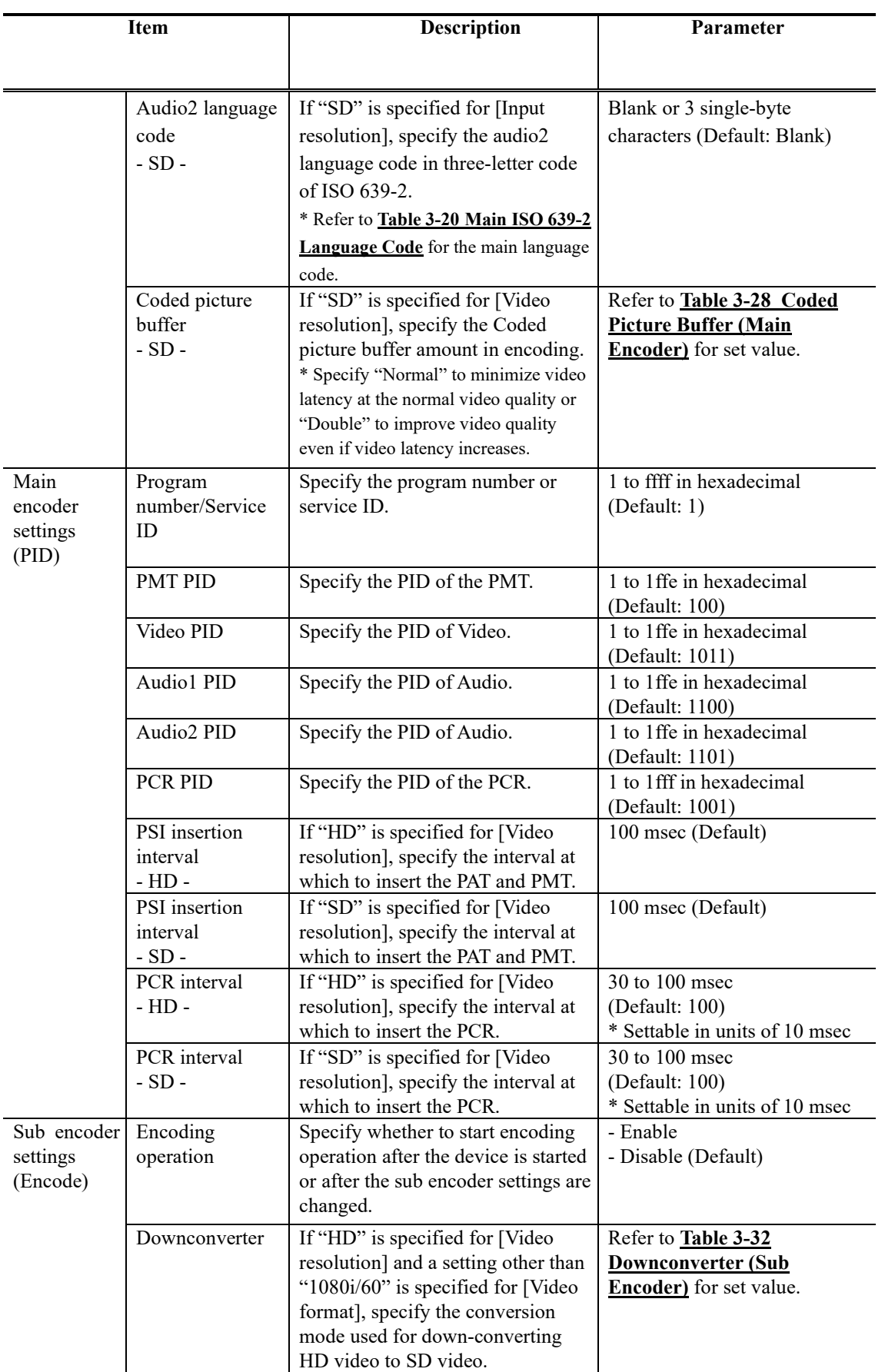

 $\overline{\phantom{a}}$ 

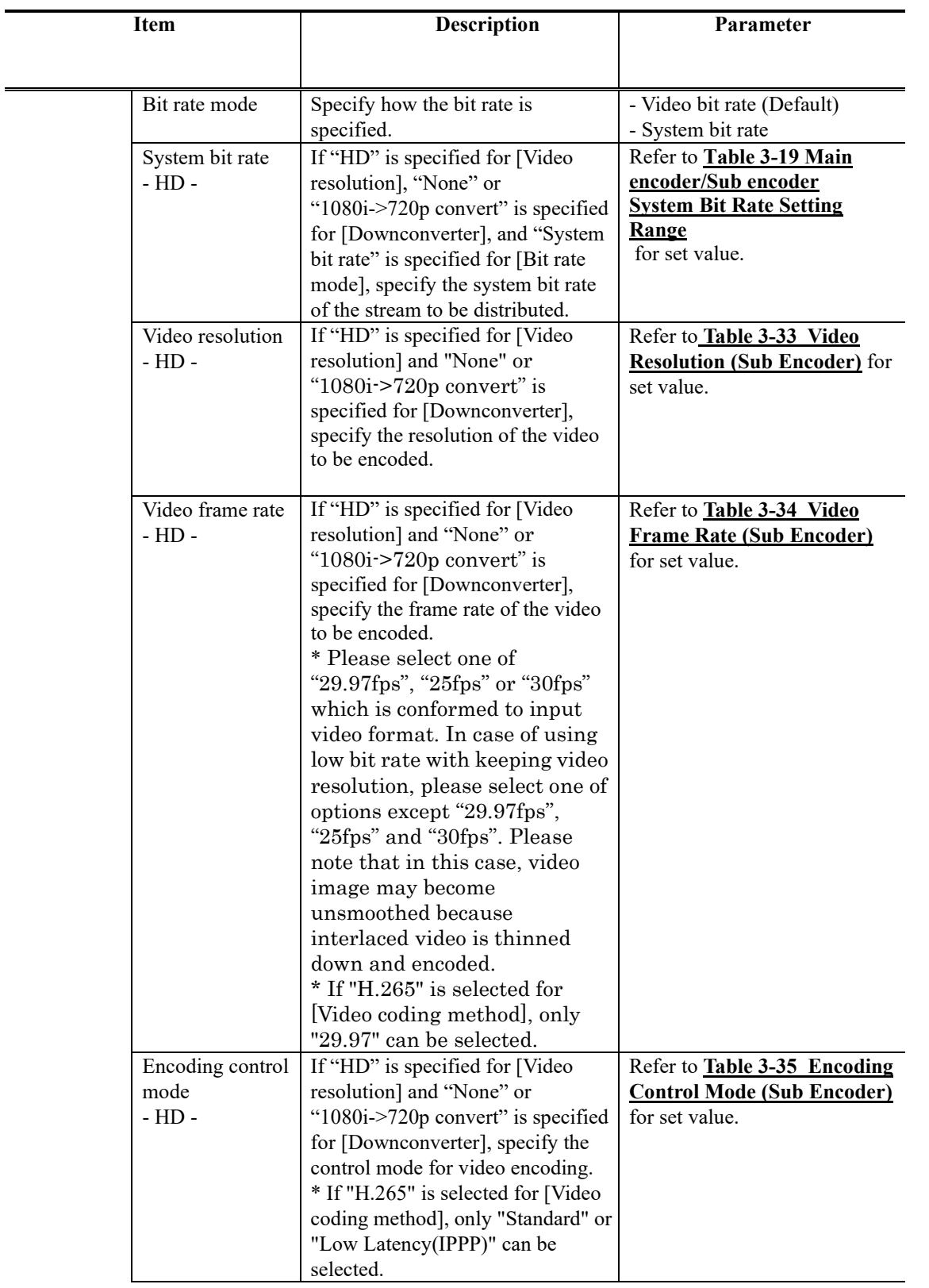

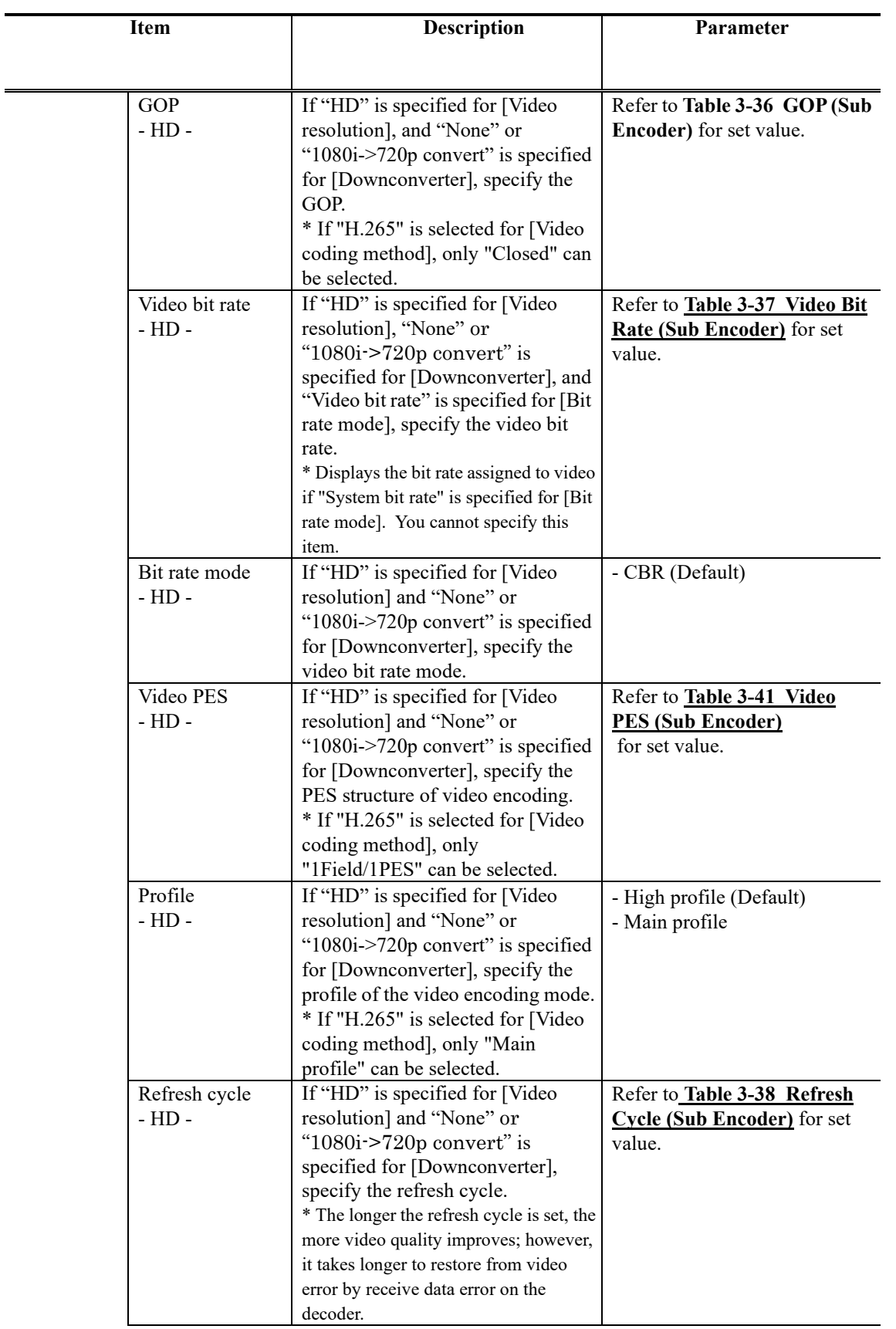

Ĭ.

 $\blacksquare$ 

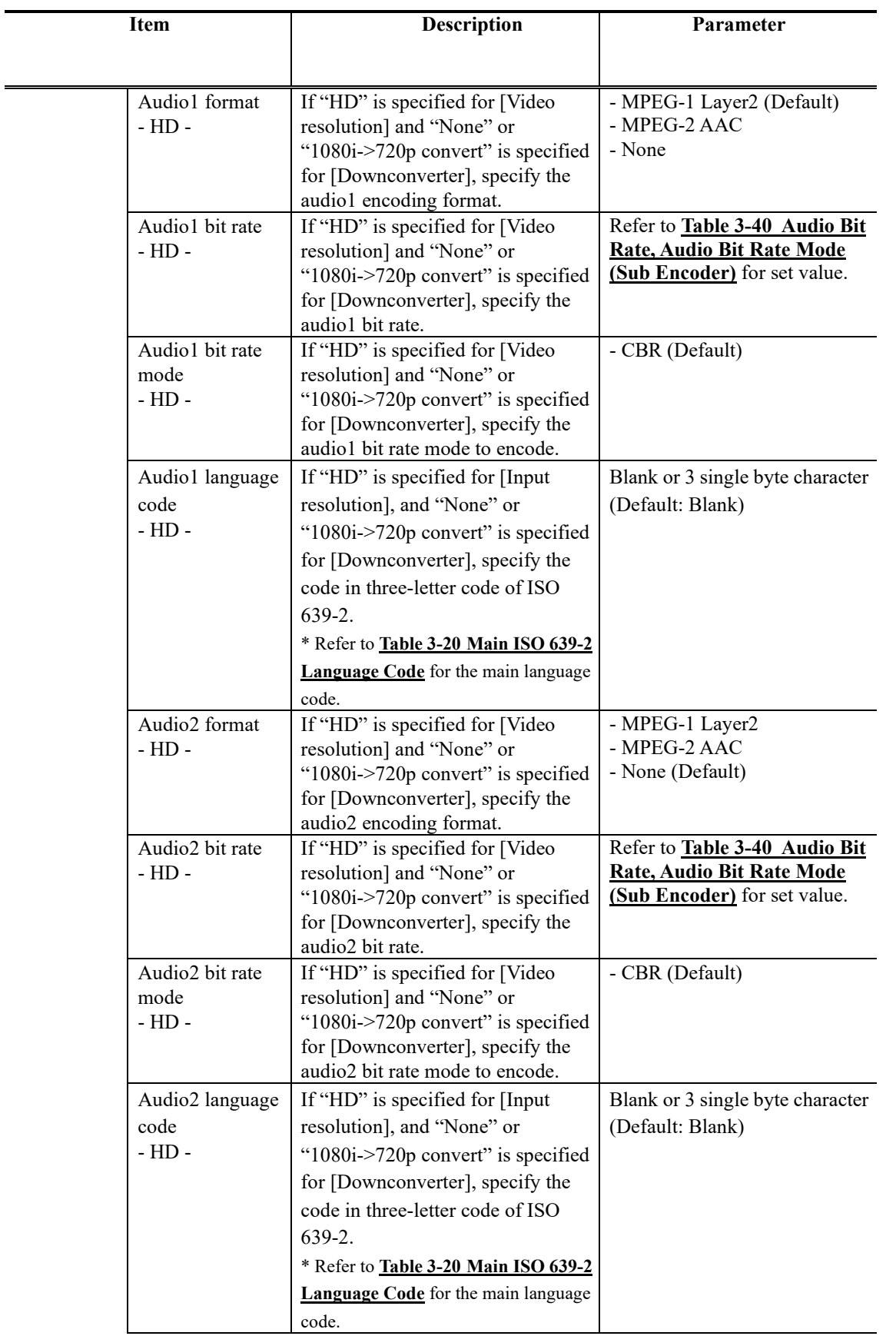

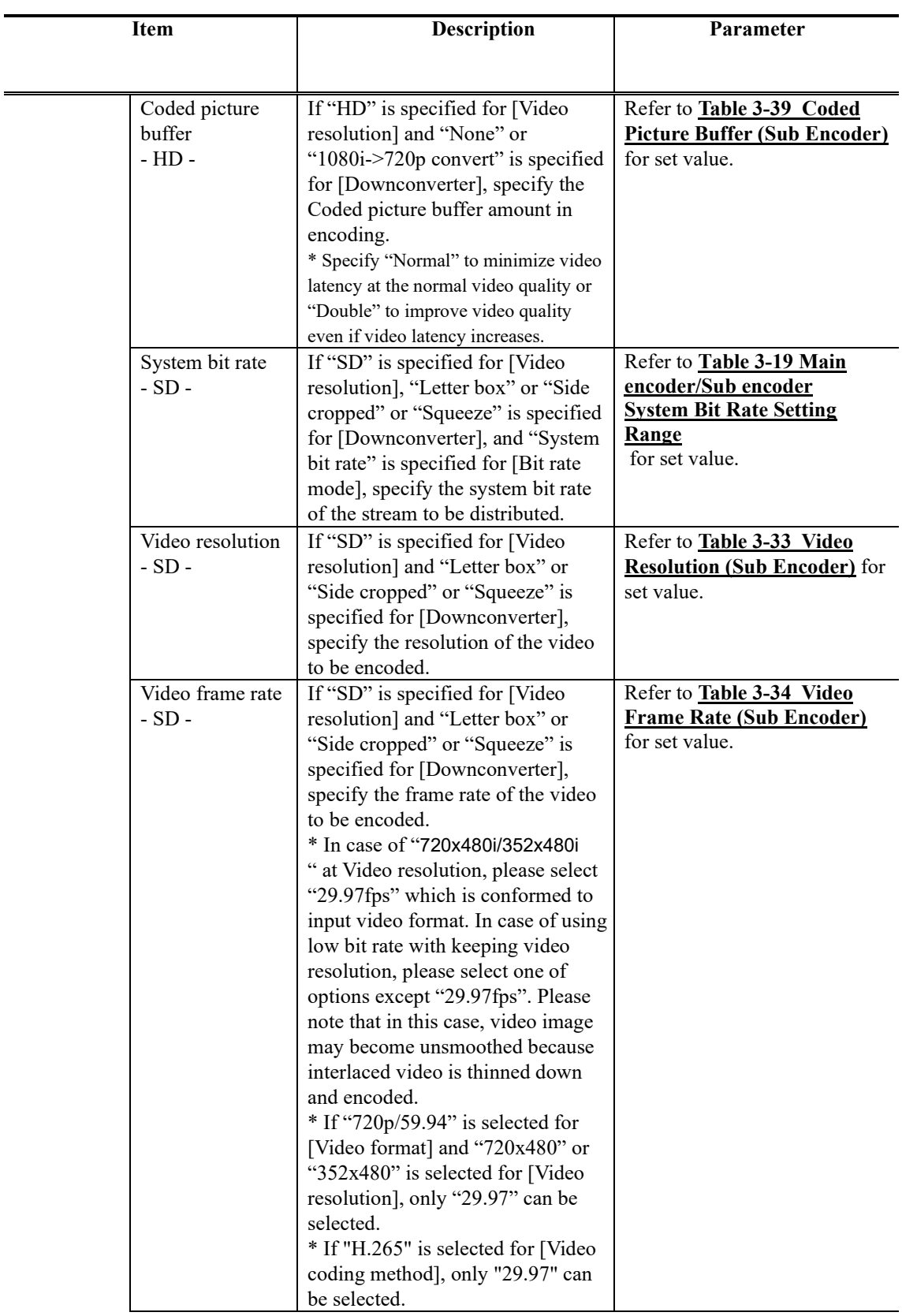

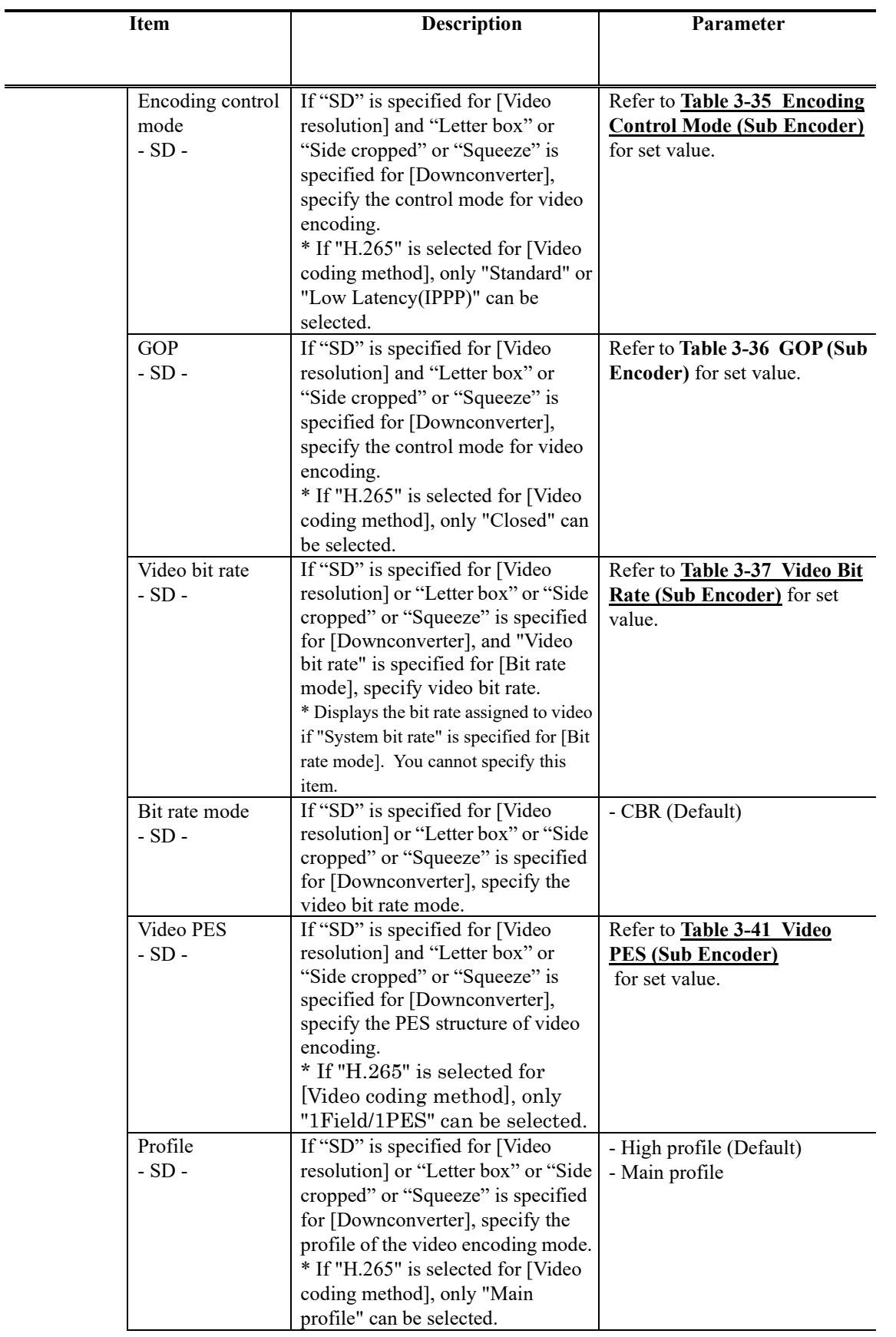

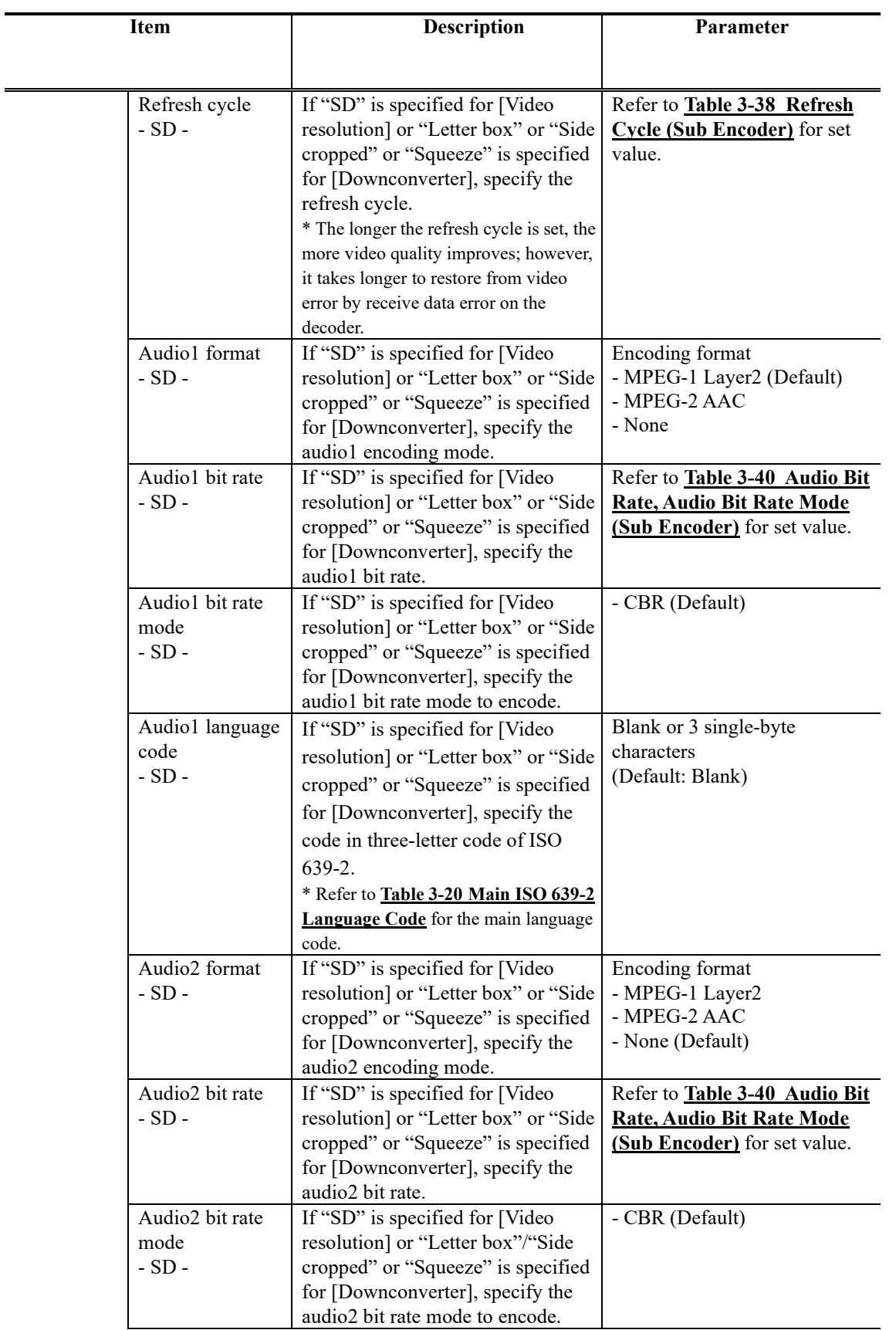

÷.

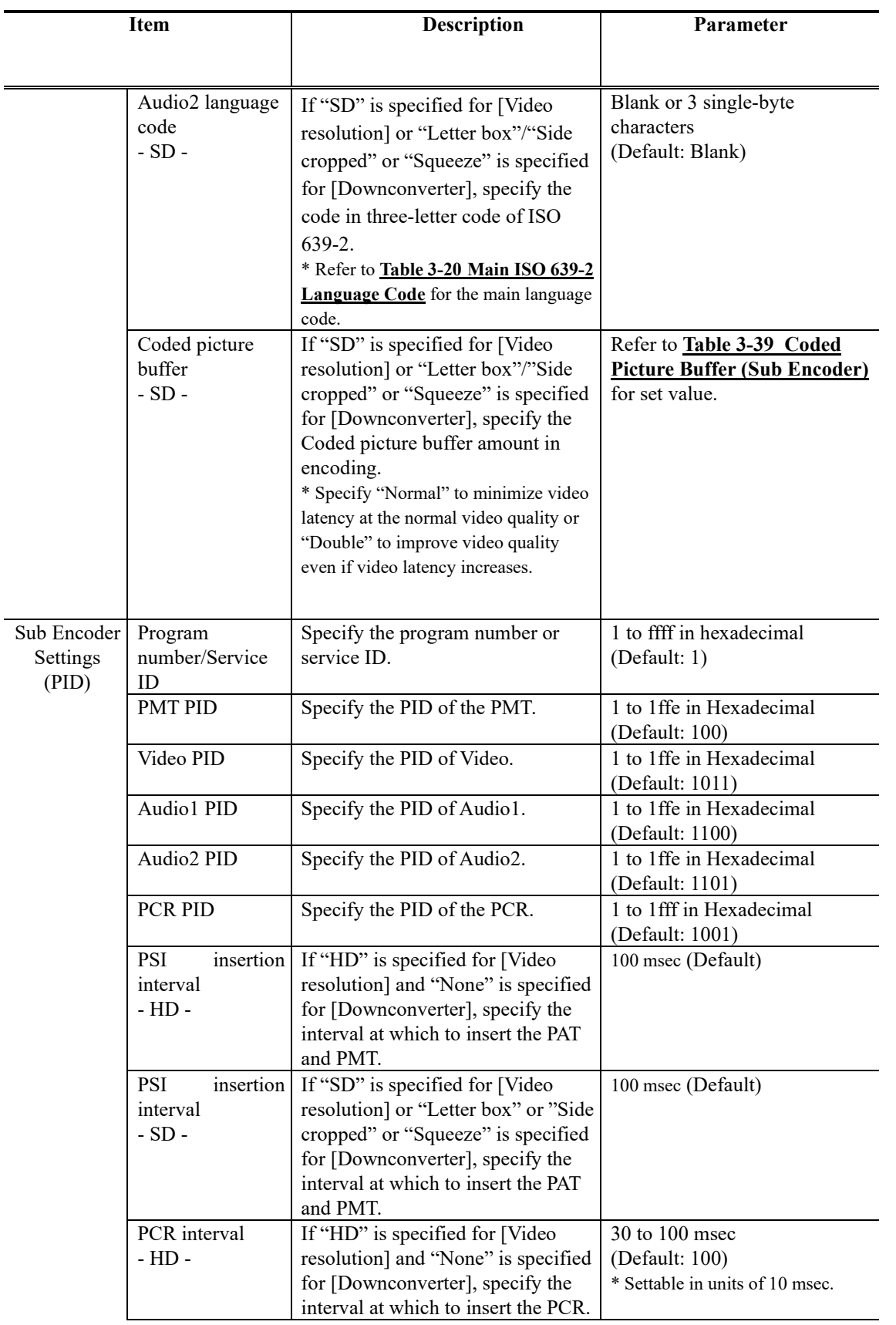

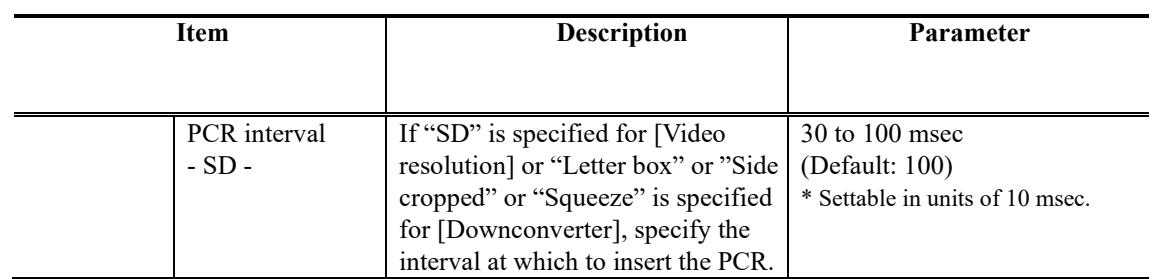

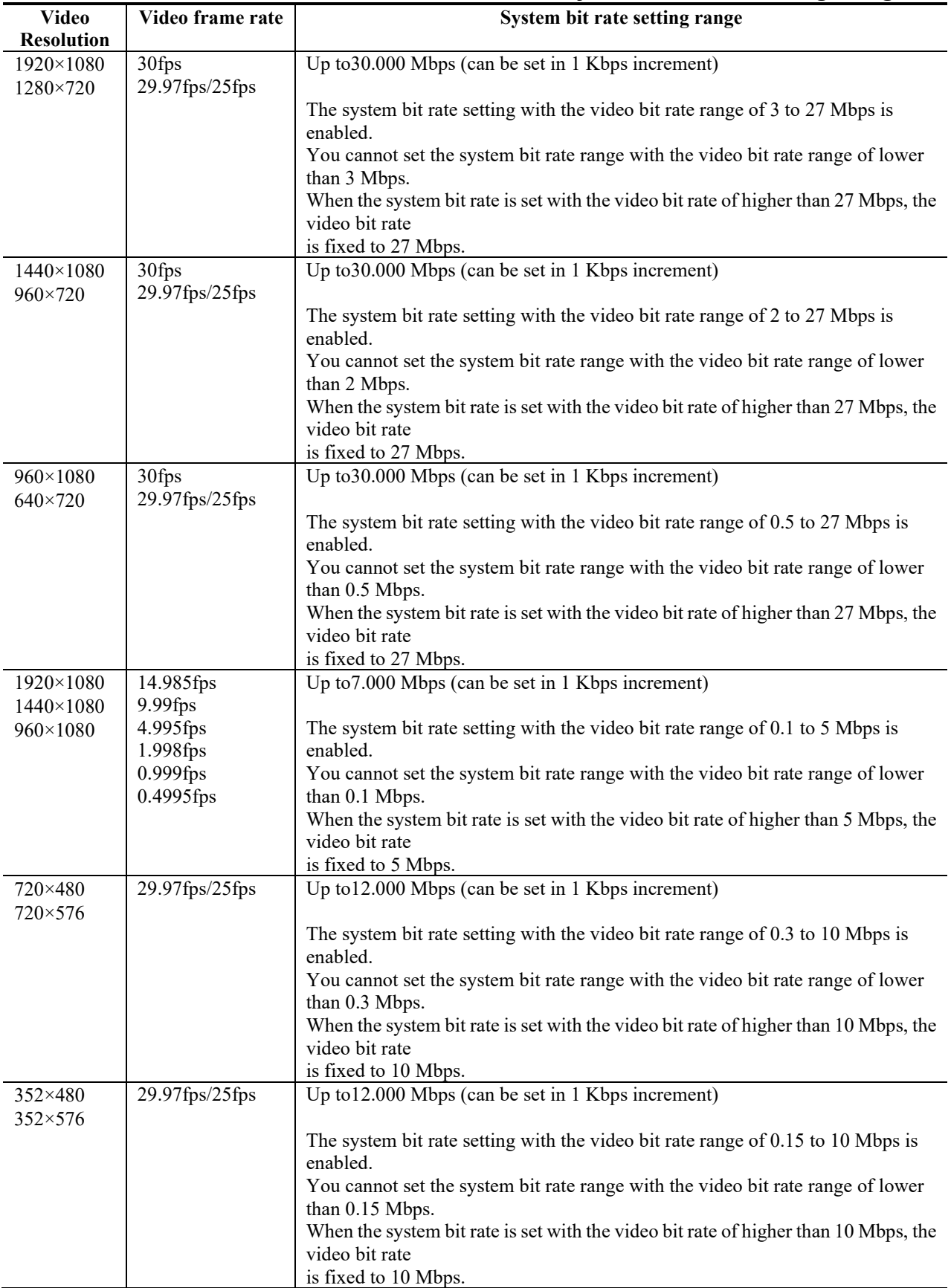

# **Table 3-19 Main encoder/Sub encoder System Bit Rate Setting Range**

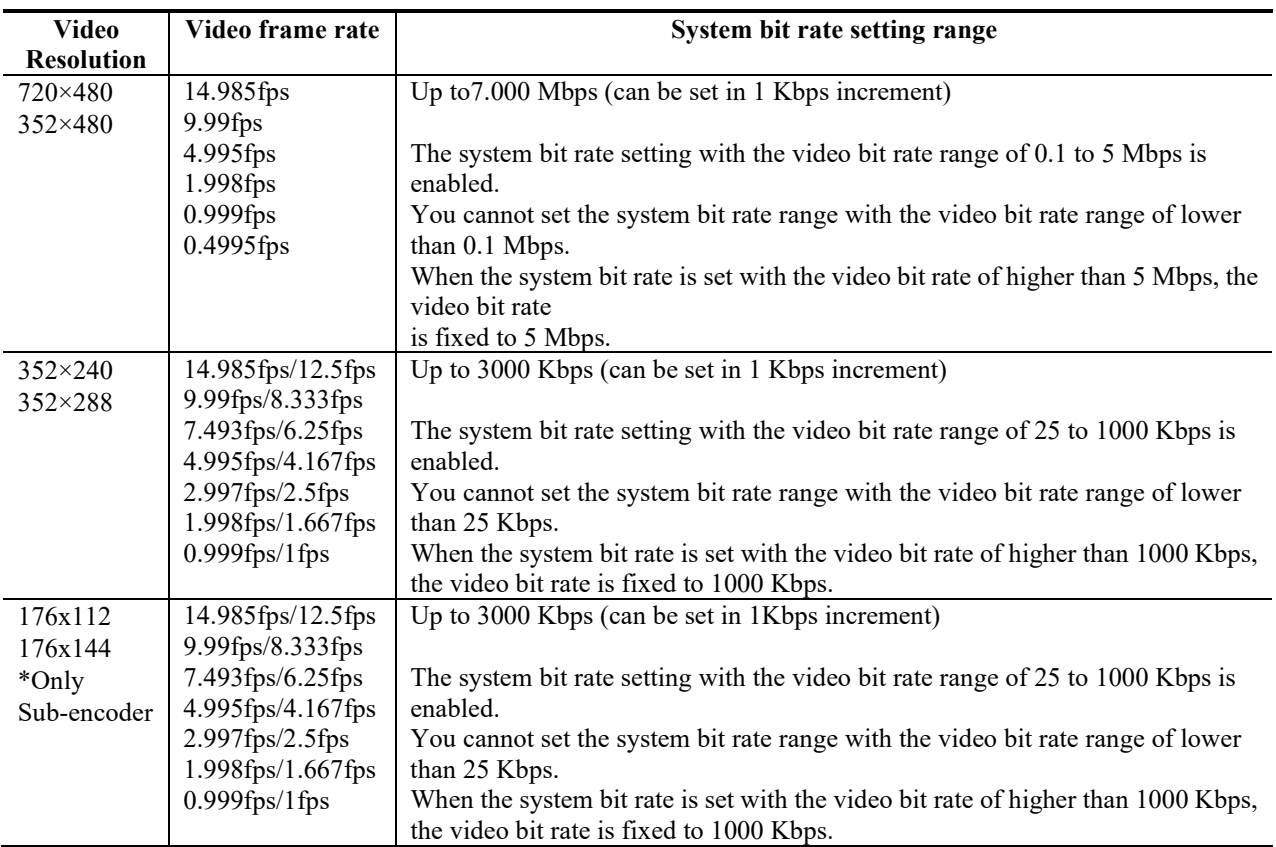

| Language   | Three-letter code |
|------------|-------------------|
| Danish     | dan               |
| Dutch      | dut/nld $(*1)$    |
| English    | eng               |
| Finnish    | fin               |
| French     | fre/fra $(*1)$    |
| German     | $ger/deu$ (*1)    |
| Italian    | ita               |
| Norwegian  | nor               |
| Portuguese | por               |
| Spanish    | spa               |
| None       | blank             |

**Table 3-20 Main ISO 639-2 Language Code**

\*1: Two codes are allocated for one language.

Setting condition of Encoder setting items are shown below.

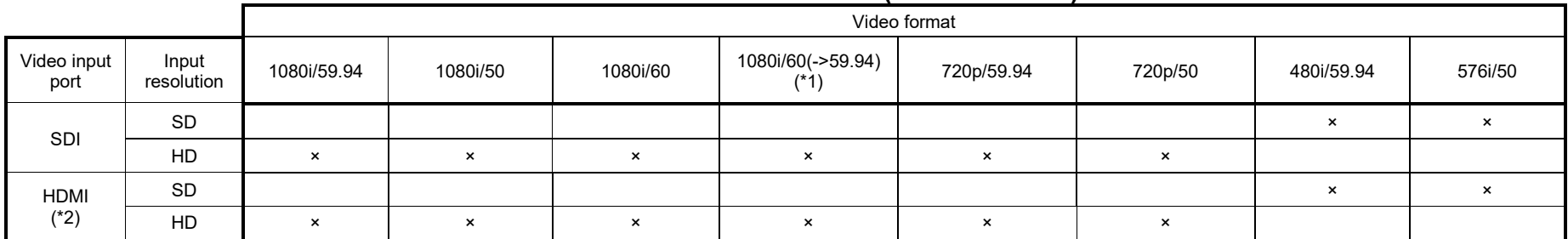

### **Table 3-21 Video Format (Main Encoder)**

\*1: Transmit video by converting input signal from 60 Hz to 59.94 Hz.

\*2: In case of HDMI input, HDCP is not supported. Encrypted signals cannot be input for copyright protection

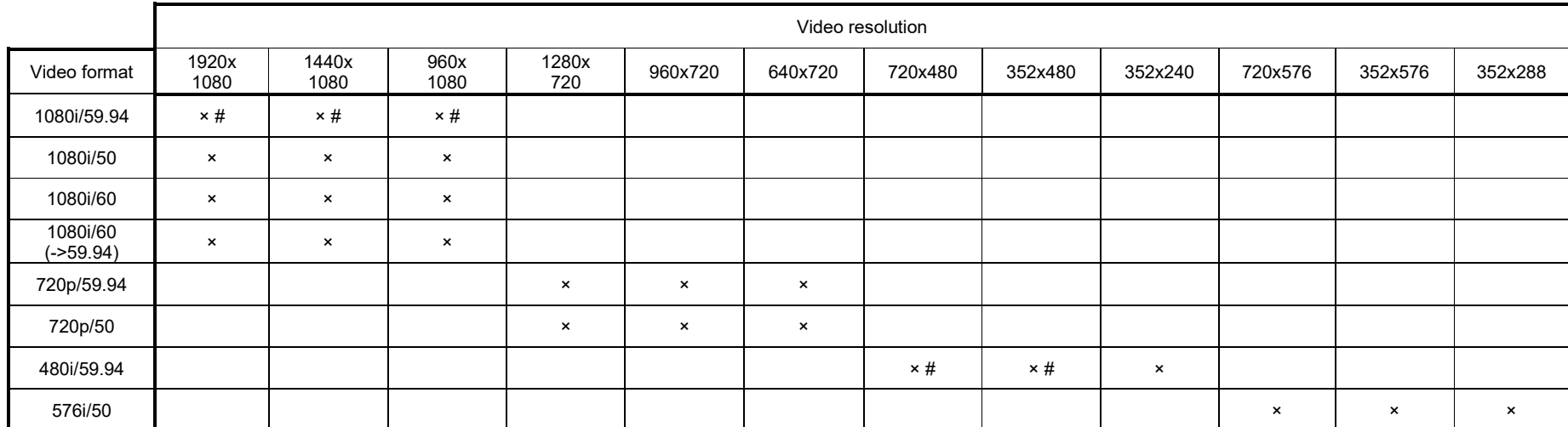

## **Table 3-22 Video Resolution (Main Encoder)**

× : Can be selected when "H.264" is selected for [Video coding method].

# : Can be selected when "H.265" is selected for [Video coding method].

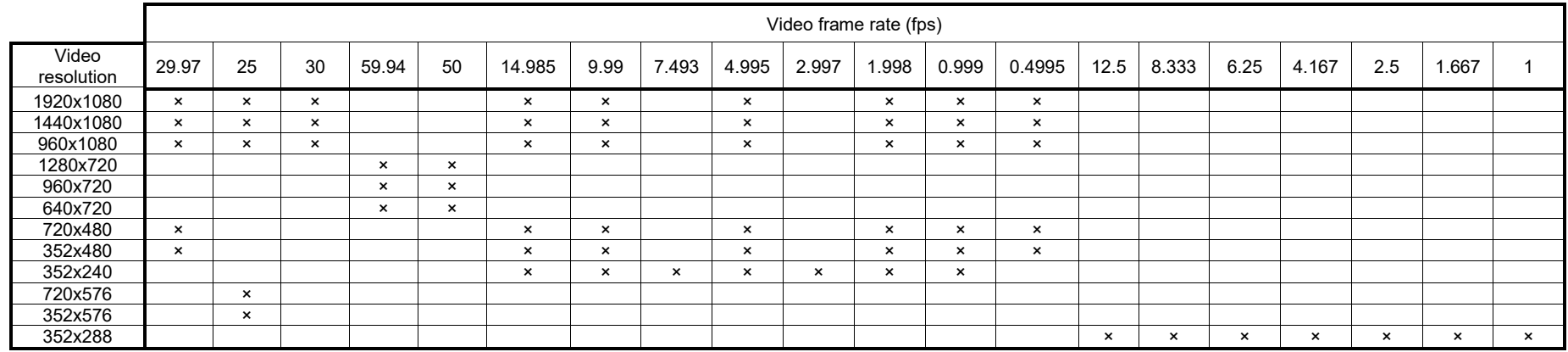

## **Table 3-23 Video Frame Rate (Main Encoder)**

## **Table 3-24 Encoding Control Mode (Main Encoder)**

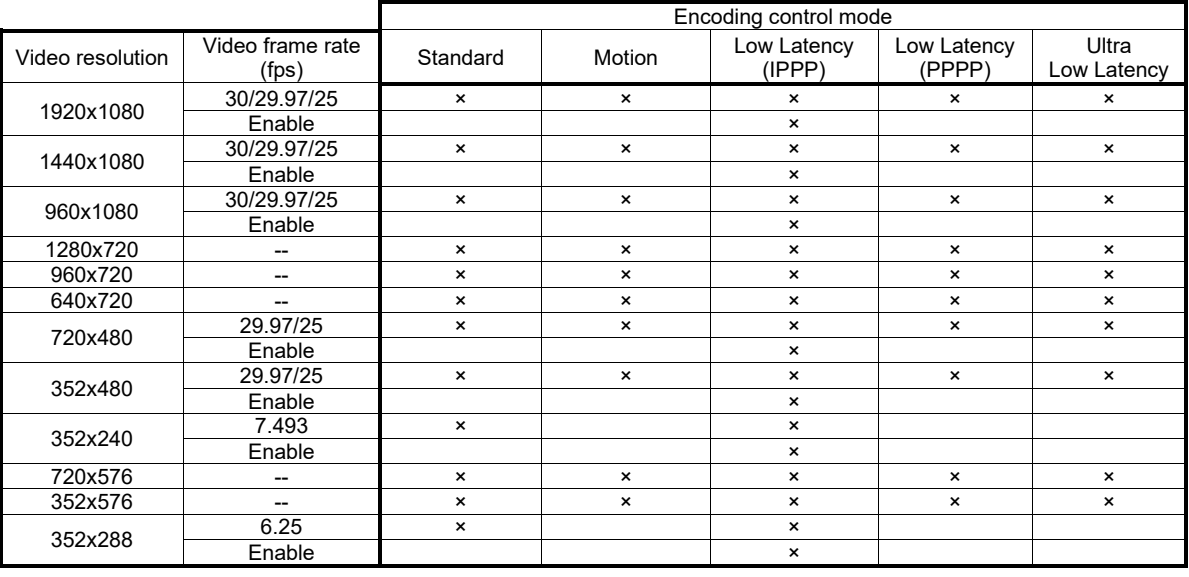

**IP-HE900**

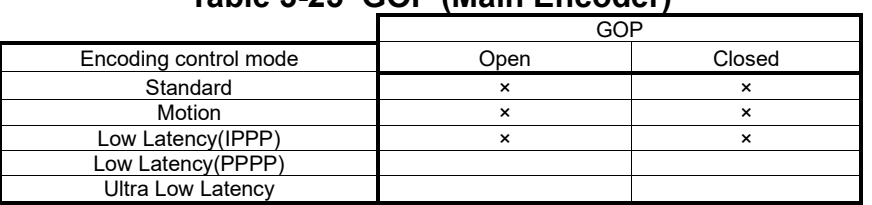

## **Table 3-25 GOP (Main Encoder)**

# **Table 3-26 Video Bit Rate (Main Encoder)**

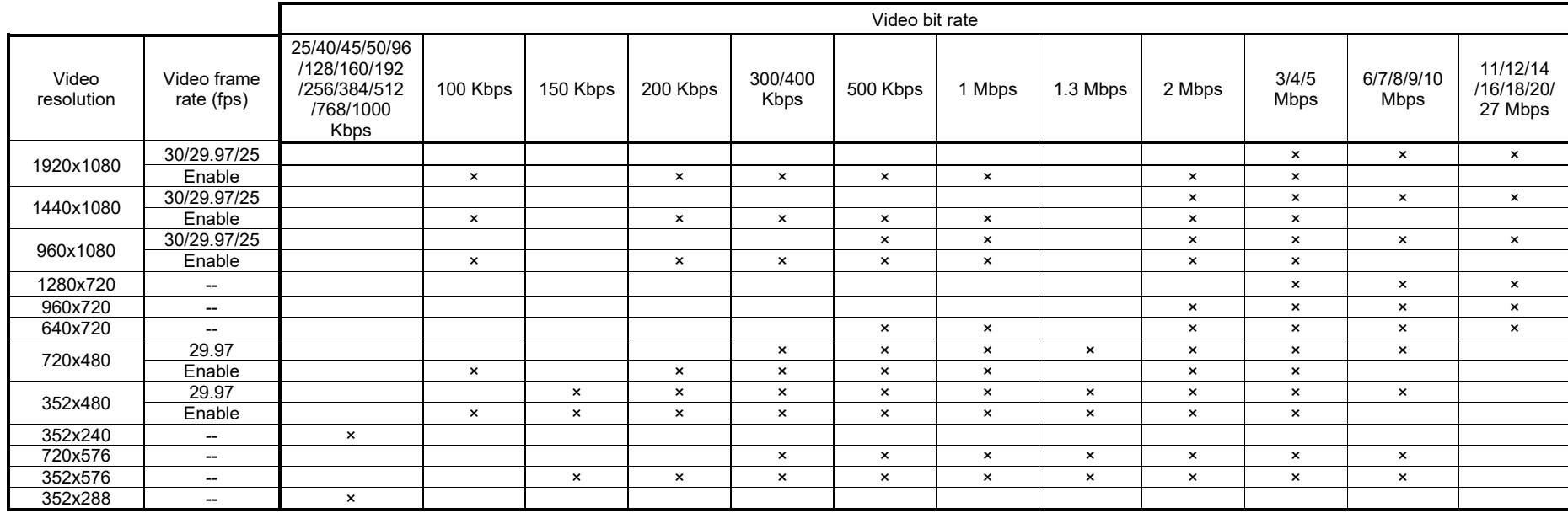

| <b>Video Resolution</b> | <b>Frame Rate</b> | Encoding control mode      | Refresh cycle (frame) |  |
|-------------------------|-------------------|----------------------------|-----------------------|--|
|                         |                   | Standard                   | 15/30/60              |  |
|                         |                   | Motion                     | 14/28/56              |  |
|                         | 29.97             | Low Latency(IPPP)          | 15/30/60              |  |
|                         |                   | Low Latency(PPPP)          | 120                   |  |
|                         |                   | <b>Ultra Low Latency</b>   | 120                   |  |
|                         | 25                | Standard                   | 12/24/48              |  |
|                         |                   | Motion                     | 12/24/48              |  |
|                         |                   | Low Latency(IPPP)          | 12/24/48              |  |
|                         |                   | Low Latency(PPPP)          | 120                   |  |
|                         |                   | <b>Ultra Low Latency</b>   | 120                   |  |
| 1920x1080               | 30                | Standard                   | 30/60/120             |  |
|                         |                   | Motion                     | 14/28/56              |  |
|                         |                   | Low Latency(IPPP)          | 15/30/60              |  |
|                         |                   | Low Latency(PPPP)          | 120                   |  |
|                         |                   | <b>Ultra Low Latency</b>   | 120                   |  |
|                         | 14.985            | Low Latency(IPPP)          | 15/30/60              |  |
|                         | 9.99              | Low Latency(IPPP)          | 10/20/40              |  |
|                         |                   |                            |                       |  |
|                         | 4.995             | Low Latency(IPPP)          | 5/10/20               |  |
|                         | 1.998             | Low Latency(IPPP)          | 2/4/8                 |  |
|                         | 0.999             | Low Latency(IPPP)          | 1/2/4                 |  |
|                         | 0.4995            | Low Latency(IPPP)          | 1/2/4                 |  |
|                         |                   | Standard                   | 15/30/60              |  |
|                         |                   | Motion                     | 14/28/56              |  |
|                         | 29.97             | Low Latency(IPPP)          | 15/30/60              |  |
|                         |                   | Low Latency(PPPP)          | 90                    |  |
|                         |                   | <b>Ultra Low Latency</b>   | 90                    |  |
|                         |                   | Standard                   | 12/24/48              |  |
|                         |                   | Motion                     | 12/24/48              |  |
|                         | 25                | Low Latency(IPPP)          | 12/24/48              |  |
|                         |                   | Low Latency(PPPP)          | 90                    |  |
|                         |                   | <b>Ultra Low Latency</b>   | 90                    |  |
| 1440x1080               |                   | Standard                   | 30/60/120             |  |
|                         | 30                | Motion                     | 14/28/56              |  |
|                         |                   | Low Latency(IPPP)          | 15/30/60              |  |
|                         |                   | Low Latency(PPPP)          | 90                    |  |
|                         |                   | <b>Ultra Low Latency</b>   | 90                    |  |
|                         | 14.985            | Low Latency(IPPP)          | 15/30/60              |  |
|                         | 9.99              | Low Latency(IPPP)          | 10/20/40              |  |
|                         | 4.995             | Low Latency(IPPP)          | 5/10/20               |  |
|                         | 1.998             | Low Latency(IPPP)          | 2/4/8                 |  |
|                         | 0.999             | Low Latency(IPPP)          | 1/2/4                 |  |
|                         | 0.4995            | Low Latency(IPPP)          | 1/2/4                 |  |
|                         |                   | Standard                   | 15/30/60              |  |
|                         | 29.97             | Motion                     | 14/28/56              |  |
|                         |                   | Low Latency(IPPP)          | 15/30/60              |  |
|                         |                   | Low Latency(PPPP)          | 60                    |  |
|                         |                   | <b>Ultra Low Latency</b>   | 60                    |  |
|                         | 25                | Standard                   | 12/24/48              |  |
|                         |                   | Motion                     | 12/24/48              |  |
|                         |                   | Low Latency(IPPP)          | 12/24/48              |  |
|                         |                   | Low Latency(PPPP)          | 60                    |  |
| 960x1080                |                   | <b>Ultra Low Latency</b>   | 60                    |  |
|                         | 30                | Standard                   | 30/60/120             |  |
|                         |                   | Motion                     | 14/28/56              |  |
|                         |                   | Low Latency(IPPP)          | 15/30/60              |  |
|                         |                   | Low Latency(PPPP)          | 60                    |  |
|                         |                   | <b>Ultra Low Latency</b>   |                       |  |
|                         | 14.985            | Low Latency(IPPP)          | 60                    |  |
|                         |                   |                            | 15/30/60              |  |
|                         | 9.99              | Low Latency(IPPP)          | 10/20/40              |  |
|                         | 4.995             | Low Latency(IPPP)          | 5/10/20               |  |
|                         | 1.998             | Low Latency(IPPP)          | 2/4/8                 |  |
|                         | 0.999             | Low Latency(IPPP)<br>1/2/4 |                       |  |
|                         | 0.4995            | Low Latency(IPPP)          | 1/2/4                 |  |

**Table 3-27 Refresh Cycle (Main Encoder)**

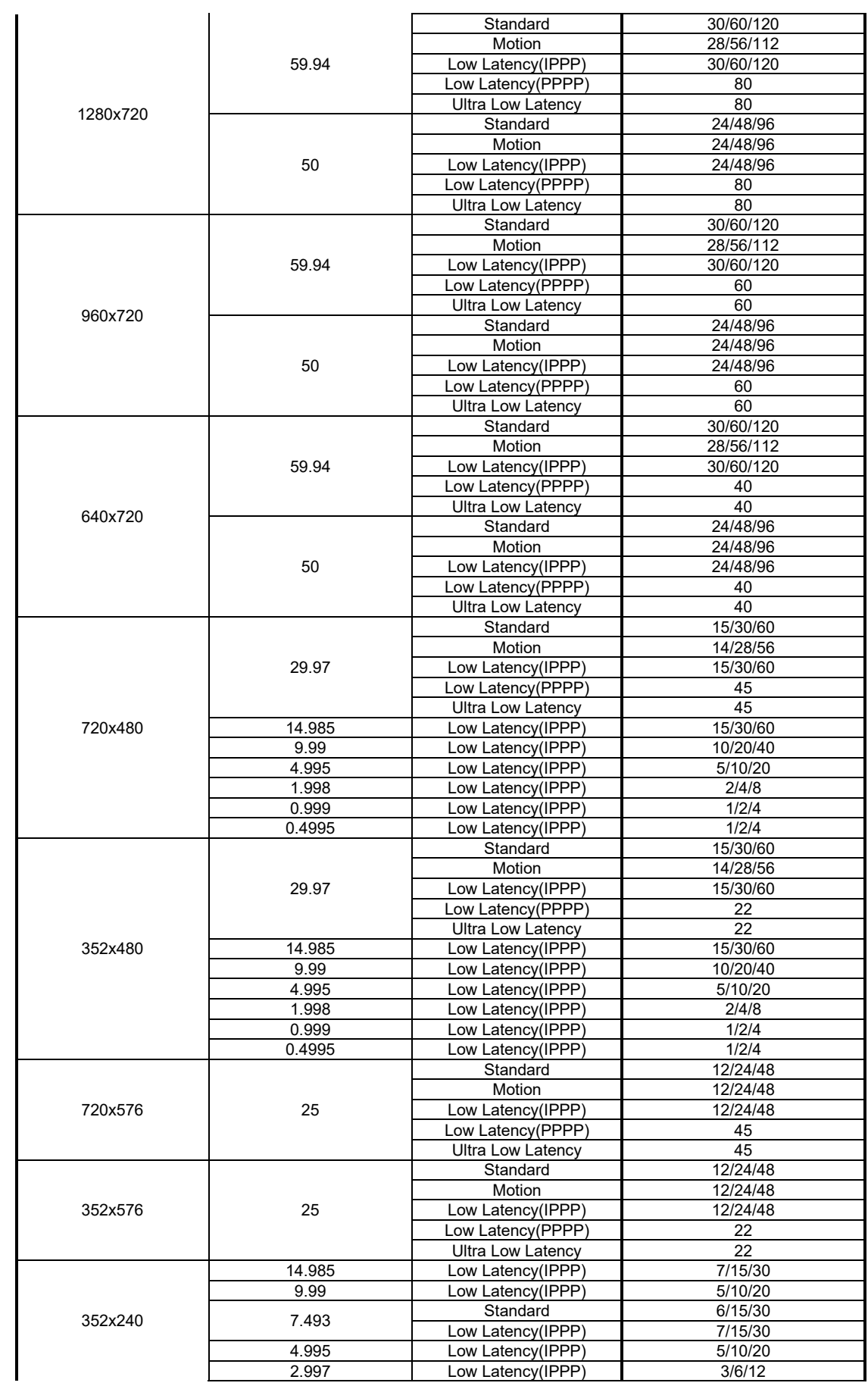

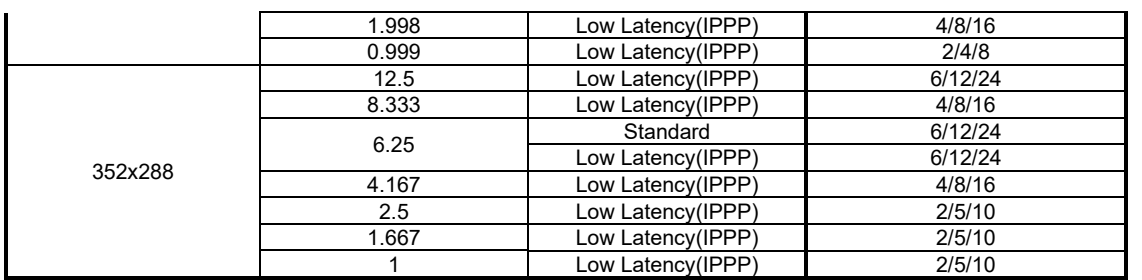
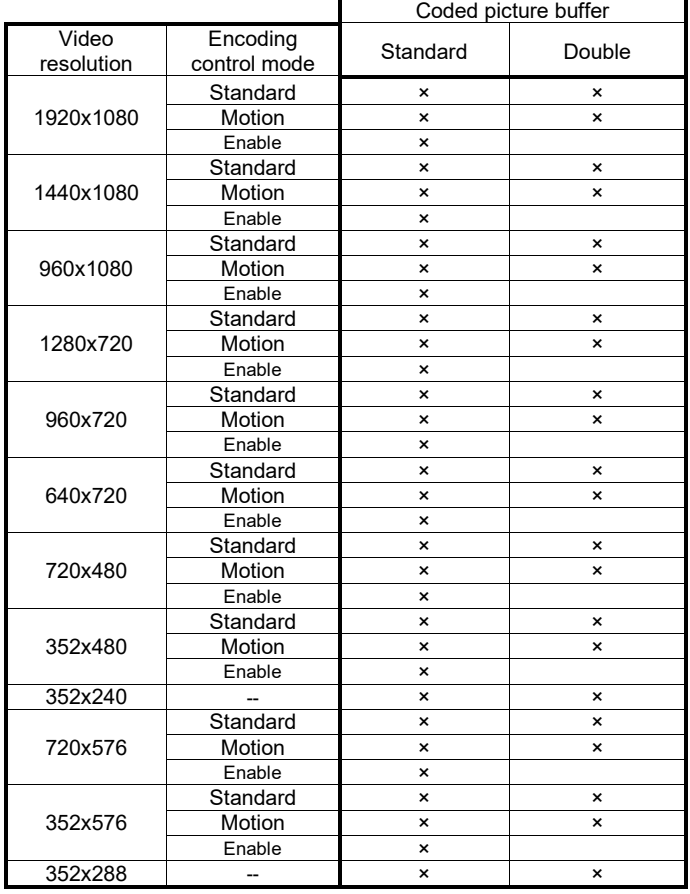

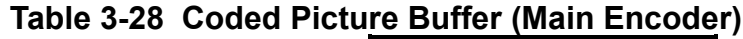

# **Table 3-29 Audio Input Port (Main Encoder)**

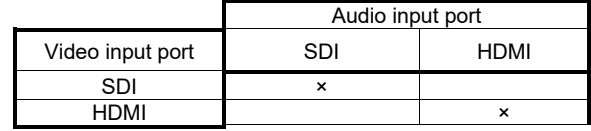

# **Table 3-30 Audio Bit Rate, Audio Bit Rate Mode (Main Encoder)**

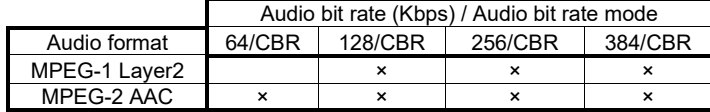

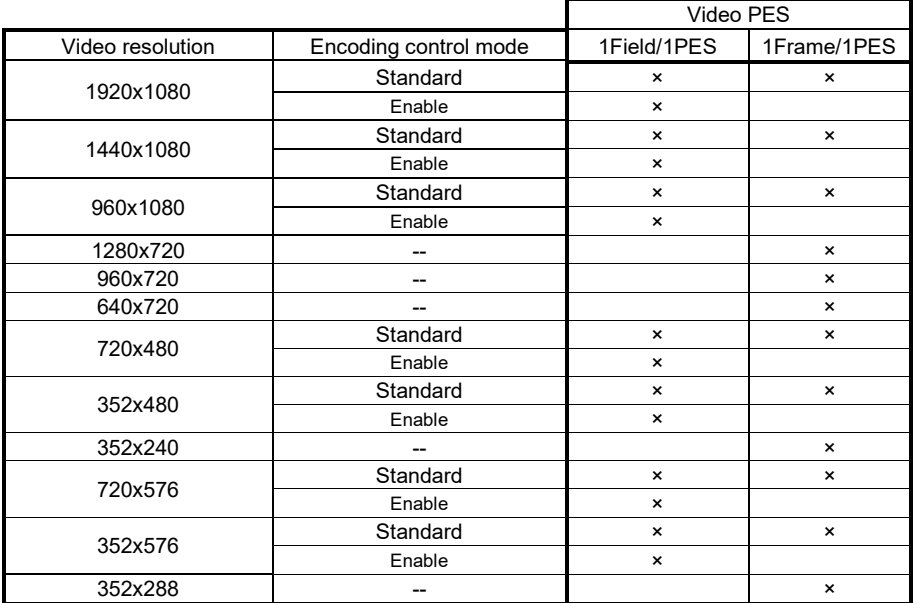

# **Table 3-31 Video PES (Main Encoder)**

# **Table 3-32 Downconverter (Sub Encoder)**

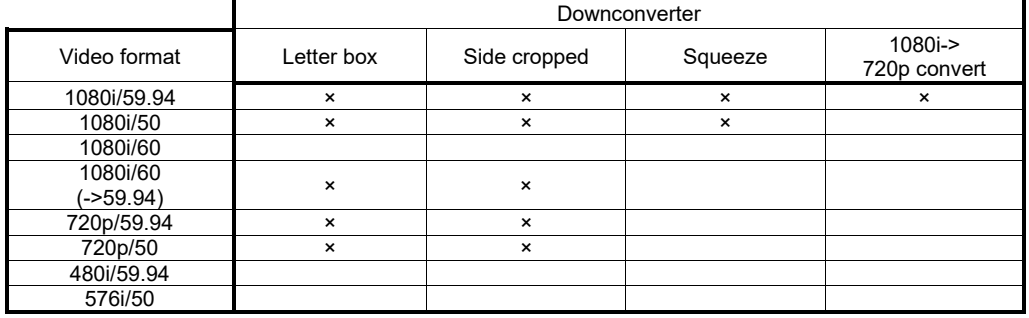

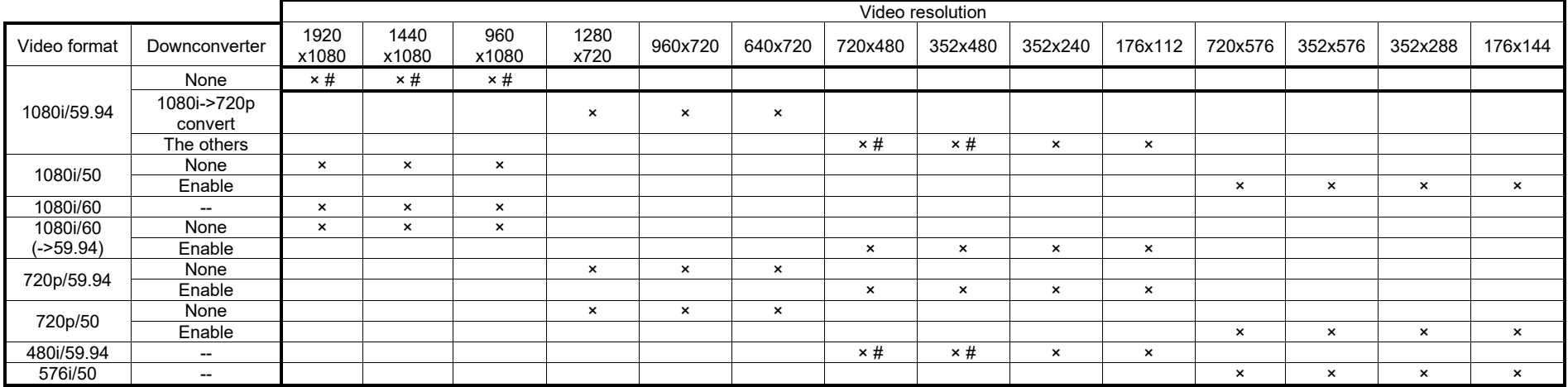

**Table 3-33 Video Resolution (Sub Encoder)**

× : Can be selected when "H.264" is selected for [Video coding method].

# : Can be selected when "H.265" is selected for [Video coding method].

#### **Chapter 3 Web Operation**

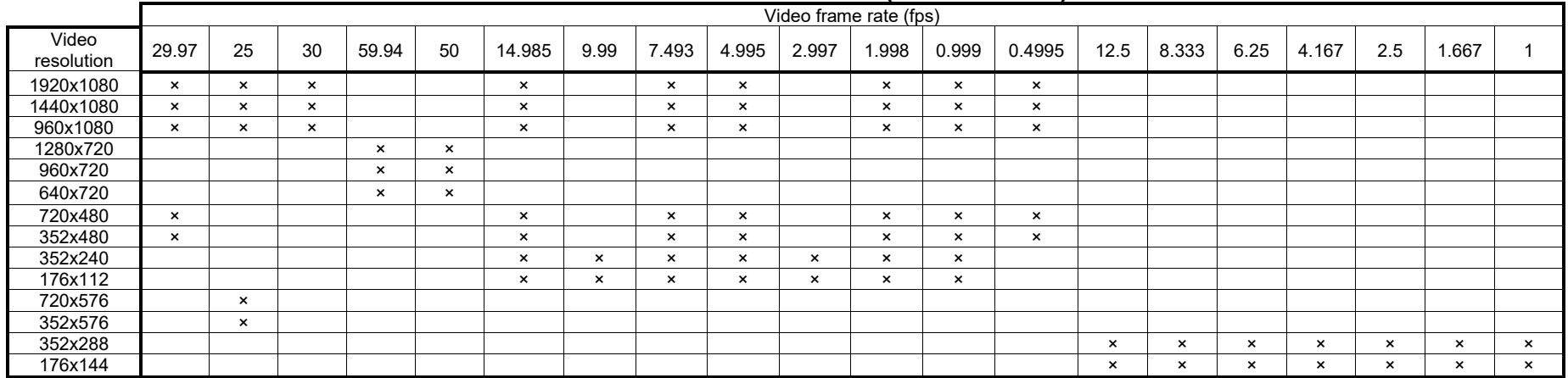

### **Table 3-34 Video Frame Rate (Sub Encoder)**

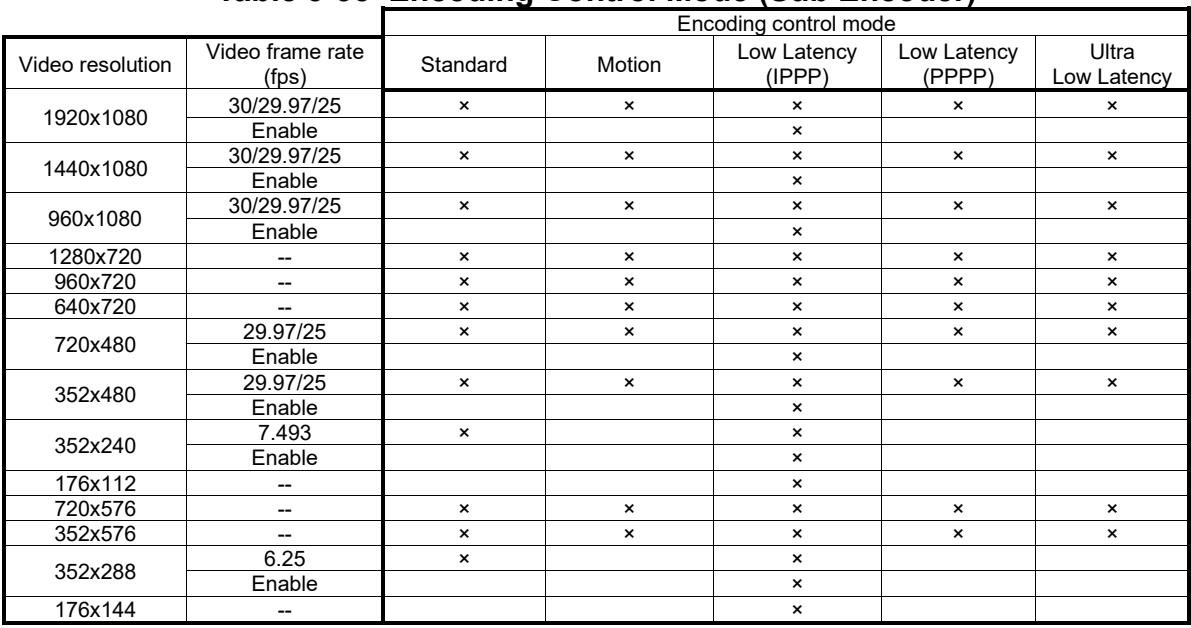

## **Table 3-35 Encoding Control Mode (Sub Encoder)**

### **Table 3-36 GOP (Sub Encoder)**

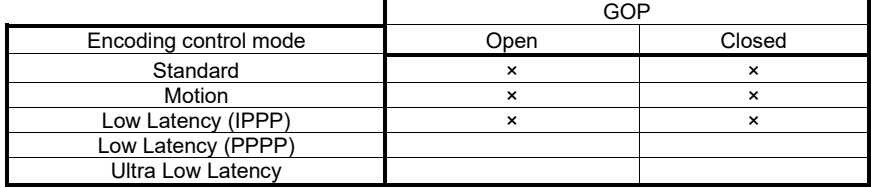

#### **Chapter 3 Web Operation**

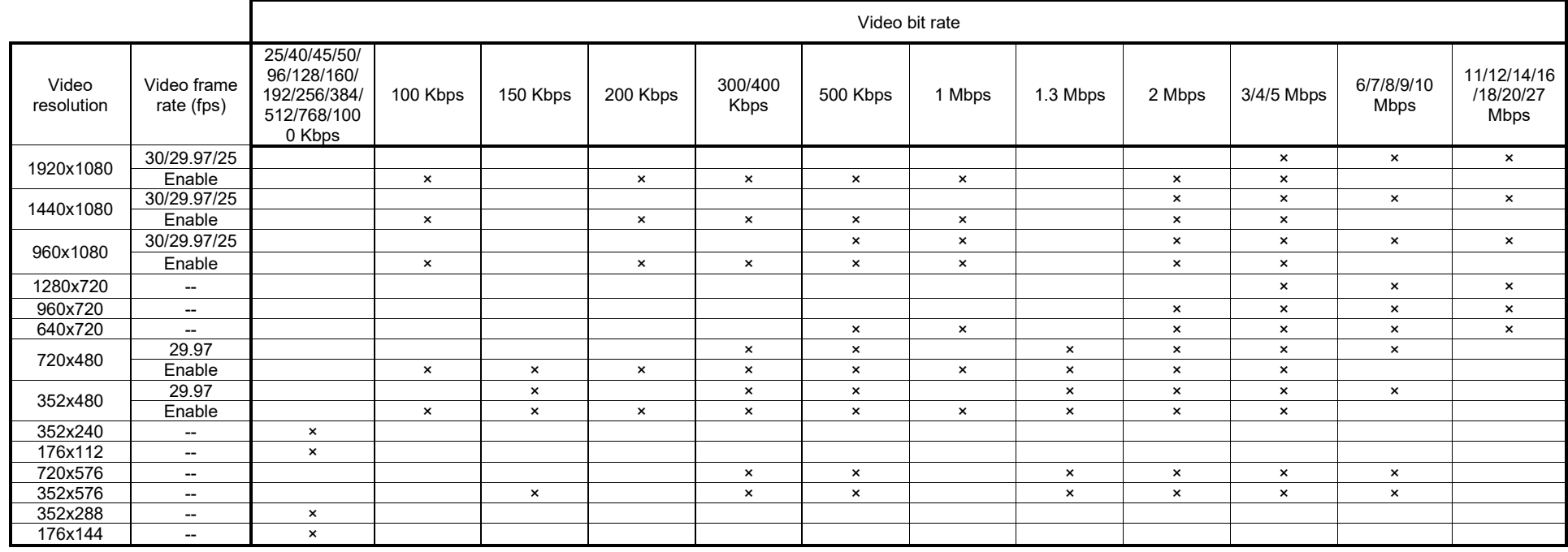

# **Table 3-37 Video Bit Rate (Sub Encoder)**

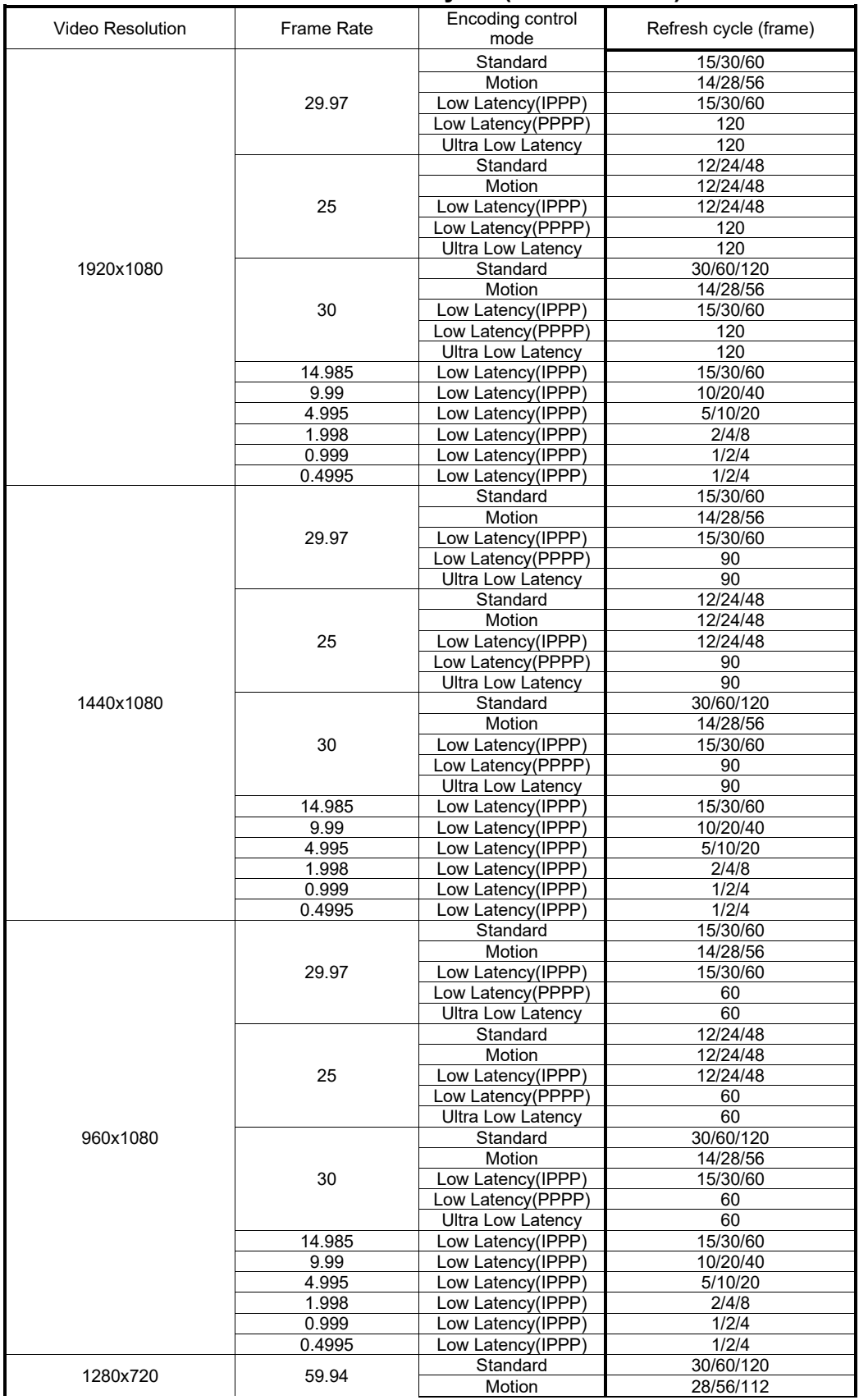

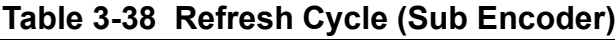

#### **Chapter 3 Web Operation**

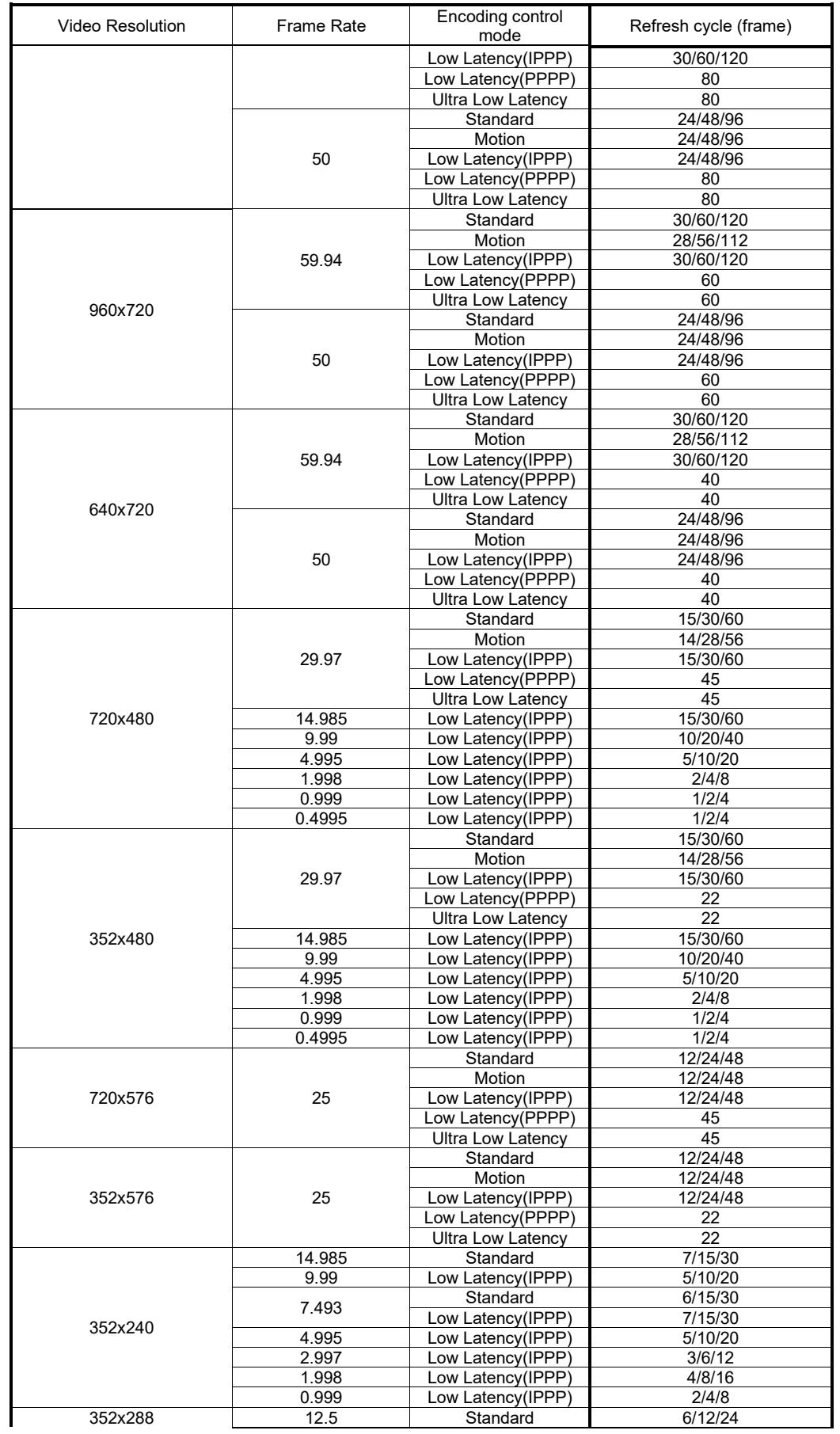

#### **IP-HE900**

| <b>Video Resolution</b> | Frame Rate | Encoding control<br>mode | Refresh cycle (frame) |  |
|-------------------------|------------|--------------------------|-----------------------|--|
|                         | 8.333      | Low Latency(IPPP)        | 4/8/16                |  |
|                         | 6.25       | Standard                 | 6/12/24               |  |
|                         |            | Low Latency(IPPP)        | 6/12/24               |  |
|                         | 4.167      | Low Latency(IPPP)        | 4/8/16                |  |
|                         | 2.5        | ow Latency(IPPP)         | 2/5/10                |  |
|                         | 1.667      | Low Latency(IPPP)        | 2/5/10                |  |
|                         |            | Low Latency(IPPP)        | 2/5/10                |  |
|                         | 14.985     | Low Latency(IPPP)        | 7/15/30               |  |
|                         | 9.99       | Low Latency(IPPP)        | 5/10/20               |  |
|                         | 7.493      | Low Latency(IPPP)        | 7/15/30               |  |
| 176x112                 | 4.995      | Low Latency(IPPP)        | 5/10/20               |  |
|                         | 2.997      | Low Latency(IPPP)        | 3/6/12                |  |
|                         | 1.998      | Low Latency(IPPP)        | 4/8/16                |  |
|                         | 0.999      | Low Latency(IPPP)        | 2/4/8                 |  |
| 176x144                 | 12.5       | ow Latency(IPPP)         | 6/12/24               |  |
|                         | 8.333      | Low Latency(IPPP)        | 4/8/16                |  |
|                         | 6.25       | Low Latency(IPPP)        | 6/12/24               |  |
|                         | 4.167      | Low Latency(IPPP)        | 4/8/16                |  |
|                         | 2.5        | ow Latency(IPPP)         | 2/5/10                |  |
|                         | 1.667      | Low Latency(IPPP)        | 4/8/16                |  |
|                         |            | Low Latency(IPPP)        | 2/5/10                |  |

**Table 3-39 Coded Picture Buffer (Sub Encoder)**

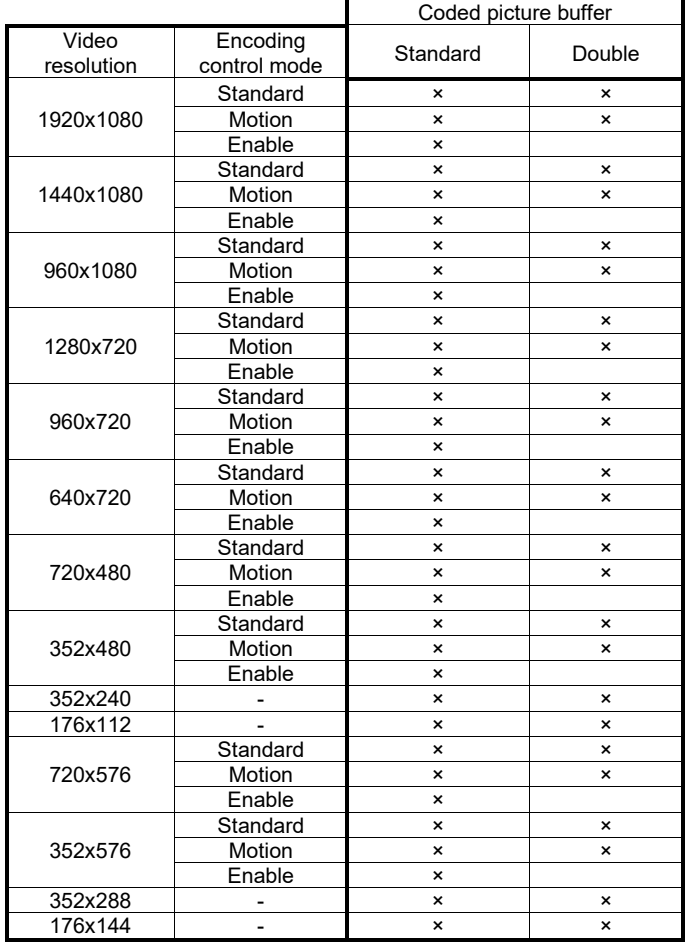

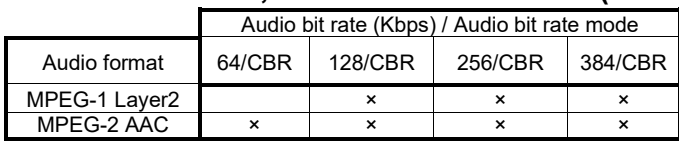

### **Table 3-40 Audio Bit Rate, Audio Bit Rate Mode (Sub Encoder)**

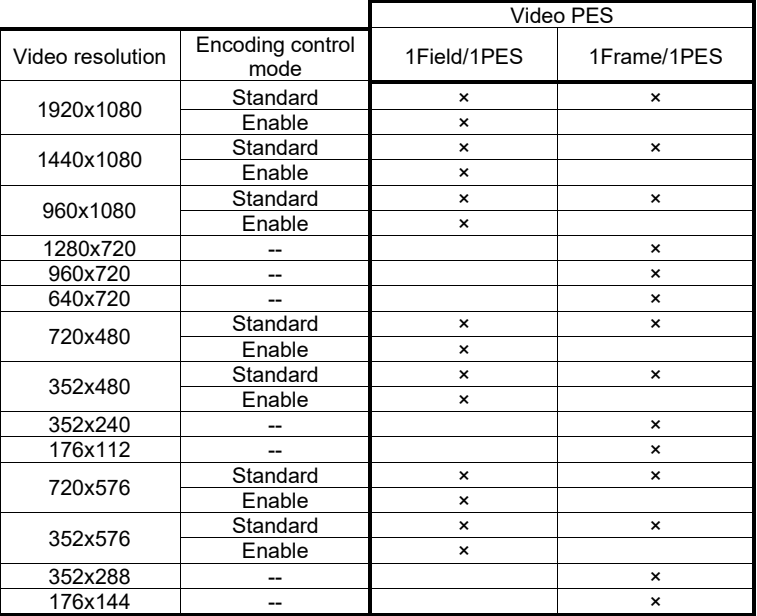

### **Table 3-41 Video PES (Sub Encoder)**

# $\Lambda$  CAUTION

Enables to record when the Main encoder system rate is less than 14.049 Mbps and the sub encoder system rate is less than 1.549 Mbps.

If [Stream format] of Output interface settings (Main encoder ethernet) described in Section **3.3.1,"Setting (Encoder),"** is "Standard TS," recording cannot be performed.

# 3.3.2 Encoder Address Report

**\* This function is enabled only when the device operation mode is encoder mode.**

**\* Encoder address report is a group of setting items, of which 10 sets can be registered independently by selecting data numbers as in Section 3.2.1 Configuration Data.** 

To dynamically obtain an IP address using DHCP or PPPoE, the IP address needs to be known. If the report destination is specified in advance, the obtained IP address is reported to the specified destination. IP-HE900 decoder or a PC running a certain type of software (\*1) is normally specified as the report destination. If the decoder is specified in advance as the report destination, you can specify an encoder from the Web screen to request streaming. (Refer to Section 3.5.1 for information about decoder setting and operation.)

The same screen is displayed for Encoder Address Report, Main Encoder, and Sub Encoder, which are located in the frame on the left side of the Web screen. By click on the tab for each, the Encoder Address Report screen for each is displayed at the top of the frame on the right side.

Make the required settings by referring to **Table 3-42 Setting Items for Encoder Address Report**.

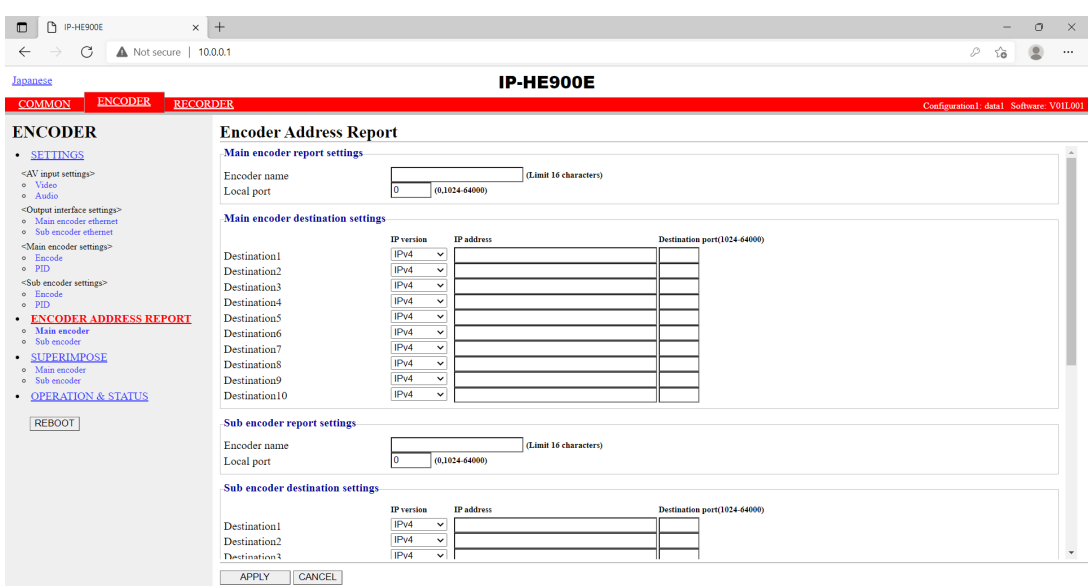

**Figure 3-22 Encoder Address Report screen**

Copyright 2022 FUJITS

APPLY button. The message below appears. Click OK to After completing the settings, click the  $\Box$ <br>apply the settings. \* Reboot is not required.

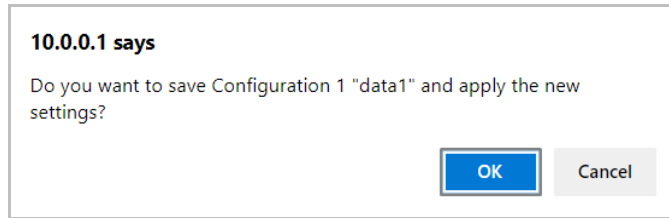

### **Table 3-42 Setting Items for Encoder Address Report**

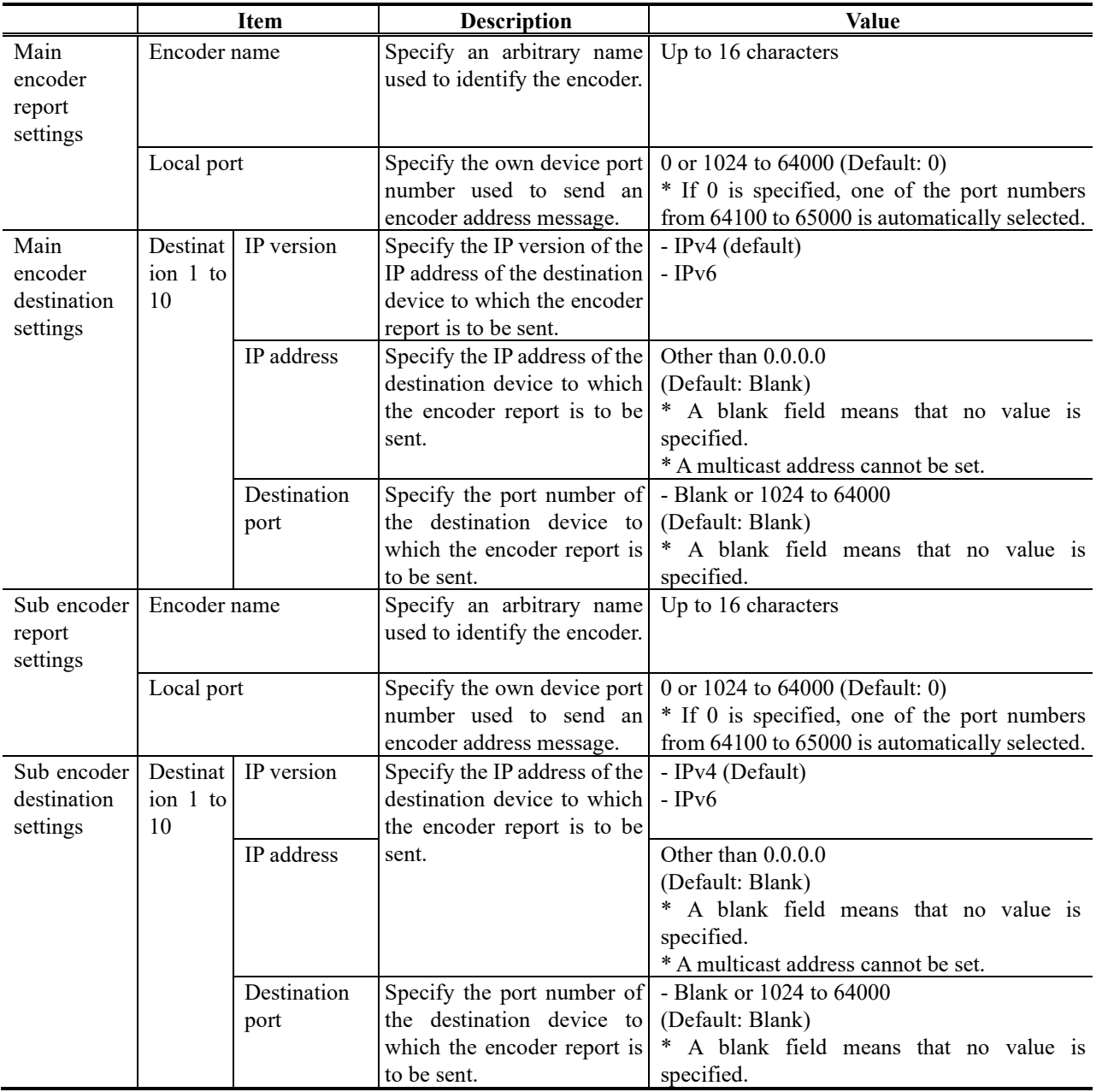

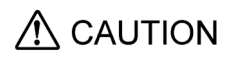

The device does not send the encoder address report when the following condition applies: [IP version] of Output interface settings (Main encoder ethernet) described in Section **3.3.1, "Setting (Encoder),"**  and [IP version] of Main encoder destination settings described in Section **3.3.2, "Encoder Address Report,"** do not match. (The same thing can be said regarding the sub encoder.)

The device does not send the encoder address report when the following condition applies: "Unicast (simplex)" is selected for [Streaming mode] of Output interface settings (Main encoder ethernet) described in Section **3.3.1, "Setting (Encoder),"** and [Streaming destination IP address] of Output interface settings (Main encoder ethernet) described in Section **3.3.1, "Setting (Encoder),"** and [IP address] of Main encoder destination settings described in Section **3.3.2, "Encoder Address Report,"**  do not match. (The same thing can be said regarding the sub encoder.)

### 3.3.3 Superimpose

#### **\* 10 sets of settings can be configured independently by selecting appropriate configuration data as explained in Section 3.2.1, "Configuration Data."**

The superimpose function superimposes a character string (consisting of up to 24 en-size or 48 en-size characters) or a time indication (year, month, day, hour, minute, and second) on the encoded image. You can specify up to four types of string superimpositions (or one type of time superimposition) on the main and sub encoders.

The same screen is displayed for Superimpose, Main encoder, and Sub-encoder, which are located in the left frame on the Web screen. Click the tab for each to bring the superimposition information screen to the top of the right frame. Specify the necessary information by referring to **Table 3-43 Main Encoder/Sub Encoder Superimpose Settings**

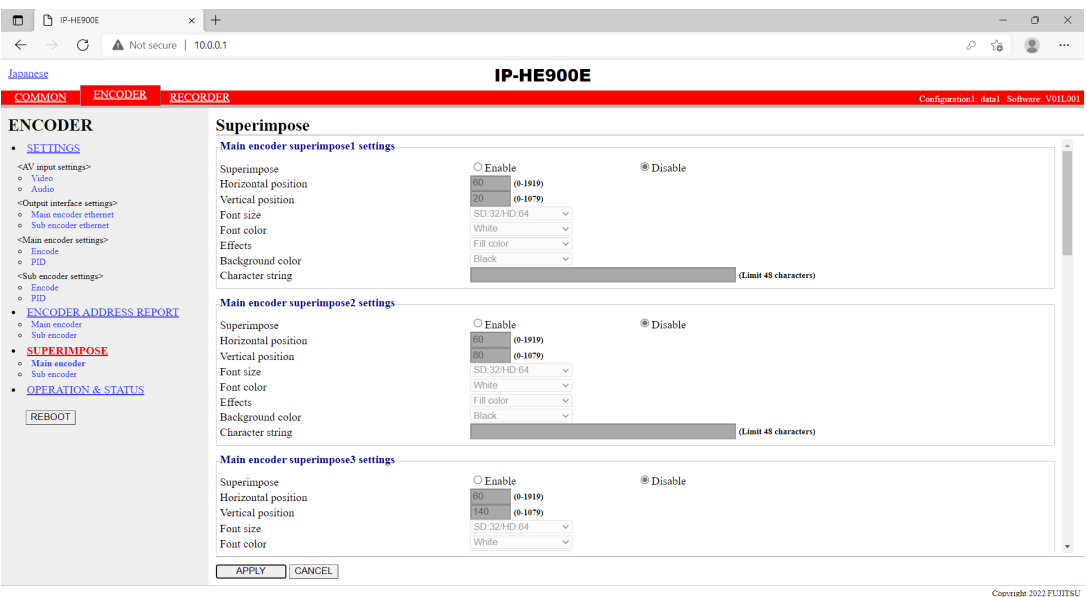

**Figure 3-23 Superimpose screen**

 $APPLY$  button. The message below appears. Click OK After completing the setting, click the  $\sqrt{\phantom{a}}$  to apply the settings. \* Reboot is not required.

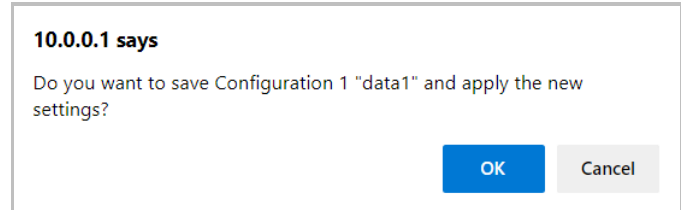

# **Table 3-43 Main Encoder/Sub Encoder Superimpose Settings**

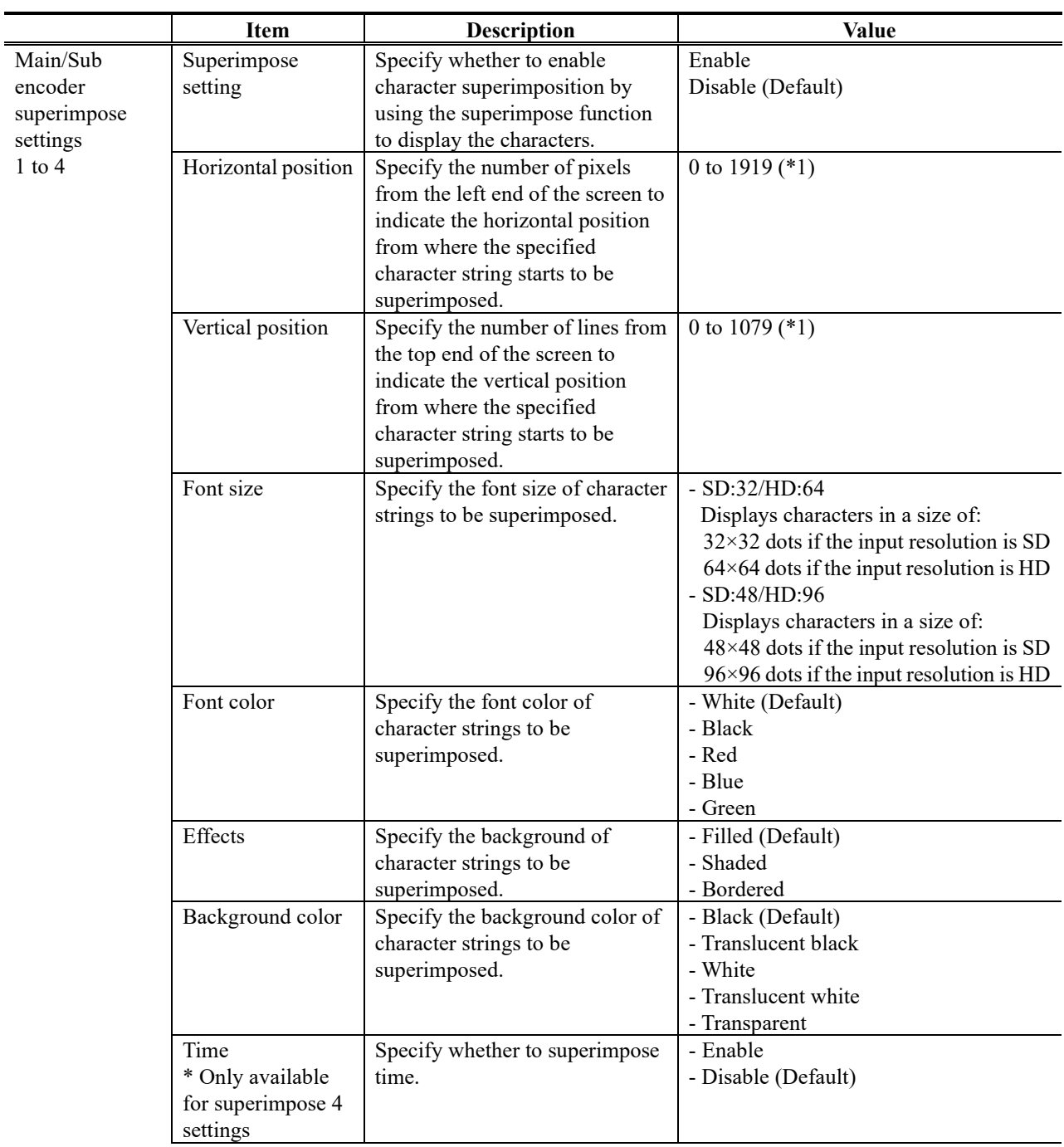

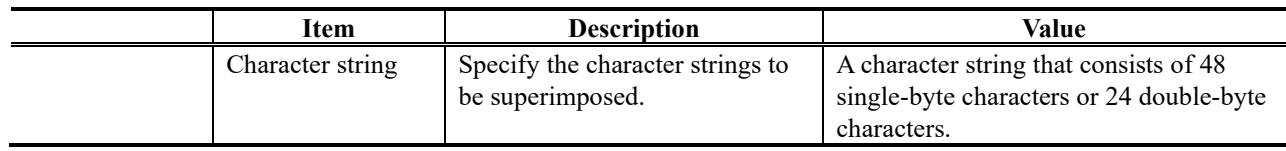

\*1: The display area varies depending on the monitor that outputs the image.

# 3.3.4 Operation & Status (Encoder)

**\* This function is enabled only when the device operation mode is encoder mode.**

Click OPERATION  $&$  STATUS in the left frame of the Web screen. The Operation  $&$  Status screen appears in the right frame.

From this screen, you can check encoder operation information such as on encoding and video input. Selecting {3sec, 5sec, or 10sec} from [Auto update] enables automatic updating of the Operation & Status information in specified time intervals. Selecting {none} from [Auto update] disables the automatic updating.

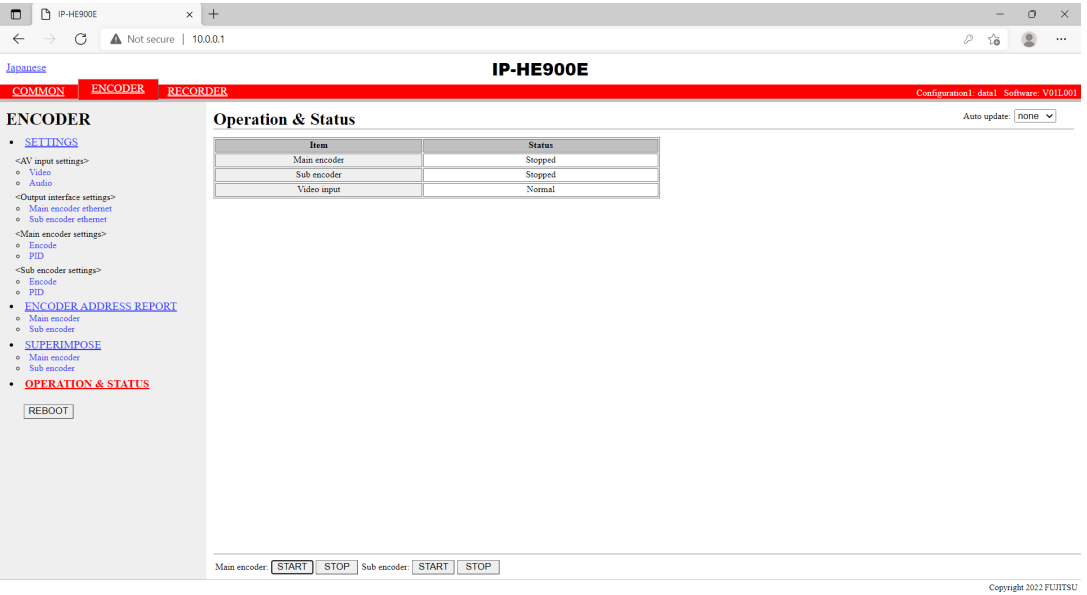

**Figure 3-24 Operation & Status (Encoder) screen**

You can control encoding and streaming. When the status is "Stopped," click the **SIARL** button starts encoding. To stop encoding, click the  $\mathbb{S}^{\text{TOP}}$  button.

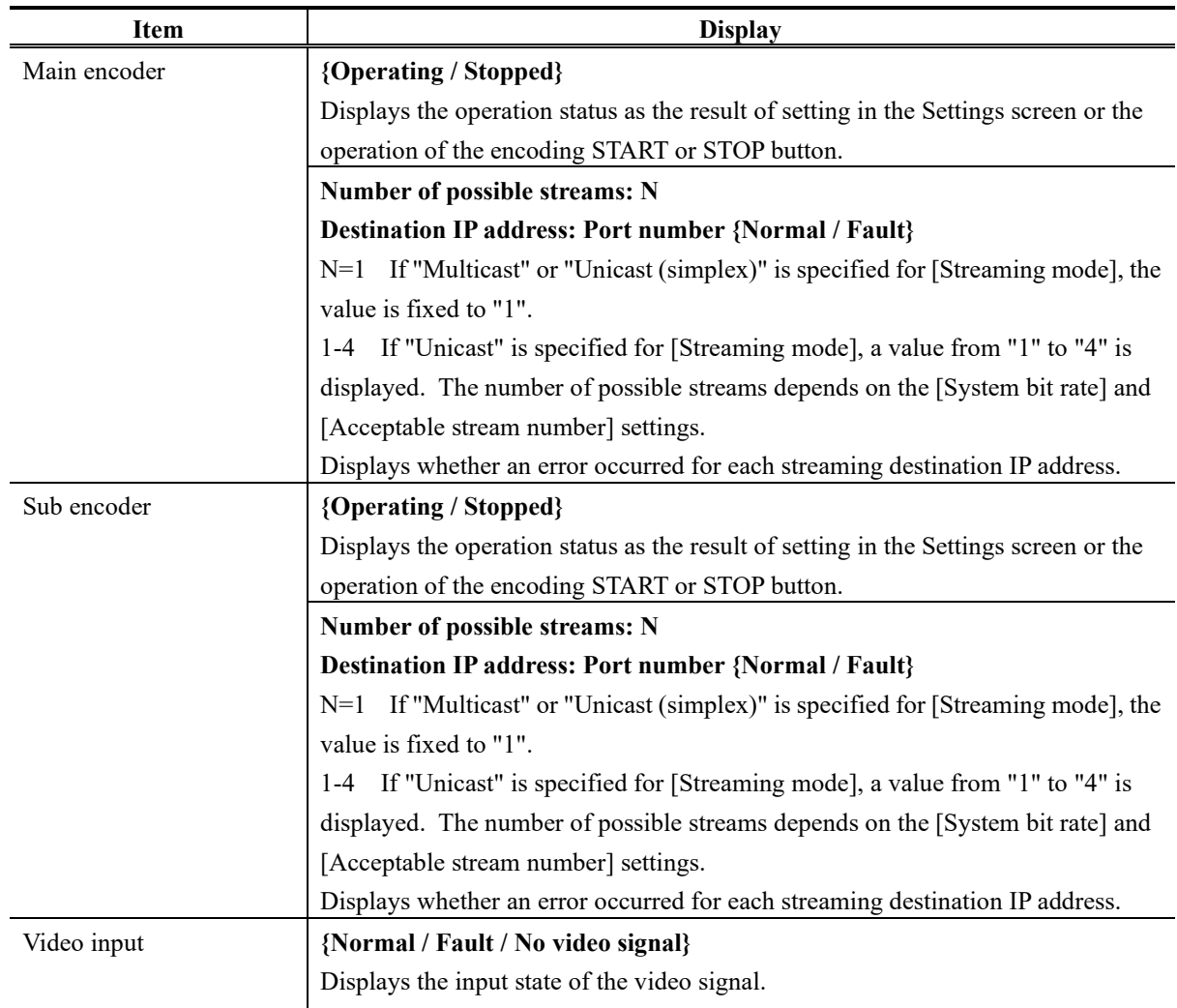

### **Table 3-44 Encoder Operation & Status Display Items**

Note) {A/B} indicates that either A or B is displayed.

Enables to record when the Main encoder system rate is less than 14.049 Mbps and the sub encoder system rate is less than 1.549 Mbps.

If [Stream format] of Output interface settings (Main encoder ethernet) described in Section **3.3.1,"Setting (Encoder),"** is "Standard TS," recording cannot be performed.

# **Recorder** 3.4

**An optional CF card is required for this function.**

# 3.4.1 Setting (Recorder)

**\* Settings is a group of setting items, of which 10 sets can be registered independently by selecting data numbers as in 3.2.1 Configuration Data.** 

Set parameters related to recording. Make the required settings by referring to **Table 3-45 Recorder**. Set the date and time of the clock built in IP-HE900.

The recorder records encoded streams when the main encoder operates. Recording cannot be performed for some system bit rates because of performance limitations.

"Network down" and "Relay input", etc. can be recorded in the trigger as protected file. After the trigger is restored, protected file can be downloaded.

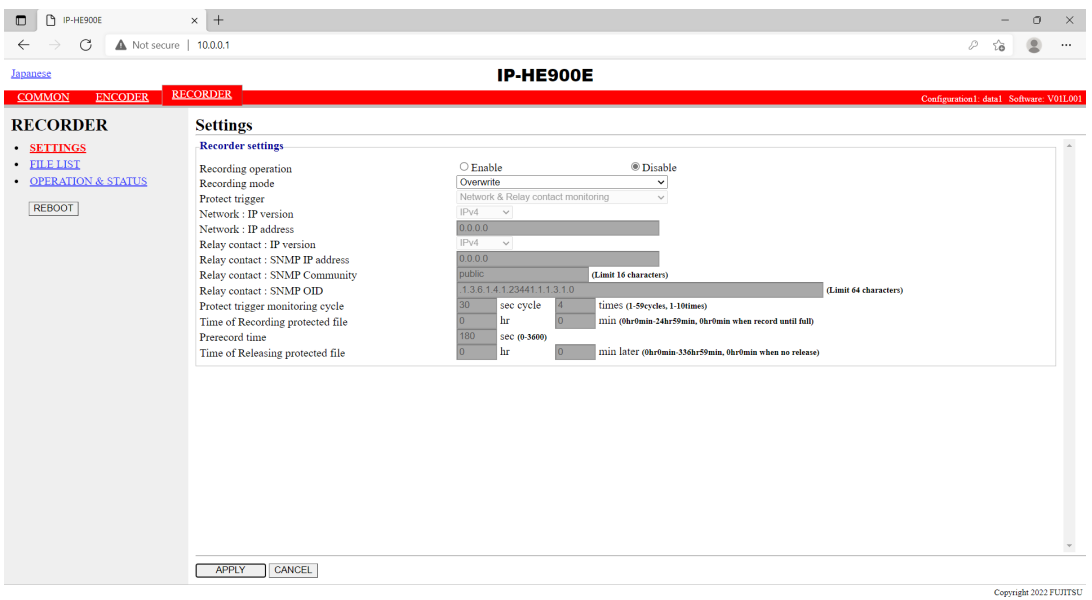

**Figure 3-25 Setting (Recorder) screen**

After completing the settings, click the  $\Box$   $\Box$  button. The message below appears. Click OK to apply the settings. \* Reboot is not required.

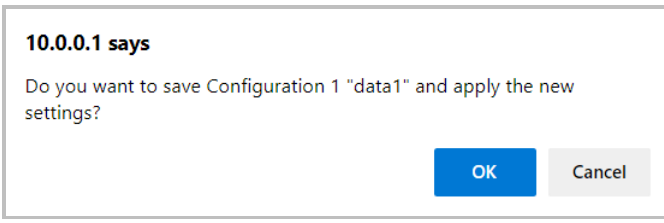

# **Table 3-45 Recorder Setting Items**

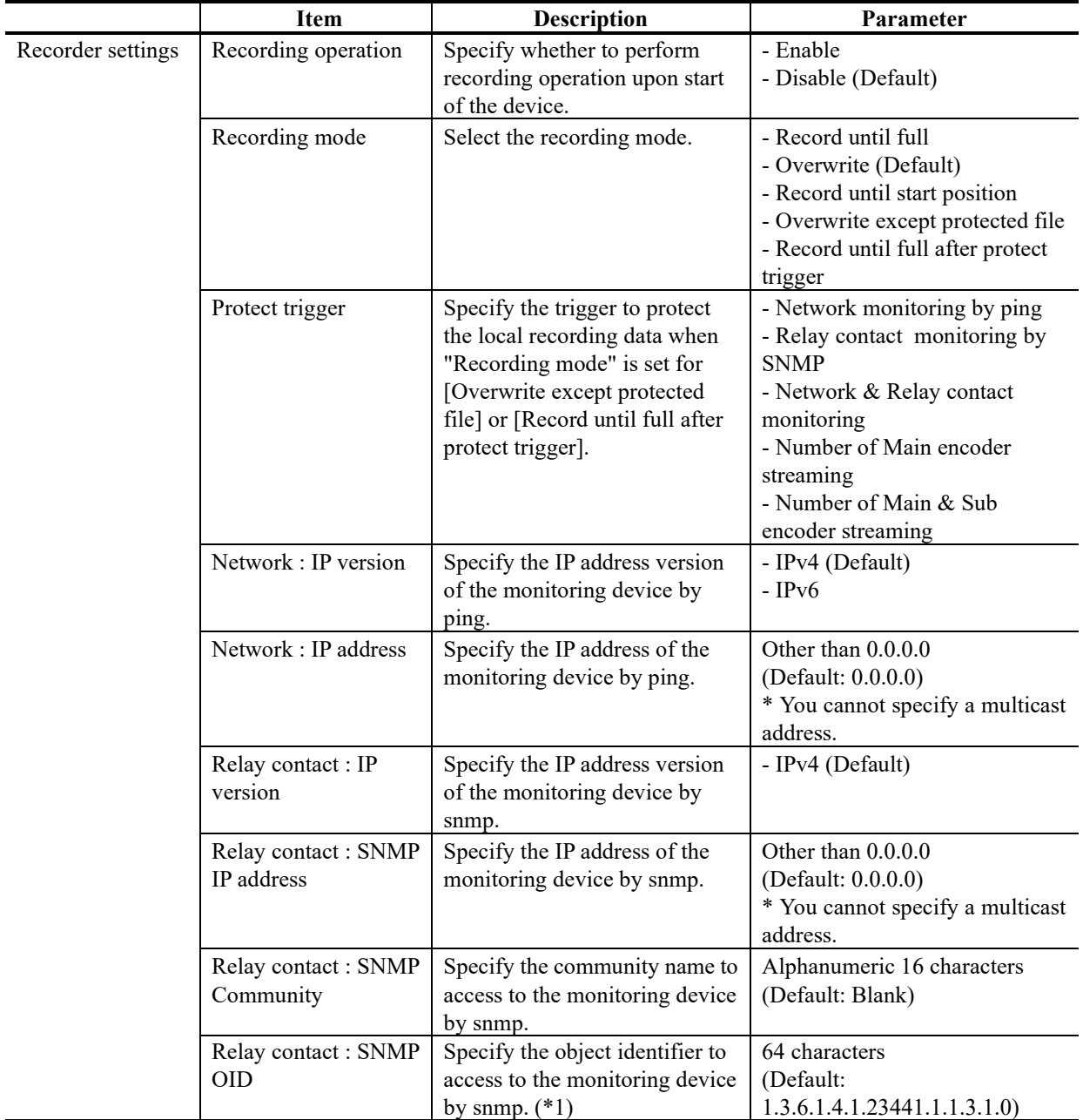

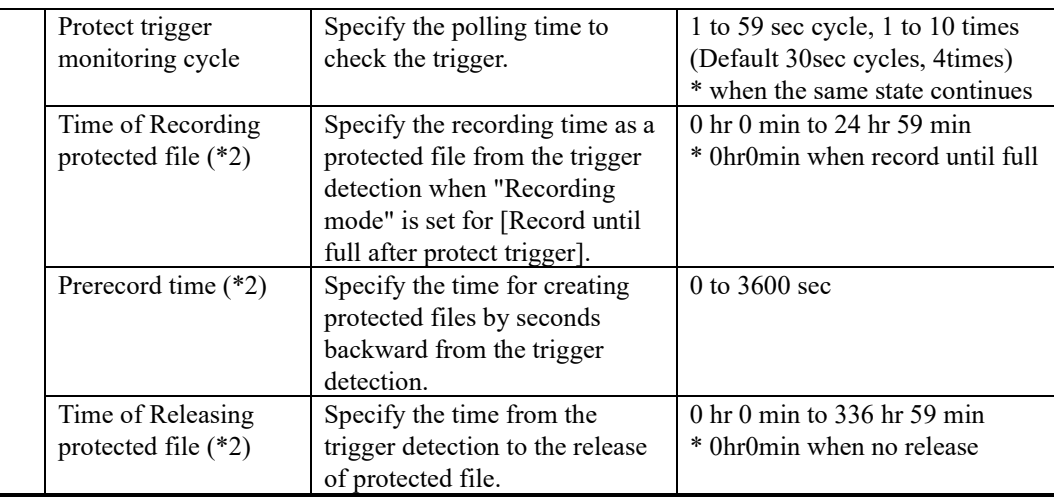

\*1 : SNMP MIB interface for Relay input signal information.

SYNTAX: OCTET STRING

STRING : "0" is No input signal, "1" is Exist input signal. Only the first string.

\*2 : There is a time lag of a few minutes from a few seconds depending on the System rate of the main encoder and the refresh cycle.

# $\Lambda$  CAUTION

Recorded data is destroyed if the device power is turned off during recording. Be sure to stop recording before turning off the device power.

If the device is started with an unused CF card inserted, the CF card is formatted unconditionally.

If [Stream format] of Output interface settings (Main encoder ethernet) described in Section **3.3.1, "Setting (Encoder),"** is "Standard TS," recording cannot be performed.

The maximum system bit rate when the streaming and recording are activated simultaneously is limited up to "main encoder system rate is 14.049 Mbps", "sub encoder system rate is 1.549 Mbps"

The maximum system bit rate when the recording and record data downloading are activated simultaneously is limited up to "main encoder system rate is 6.049 Mbps".

#### **Chapter 3 Web Operation**

■Example : In the case of setting parameters as follows CF card capacity in 120 minutes

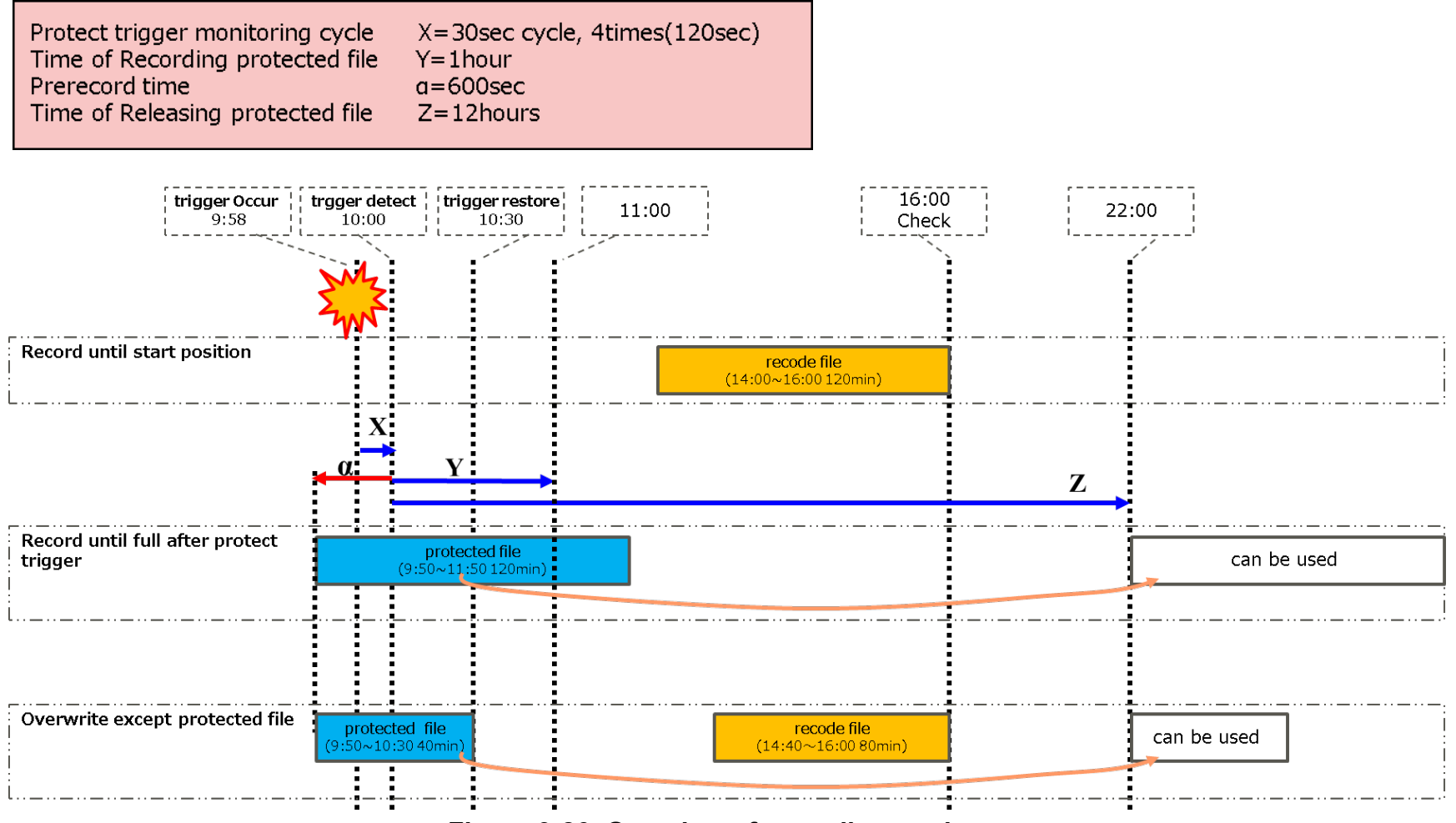

**Figure 3-26 Overview of recording mode**

**IP-HE900**

# 3.4.2 File List

#### **\* This function is enabled only when the device operation mode is encoder mode.**

Click FILE LIST in the left frame of the Web screen. The Data List screen appears in the right frame. In this screen, you can check the file list or download files.

Protected file becomes "Protect" the left of the list, and is displayed at the head. "Time of Releasing protected file" is displayed.

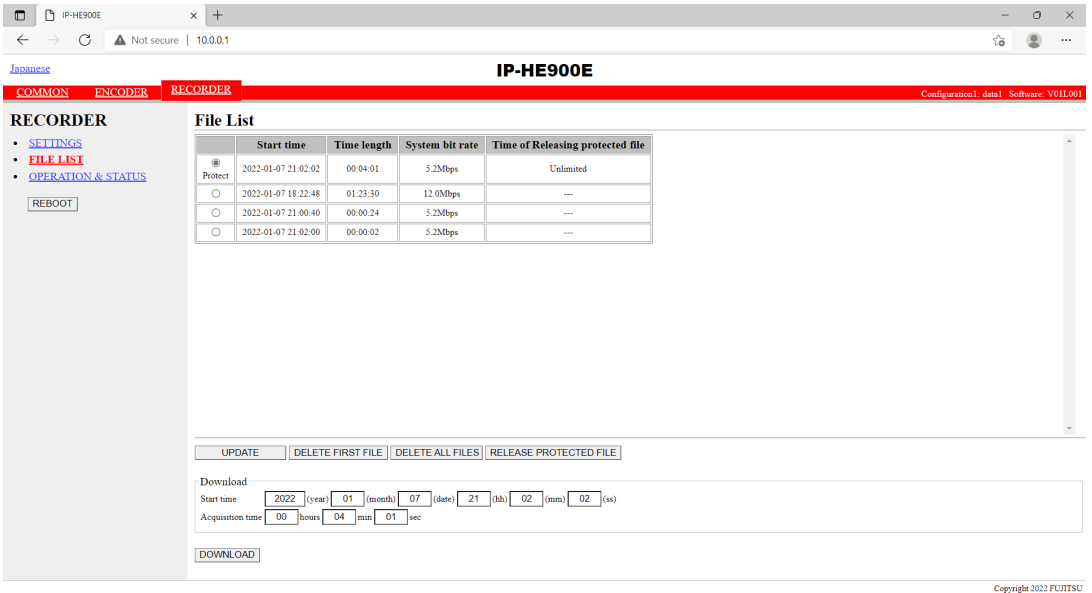

**Figure 3-27 File List screen**

 $Click the  $\sqrt{UPDATE}$  button updates the list.$ 

To download a file, check the relevant check column at the left end of the list and confirm that the start time and acquisition time are automatically set in the Download field, and then click the **DOWNLOAD** button.

Click the **DELETE FIRST FILE** button deletes the first file in the list. Click the **DELETE ALL FILES** button deletes all files.

Click the  $RELEASE PROTECTED FILE$  button to release the protected file.

Recorded data can be downloaded by specifying any time range within the range indicated for each file in the list. Note, however, that data with the specified time range spanning two or more files cannot be downloaded.

Data is downloaded with a file name in the following format:

yyyymmddhhmmssHHMMSS.mpg <Description>  $yyyy = Year$ mm = Month  $dd = Day$  $hh =$ Hour mm = Minute  $ss = Second$ HH = Hours (acquisition duration specified in hours)  $MM =$  Minutes (acquisition duration specified in minutes)  $SS =$  Seconds (acquisition duration specified in seconds from 0 to 59)

Note) The time for which data can be recorded depends on the system bit rate and the capacity of the CF card.

## $\Lambda$  CAUTION

The following dialog box appears in case that the file download size exceeds 4GB. Some of browsers may not be able to download it.

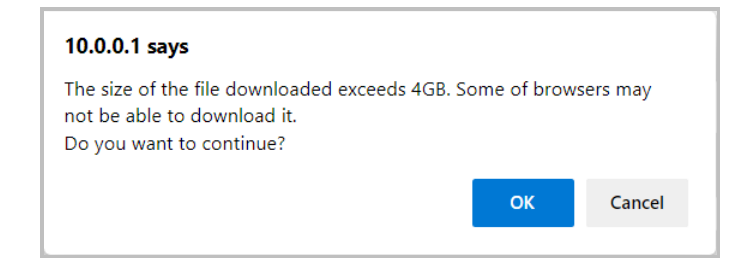

File deletion works only when recording is stop. The protected file cannot delete.

The maximum system bit rate when the recording and record data downloading are activated simultaneously is limited up to "main encoder system rate is 6.049 Mbps" and "sub encoder system rate is 1.549 Mbps".

# 3.4.3 Operation & Status (Recorder)

**\* This function is enabled only when the device operation mode is encoder mode.**

Operation & Status related to recording are displayed.

Select {3sec, 5sec, or 10sec} from [Auto update] to enable automatic update of the Operation & Status information in specified time intervals. Select {none} from [Auto update] to disable automatic updating.

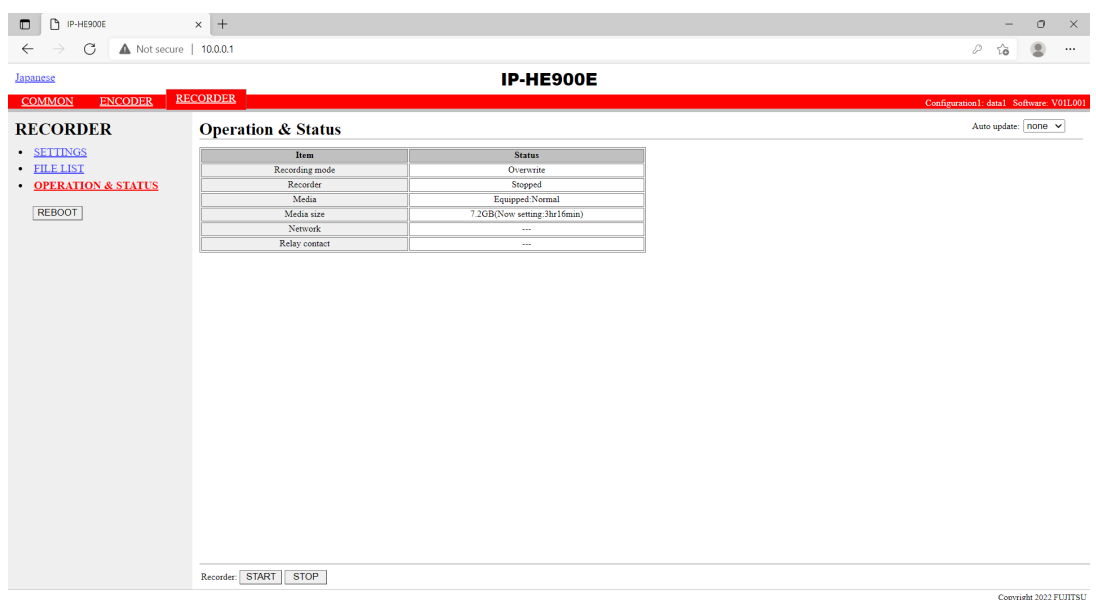

### **Figure 3-28 Operation & Status (Recorder)**

You can control the recording operation. When the recording operation is "Stopped," click the START button starts recording. To stop recording, click the  $STOP$  button.

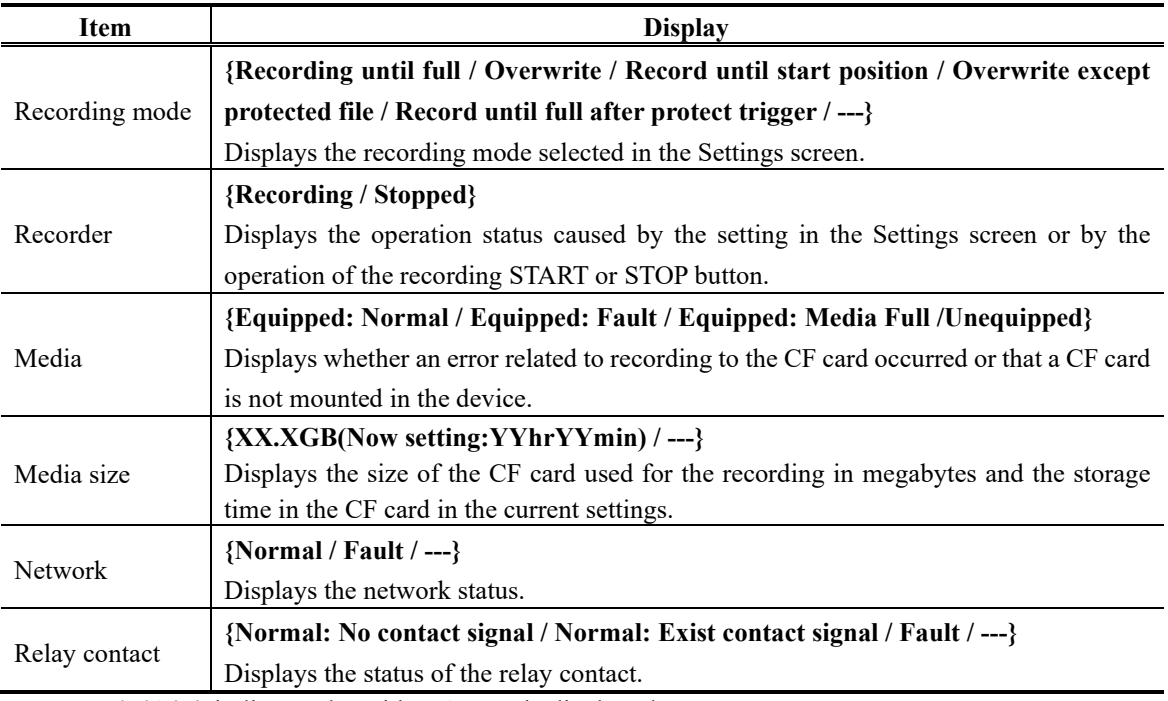

### **Table 3-46 Recorder Operation & Status Display Items**

Note) **{A/B}** indicates that either **A** or **B** is displayed.

# A CAUTION

The maximum system bit rate when the streaming and recording are activated simultaneously is limited up to "main encoder system rate is 14.049 Mbps", "sub encoder system rate is 1.549 Mbps".

If [Stream format] of Output interface settings (Main encoder ethernet) described in **Section 3.3.1, "Setting (Encoder),"** is "Standard TS," recording cannot be performed.

# **Decoder** 3.5

### 3.5.1 Setting (Decoder)

**\* Settings is a group of setting items, of which 10 sets can be registered independently by selecting data numbers as in 3.2.1 Configuration Data.** 

Set parameters related to stream receiving. Make the required settings by referring to

#### **Table 3-47 Decoder Setting Items**.

The same screen is displayed for SETTINGS, <Input interface settings> Decoder ethernet, <AV output settings> Video and <Decoder settings> Decode which are located in the left frame on the Web screen. Click the tab for each brings the setup screen to the top of the right frame.

\* No selections of Output interface are available on Decoder. Video/Audio can be output to all of the interfaces. Analog output for receiving HD streams is turned to the selected screen (Blue or Gray) in "Display when no data receiving" of "AV output settings (Video)" section.

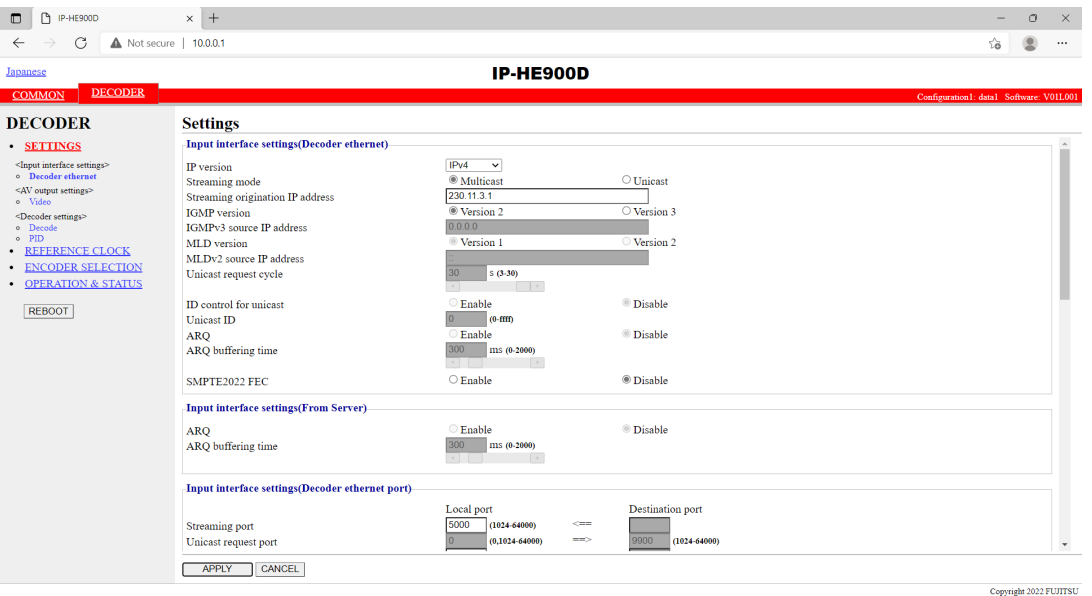

**Figure 3-29 Setting (Decoder) screen**<br>After completing the settings, click the  $\sqrt{\frac{APPLY}{APPLY}}$  button. The message  $\perp$  button. The message below appears. Click OK to apply the settings. \* Reboot is not required.

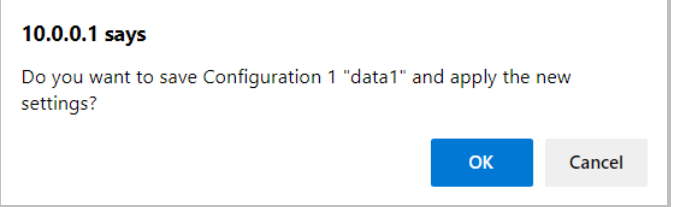

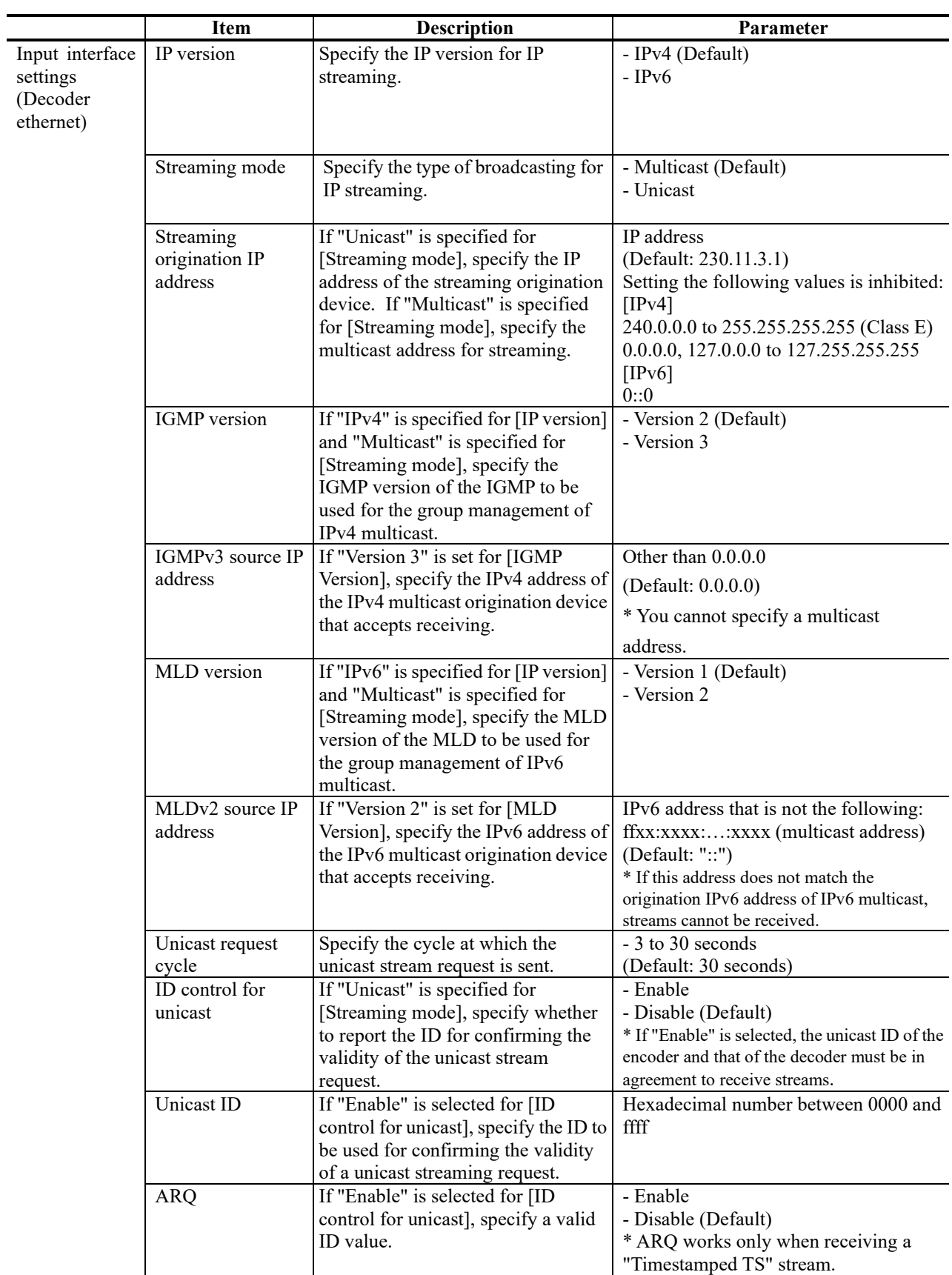

# **Table 3-47 Decoder Setting Items**

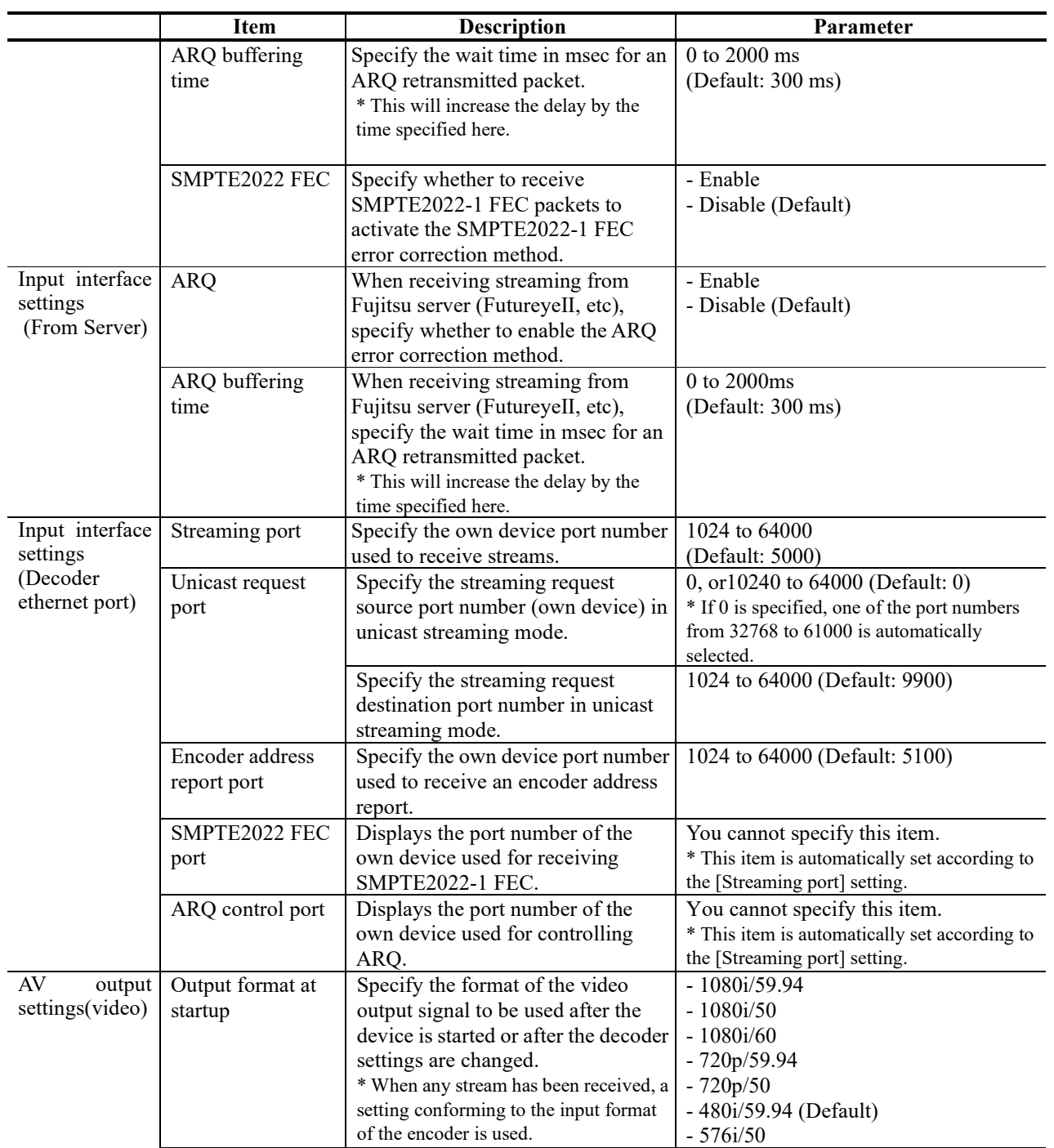

### **Chapter 3 Web Operation**

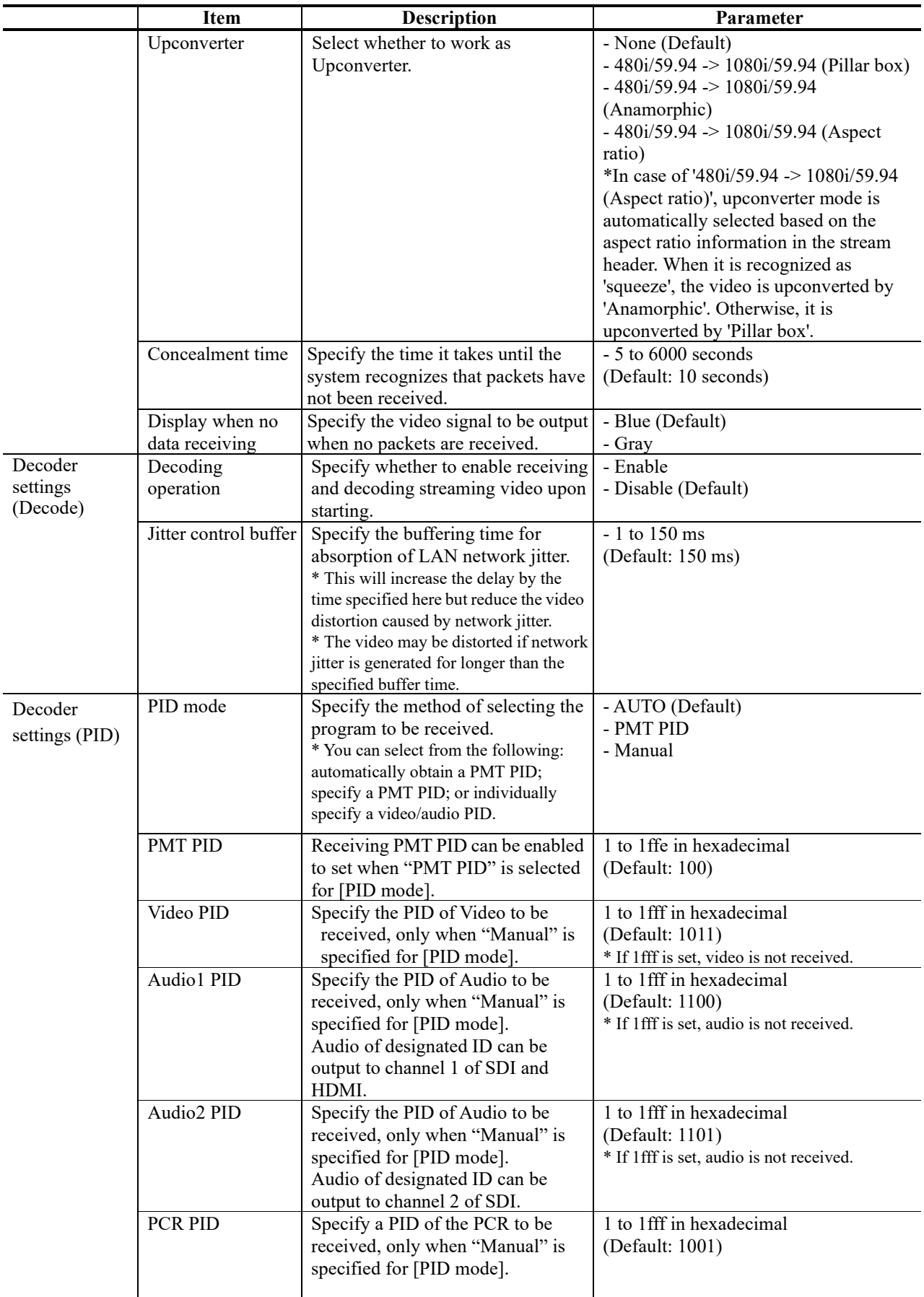

# 3.5.2 Reference Clock (GENLOCK)

**\* Reference Clock Settings is a group of setting items, of which 10 sets can be registered independently by selecting data numbers as in 3.2.1 Configuration Data.**

Set parameters related to external clock synchronization. Make the required settings by referring to **Table 3-48 Reference Clock Setting Items**,

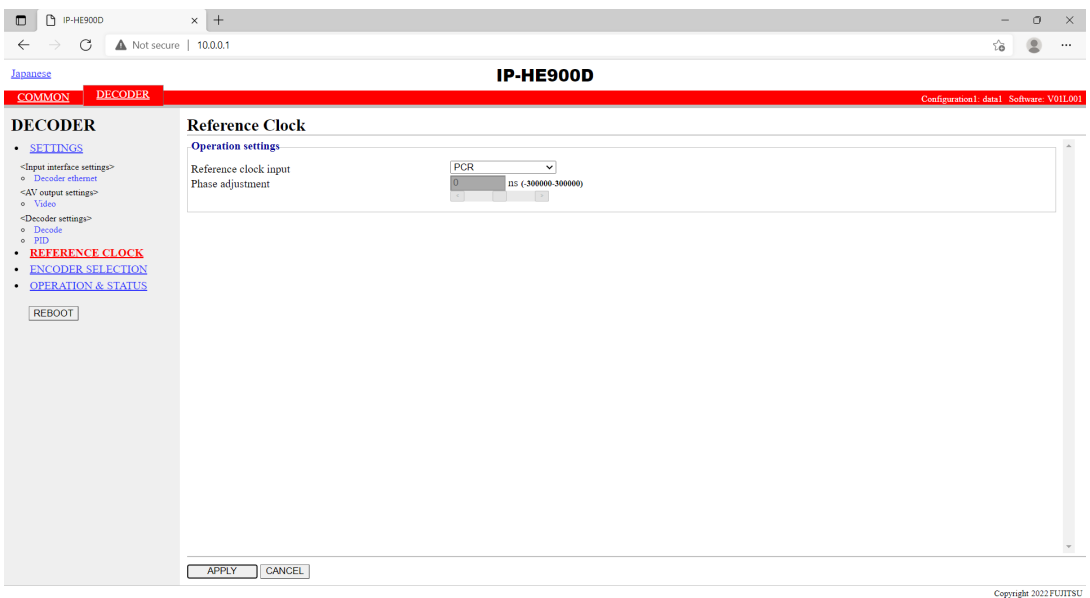

**Figure 3-30 Reference Clock screen**

After completing the settings, click the  $\Box$  APPLY  $\Box$  button. The message below appears. Click the OK button to apply the settings. \* Reboot is not required.

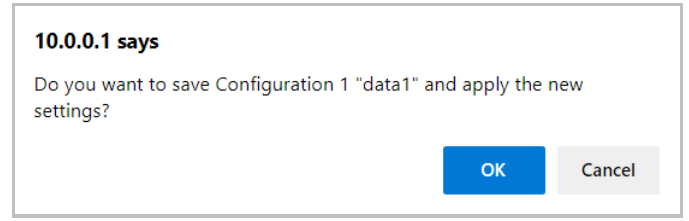

# **Table 3-48 Reference Clock Setting Items**

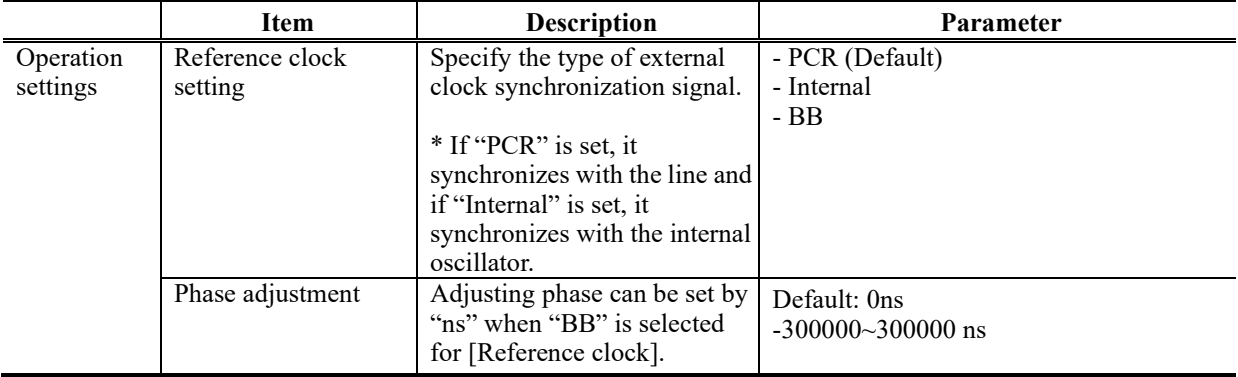

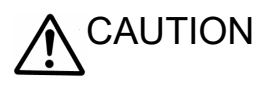

Do not input other signals except BB for reference input.

# 3.5.3 Encoder Selection

### **\* This function is enabled only when the device operation mode is decoder mode.**

Click ENCODER SELECTION in the left frame of the Web screen. The Encoder Selection screen appears in the right frame.

This screen displays the status and IP address of the encoder ready to perform streaming. Specifying the encoder distributing a stream starts receiving the stream. Specify in advance the IP address of the decoder in the encoder as the destination. Refer to Section **3.3.2 for encoder setting**. **Table 3-49 Encoder Selection Items**

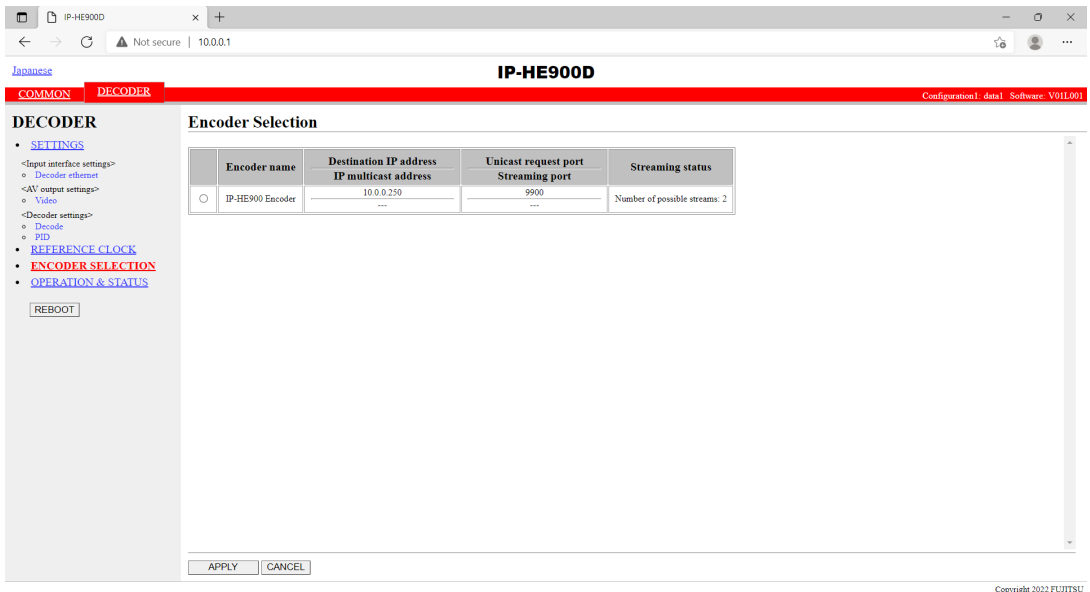

**Figure 3-31 Encoder Selection screen**

#### **Chapter 3 Web Operation**

The message below is displayed when the  $\sqrt{APPLY}$  button is clicked after selecting the radio button for the encoder you want to select. Click OK to send a streaming request to the selected encoder. \* Reboot is not required.

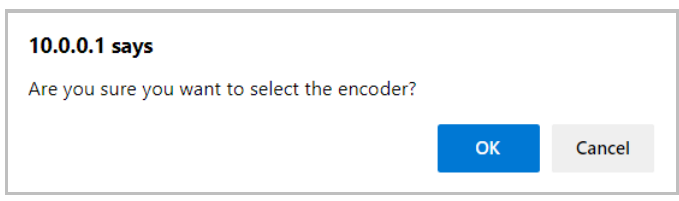

### **Table 3-49 Encoder Selection Items**

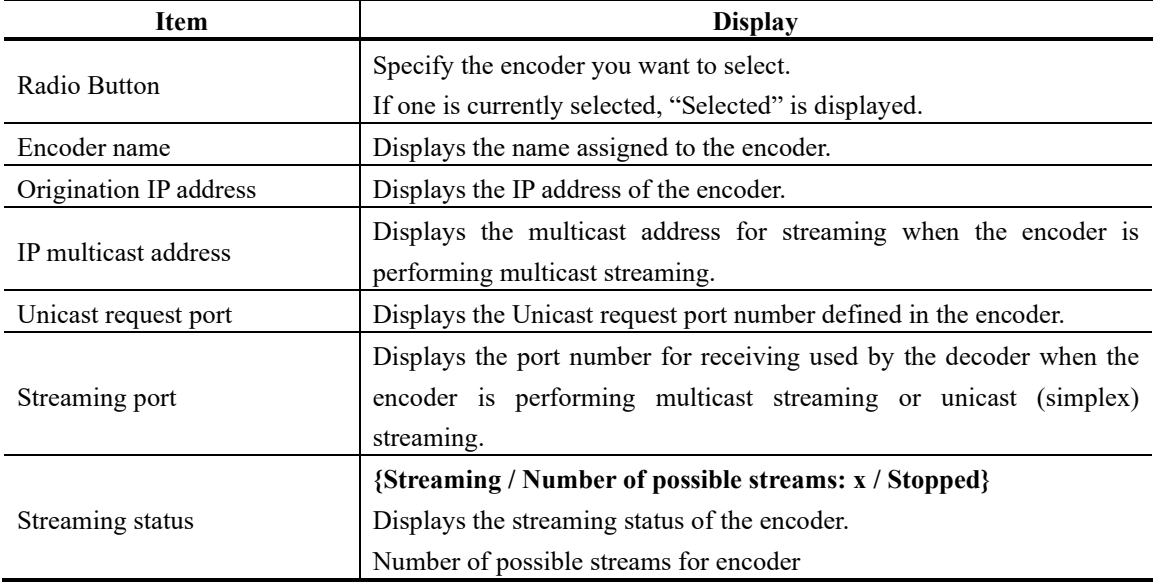

Note) **{A / B}** indicates that either **A** or **B** is displayed.

The device does not display the encoder address report when the following condition applies: [IP version] of Input interface settings (Decoder ethernet) described in **Section 3.5.1, "Setting (Decoder)"** and [IP version] of Main encoder or Sub encoder destination settings described in **Section 3.3.2, "Encoder Address Report"** do not match.

## 3.5.4 Operation & Status (Decoder)

#### **\* This function is enabled only when the device operation mode is decoder mode.**

Click OPERATION  $&$  STATUS in the left frame of the Web screen. The Operation  $&$  Status screen appears in the right frame.

Operation & Status information related to the decoder, including the stream receiving status, can be checked.

Selecting {3sec, 5sec, or 10sec} from [Auto update] enables automatic updating of the Operation & Status information in specified time intervals. Selecting {none} from [Auto update] disables the automatic updating.

| C<br>A Not secure   10.0.0.1<br>$\sqrt{2}$<br>$\leftarrow$<br>$\rightarrow$<br><b>IP-HE900D</b><br>Japanese<br><b>DECODER</b><br><b>COMMON</b><br>Configuration1: data1 Software: V01L001<br>Auto update: none v<br><b>DECODER</b><br><b>Operation &amp; Status</b><br>· SETTINGS<br>Item<br><b>Status</b><br>Decoder<br>Stopped<br><input interface="" settings=""/><br>o Decoder ethernet<br>I <sub>Pv4</sub><br>Input interface<br><av output="" settings=""><br/>Reference input<br/><math display="inline">\sim</math><br/>o Video<br/>Video encoding mode<br/><math display="inline">\cdots</math><br/><decoder settings=""><br/>Video output format<br/>and and<br/>o Decode<br/>System bit rate<br/><math>\circ</math> PID<br/><math display="inline">\sim</math><br/><b>REFERENCE CLOCK</b><br/>Decoding frame rate<br/><math>\sim</math><br/><b>• ENCODER SELECTION</b><br/>Video resolution<br/><math display="inline">\sim</math><br/>Video bit rate<br/><b>OPERATION &amp; STATUS</b><br/><math display="inline">\sim</math><br/>Audiol<br/><math display="inline">\sim</math><br/><b>REBOOT</b><br/>Audio<sub>2</sub><br/><br/><b>Streaming IP address</b><br/>230.11.3.1<br/>5000<br/>Streaming port<br/>Unicast request port<br/><br/>ARQ<br/>Stopped<br/>Program number/service ID<br/><math display="inline">\sim</math><br/><b>PMT PID</b><br/><math display="inline">\sim</math><br/>Video PID<br/><math display="inline">\sim</math><br/>Audio1 PID<br/><math display="inline">\sim</math><br/>Audio2 PID<br/><math display="inline">\sim</math><br/>PCR PID<br/><math display="inline">\cdots</math><br/><b>STOP</b></decoder></av> | P-HE900D<br>$\blacksquare$ | $\times$ +     |  | $\circ$ | $\times$ |
|----------------------------------------------------------------------------------------------------|----------------------------|----------------|--|---------|----------|
|                                                                                                    |                            |                |  |         | $\cdots$ |
|                                                                                                    |                            |                |  |         |          |
|                                                                                                    |                            |                |  |         |          |
|                                                                                                    |                            |                |  |         |          |
|                                                                                                    |                            |                |  |         |          |
|                                                                                                    |                            |                |  |         |          |
|                                                                                                    |                            |                |  |         |          |
|                                                                                                    |                            |                |  |         |          |
|                                                                                                    |                            |                |  |         |          |
|                                                                                                    |                            |                |  |         |          |
|                                                                                                    |                            |                |  |         |          |
|                                                                                                    |                            |                |  |         |          |
|                                                                                                    |                            |                |  |         |          |
|                                                                                                    |                            |                |  |         |          |
|                                                                                                    |                            |                |  |         |          |
|                                                                                                    |                            |                |  |         |          |
|                                                                                                    |                            |                |  |         |          |
|                                                                                                    |                            |                |  |         |          |
|                                                                                                    |                            |                |  |         |          |
|                                                                                                    |                            |                |  |         |          |
|                                                                                                    |                            |                |  |         |          |
|                                                                                                    |                            |                |  |         |          |
|                                                                                                    |                            |                |  |         |          |
|                                                                                                    |                            |                |  |         |          |
|                                                                                                    |                            |                |  |         |          |
|                                                                                                    |                            |                |  |         |          |
|                                                                                                    |                            |                |  |         |          |
|                                                                                                    |                            | Decoder: START |  |         |          |

**Figure 3-32 Operation & status (Decoder) screen**

You can control starting and stopping of the receiving and decoding operation. When the decoding operation is "Stopped," click the  $\frac{\widehat{\text{STAT}}}{\text{Start}}$  button to start decoding. To stop decoding, click the  $\frac{\text{STOP}}{\text{}}$ button.

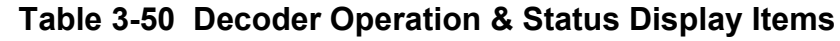

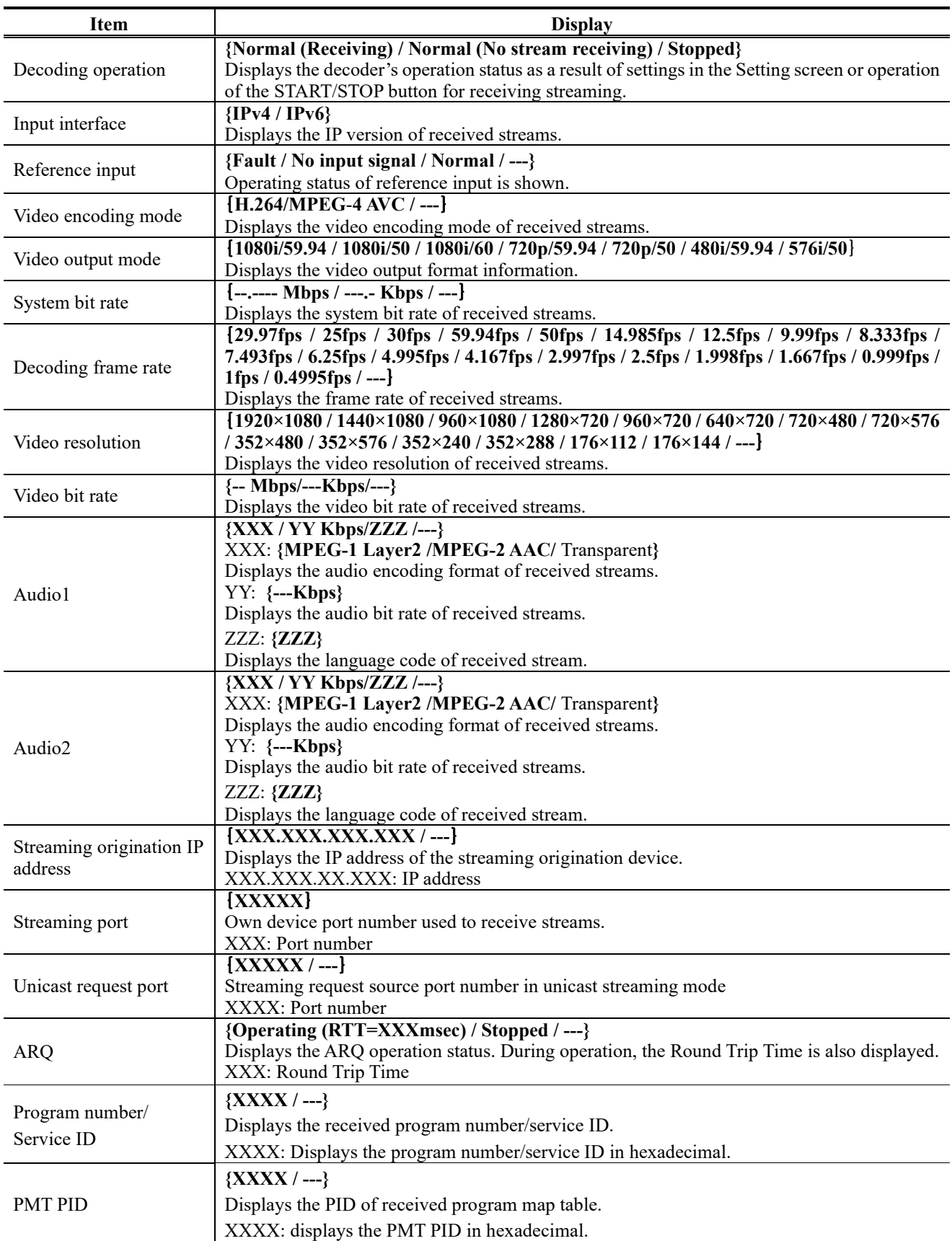
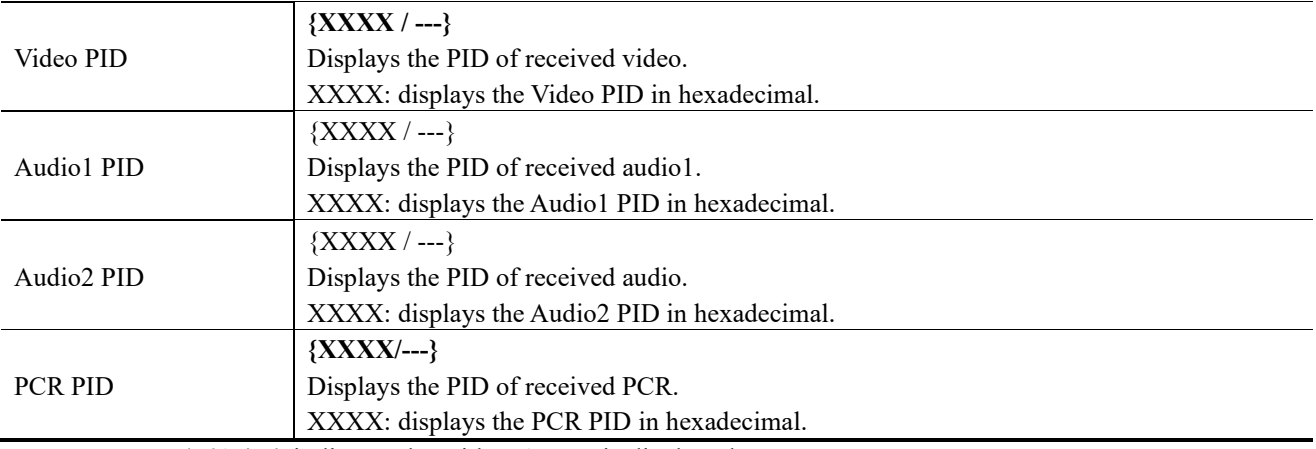

Note) **{A / B}** indicates that either **A** or **B** is displayed.

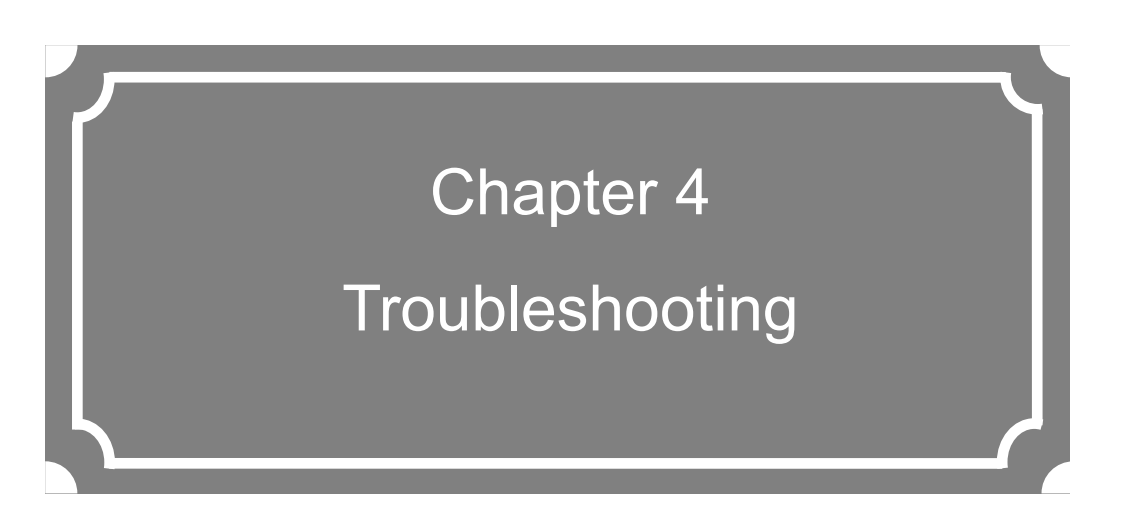

This chapter explains how to respond in case audio/video is not output or an alarm LED goes on.

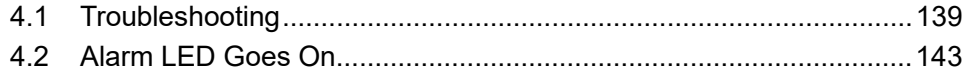

# **Troubleshooting** 4.1

If you think your IP-HE900 is malfunctioning, follow the corresponding corrective action in the table below, according to the applicable conditions.

If a problem persists, contact the Fujitsu Service Center.

# **AWARNING**

Electric shock

Contact your system administrator before checking the voltage of a power outlet. Otherwise, an electric shock may occur.

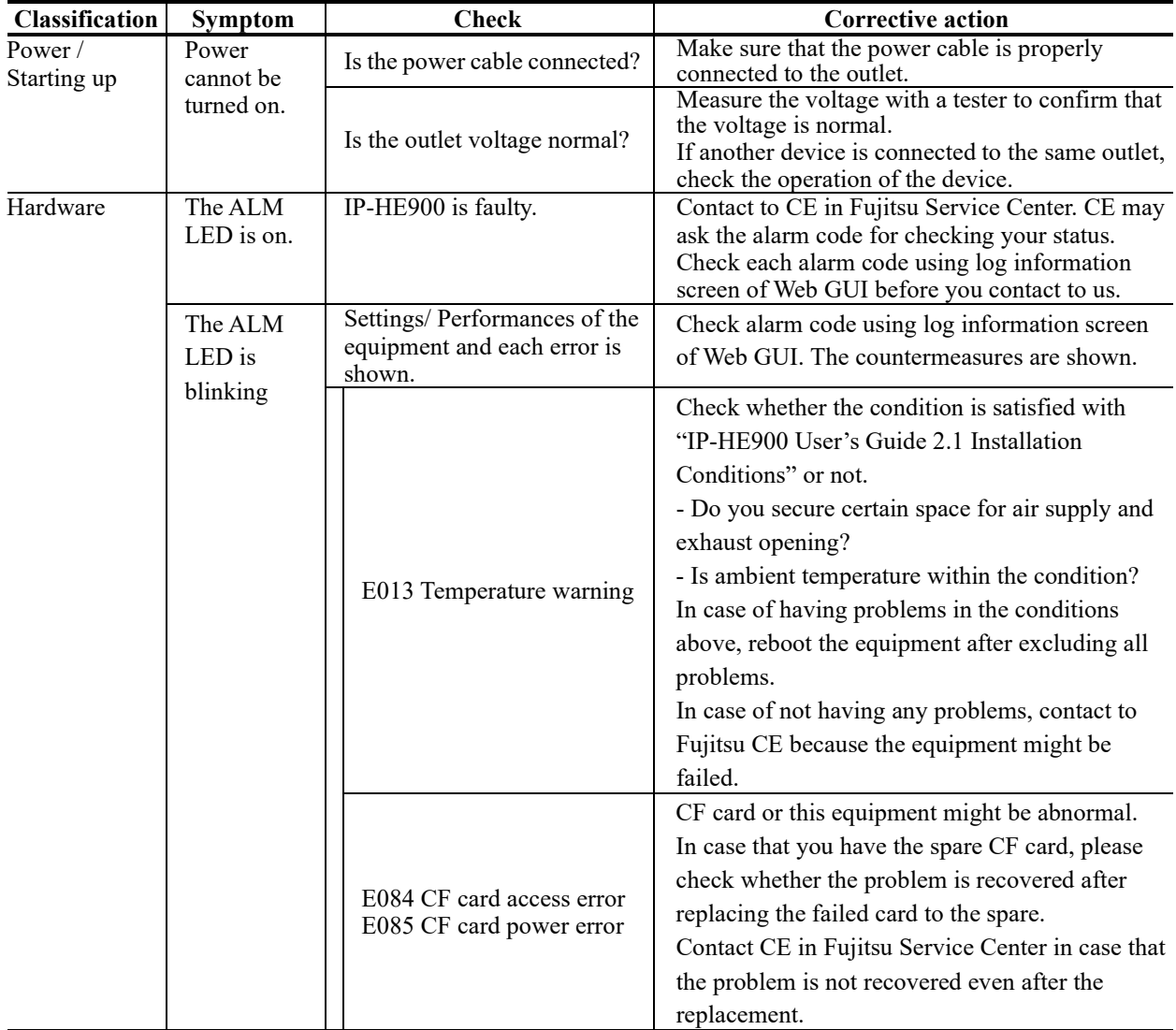

# **Table 4-1 Check Items and Corrective Action**

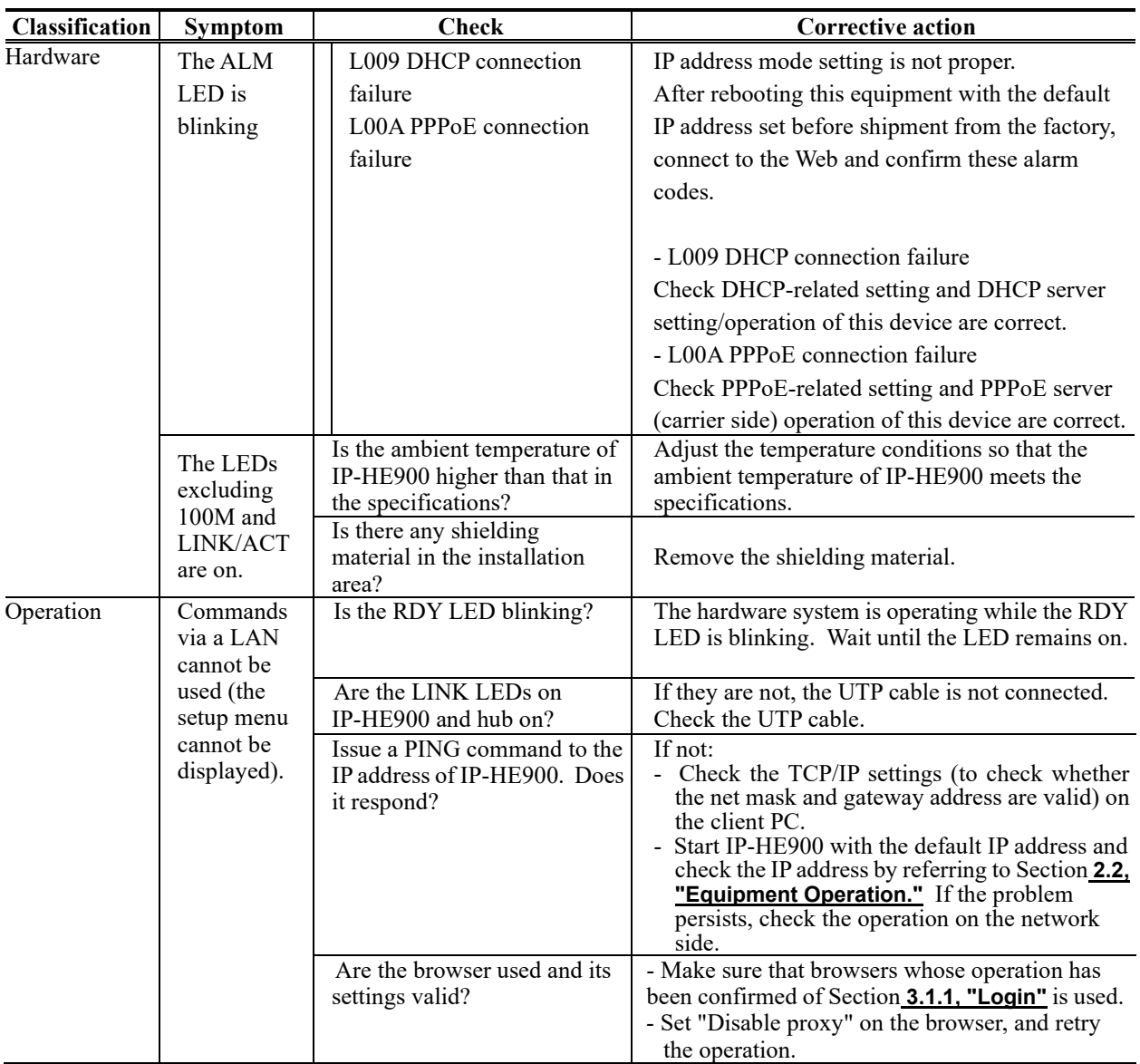

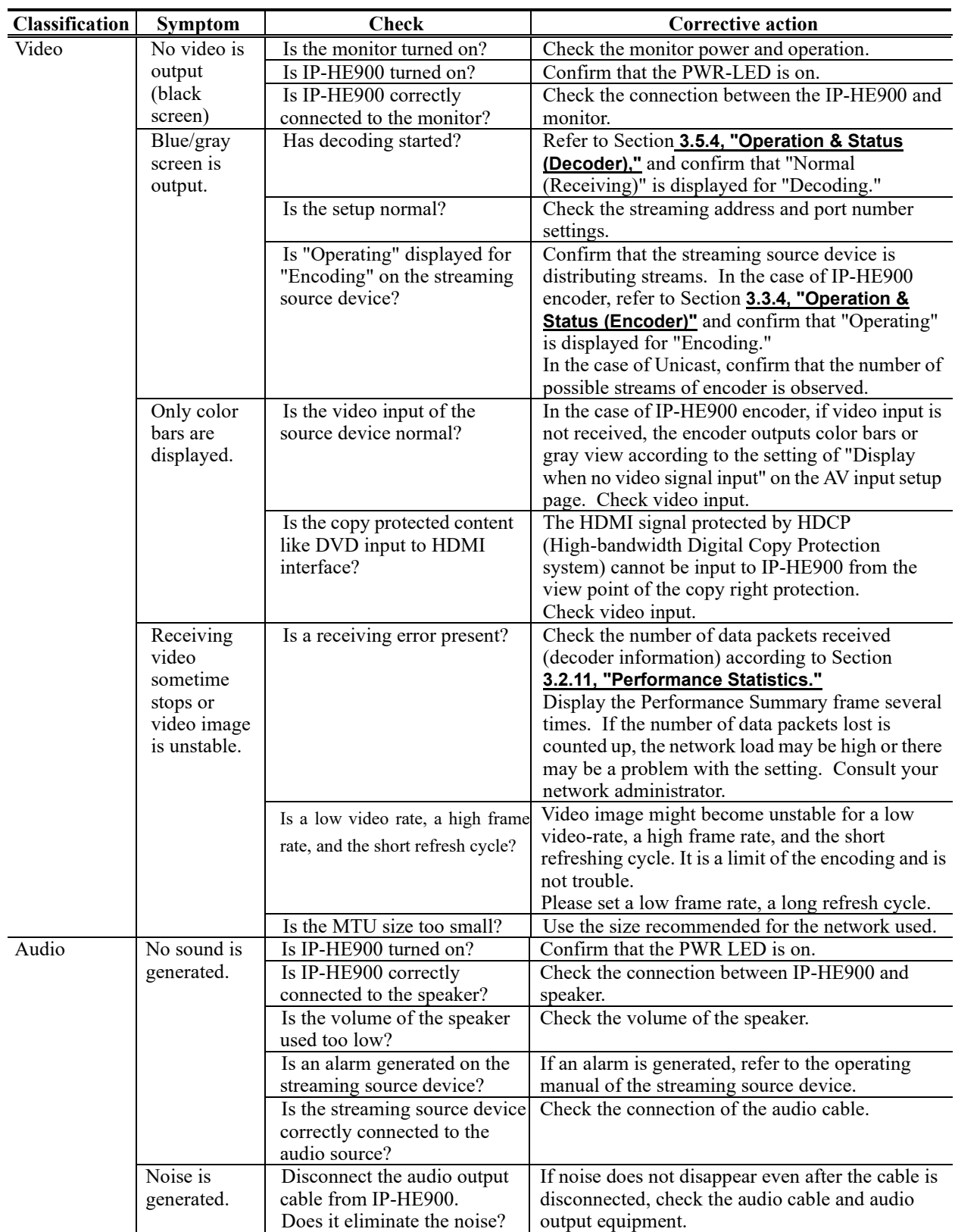

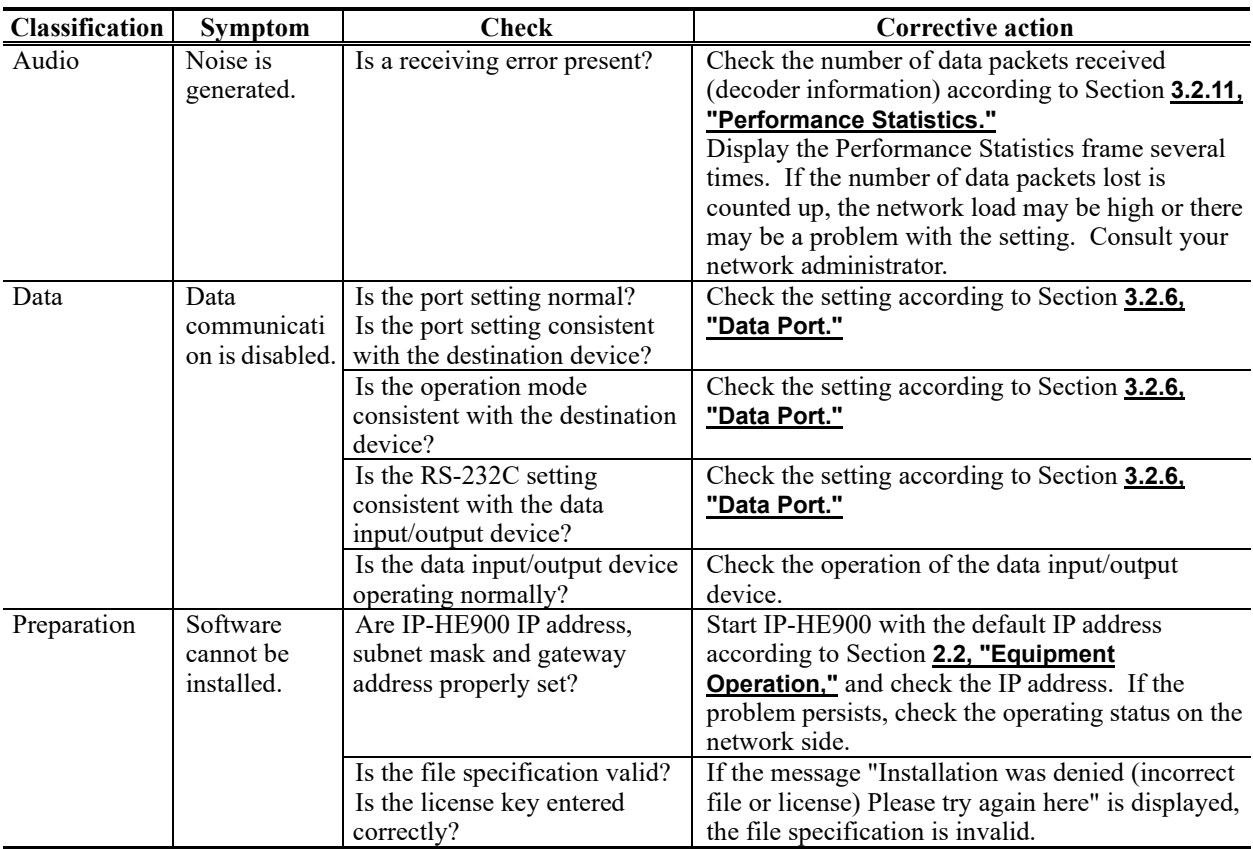

# Alarm LED Goes On 4.2

This section explains corrective action to be taken if an alarm LED (ALM or INDWN) goes on. The appropriate corrective action depends on the alarm code displayed. Refer to the table below for this information.

For information on how to check the alarm log, refer to Section **3.2.10 "Log"**.

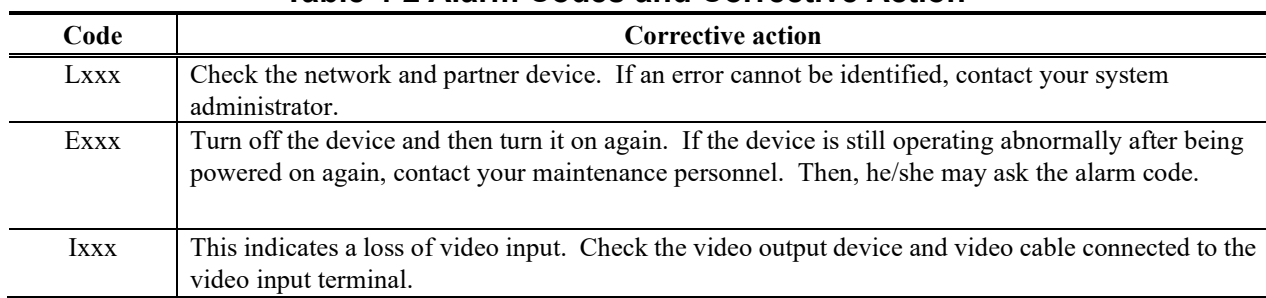

# **Table 4-2 Alarm Codes and Corrective Action**

xxx: Indicates three alphanumeric characters. Refer to **Table 4-3, "Alarm Code List,"** for details.

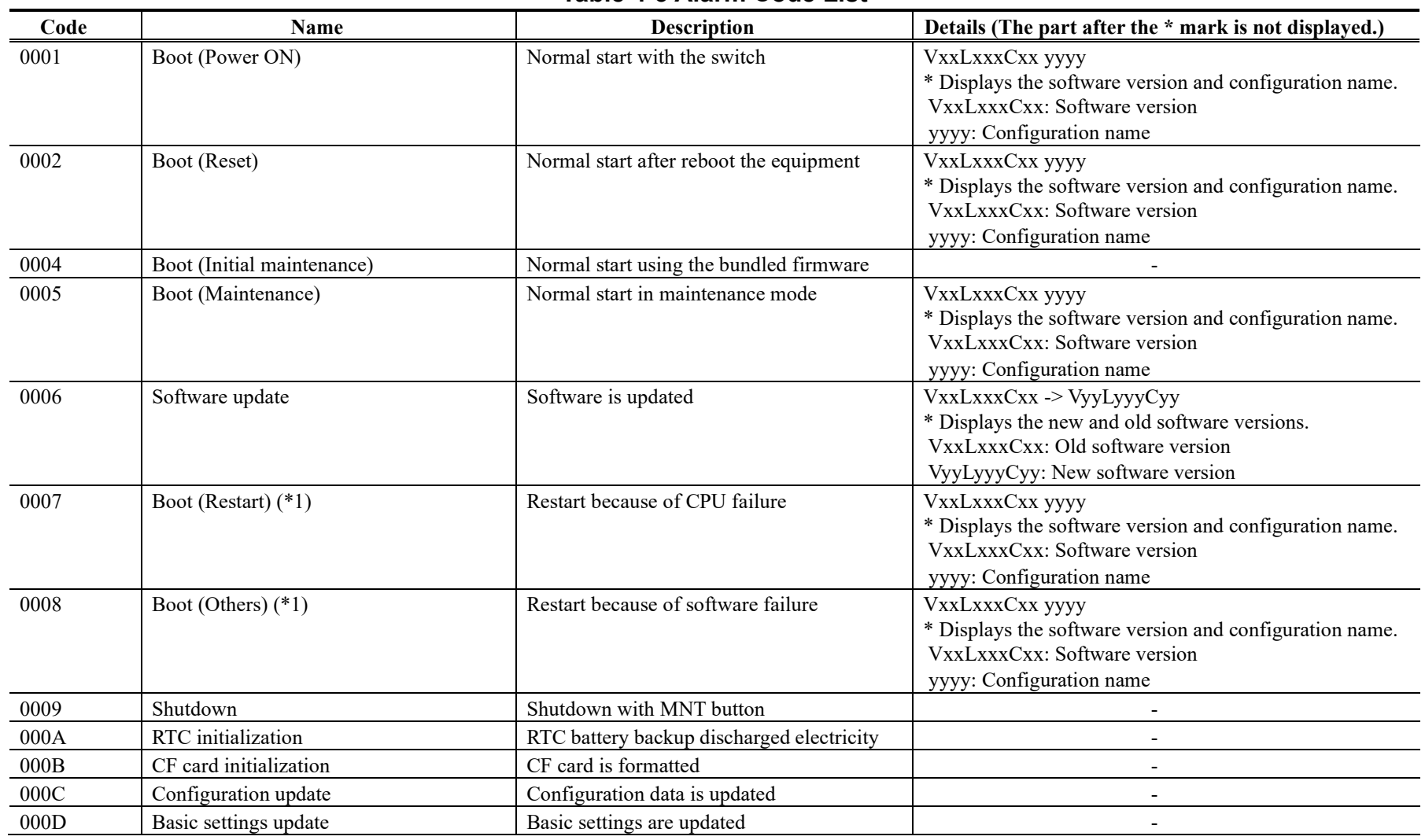

# **Table 4-3 Alarm Code List**

# **IP-HE900**

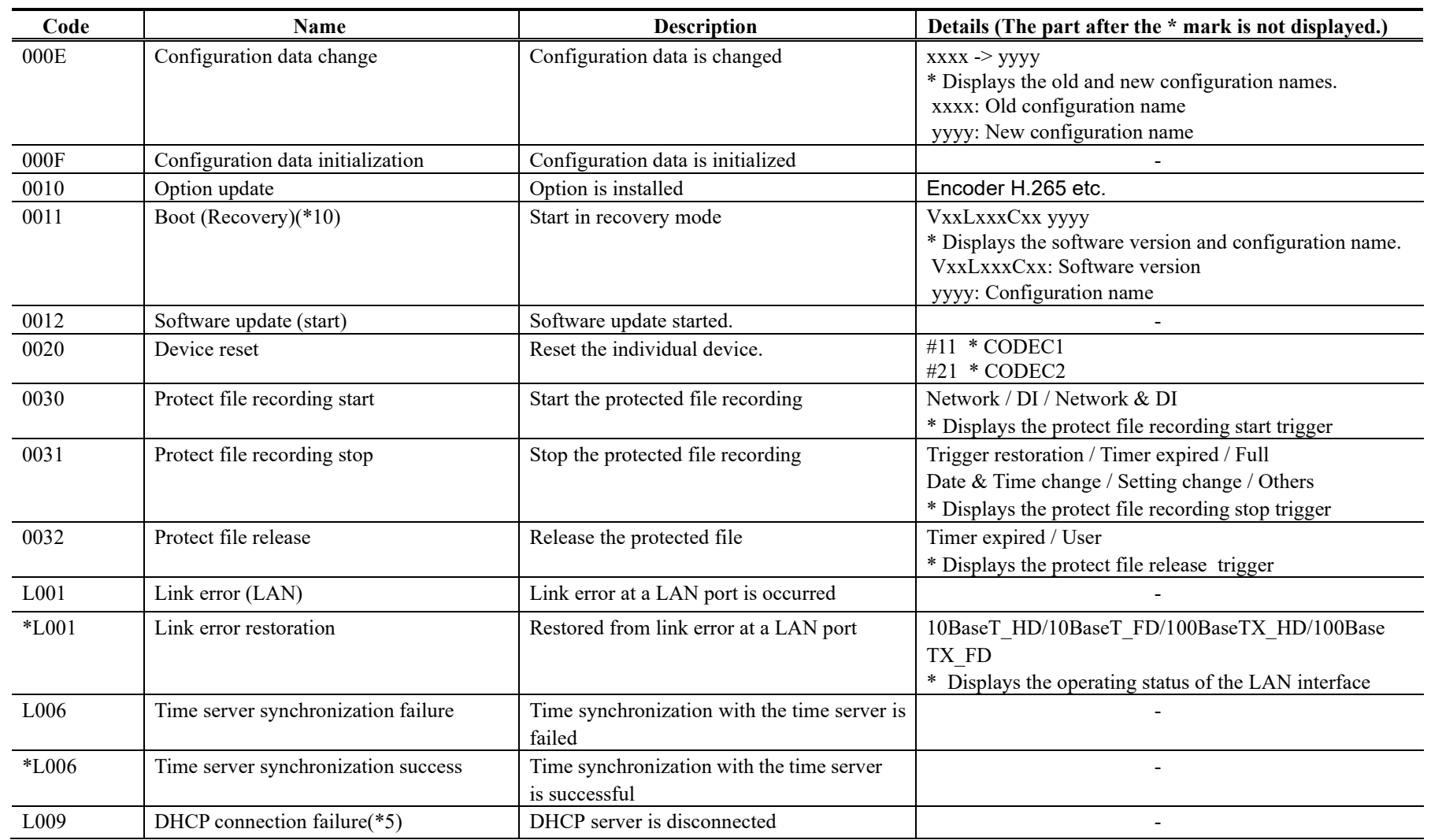

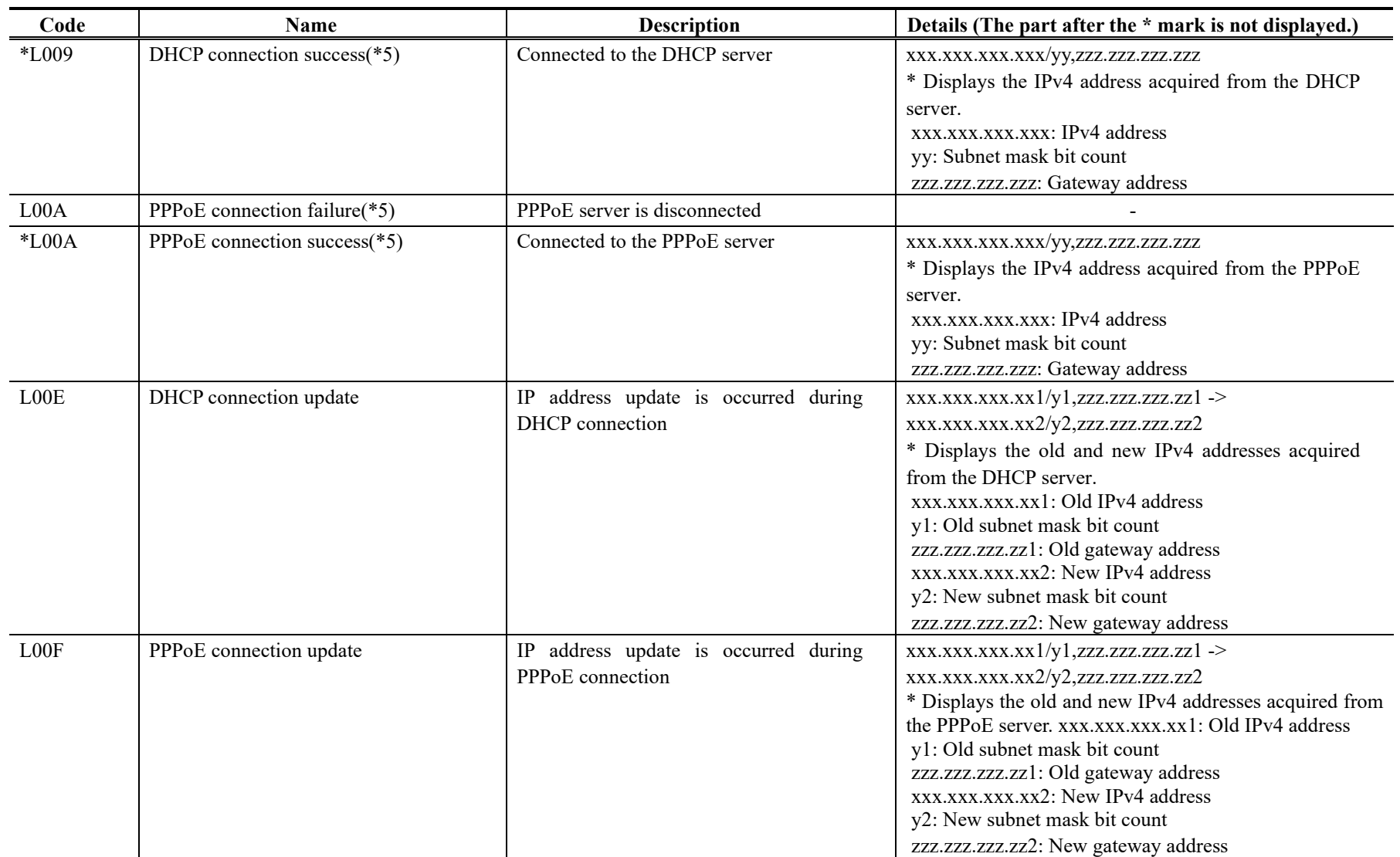

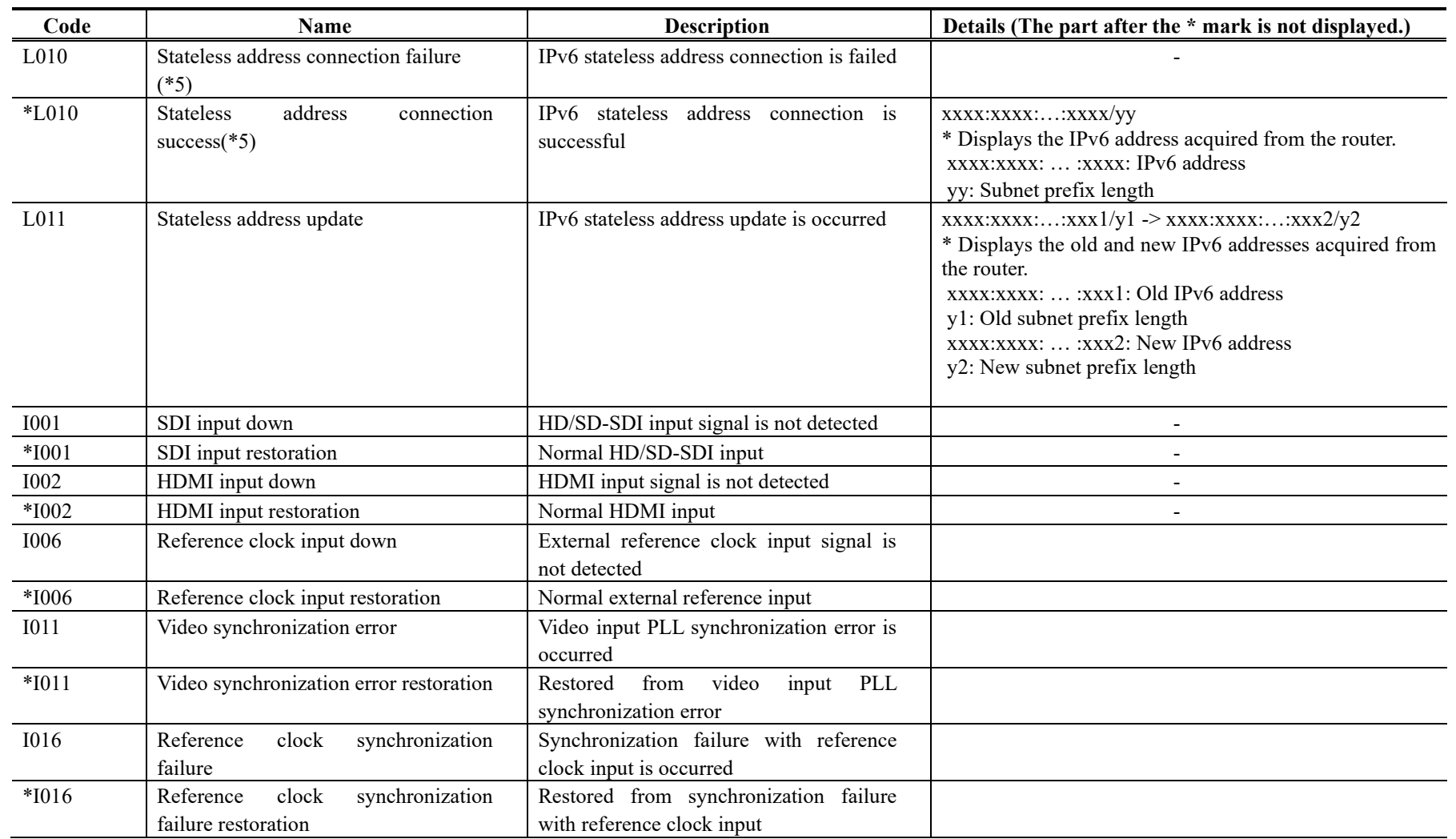

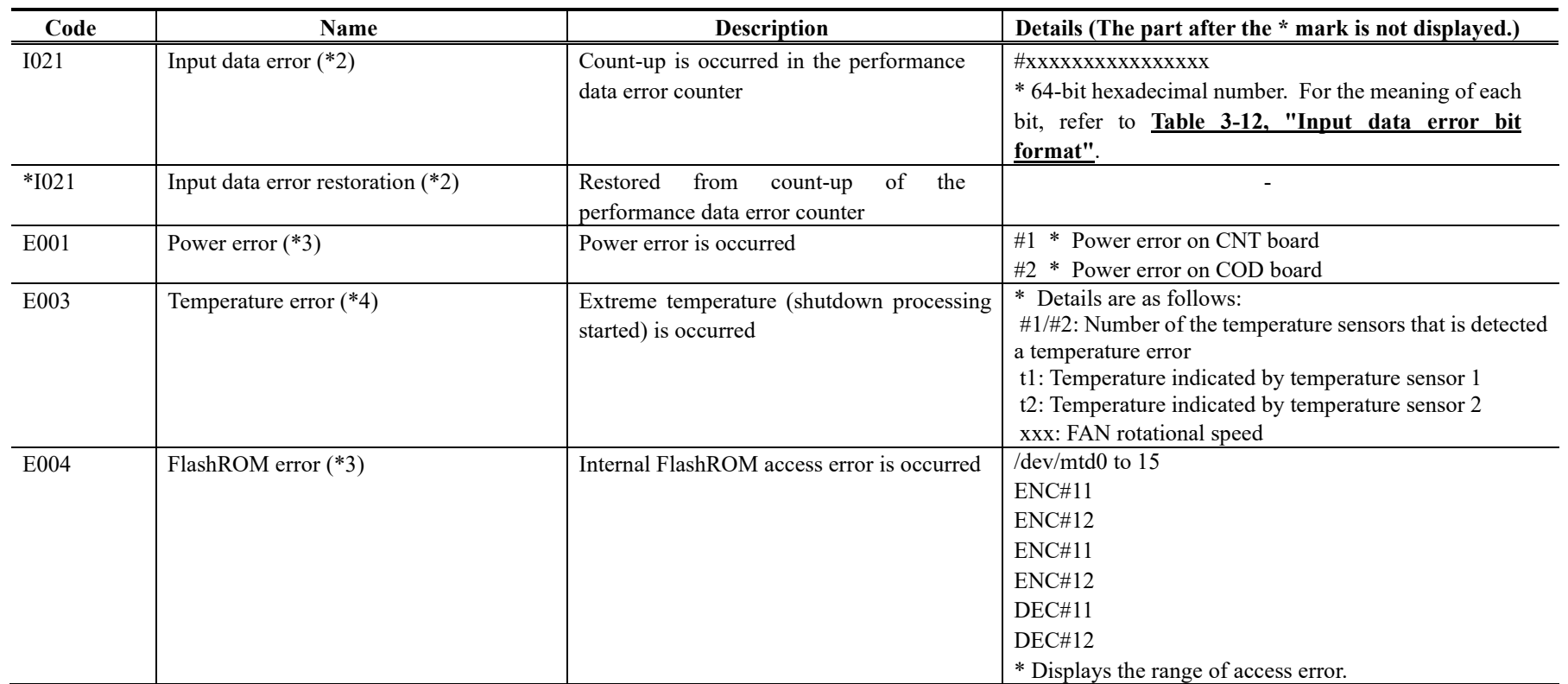

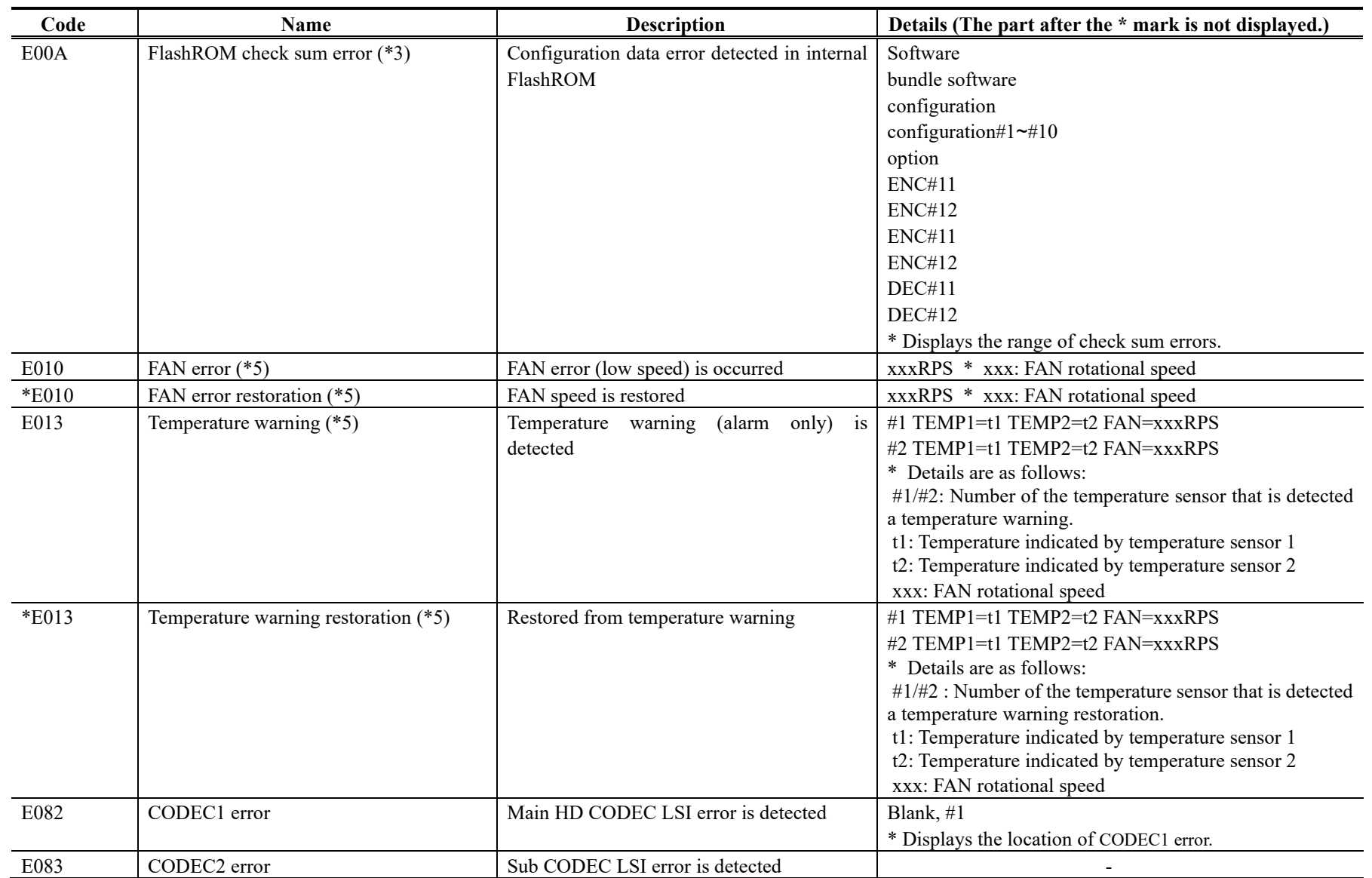

**IP-HE900**

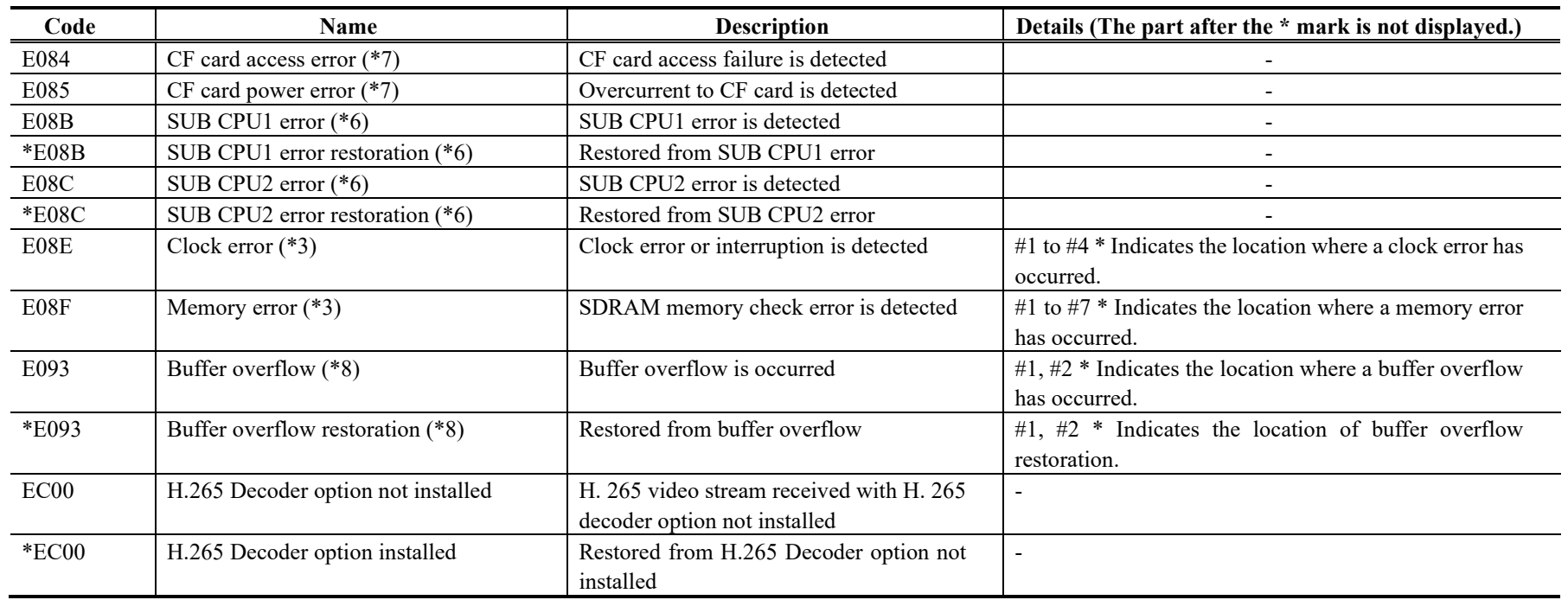

- \*1: ALM LED is on while this alarm is active. The LED is turned off when the error is restored.
- \*2: IN DWN LED blinks while this alarm is active. The LED is turned off for 10 seconds after the error is restored.
- Refer to 3. 2. 11 Performance Statistics for the details of the performance data counter regarding the alarm.
- \*3: After this error is occurred, the ALM LED remains on. The device is required to reboot to turn off the ALM LED.
- \*4: If temperature warning is detected, all LEDs except LINK/ACT, 10/100 are on. The device is required to reboot to turn off the LEDs.
- \*5: ALM LED blinks while this alarm is active. The LED is turned off when the alarm cause is restored.
- \*6: After this error is occurred, retry for restoration is the next step. If the retry for restoration is unsuccessful, the ALM LED remains on. The device is required to reboot to turn off the ALM LED.
- \*7: After this error is occurred, the ALM LED remains to blink.
- \*8: ALM LED blinks while this alarm is active. The LED is turned off when the alarm cause is restored.
- In case that the settings exceeds the capacity of the IP network, please reconfigure them to meet with the network requirement.
- \*9: DEC LED blinks when reference error is occurred. The LED is turned off after restoring from reference error.
- \*10: Recovery mode if a FlashROM error (#ENCxx or #DECxx) or a FlashROM checksum error (#ENCxx or #DECxx) is detected during the boot sequence. To recover from the error, install the software from the Web GUI.

The following table summarizes the LED display detail.

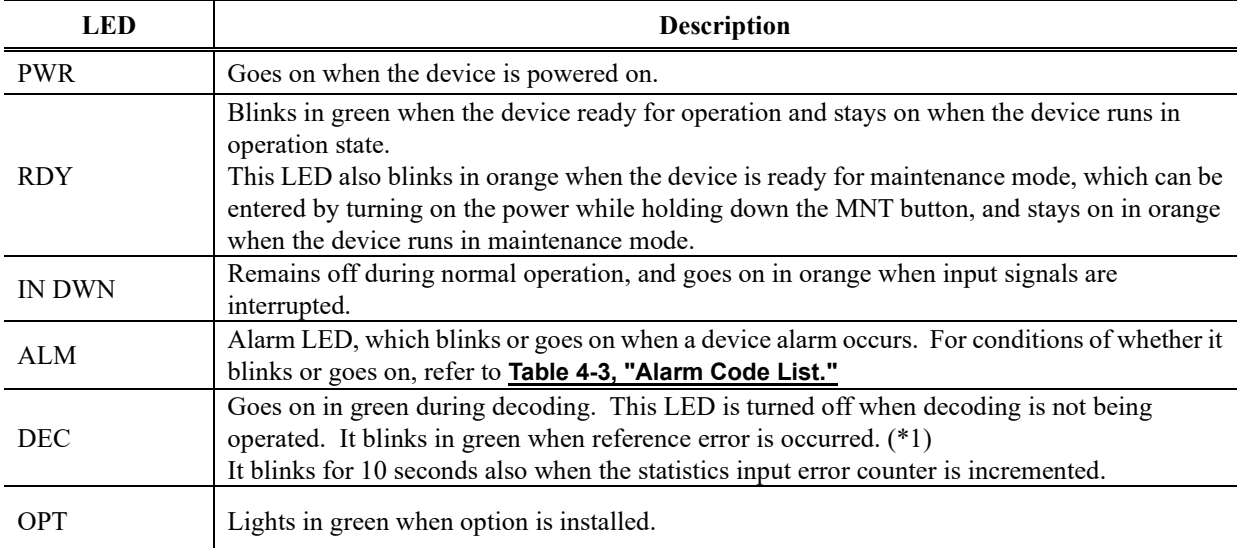

# **Table 4-4 Alarm LED Detail**

\*1: Only for IP-HE900D

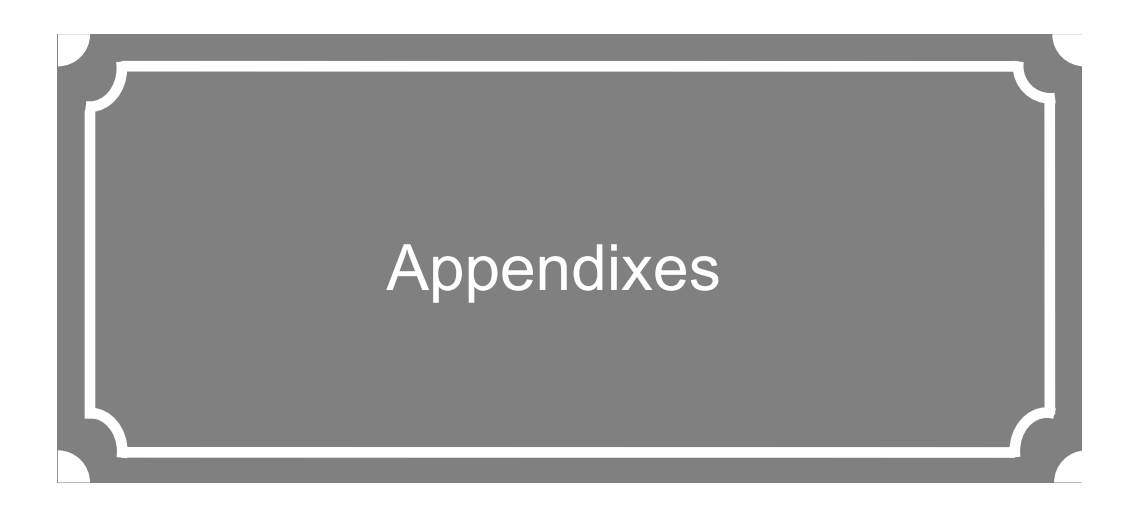

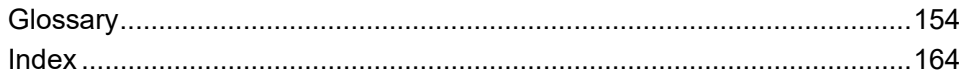

# **Glossary**

#### **AES/EBU**

AES (Audio Engineering Society) and EBU (European Broadcasting Union) standardized for the professional digital audio I/O (IEC-60958 TYPE-1.) It was applied to ANSI (American National Standard Institute) too.

#### **Alarm Log**

A record of errors occurred on devices and communication lines.

#### **Anamorphic**

One of up-converting method from 4:3 screen size ratio (aspect ratio) SD video source to 16:9 screen size ratio HD video. Anamorphic stretches video source horizontally to fit 16:9 screen size ratio and this also makes image stretch. Squeezed video can be displayed as it was by using anamorphic.

#### **Ancillary Data**

Transmitted kinds of data located in the blanking area of digital video interface (e.g., audio data and time code data.)

#### **ARP (Address Resolution Protocol)**

A protocol that is used to acquire the MAC address of the transmission destination of Ethernet frames. This protocol uses an IP address to acquire the MAC address. If the MAC address of the transmission destination of IP packets is unknown, an ARP packet requesting the MAC address is broadcast. The MAC address is acquired using the response to this request.

#### **ARQ (Automatic Repeat Request)**

An error correcting method that error packet will be re-transmitted automatically when packet error is detected at the receiver (Decoder.) IP series products have the real-time high error-control ability, equipped with the original "FEC + ARQ hybrid method."

# **BISS (Basic Interoperable Scrambling System)**

A scrambling system formulated by the EBU in May 2002. This system has 3 modes: MODE 0, MODE 1 and MODE E. In MODE 1, a 12-character (48-bit) session word is used for encryption and decryption. In MODE E, a 16-character (64-bit) encrypted session word and 14-character (56-bit) injected ID are used for encryption and decryption. In MODE 0, encryption is not used.

#### **BB (Black Burst)**

Sync signal of black level's video signal which is used to be synchronize

#### **BNC (Bayonet Neill Concelman)**

One of the coaxial cable connecters which have the 75ohms impedance. It uses the lock called Bayonet Lock and is very easy and compact to use. It is used for the test gear and the digital audio because it supports up to 4GHz high frequency.

#### **Browser**

A generic name for programs that support a user who wants to fetch a desired option from a number of options. Using a browser, the user can trace links on the World Wide Web to access such multimedia information as text, audio, and video by the simple selection of items with a mouse or other pointing device.

#### **Carrier Frequency**

Radio wave output frequency of a modulator card. Low-frequency transmission data is overlaid on a high-frequency signal during modulation, and this high-frequency signal is called a carrier wave. The frequency of a carrier wave is called the carrier frequency.

## **CAT (Conditional Access Table)**

An information table to support the limited receiving.

## **CC (Closed Captioning)**

Data for broadcast captioning. It is multiplexed at ancillary data area, virtual or horizontal blanking area of video signal, in HD/SD-SHI signal.

## **CF Card**

A memory card of CompactFlash that is used as storage for recorded data in IP series products.

## **Chroma Format**

Representation of the ratio of the brightness component (Y) and 2 color-difference components (Pb and Pr) expressed for an image. The 2 formats generally used are 4:2:2 and 4:2:0.

## **CPB (Coded Picture Buffer)**

Buffering encoded data inputted to decoder. The CPB size affects video latency and video quality having an opposing relation. The video quality improves because encoding quantity per picture can be increased when CPB buffer is set large; however, the latency increases due to a large buffer capacity.

#### **CSC4:2:2 (4:2:2 Chroma Scalable Coding)**

4:2:2 encoding system unique to the IP-9500 series. In this system, the encoder applies bandwidth splitting to the color-difference signal of an input 4:2:2 video stream and generates two video streams: a 4:2:0 video stream and a 0:0:2 video stream. The 4:2:0 video stream includes a brightness signal and low-frequency color-difference signal. The 0:0:2 video stream includes only a high-frequency color-difference signal. Then, the encoder encodes two video streams. The IP-9500e decoder decodes these two video streams and combines the low-frequency and high-frequency color-difference signals to output the 4:2:2 video

stream. Since a conventional 4:2:0 decoder can decode and output the 4:2:0 stream included in a CSC422 stream, the CSC422 encoding system achieves scalability between 4:2:2 video and 4:2:0 video.

### **Downconverter**

Converting from HD-SDI signal to SD-SDI signal. 3 modes are available: Squeeze, Side cropped, and Letter box.

# **DVB-ASI (Digital Video Broadcasting - Asynchronous Serial Interface)**

Standard interface in DVB (Digital Video Broadcasting: European Digital Broadcasting standardization organization) and used in MPEG CODEC most commonly. It is the asynchronous serial interface and standardized in ETSI 101 891.

# **DVB-S (Digital Video Broadcasting - Satellite)**

Standard interface for satellite broadcasting formulated by the DVB (European standardization body for digital broadcasting.)

# **DVB-S2 (Digital Video Broadcasting - Satellite - Second Generation)**

Successor standard to DVB-S. DVB-S2 adopts more efficient error correction encoding and multi-value modulation with 16 values or more, ensuring an increased transmission capacity. It supports various data formats in addition to MPEG-2 TS. This enables flexible operation because the modulation method, encoding rate, and roll-off rate can be changed.

#### **Dynamic Texture**

A method to describe change of texture pattern that changes over time like a waving water area. Mainly used in computer graphics technology; in case of IP-HE900 series Dynamic Texture means picture mode for irregularly-changing video like wave on the surface of water.

#### **Appendixes**

#### **Embedded Audio**

A method to embed AES/EBU digital audio signal into the blank area of SDI (Serial Digital Interface) signal.

#### **Encrypted Session Word**

16-character (64-bit) word specified by the user in BISS MODE E. A session word is derived from the specified encrypted session word (and injected ID.) Then, encryption or decryption in BISS MODE E is performed.

#### **Ethernet**

The protocol that has been standardized by the IEEE 802.3 Committee, defining the physical and link layers of a LAN. Typical Ethernet connections use twisted pair cables, such as 10BASE-T or 100BASE-TX, and switching hubs.

#### **Factory Shipment Firmware**

Firmware that is installed at a factory before shipping and has the minimum function like the installer, and so on.

#### **FEC (Forward Error Correction)**

A method that the sender transmits redundant packet to the receiver for error correction in addition to the sending packet. It enables the receiver to correct errors without the need to request the sender for retransmission.

#### **Flow Control**

The procedure for controlling the flow of data between two devices. Its purpose is to prevent data from being lost when a device buffer becomes full.

### **GATEWAY**

A node that connects network systems that use different protocols. A gateway basically converts one protocol into another to support operation between two networks. In a looser sense, gateway sometimes means a machine that transfers information between any two networks.

#### **GOLD CODE SEQ N**

An index number that generates the initial values used to generate the Gold code, which is used for physical layer scrambling processing in the DVB-S2 standard.

#### **GOP (Group Of Pictures)**

The smallest of the structural units composing a movie. A GOP consists of 3 types of frames: I frame, P frame, and B frame.

# **HDCP (High-bandwidth Digital Content Protection system)**

One of the copy protection technologies for the illegal content copy between the video player and the video display.

# **HD-SDI (High Definition television - Serial Digital Interface)**

HD-SDI is the serial digital interface to transmit HD (High Definition) video signal, which transmission rate is 1.485 Gbps. It can transmit multiplexing HD video signal, PCM audio signal and data signal like time stamp.

#### **HDMI (High Definition Multimedia Interface)**

One of the multimedia interfaces integrated the audio, video and control and communicate each other.

#### **H.264**

One of the video compression coding systems standardized in ITU (International Telecommunication Union) in May, 2003. It is also standardized as a part of MPEG-4 (MPEG-4 part 10 Advanced Video Coding) in ISO (International Organization for Standard.) Therefore, it is commonly called H.264/MPEG-4 AVC or H.264/AVC, showing both of parties.

This technology is used for the various applications from the low bit rate and low resolution like the mobile TV to the high bit rate, high resolution like HDTV. It is improved that the data capacity is half comparing MPEG-2 used wide spread.

# **H.265**

One of the video compression coding systems standardized, in January 2013 in this case, by the ITU (International Telecommunication Union). From the study phase of the research and development team JCT-VC (Joint Collaborative Team on Video Coding), it has also been called HEVC (High Efficiency Video Coding) by VCEG (Video Coding Experts Group) of the ITU and MPEG of the ISO (International Organization for Standardization).

H.265 has a high compression rate due to optimization of the block size and other reasons, and achieved compression performance that is almost twice that of H.264. It will be used for 4K and other high-resolution video, and video distribution for mobile terminals.

#### **HTTP (Hyper Text Transfer Protocol)**

The protocol is for transferring files and other data over a Web server and a browser.

## **HTTPS (Hyper Text Transfer Protocol Secure)**

Enhanced HTTP protocol encrypted with TSL or SSL.

#### **HUB**

A concentrator required to use 10Base-T or 100Base-TX as a local area network (LAN) standard. Twisted-pair cables are used to connect hubs. A high-speed hub conforms to 100Base-TX. A switching hub has switching functions.

# **IBBP/IBP/IPPP/PPPP**

Video encoding structure with using I, P, and B frame.

- I frame: Intra frame. Frame encoded by using internal video information.
- P frame: Prediction Picture frame. Frame encoded by using correlation with previous frame.
- B frame: Bi-directional Inter frame. Frame encoded by using previous and next coming I frame or P frame.

#### **IF-band**

A part of a very high frequency band (VHF band: 30 to 300 MHz.) The IF-band is selected only when an IF-band modulator card is used for operation.

# **IGMPv2**

Protocol defined in RFC2236 for receiving IPv4 multicast datagram. IGMPv2 includes functions for participating in and leaving from IPv4 multicast group and so on.

#### **IGMPv3**

Protocol defined in RFC3376. In addition to IGMPv2 function, information sources filtering function that can be specified to receive multicast datagram transmitted from dedicated IPv4 address has been added.

#### **Injected ID**

14-character (56-bit) ID specified by the user in BISS MODE E. A session word is derived from the specified injected ID and encrypted session word. Then, encryption or decryption in BISS MODE E is performed.

#### **IP (Internet Protocol)**

A protocol used for transferring packets between host computers anywhere on the Internet. The identifiers used to identify the destinations and senders for packet transfer are called IP addresses. An IP address is a 32-bit value that can identify a network and a host on the network. Each host that communicates on the Internet must be assigned a unique IP address.

#### **IP Satellite Mode**

A function used in transmission using IP satellite connection. It distributes streams that inhibit the bit stuffing function of the HDLC procedure, which is used in IP satellite connection (This function inserts 0 after five 1's in a row.)

#### **IPv6**

IP protocol that is the successor to IPv4, which

#### **Appendixes**

is currently the dominant IP protocol version on the Internet. The network address length is extended from 32 bits in IPv4 to 128 bits to solve the address space exhaustion problem that is worsening with the growth in use of the Internet. IPv6 also provides stateless address auto-configuration that allows an IPv6 address to be automatically generated based on the information from the router and the MAC address of the IP-HE900.

#### **IP Address**

A numeric identifier that identifies a node (e.g., a computer) operating under TCP/IP. An IP address is a 32-bit value divided into four 8-bit segments separated by dots (e.g., 200.10.101.1).

#### **IP Multicast**

TCP/IP term that refers to a technology by which the same data is transmitted to many destinations at the same time. An address class, called Class D, is used for multicasting. The first four bits (1110) of a Class D address specify multicasting, and the remaining 28 bits specify a multicast group.

#### **LAN (Local Area Network)**

A data communication system that covers a limited area of about 6 miles (10 kilometers) and provides transmission speeds in the mid to high range.

#### **L-band**

The name of the frequency band from 0.5 to 1.5 GHz, according to the classification of microwave frequencies by IEEE. The L-band belongs to the ultra-high frequency band (UHF band: 03 to 3 GHz.) The L-band is selected only when an L-band modulator card is used for operation.

### **LCD (Liquid Crystal Display)**

A display device utilizing liquid crystal cells. It works by having 2 sheets of a polarizing material with liquid crystal in between, when an electrical current is applied to the liquid crystal molecules they become scattered allowing light to pass through. LCD itself does not produce luminescence and uses reflected light in the light and fluorescent (backlight) in the dark. There are 2 main types: simple matrix LCD such as STN and DSTN, and active matrix LCD such as TFT.

#### **LED (Light-Emitting Diode)**

The IP series has power LED and alarm LED lamps. The power LED lamp lights in green to indicate that the power is on. The alarm LED lamp lights in red to indicate that an alarm has occurred.

#### **Letter Box**

One of down-converting method from 16:9 screen size ratio (aspect ratio) HD video source to 4:3 screen size ratio SD video. The resulting image has black bars at both upper/down parts of the video.

## **MLD v1 (Multicast Listener Discovery version 1)**

A protocol that has been defined by RFC2710. It is used to detect a multicast listener that receives an IPv6 multicast datagram.

## **MLD v2 (Multicast Listener Discovery version 2)**

A protocol that has been defined by RFC3810. In addition to the MLD v1 supporting function, it has an information source filtering function, which enables the specification for receiving only the packets sent from specific origination IPv6 addresses (or IPv6 addresses that are not specific origination IPv6 addresses).

#### **MPEG-4**

Video data compression method that is a part of the MPEG standard. MPEG-4 was designed to distribute video images of low picture quality (due to a high compression ratio) over slow communication lines (e.g., cellular phone and telephone lines.) MPEG-4 was also designed to

transmit video together with audio at about 64 kilobits per second.

## **NIT (Network Information Table)**

Physical network information for sending streams is stored in this table.

# **NTSC (National Television Standards Committee)**

The standard for analog television systems established by a US standardization body.

NTSC images are made of 29.97 interlaced frames per second, each of which is composed of 525 scan lines in total.

## **Original network ID**

ID for identifying a transport stream. Each transport stream is identified by the combination of an original network ID and a transport stream ID.

## **PAL (Phase Alternating Line)**

The standard for analog color television broadcasting developed in Germany. PAL images are made of 25 interlaced frames per second, each of which is composed of 625 scan lines in total.

#### **PAT (Program Association Table)**

Table included TS (Transport Stream) and the list in PMT PID. The PID of PMT is 0.

# **PES (Packetized Elementary Stream)**

A packetized method provided by MPEG2 System. Encoded video or audio bit streams are called "Elementary Stream." These streams are packetized by standard and are called "PES."

# **PID**

A packet identifier which has the 13 bits information, included in TS packet.

# **Pilot Mode**

A mode adopted in the DVB-S2 standard to improve synchronization characteristics at a low C/N ratio. This device has a setting for specifying whether to insert the pilot signal for synchronized playback into physical layer frames.

# **Ping**

A command supported by operating systems such as UNIX and Windows that are used in a TCP/IP network to determine whether IP packets can reach or have reached a communication destination.

## **Pillar box**

One of up-converting method from 4:3 screen size ratio (aspect ratio) SD video source to 16:9 screen size ratio HD video. Pillar box adds black pillar blank at both side to fit 16:9 screen size ratio video.

## **PMT (Program Map Table)**

ID table which identifies audio, video, and so on.

# **PPPoE (Point to Point Protocol over Ethernet)**

PPPoE is a specification for connecting the users on an Ethernet to the Internet. PPPoE supports authentication and enables a point-to-point connection to be established in the normally multipoint architecture of Ethernet.

#### **PPS (Picture Parameter Set)**

A header in NAL (Network Abstraction Layer) of H.264/AVC or H.265/HEVC, which information on the whole picture encoding is described.

# **Private PES**

Packetized elementary stream standardized by MPEG2 System that user can use arbitrarily for data transmission.

# **Pre-Filter**

Filter that works before encoding video signal for an improvement of video quality with violent movement at low encoding rate.

# **Profile**

This defines various encoding formats used for compressing the image. Profile can be changed depending on the use of the compressed image.

#### **Appendixes**

#### **Program Number/Service ID**

ID for identifying a channel (service) provided by a broadcasting company. By specifying a program number/service ID, you can select an arbitrary transport stream from multiple transport streams.

#### **Pro-MPEG FEC**

Please refer to SMPTE2022-1 FEC.

#### **Proxy**

A computer network service that allows clients to make indirect network connections to other network services.

#### **PS (Program Stream)**

An MPEG-2 method for multiplexing video, audio, and data, the PS method is used for transmission and storage in an error-free environment.

#### **PSI (Program Specific Information)**

This is the information which program each ES in TS packet belongs (e.g., PAT, PMT, and CAT.)

# **QPSK, 8PSK (Quadrature Phase Shift Keying, 8 Phase Shift Keying)**

PSK is a modulation system that expresses information using a combination of multiple carrier waves with a phase shift between them. The system that uses 4 waves with phase-shifts separated by an angle of 90 degrees is called QPSK. Each modulated signal (one symbol) can transmit two bits of data. The system that uses eight waves with phase-shifts separated by an angle of 45 degrees is called 8PSK. Each modulated signal (one symbol) can transmit three bits of data.

#### **Refresh Cycle**

Frame cycle between I frames for Standard (IBBP), Motion (IBP) and Low Latency (IPPP) of Encoding control mode. Frame cycle of updating one screen image by using intra-slice for Low Latency (PPPP) and Ultra Low Latency of Encoding control mode.

#### **Roll-off Factor**

Another name for roll-off rate. The factor for the processing of spectrum forming for transmission data is called the roll-off factor. The purpose of the processing is to increase the frequency usage rate while suppressing interference in the carrier. Generally, a larger factor increases interference in the carrier but also increases resistance to selective phasing.

#### **RS-232C**

Interface standard that was mainly established by the Electronics Industry Association (EIA) for communication between data terminal and data communications equipment.

#### **RF (Radio Frequency)**

High frequency-wireless-electric signal for satellite broadcast output by a modulator card.

# **RTP**

Abbreviation of real-time transport protocol. This transport protocol is for transferring the image data or the voice data in real time.

## **SD-SDI (Standard Definition television - Serial Digital Interface)**

Standard definition digital video interface standardized in SMPTE259M.

#### **SDT (Service Description Table)**

Detail descriptions such as service name of the system and service providers are stored in this table.

#### **Session Word**

12-character (48-bit) word specified by the user in BISS MODE 1. The specified session word is used for encryption or decryption in BISS MODE 1.

#### **Side Cropped**

One of down-converting method from 16:9 screen size ratio (aspect ratio) HD video source to 4:3 screen size ratio SD video. The resulting image has both left and right sides cropped.

#### **SMPTE2022-1 FEC**

SMPTE2022-1 FEC (formerly Pro-MPEG

FEC) specifies 2-dimensional FEC (Forward Error Correction) method that is standardized by SMPTE. This method generate and send 2-dimensional (columns x rows) redundant packets in order to correct packet errors over the network.

# **SNMP v1 (Simple Network Management Protocol version 1)**

Communication protocol defined by RFC1065, RFC1066, and RFC1213 for monitoring and controlling network devices. The protocol defines a framework for network management protocols and other protocols. This framework is used for SNMP v2c, SNMP v3, etc.

# **SNMP v2c (Simple Network Management Protocol version 2c)**

Communication protocol defined by RFC1901 and RFC1908 for monitoring and controlling network devices. The protocol enables communications using v2, which has higher communication security and performance, on a community basis similar to communications using v1.

#### **Spectrum**

Specified spectrum sense for the IP-9500 series can be "Normal" or "Inverted." Select the setting according to local configuration of your wireless devices and transponders.

#### **Squeeze**

One of down-converting method from 16:9 screen size ratio (aspect ratio) HD video source to 4:3 screen size ratio SD video. Because this method makes 16:9 screen size ratio video compress horizontally to convert 4:9 screen size ratio video, object can be displayed vertically long. Squeezed video can be displayed as it was by using anamorphic up-converting method.

## **Symbol Rate**

Symbol transmission speed defined by the number of symbols sent to the transmission line per second. The unit of measurement is symbol/s.

# **Synchronization between Decoders**

A function that makes output video between 2 decoders get into synchronization. Set the reference setting of one decoder "Enable(Master)", another "Enable(Slave)". The master decoder outputs Black Burst signal for synchronization between decoders from ANALOG VIDEO out terminal. Connecting this signal with GENLOCK in terminal of the slave decoder allows output video between decoders to get into synchronization.

# **System rate**

Data amount per second of the encoding data including up to MPEG2 system. The data for the network packet or FEC packet is not included.

### **Subnet Mask**

Mask value that is used to obtain the network address of a subnet from an IP address. The subnet address is obtained when the IP address is ANDed with the subnet mask.

# **TCP (Transmission Control Protocol)**

Abbreviation of Transmission Control Protocol, the protocol required for direct connection to the Internet. In the OSI reference model, TCP corresponds to the transport layer and IP corresponds to the network layer. TCP has been a global standard protocol that is supported by major operating systems, including UNIX, OS/2, and Windows.

# **TOS (Type Of Service)**

Type of service that can be added within IP packets. It is used for controlling the order of priority of packets in the router etc.

# **Tri-sync**

Sync signal used for High Definition TV. There is a feature of not generating the phase gap even if sync signal shrinks by the signal attenuation.

#### **TS (Transport Stream)**

Abbreviation of Transport Stream, which is an MPEG-2 systems for multiplexing video, audio, and data. A stream consists of packets, each of which has a fixed length of 188 bytes. The TS method is used for transmission in an environment such as ATM communication or digital broadcasting where errors can occur.

#### **TSC (Transport Scrambling Control)**

A field in MPEG-2 TS header information, which indicates the scrambling mode of a stream. The TSC of a stream that is encrypted with the BISS method is defined as 2.

#### **TTL (Time To Live)**

Abbreviation of Time To Live, which indicates the survival time of a packet on a network. If a packet sent to a network happens to enter a loop because of a setting error on a router, it will not survive forever, but will be discarded when the specified survival time is reached.

## **TTS (Time stamped Transport Stream)**

192byte packet consist of basic 188byte MPEG TS and 4byte-timestamp counted by 27MHz clock.

#### **UDP (User Datagram Protocol)**

Abbreviation of User Datagram Protocol. UDP is a TCP/IP transaction protocol used for specific applications such as remote network management and naming service access.

#### **Unicast**

Communication with a station at a single address (that is, most general one-to-one communication.)

#### **Upconverter**

It is to convert from SD to HD signal with enlarging the signal resolution.

#### **USB (Universal Serial Bus)**

One of the serial bus standards for connecting peripheral devices to a PC. The first USB1.0 was developed in 1996. Today, USB2.0 provides greater enhancement in transfer speed and load reduction, which made it spread rapidly and became the most commonly used standard for PC environment.

#### **UTP Cable**

UTP is an abbreviation of unshielded twisted pair. A UTP cable is an unshielded pair of wires twisted together, and is used for Ethernet cabling and other purposes.

#### **UTC (Coordinated Universal Time)**

International standard time. The UTC is calculated based on the time measured by an atomic clock, which uses the second in the SI unit system as a reference value, making adjustments that insert leap seconds to compensate for the time difference from Greenwich Mean Time (GMT.)

#### **VITC (Vertical Interval Time Code)**

Time code signal embedded in the vertical blanking area of video sync signal.

#### **10BASE-T**

LAN that uses unshielded twisted-pair (UTP) cables and complies with the IEEE 802.3 standard. 10Base-T connection is made simple by using a concentrator called a hub without any special cabling work required. For this reason, 10Base-T is the most widely used form. The maximum cable length is 100 meters.

#### **100BASE-TX**

One of the 100Base LAN standards (also called Fast Ethernet.) 100Base-TX supports transfer rates of 100 megabits per second. Other 100Base standards are 100Base-T4 and 100Base-FX. 100Base-TX differs from the other 100Base standards in the type of cable used (UTP cable.) It also uses RJ-45 connectors, which are similar to the modular jacks used for telephones.

#### **1000BASE-T**

One of the Gigabit Ethernet standards which

#### **IP-HE900**

have the maximum 1Gbps speed. It was standardized as IEEE802.3ab in 1999. This is the standard that uses the UTP cable of the category 5 (CAT5) or the enhanced category 5 (CAT5e) and uses all of 4 pairs signal wires. The maximum cable length is 1000 meters and the network topology is the star type.

## **16APSK (16 Amplitude Phase Shift Keying)**

APSK is a modulation system that expresses information using a combination of multiple carrier waves with different phases and amplitude values. Each modulated signal (one symbol) can transmit four bits of data.

# **4:2:0**

One of the video formats. In this format, the numbers of pixels for the color-difference components (Pb and Pr) are half the number of pixels for the brightness component (Y) in the horizontal and vertical directions.

#### **4:2:2**

One of the video formats. In this format, the numbers of pixels for the color-difference components (Pb and Pr) are half the number of pixels for the brightness component (Y) in only the horizontal direction.

# Index

# A

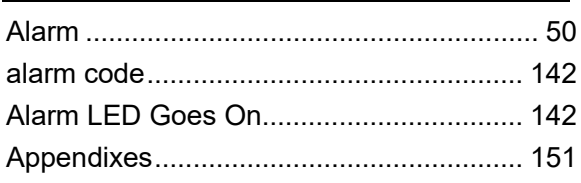

# B

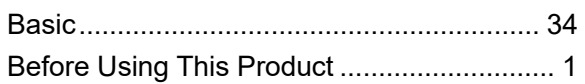

# C

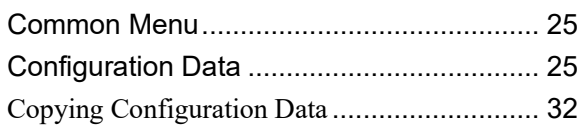

# D

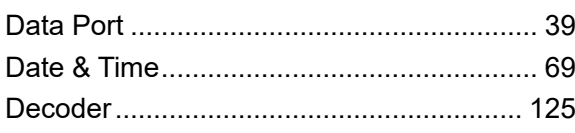

# E

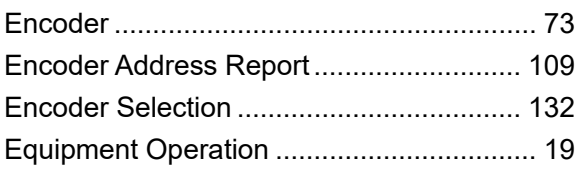

# F

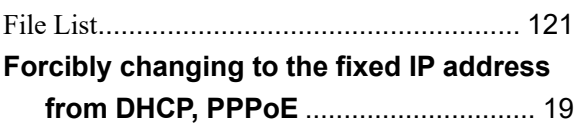

# I

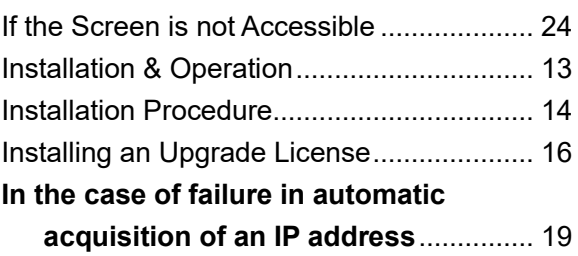

# L

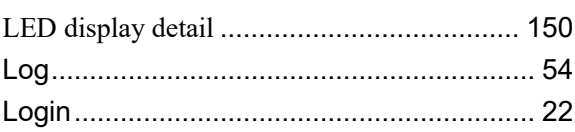

# M

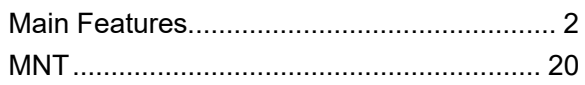

# N

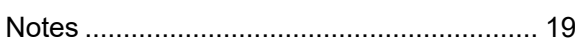

# O

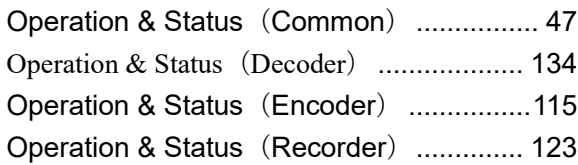

# P

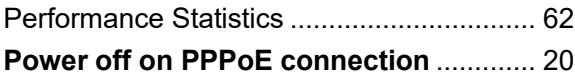

# R

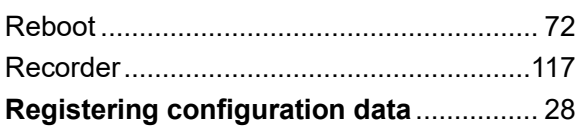

# S

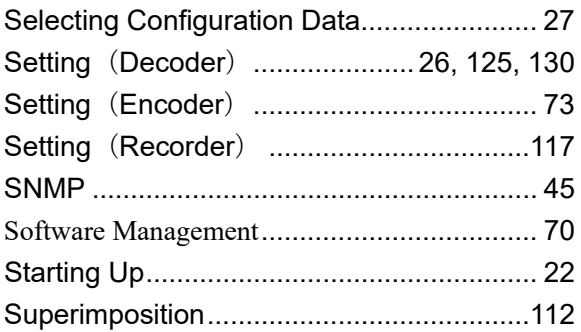

# T

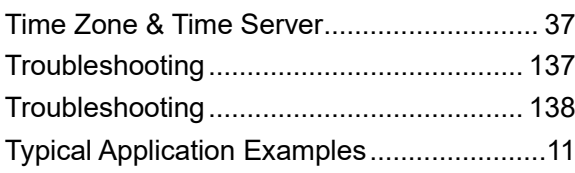

# U

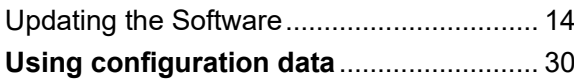

# W

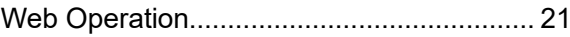

IP-HE900 SOFTWARE V01 User's Guide

Edition 03 Jan 2024

© Fujitsu Limited

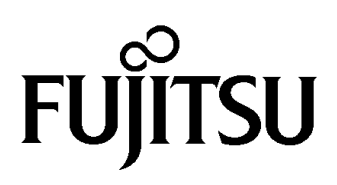